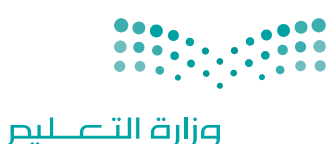

Ministry of Education

قـــــررت وزارة الـــتــعلـيــــم تــدريـــ�سهـذا الكتاب وطبعه على نفقتها

المملكة العربية السعودية

التقنية الرقمية **1**

التعليم الثانوي نظام المسارات السنة الأولى المشتركة

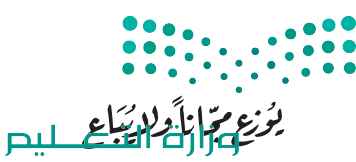

Ministry of Education  $2023 - 1445$ 

طبعة **1445 - 2023**

ح وزارة التعليم، 1444 هـ

**فهرسة مكتبـة امللـك فهد الوطنيـة أثنـاء النـشـر وزارة التعلـيـم** التقنية الرقمية - التعليم الثانوي - نظام املسارات - السنة األوىل املشرتكة. / وزارة التعليم - ط-.1445 الرياض، 1444 هـ 463 ص ؛ 21 x 25.5 سم **ردمـك : 0 - 440 - 511 - ٦٠٣ - 978** 1 ـ احلواسيب ـ تعليم 2 ـ التعليم الثانوي ـ السعوديـة - كتب دراسية أ ـ العنوان  **ديـوي ,00712 0044 1444/9167** .

رقم الإيداع: ١٤٤٤/٩١٦٧  $9V$ 1-7. 7. 25-11-623-5110

www.moe.gov.sa

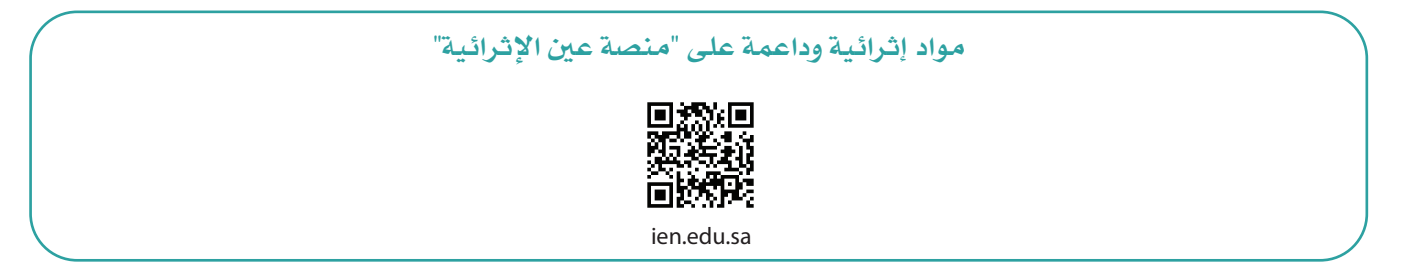

**أعزاءنا المعلمين والمعلمات، والطلاب والطالبات، وأولياء الأمور، وكل مهتم بالتربية والتعليم: يسعدنا تواصلكم؛ لتطوير الكتاب المدرسي، ومقترحاتكم محل اهتمامنا.**

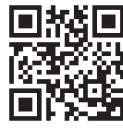

fb.ien.edu.sa

**أخي المعلم/أختي المعلمة، أخي المشرف التربوي/أختي المشرفة التربوية: نقدر لك مشاركتك التي ستسهم في تطوير الكتب المدرسية الجديدة، وسيكون لها الأثر الملموس في دعم** 

**العملية التعليمية، وتجويد ما يقدم لأبنائنا وبناتنا الطلبة.**

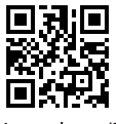

وزارة التطليب Ministryof Education  $2023 - 1445$ 

 $\bullet$ 

 $\mathcal{L}$  ,  $\mathcal{L}$  , and a set of  $\mathcal{L}$ 

fb.ien.edu.sa/BE

شالناشر: شركة تطوير للخدمات التعليمية

تم النشر بموجب اتفاقية خاصة بين شركة Binary Logic SA وشركة تطوير للخدمات التعليمية ش.<br>(عقد رقم 2021/0010) للاستخدام في المملكة العربية السعودية

> شحقوق الن� © 2023 SA Logic Binary

جميع الحقوق محفوظة. لا يجوز نسخ أي جزء من هذا المنشور أو تخزينه في أنظمة استرجاع البيانات أو نقله بأي شكل أو بأي وسيلة إلكترونية أو ميكانيكية أو بالنسخ الضوئي أو التسجيل أو غير ذلك دون إذن كتابي من ئ شالناشرين.

ُ شيُرجى ملاحظة ما يلي: يحتوي هذا الكتاب على روابط إلى مواقع إلكترونية لا تُدار من قبل شركة Binary Logic. َُّورغم أنَّ شركة Binary Logic تبذل قصارى جهدها لضمان دقة هذه الروابط وحداثتها وملاءمتها، إلا أنها لا تتحمل المسؤولية عن محتوى أي مواقع إلكترونية خارجية.

إشعار بالعلامات التجارية: أسماء المنتجات أو الشركات المذكورة هنا قد تكون علامات تجارية أو علامات تجارية ،<br>مُسجَّلة وتُستخدم فقط بغرض التعريف والتوضيح وليس هناك أي نية لانتهاك الحقوق. تنفي شركة Binary Logic َّر<br>د ُعد Microsoft و Windows و ن . ت ي وجود أي ارتباط أو رعاية أو تأييد من جانب ماليك ي العالمات التجارية المعني� Live Windows و Outlook و Access و Excel و PowerPoint و OneNote و Skype و OneDrive و Bing و Edge و Explorer Internet و Teams و Code Studio Visual و MakeCode و 365 Office عالمات ر Google و Gmail و Google و Gmail و Chrome و Chrome و Chrome و Chrome و Chrome<br>تجارية أو علامات تجارية مُسجَّلة لشركة Microsoft Corporation. وتُعد Google و Gmail و Chrome ٍ<br>م و Docs Google و Drive Google و Maps Google و Android و YouTube عالمات تجارية أو عالمات ر دود د دودد د دودد د و دوم د دوم استان و دوم استان استان و مستان د د.<br>تجارية مُسجَّلة لشركة Google Inc. وتُّعد Apple و iPad و iPhone و Pages و Numbers و Keynote ر<br>م .<br>Gafari و Safari علامات تجارية مُسجَّلة لشركة Apple Inc. وتُعد LibreOffice علامة تجارية مُسجَّلة لشركة ٍ<br>م ٍ<br>م ُDocument Foundation. وتُعد Facebook و Messenger و WhatsApp و WhatsApp . Twitter، Inc. Server in Sandation والشركات التابعة لها. Twitter، Inc علامة تجارية لشركة Twitter، Inc.<br>تجارية تمتلكها شركة Facebook والشركات التابعة لها. وتُعد Twitter علامة تجارية لشركة Twitter، Inc. شيعـد اســم Scratch وشـعـار Scratch و Scratch عـــلامـات تـجـاريـة لـفـريـق Scratch. تـعـد "Python" وشــعــارات Python عــلامـات تـجـاريـة أو عــلامـات تـجـاريـة مـسـجـلـة لـشركـة .Python Software Foundation

bit :micro وشعار bit :micro هما عالمتان تجاريتان لمؤسسة bit :Micro التعليمية. Roberta Open ي يه ست مستقدم و سي المستحدة...<br>علامة تجارية مسجلة لـ Fraunhofer IAIS . تُعد VEX Robotics و VEX Robotics علامتين تجاريتين أو علامتي خدمة نشل�كة .Inc ,First Innovation.

> شولا ترعي الشركات أو المنظمات المذكورة أعلاه هذا الكتاب أو تصرح به أو تصادق عليه.

ًحاول الناشر جاهدا تتبع ملاك الحقوق الفكرية كافة، وإذا كان قد سقط اسم أيٍّ منهم سهوًا فسيكون من دواعي شر<br>سرور الناشر اتخاذ التدابير اللازمة في أقرب فرصة.

### **2** binarylogic

كتاب المهارات الرقمية هو كتاب معد لتعليم المهارات الرقمية للصف األأول ثانوي يف العام الدرا�سي **1445** هـ، ويتوافق الكتاب مع املعايري واألأطر الدولية والسياق المحلي، سيزود الطلبة بالمعرفة والمهارات الرقمية اللازمة ية القرن الحادي والعشرين. يتضمن الكتاب أنشطة نظرية وعملية مختلفة تقدم بأساليب مبتكرة لإثراء التجربة التعليمية وموضوعات متنوعة وحديثة مثل: مهارات التواصل والعمل الجماعي، حل المشكلات واتخاذ القرار، المواطنة الرقميّة ، والمسؤولية الشخصية والاجتماعية، أمن الملومات، التفكير الحاسوبي، البرمجة والتحكم بالروبوتات.

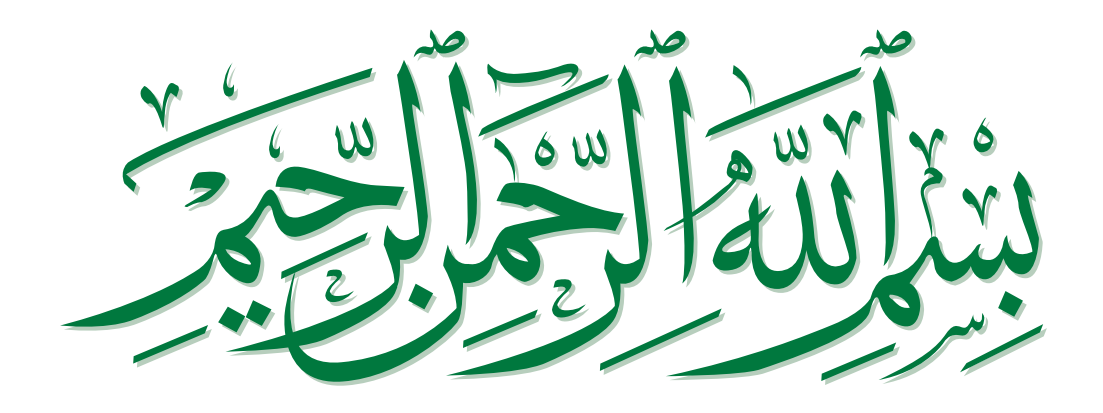

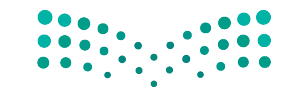

# **فهرس أقسام الكتاب**

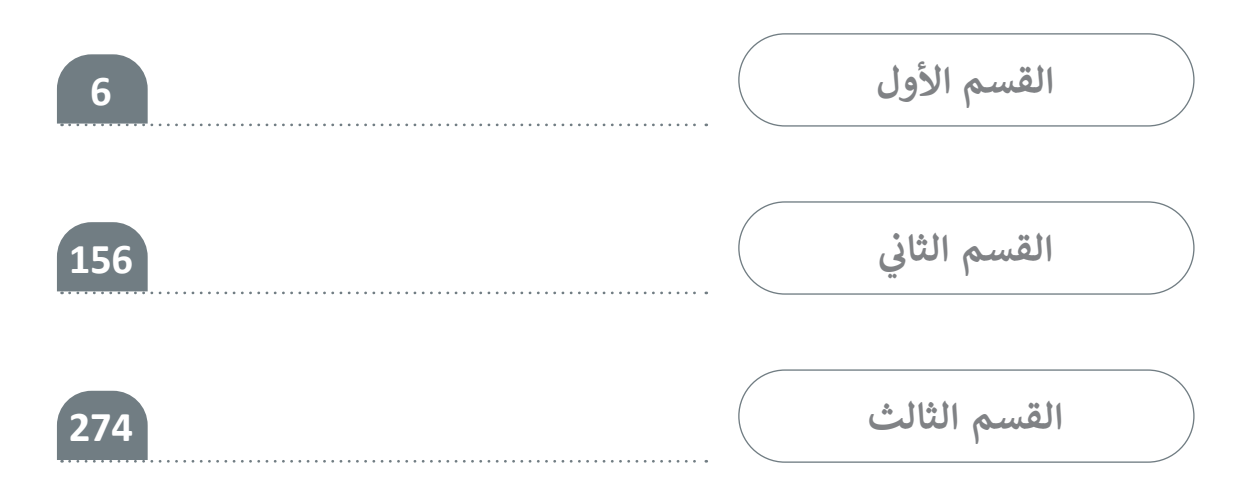

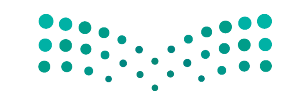

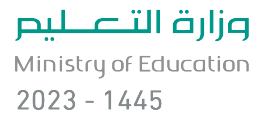

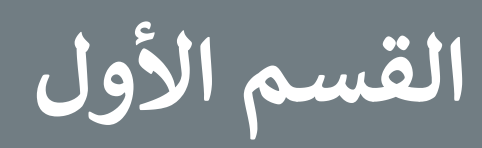

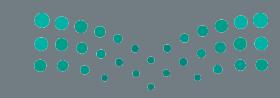

# **الفهرس**

# **الوحدة األولى: أساسيات علم الحاسب الدرس األول: تمثيل البيانات 11** • النظام الثنائي (Binary System) ئ ش النظام الع� ي )DEC-System Numeral Decimal )11 ش• النظام الستة عشري 12 (Hexadecimal Numerical System-HEX) ن األنظمة 12 ي التحويل ب� تمثيل البيانات 13 ز المختلفة 13 ي أنظمة ال� <sup>ت</sup> يم� ف البيانات � تمثيل الصور 14 َ• الجبر المنطقي والبوابات المَنطقية (Boolean Algebra) 14 ال� <sup>ت</sup> انزستورات )Transistors )16 ُ تكاملة )Circuit Integrated )17 الدارات الم ً ا 17 لنطبق مع **ُنية الحاسب <sup>24</sup> ي : ب الدرس الثا� ن** دورة الجلب والتنفيذ )cycle execute-Fetch )25 الذاكرة الرئيسة )memory Main )26 وحدات التخزين 26 **10**

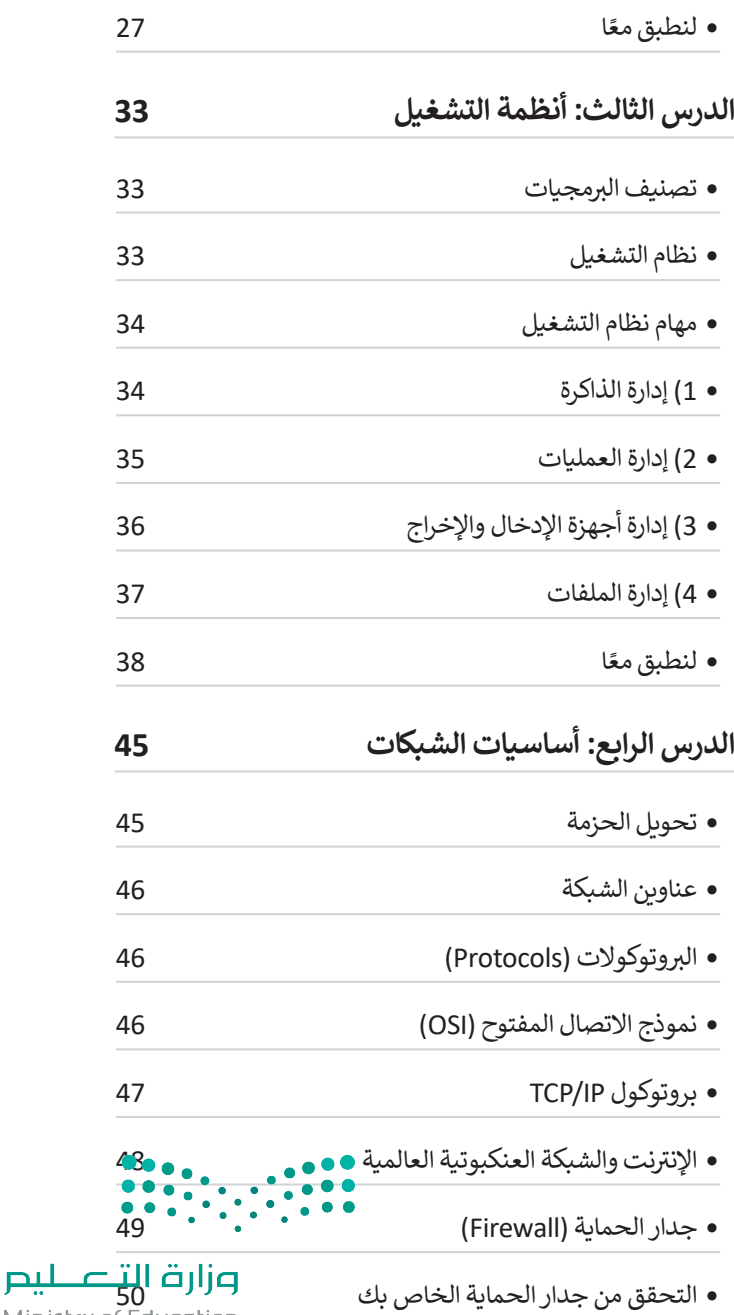

Ministry of Education<br>2023 - 1445

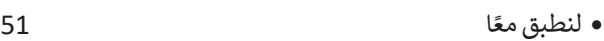

### **الدرس الخامس:**

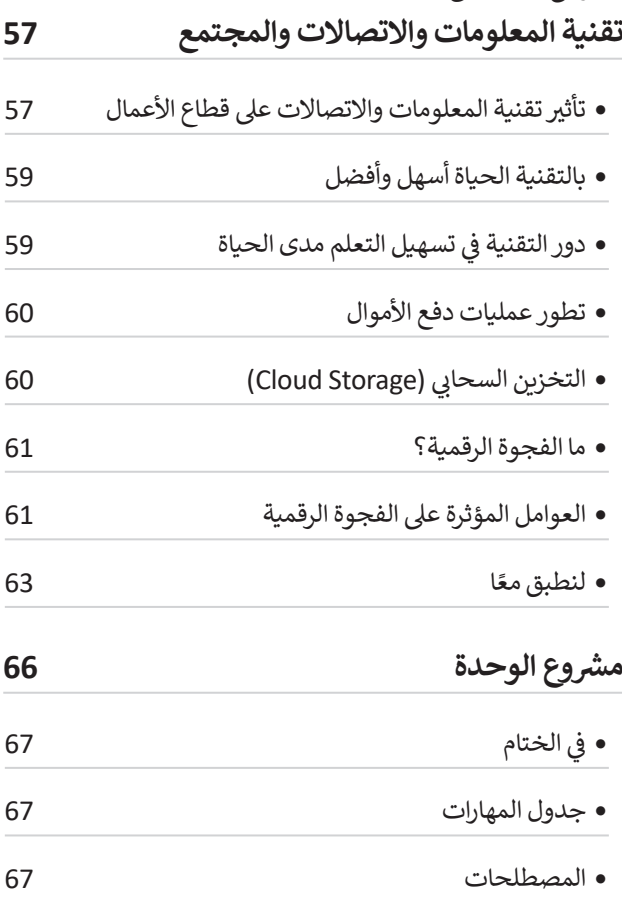

#### **الوحدة الثانية: العمل عبر اإلنترنت 68**

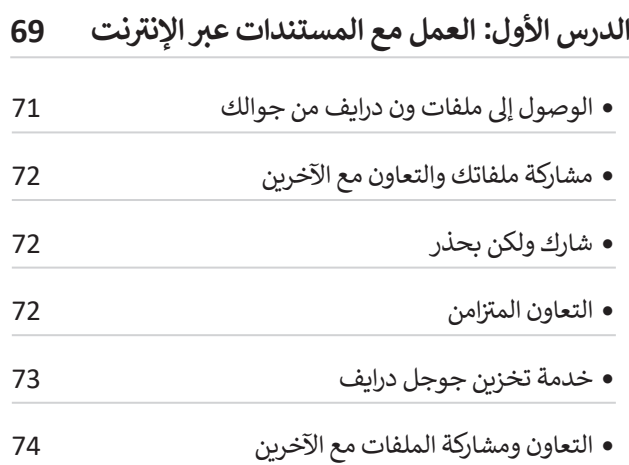

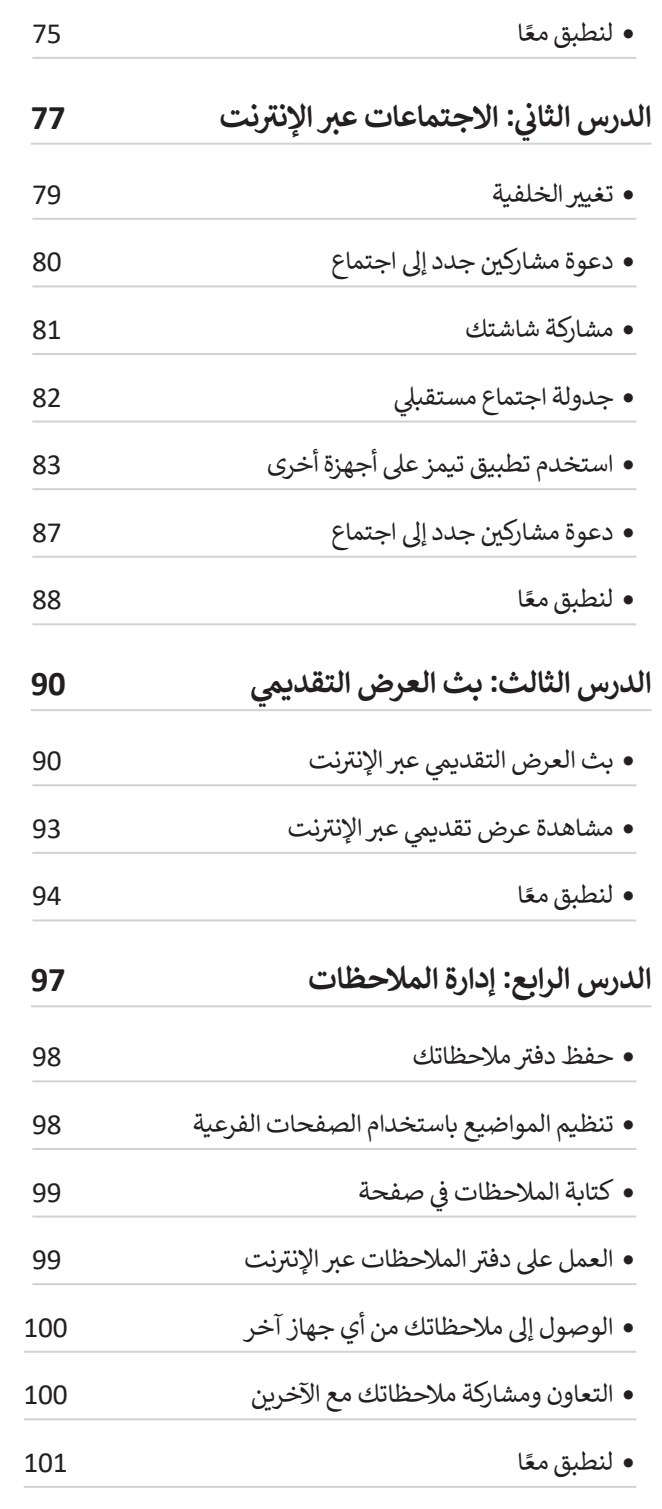

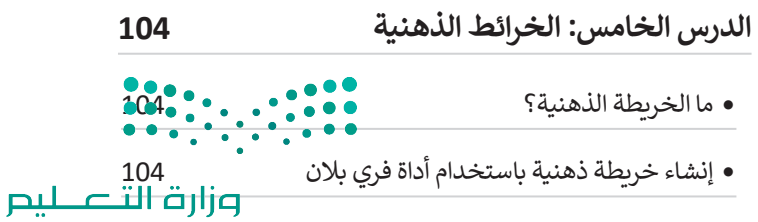

Ministry of Education  $2023 - 1445$ 

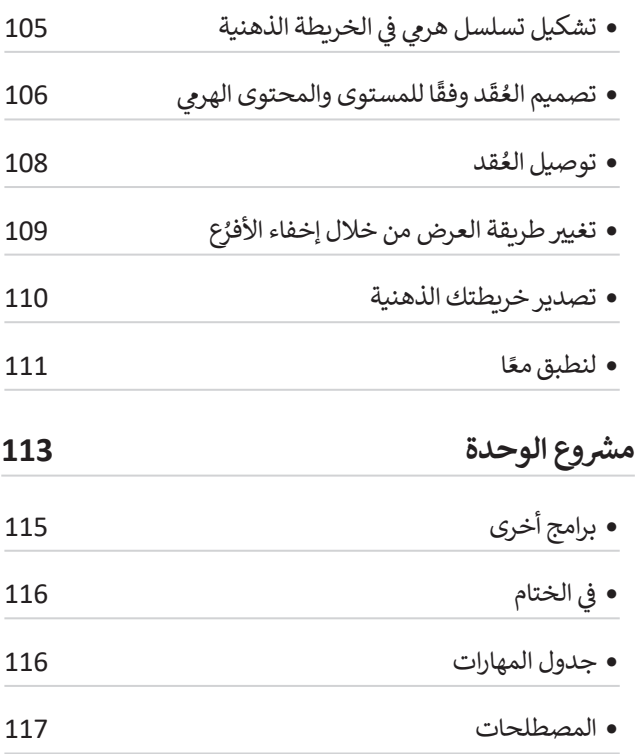

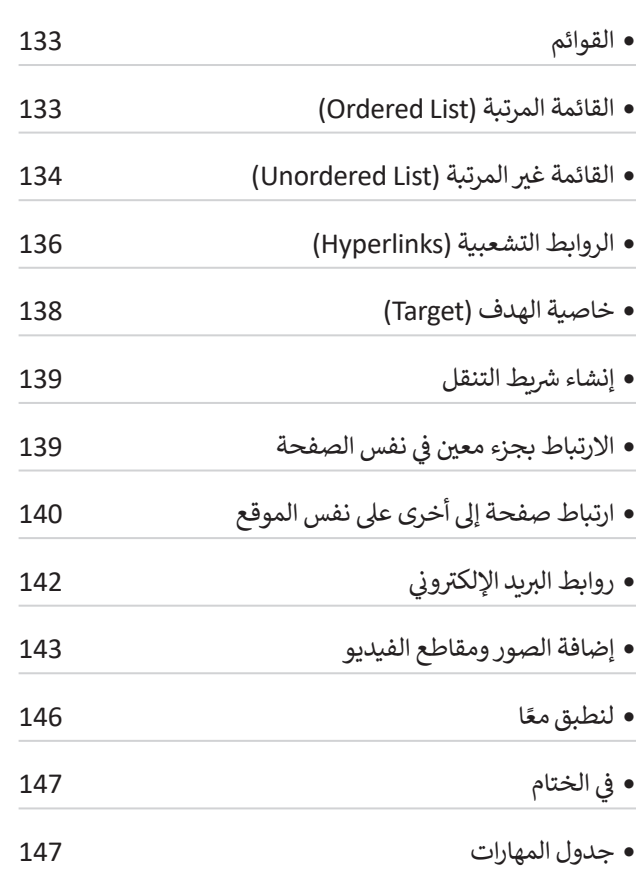

**ي : بنية المحتوى 133 الدرس الثا�**

**ن**

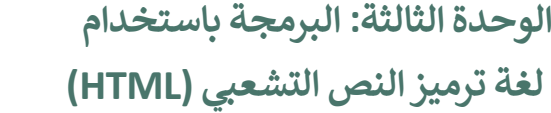

#### **ي بلغة HTML 119 الدرس األول: إنشاء موقع إلك� <sup>ت</sup> و� ن**

**118**

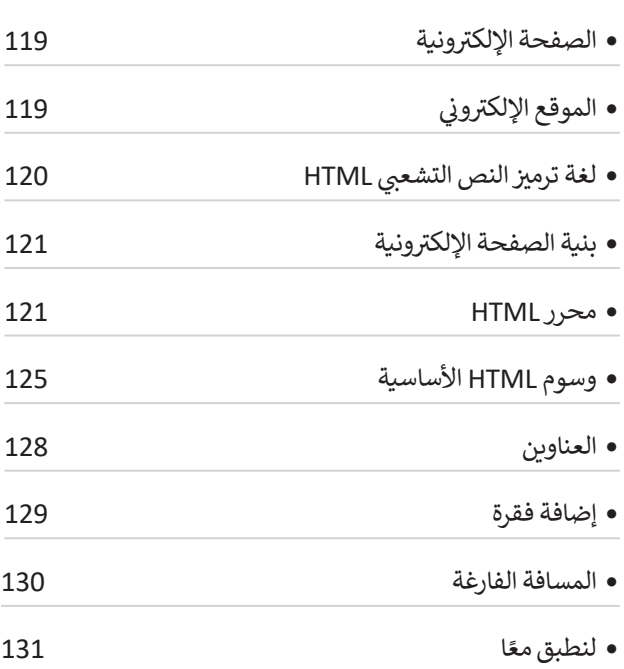

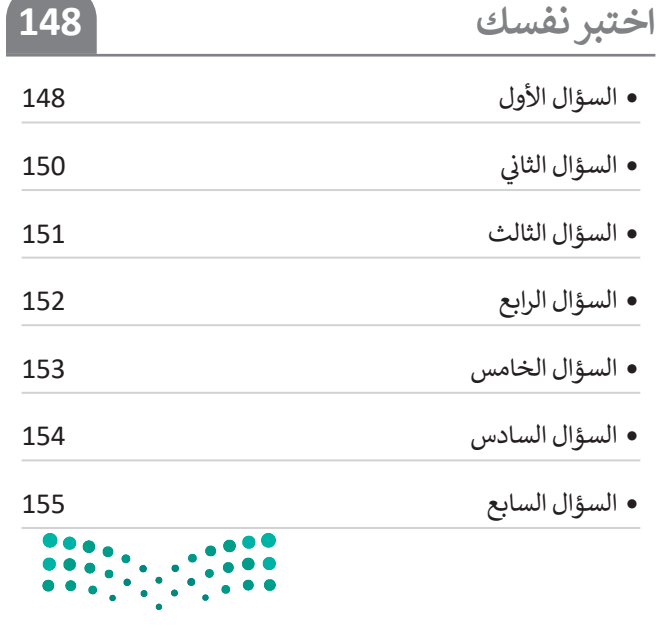

وزارة التصليم

Ministry of Education<br>2023 - 1445

# **الوحدة األوىل: أساسيات علم الحاسب**

السلام عليكم. ستتعرف في هذه الوحدة على كيفية عمل الحاسب وعلى بنية أجهزة **ف ً ا كيفية عمل الحاسب وكيفية معالجتها وتخزينها للبيانات. سوف تستكشف أيض** الشبكات، وكيف غيرت أجهزة الحاسب أعمالنا وكثيرًا من الأمور في حياتنا.<br>-**ف ً**

### **أهداف التعلم**

- **ي هذه الوحدة: ستتعلم � ف**
- > كيفية تمثيل البيانات في نظام الحاسب.<br>. **ف**
	- **< معمارية الحاسب الرئيسة.**
- **< كيفية تخزين البيانات ومعالجتها بواسطة الحاسب.**
	- > التمييز <mark>بين أنواع البرمجيات.</mark>
- **< كيفية إدارة نظام التشغيل لمكونات الحاسب والملفات.**
	- **ب < كيفية نقل البيانات ع� الشبكات.**
	- **< أهمية جدار الحماية ألمان الشبكة.**
	- **< ي مدى تأث� التقنية عىل الحياة والمجتمع.**

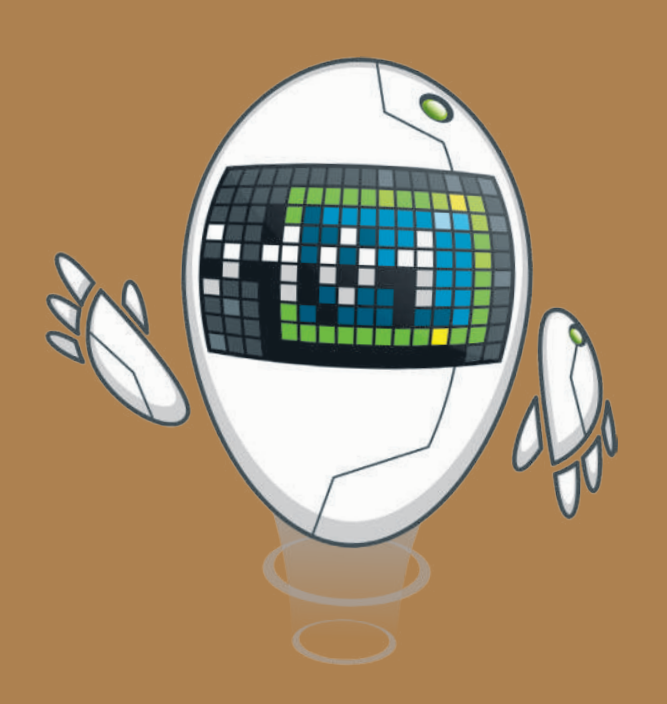

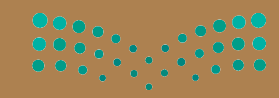

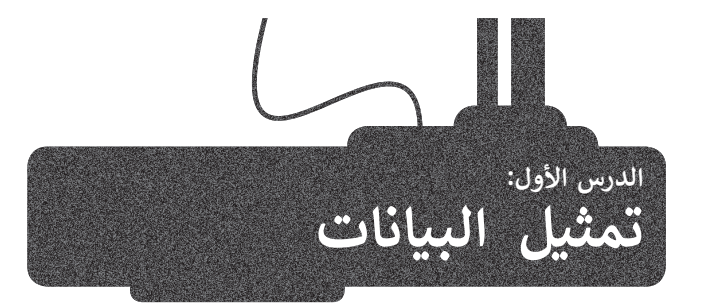

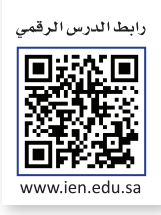

تنتشر أجهزة الحاسب الحديثة في كل مكان، حيث توجد حاسبات مكتبية في البيوت والمدارس وأماكن العمل، وأجهزة حاسب ف ف شت محمولة سهلة النقل من مكان إىل آخر، وكذلك الهواتف الذكية ذات القدرات العالية ال� ي تماثل قدرات الحاسب، ولكن كيف تتعامل هذه الأجهزة مع البيانات المختلفة كالأرقام والحروف والصور؟ ستتعرف في هذا الدرس على أنظمة تمثيل البيانات. ف

#### النظام الثنائي (Binary System) **ئ**

تعمل أجهزة الحاسب بالطاقة الكهربائية، ولهذا فإن مكوناتها الداخلية يمكنها تمييز حالتين فقط، وهما **حالة وجود جهد** حسن البهرة الحاسب باحت الح<del>هرباتيا ، وتهدا على مدوقتها الحاسب بيناعها علي<sub>د</sub>ر حامين حسب ومما حاد وبلود بنها.</del><br>م**نخفض (low-voltage state) أو حالة وجود جهد مرتفع (high-voltage state). يمكنك أن تُطلق على أجهزة الحاسب** اسم الآلات ، حيث إن "اللغة" التي تستخدمها هذه الحاسبات داخلها لتعمل بصورة صحيحة مبنية على نظام العد الثنائي الذي ئ تيستخدم رقمين فقط في كتابة الأعداد: (0) ويشير إلى حالة الجهد المنخفض، (1) ويشير إلى حالة الجهد المرتفع. ف

#### **شالنظام الع�ي )DEC-System Numeral Decimal)**

يمكنك إنشاء جميع الأعداد باستخدام سلسلة أعداد مكونة من 0 و 1. كما تعلم في النظام العشري فإن كل منزلة في الرقم تأخذ قيمة<br>. ف ف .<br>تتراوح بين الرقمين 0 و 9، وعند تجميعها معًا لتشكيل رقم، فإن كل منزلة تزداد على سابقتها بالزيادة في الأس والأساس ثابت عشرة. ف ً

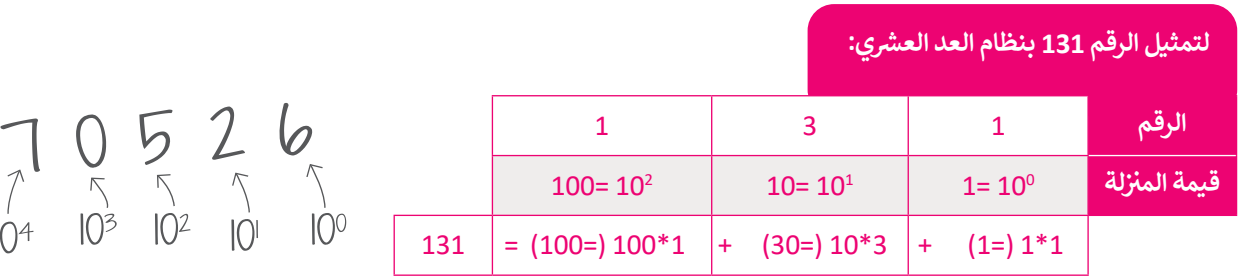

يجري استخدام المبدأ نفسه في النظام الثنائي، ولكن وجه الاختلاف هنا أن كل رقم يمكن أن يحتمل إحدى القيمتين 0 ، 1 .<br>أ ف بالزيادة في الأس والأساس ثابت 2 (1، 2، 4، 8... إلخ). ف

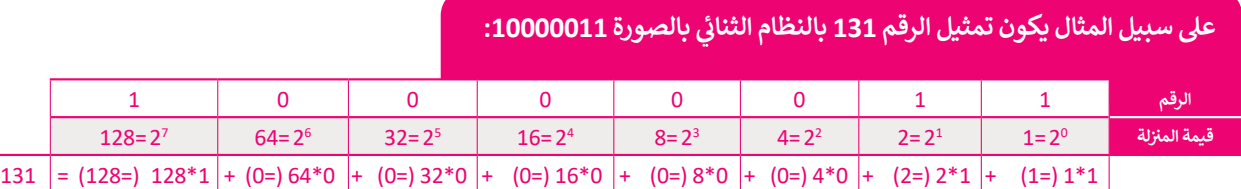

ر<br>الحظ أن قيمة المنزلة للرقم الموجود في أقصى اليمين في أي من النظامين هي 1 وأن ف ف ًأي رقم (باستثناء الصفر) لقوة صفر يساوي واحدًا، ولذلك تكون 10<sup>0</sup> = 2<sup>0</sup> = 1. هكذا يمكنك قراءة وفهم أي رقم بالنظام الثنائي. ئ

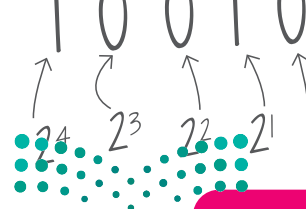

**ُسىم بت )Bit ي ( ويه تأخذ أحد ي أجهزة الحاسب ت إن أصغر خانة لتمثيل البيانات � ف ن : صفر أو واحد. كلمة Bit <sup>ي</sup> يه ت اختصار لكلم�ي خانة ثنائية )digit binary). ي االحتمال�**

#### **شالنظام الستة ع�ي )HEX-System Numerical Hexadecimal)**

تقدمت صناعة الحاسبات لتُصبح أقوى وأكثر قدرة على التعامل مع البيانات، وقد كان هذا التطور سببًا لظهور نظام العد الستة عشري. حدددت حربت حسبت العدمة المستخدمة.<br>وقد وُظِّف هذا النظام من أجل تصغير سلاسل الأعداد الثُنائية المستخدمة. ٍِّ<br>م

أساس نظام العد الستة عشري هو الرقم 16، وهذا يعني أن كل خانة تأخذ 16 احتمالًا لقيم مختلفة. في هذه الحالة تحتاج إلى استخدام ف شاستمر عصم الحد السنة عشري للواتريم 10، ولكنا يتي ان تن حاف 10 التمثير لقيم محتفظة. ي للند الحاف على إن استخدام<br>الرموز بدلًا من الأعداد 10 ، 11، 12، 13، 14، 15. لذلك يُستخدم الحرف A لتمثيل العدد 10 ، والحرف B لتمثيل العدد العدد 12 ... إلخ.

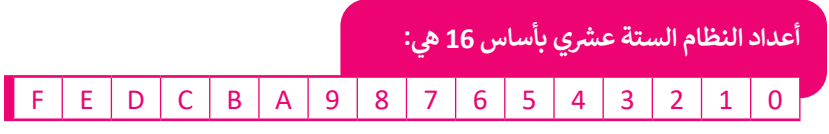

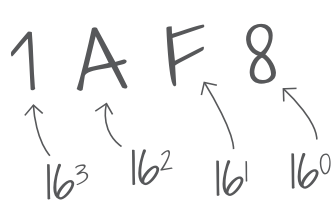

في النظام الستة عشري، (بالزيادة في الأس والأساس ثابت 16 مثل (1، 16، 256، 4096، إلخ). ف ف

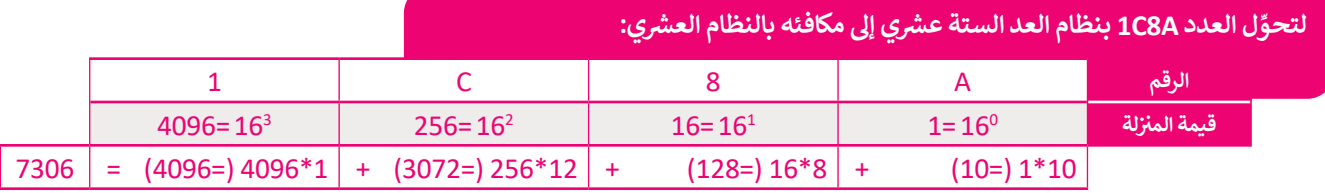

# **ن األنظمة ي التحويل ب�**

**َ**ّ هل التحويل من نظام عد إىل نظام آخر باستخدام **حاسبة ويندوز** )Calculator Windows). من الس

# **ِ <sup>ش</sup> تحويل عدد ع� <sup>ش</sup> ي إىل عدد ستة ع�ي: ل**

< افتح تطبيق **الحاسبة** )Calculator).

- < اضغط عىل الخيارات **1** واخ� ت وضع **بم�مج** )Programmer). **<sup>2</sup>**
- ֧<u>֓</u> >اضغط على نظام الأعداد مثلًا **عشري** )DEC). **<sup>3</sup>**
- > اكتب الرقم وفقًا لنظام الأعداد المحدد. <mark>4</mark> ً < اخ� ت نظام أعداد آخر ترغب بتحويل الرقم
	- إليه. **<sup>5</sup>**

.<br>نظرًا لأن نظام العد الستة عشري يحتوي على بعض **ب األحرف فإن م� جم�ي الحاسب يستمتعون بإنشاء بعض "األرقام الرسية" لتهجئة الكلمات واستخدامها ً يكون ي برامجهم للداللة عىل أشياء معينة، فمثاًل � ف ش استخدام الرقم الستة ع�ي "DEADBEEF " ب لإلشارة إىل تعطل ال�نامج، ويكون استخدام ي نظام "D00BADF "بوساطة أبل )Apple� ) ف تشغيل آي أو إس )iOS )عند تعطل أحد التطبيقات.**

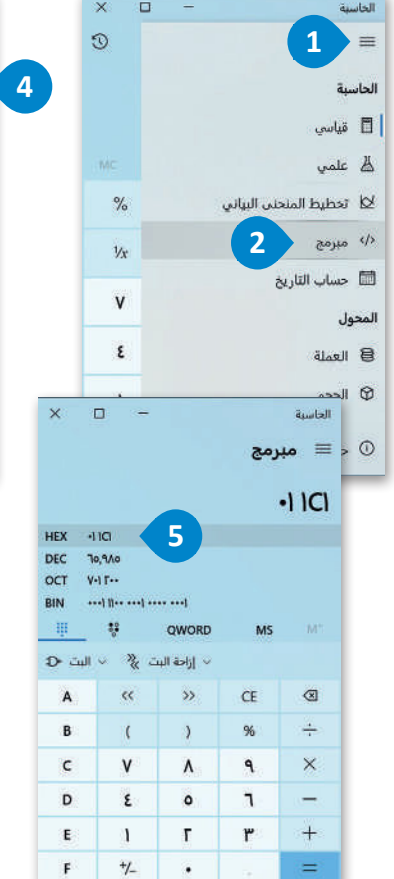

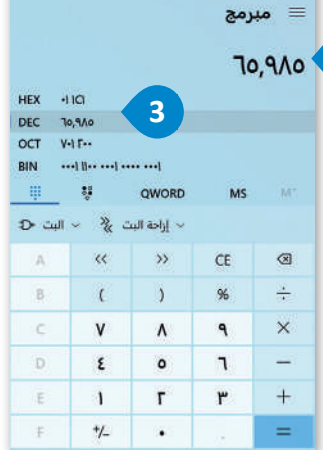

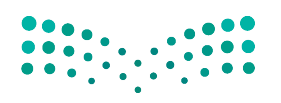

### **تمثيل البيانات**

لتمثيل النص في الحاسب نستخدم ما يسمى **نظام الترميز (**character set) الذي يتضمن قائمة من الأحرف يجري تحويلها إلى النظام ف .<br>الثنائي. أحد أشهر أنظمة الترميز هو نظام **أسكي (ASCII) ال**مُوضح بالأسفل. كلمة ASCII هي اختصار **لنظام ترميز وتبادل المعلومات** ُئ الأمريكي النموذجي (American Standard Code for Information Interchange).

#### ا<mark>لبيانات في أنظ</mark>مة الترميز المختلفة **ف**

الجدول يوضح الرموز في ASCII وما يماثلها من أعداد عشرية وستة ف الجدول يوضح الرموز في ASCII وما يماثلها من أعداد عشرية وستة مستقيل السام 1 و 25 رمزًا في نظام ترميز ASCII تم حجزها لأغراض خاصة<br>عشرية ولكنها فعليًا تحول إلى النظام الثنائي لتحفظ على الحاسب. مستحف المنظم المناسم مفتاحَي Ent ئ

أول 32 رمزًا <mark>في نظام</mark> ترميز ف ًَمثل تمثيل مفتايَحي Enter و Tab داخل الملفات النصية.

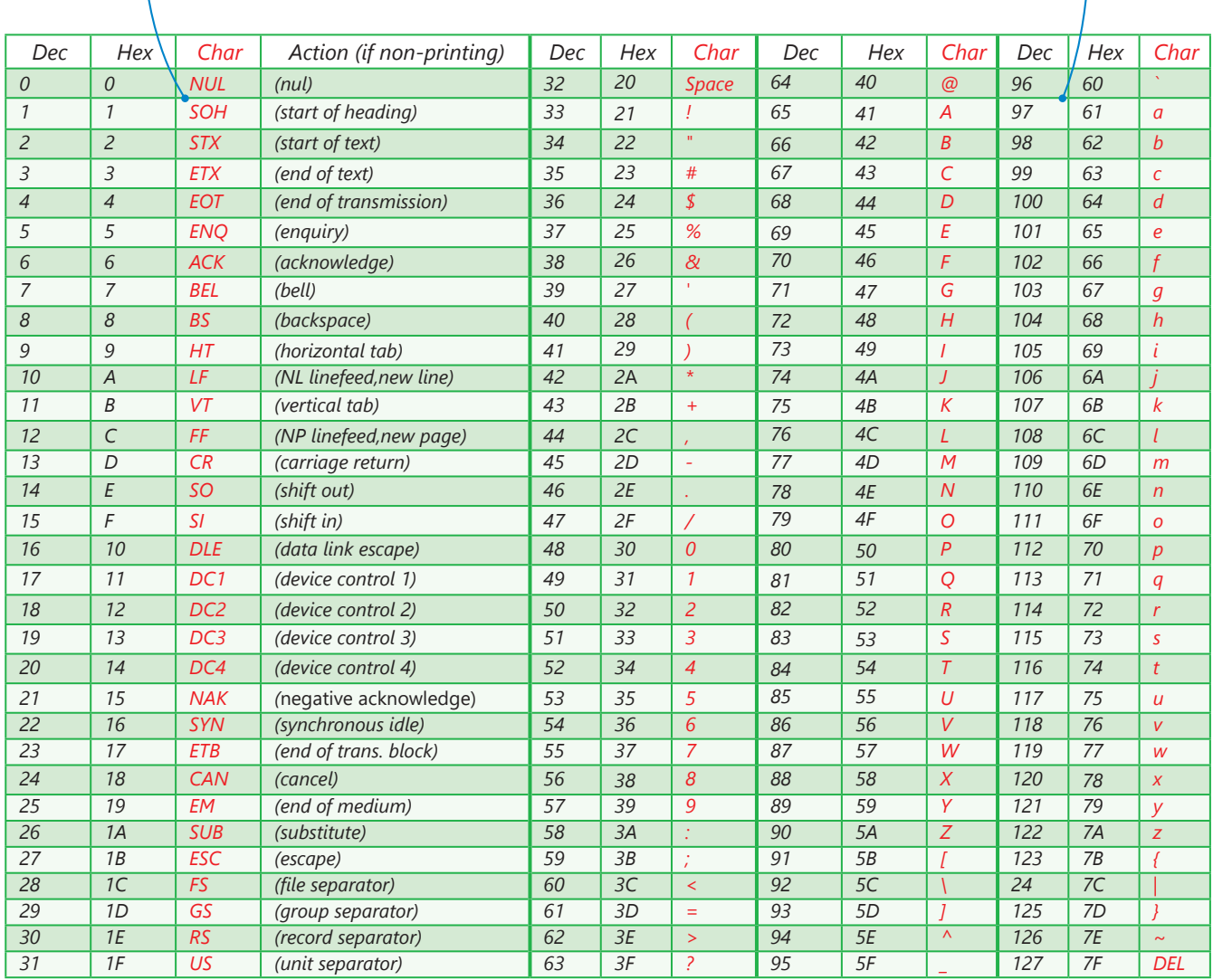

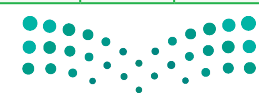

### **تمثيل الصور**

يتعامل الحاسب مع الصور من خلال نظام الألوان حيث يكون تمثيل لون كل بِكسل داخل الصورة بطرق عديدة، ويُعد استخدام نظام ۔<br>ا .<br><mark>(أحمر، أخضر، أزرق)</mark> (RGB) الطريقة الأكثر شيوعًا. في هذا النظام يُعبَّر عن كل لون بمزيج من هذه الألوان الأساسية الثلاثة، وهكذا ف ً .<br>يجري تخزين 3 قيم لكل بكسل في الصورة، واحدة لكل لون. تتراوح قيمة كل منها بين 0 و255 وتدل على تدرج كل لون. ف

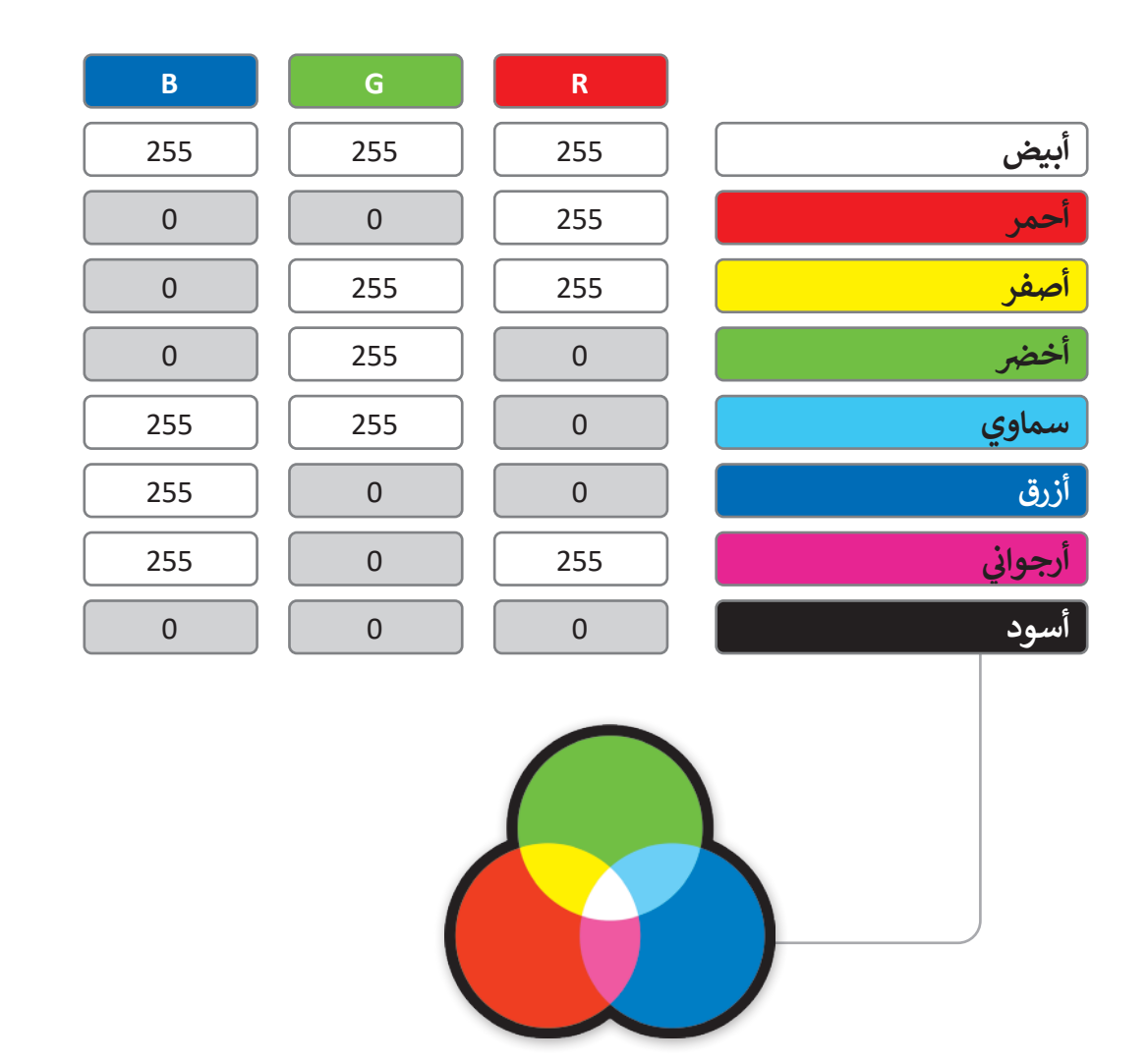

يُعَد الفيديو الرقمي من أكثر البيانات تعقيدًا ليتم تمثيله، ولكن بشكلٍ عامٍ فإنه يمكن النظر للفيديو بوصفه سلسلة من الصور ًَيعد الفيديو الرفعي من أكبر البيانات تعقيدا ليلم لمثليه، ولكن بسكنٍ عام فإنه يمكن النظر للفيديو بوصفه منتسبة من<br>المحفوظة على شكل بياناتٍ ثنائية يجري تشغيلها صورة تِلوَ الأُخرى. يكون استخدام تقنية ضغط الصور لتقليل المساحة المطلوبة لحفظها وزيادة سرعة معالجتها.

#### **َنطقية )Algebra Boolean) ي والبوابات الم <sup>ب</sup> الج� المنط� <sup>ق</sup>**

.<br>تُحفظ البيانات في الحاسب على شكل بيانات ثنائية (0،1)، ويقوم الحاسب بإجراء العمليات على الأرقام الثنائية (0،1) من خلال ما ف يسىم بالبوابات المنطقية.

ما البوابات المنطقية؟

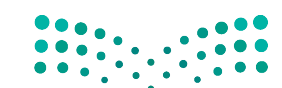

هِي دائرة إلكترونية تستقبل قيمة مدخلة واحدة أو أكثر وتنتج قيمة واحدة، وترتبط كل بوابة منطقية بجدول يسمى **جدول الحقيقة**<br>(Truth Table) يُظهِر جميع الاحتمالات للقيم الداخلة وما يقابلها من قيم خارجة لكل بوابة منطقية.<br>Ministry ي<br>(Truth Table) يُظهِ

 $2023 - 1445$ 

بوابة النفي المنطقي NOT تستقبل قيمة واحدة كمُدخل وتُنتج ُُقيمة واحدة كمُخرج، وتقوم بعكس المُدخل، فإذا كان المُدخل 0 ُُُفالمُخرج 1، أما إذاكان المُدخل 1 فالمُخرج 0. ر<br>د ُ

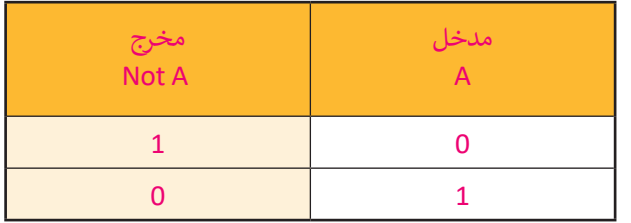

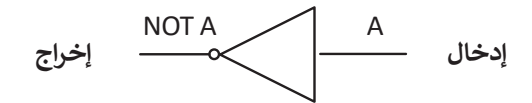

**ي AND ض بوابة ال�ب المنط� <sup>ق</sup>**

ً ُبوابة الضرب المنطقي AND تستقبل قيمتين كمُدخل، وبناءً ُ.ب . . . . . . . .<br>عليهما يُحدد المُخرج، فإذا كان كلاهما 1 فسيكون المُخرج 1، أما ُُإذا كان غير ذلك فإن المُخرج 0.

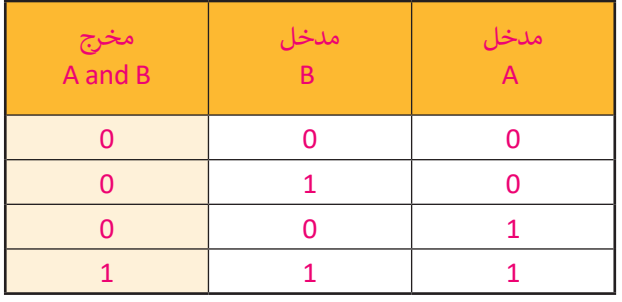

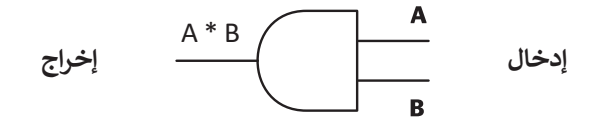

# **ي OR بوابة الجمع المنط� <sup>ق</sup>**

بوابة الجمع المنطقي OR وهي مثل بوابة الضرب المنطقي تستقبل ُقيمتين كمُدّخل. إذا كان كلاهما 0، فإن المُخرج 0. ما عداً ذلك فإن ُِّ ٍ المُخرج يكون 1.

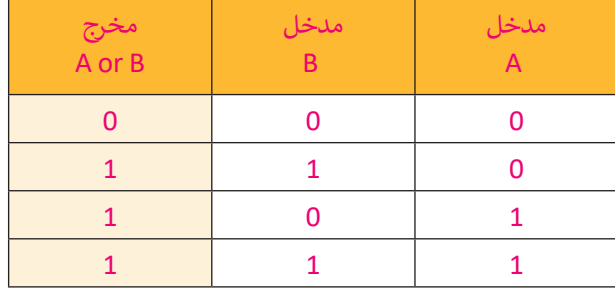

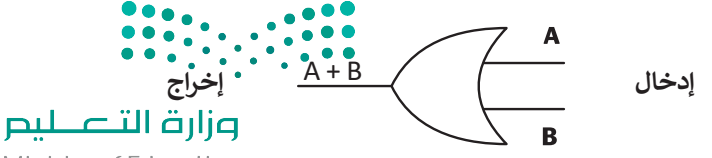

Ministry of Education<br>2023 - 1445

### **بوابة االختيار المقصور XOR**

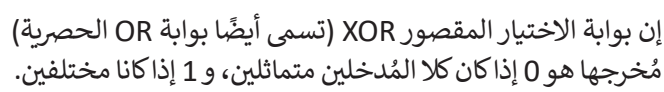

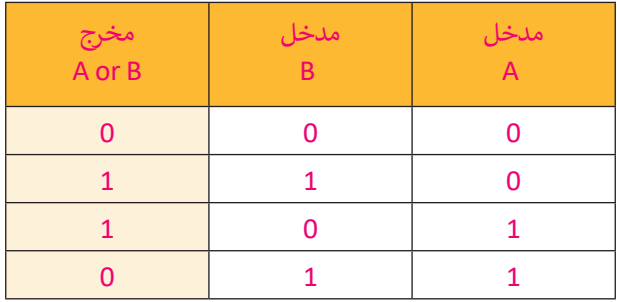

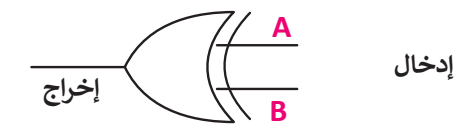

### **ال� <sup>ت</sup> انزستورات )Transistors)**

ُل في سبب البوابة المنطقية من ترانزستور واحد أو أكثر. الترانزستور هو عنصر إلكتروني يعمل بناءً على مُستوى إشارة الجُهد الداخل<br>-ُلتقييح البواب المتعلقية من تراتزلمبور واحد او أحز. الزاتزلمبور عو تعظير إ<br>إليه فيعمل إما موصاًلا للتيار الكهربائي أو كمقاومة تمنع مرور التيار الكهربائي. ا<br>أ ئ

َتستخدم البوابات في جميع مكونات الحاسب بدءًا من **ذاكرة الوصول العشوائي (RAM)** إلى ذاكرة الفلاش الخارجية المَحمولة.<br>-**ئ** ًف ًهذه الذاكرة تستخدم مزيجًا خاصًا من البوابات تسمح بالمحافظة على حالتها من أجل حفظ البيانات بشكل دائم دون الحاجة ًلوجود الطاقة الكهربائية لتبقيها محفوظة بعد إزالتها من الحاسب.

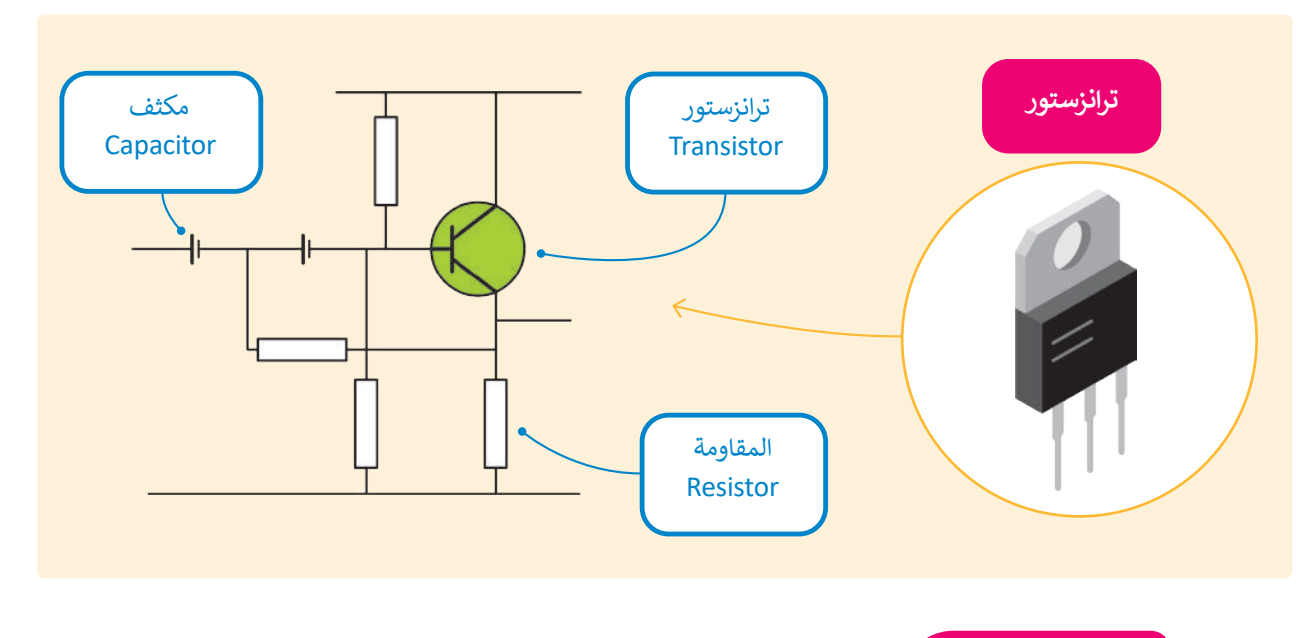

### **معلومة**

هل تعلم أنه يمكنك استخدام المعاملات المنطقية لتحسين عمليات البحث على الشبكة العنكبوتية؟ يمكنك استبعاد النتائج التي تحتوي على كلمة معينة وذلك باستخدام معامل النفي VOT. تف على سبيل المثال، إن البحث عن (سرعة الجاكوار -سيارة) سيظهر في النتيجة سرعة حيوان الجّاكوار؟ ويستبعد نتائج البحث عن السيارات من نوع جاكوار، مع الأخذ بالحسبان أن المسافة بين الكلمات يتم وزارة التصليم التعامل معها كمعامل AND، وبناء على ذلك ستظهر نتائج البحث بجميع الكلمات التي وضعتها.

Ministry of Educatio  $2023 - 1445$ 

#### **ُتكاملة )Circuit Integrated) الدارات الم**

ًبدمج عدة بوابات معًا وبإضافة بعض العناصر الإلكترونية مثل ِّ. . .<br>المُقاومات والمُكثِّفات يمكنك إنشاء دارات إلكترونية تسمح ُر<br>د بتوصيل العديد من المداخل والمخارج.

الدارة المُتكاملة (تُسمى أيضا رُقاقة أو شريحة) هي مجموعة من<br>-المباد<sup>ر</sup><br>المبادر ً.<br>العناصر الإلكترونية المُتكاملة المُركبة معًا. لقد أحدثت الدارات ُ۔<br>ء المُتكاملة أَو الرقّائق الصغيرة ثورة في عالم التقنية والإلكترونيات ف ٍ<br>ٌ ُبسبب صغر حجمها، والطاقة القليلة التي تستهلكها، وقُدرتها العالية تعلى تنفيذ مهام مُعقدة بسرعة هائلة جدًا. ً ٍ<br>م

ِّو**حدة المعالجة المركزية (**Central Processing Unit) تشغّل وظائف المعالجة الرئيسة للحاسب، وتدير مهمة واحدة في كل مرة. ف **وحدة معالجة الرسومات** )Unit Processing Graphics ) تستخدم أساسا لمعالجة الصور، وتدير العديد من المهام المختلفة في وقت واحد (تعدد المهام). ف

**تذكر، يمثل الرقمان 0 و 1 اإلشارات الكهربائية، حيث يمثل 0 الجهد المنخفض ويمثل 1 الجهد المرتفع.**

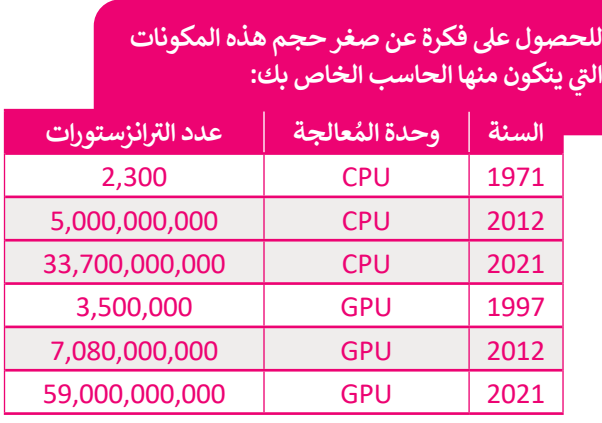

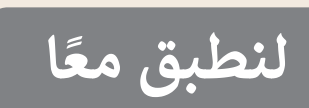

# **تدريب 1**

هل يمكنك تحديد كافة مخرجات الدارة التالية؟دوِّن المخرج في الجدول أدناه: ف ِّ

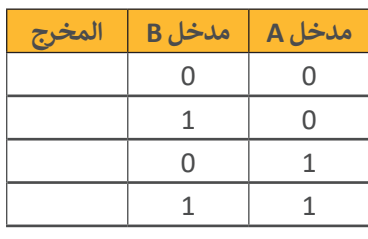

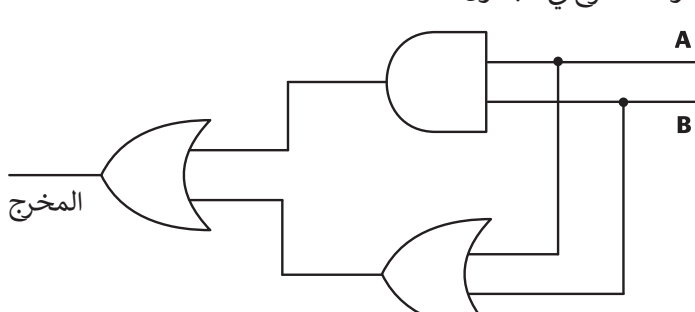

**تدريب 2**

ف

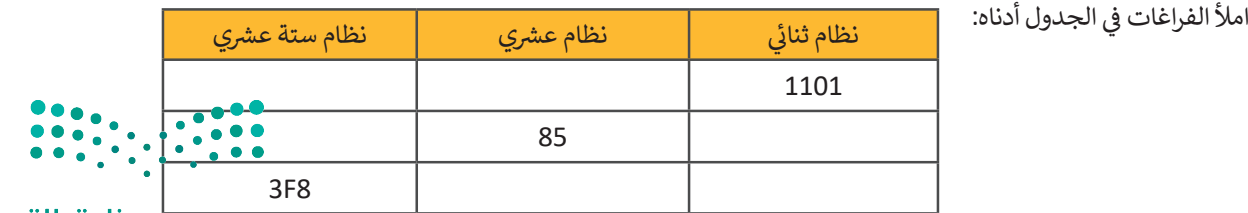

وزارة التصليم

Ministry of Education<br>2023 - 1445

#### **<sup>ي</sup> ش حساباتهم المختلفة مع األرقام بالنظام الع�ي، أما الحاسب فال يمكنه معالجة يتعامل الب� � ف ش**البيانات سوى بالنظام الثنائي. كيف يمكن التحويل من نظام عددي إلى نظام آخر؟ **ئ**

ي "01010101" من 8 أعداد يطلق عليها اسم بت )Bits). ش ولتحويل هذا الرقم إىل النظام الع�ي، **<** يتكون الرقم الثنا� ئ نقوم بكتابة الأعداد في صف واحد ثم نحسب قيمة المنزلة لكل رقم ونجمع قيمة المنزلة غير الصفرية فقط. يصبح ف فالمجموع الناتج هو الرقم العشري المكافئ. ش

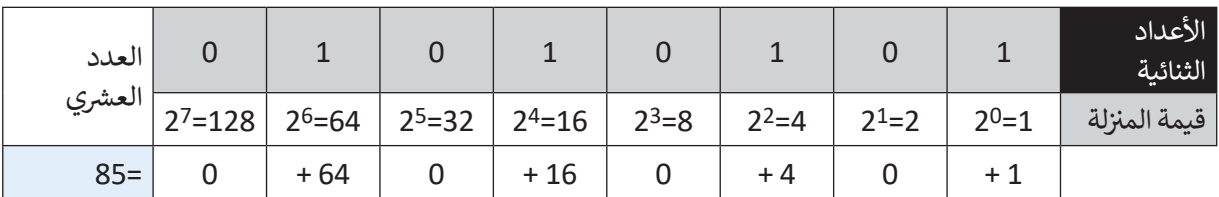

> هل يمكنك حساب المكافئ العشري للرقم الثنائي "10101010" بملء الفراغات في الجدول أدناه؟ ف .<br>أ ف

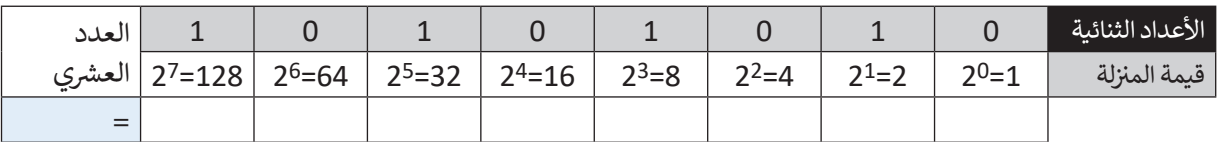

**<** ش اجمع العدد الع� ش ي الناتج إىل العدد الع�ي )85(.

- ش ما العدد الع�ي الذي تم الحصول عليه؟
- هل يمكنك تحويل هذا العدد العشري إلى ثنائي؟ ئ
	- <mark>> قد يساعدك إكمال الجدول في هذه الع</mark>ملية. ف

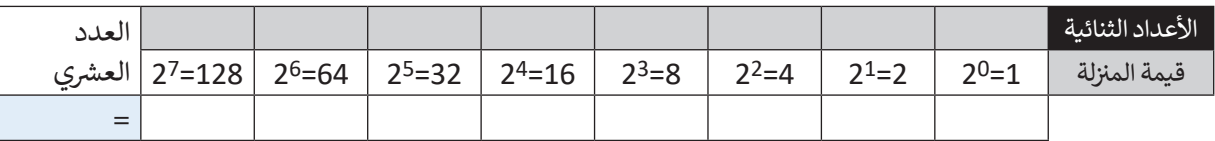

ي بهذه الصورة؟ **<** ماذا الحظت بشأن العدد الثنا� ئ

 $\begin{array}{|c|c|c|c|c|}\hline \multicolumn{1}{|c|}{0.00000}&0.00000&0.0000&0.0000&0.0000&0.0000&0.0000&0.0000&0.0000&0.0000&0.0000&0.0000&0.0000&0.0000&0.0000&0.0000&0.0000&0.0000&0.0000&0.0000&0.0000&0.0000&0.0000&0.0000&0.0000&0.0000&0.0000$ 

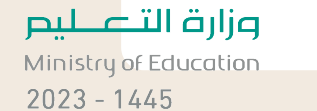

18

- > كم عدد الأعداد الصحيحة الموجبة التي يمكن تمثيلها في 8 بت؟ قد يبدو من الصعب تحويل عدد صحيح موجب إل<mark>ى</mark> ف مكافئه الثنائي، ولكن يمكن تنفيذ هذا الأمر باتباع طريقة "القسمة المتتالية"، وذلك على النحو التالي: ئ
	- ش نقسم العدد الع�ي عىل .2
- نقسم الناتج عىل 2 مرة أخرى، ثم نقسم الناتج الجديد مرة أخرى عىل 2 ت ، وهكذا نستمر بالقسمة ح� الحصول عىل 0 كحاصل للقسمة.

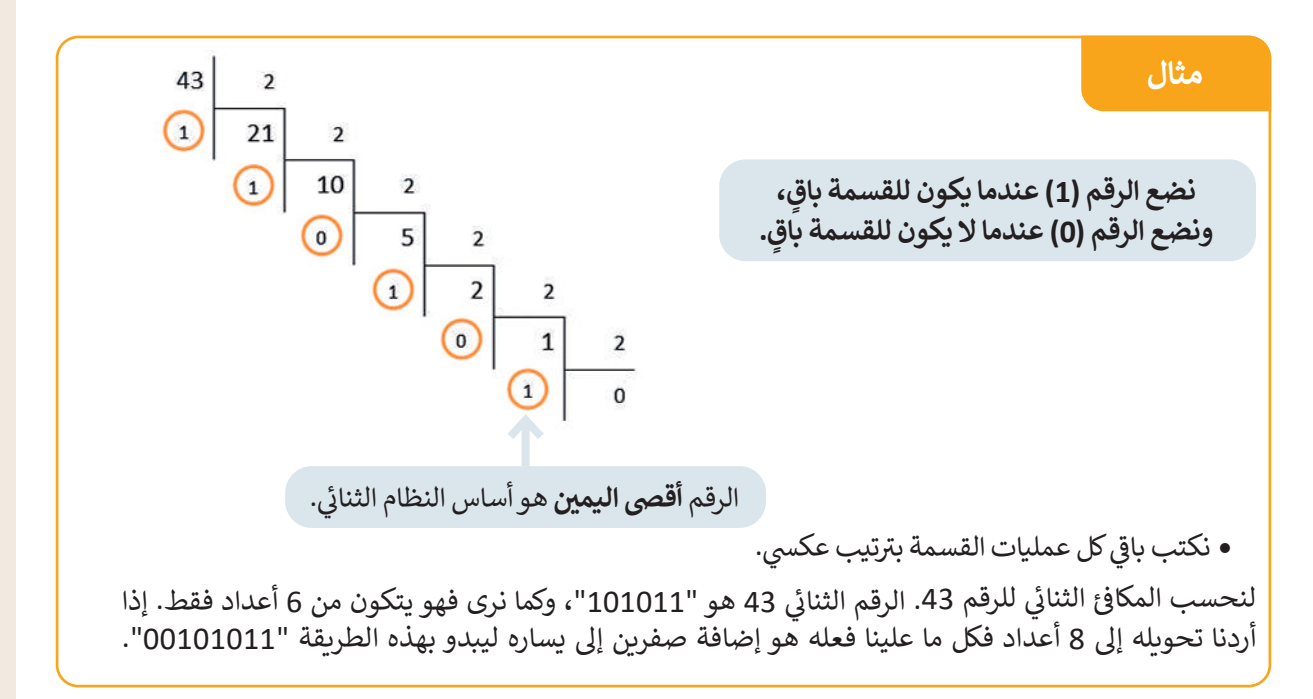

<mark>> هل يمكنك حساب المكافئ الثنائي للرقم 85 بهذه الطريقة؟</mark> ئ ف

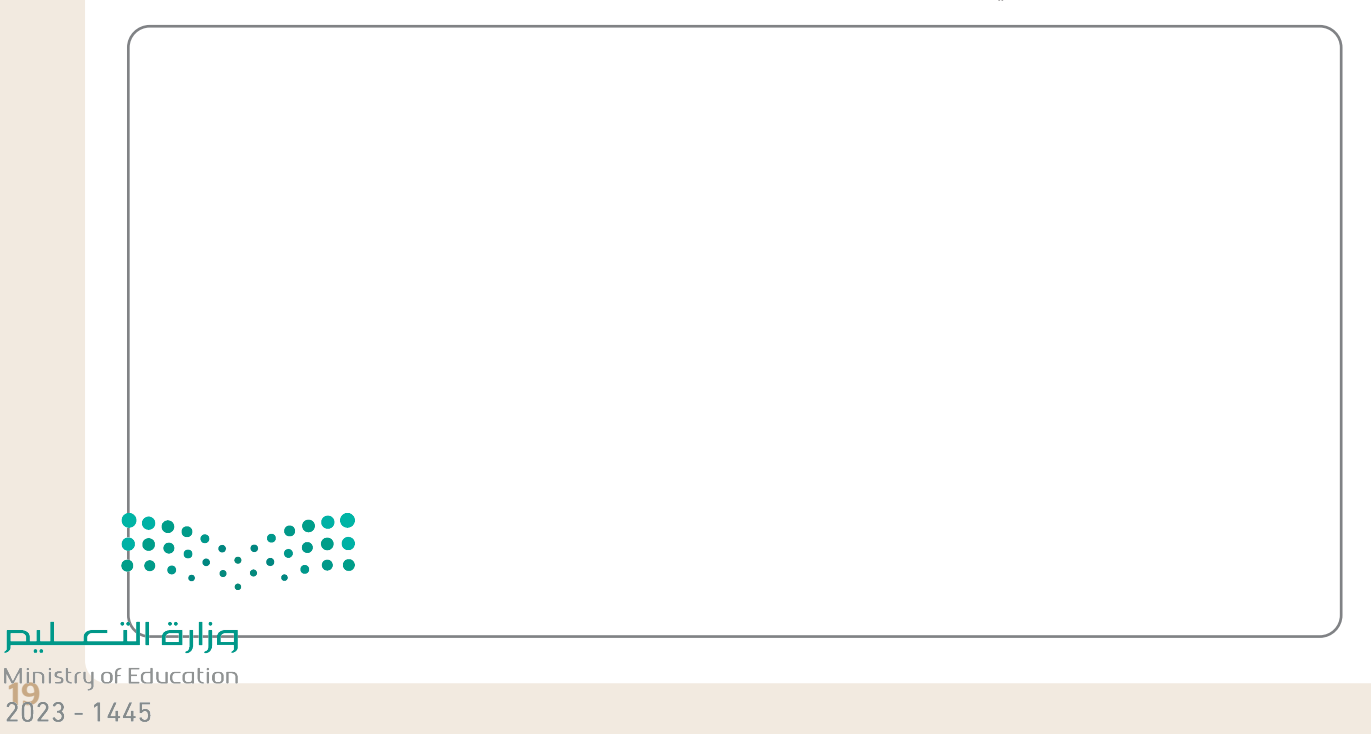

#### **ًا ... هيا نستكشف مع**

شيجري استخدام الأعداد الستة عشرية لاختصار المساحة التي قد تشغلها مجموعة من الأعداد الثنائية. يوضح الجدول التالي الارتباط بين الأعداد الستة عشرية والأعداد العشرية.

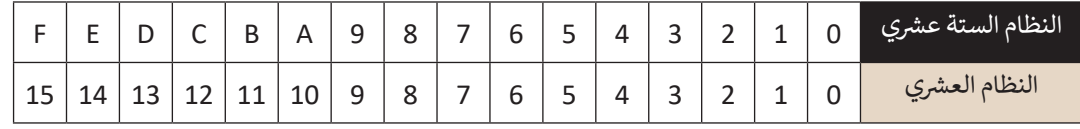

شإن تحويل عدد ستة عشري إلى مكافئه العشري يكون بطريقة مشابهة لتلك التي تعرفت عليها للتحويل.

**مثال**

فتحويل العدد الستة عشري إلى مكافئه العشري. الرقم الستة عشري "3AD" يكافئ الرقم "941" بالنظام العشري. ش

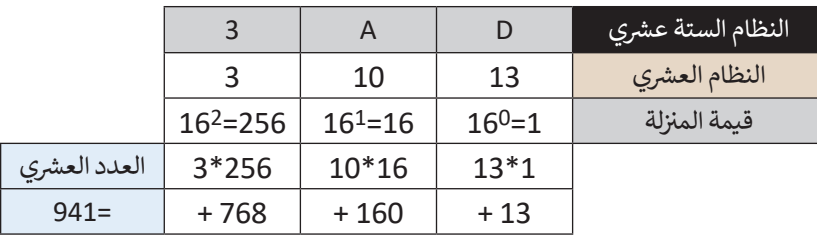

حوّل الآن الرقم الستة عشري "2A13" إلى رقم عشري بتعبئة الجدول أدناه.

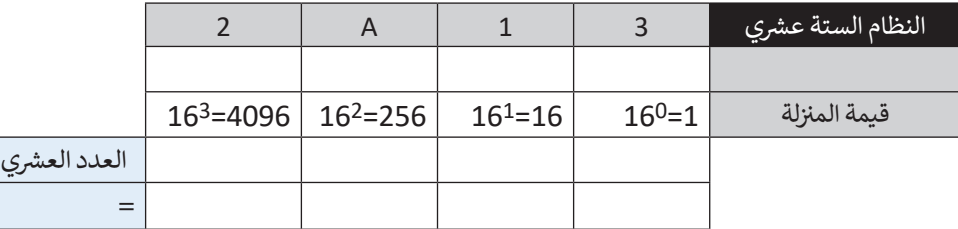

> لتحويل رقم عشري إلى رقم ستة عشري، اتبع طريقة "القسمة المتتالية" التي اتبعتها سابقًا. هل يمكنك العثور على الرقم ً شالستة عشري الذي يتوافق مع الرقم العشري "1234"؟

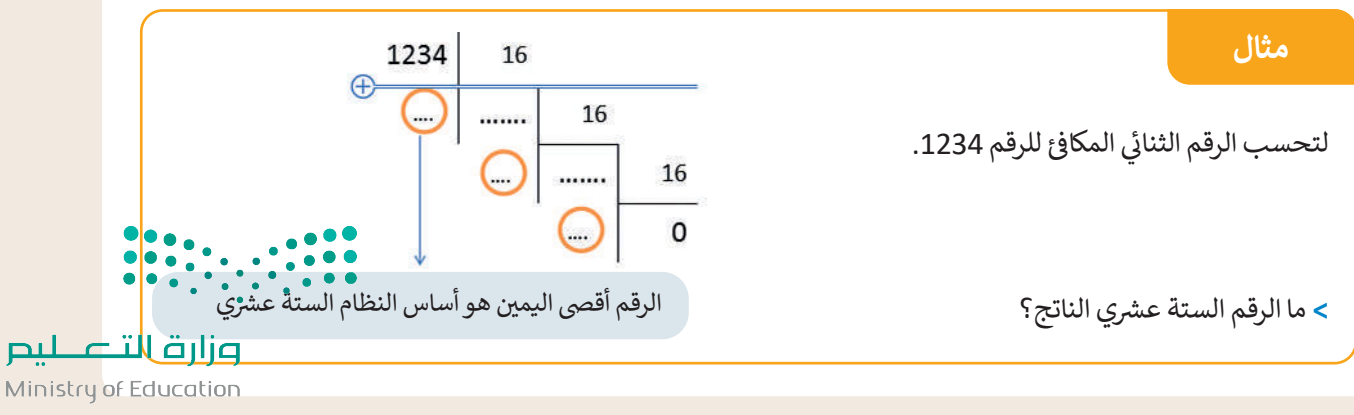

 $2023 - 1445$ 

- يتم <mark>تخزين جميع أنواع البيانات من نصوص وصور وبيانات أخرى على صورة أرقام ثنائية. تُعَد مجموعة ترميز أسكي</mark> **َُ** من أولى نُماذج تخصيص الحروف للتعبير عن الأرقام، فعلى سبيل المثال، يقوم نموذج RGB بتعيين أرقام إلى الألوان **المختلفة.**
- > ارجع إلى الجدول الموجود في كتابك (صفحة 9) الذي يحدد موقع كل حرف في نظام ASCII، ثم ابحث عن الأعداد<br>> ف ف الثنائية المكونة من 8 بتات، والمكافئ الستة عشري للحرفين "S" و "O". ف

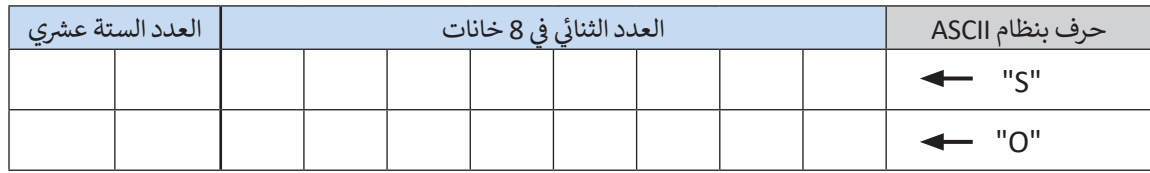

> افتح حاسبة ويندوز وحدد ما إذا كانت الأرقام التي وجدتها أعلاه صحيحة أم لا (انظر صفحة 8).

> استخدم نموذج ألوان RGB (صفحة 10) لتحديد لون كل بكسل في الشاشة. لاحظ تمثيل كل لون من الألوان الأساسية<br>> استخدم نموذج ألوان RGB ف الثلاثة (الأحمر والأخضر والأزرق) بـ 255 درجة لونية. يوضح الجدول أدناه هذا التدرج لكل 10 بكسل.

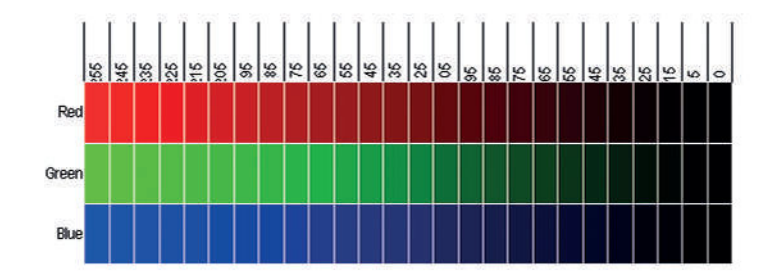

يتم تحديد كافة الألوان باستخدام رقم مكون من ثلاث خانات يمثل تدرج كل لون من الألوان الأساسية الثلاثة. يمكنك في الجدول صفحة 10 من الكتاب رؤية ثمانية من هذه الألوان. يتم تحديد هذه الألوان بإجراء مزيج من رقمين فقط ف )23 = 8(. يمثل الرقم 255 أعىل درجات األلوان الفاتحة وهو اللون األبيض، بينما يمثل الرقم 0 أعىل درجات األلوان الداكنة .<br>وهو اللون الأسود. وبالتالي فإن العدد الإجمالي لتركيبات الألوان التي يمكن تمثيلها هو:

 $116,777,216 = 256<sup>3</sup>$ 

ي الجمل التالية: ِ بعض العمليات الحسابية وتمأل الفراغات � ُجر **<** لت ف

يكون تمثيل كل لون برقم ثنائي مكون من 8 بت. فإذا كان 1 بايت = 8 بت، فسيتم تحديد الثلاثية التي تحدد اللون بعدد ئ ......... بايت. يمكن للكاميرات الرقمية الحديثة تخزين صورة تتكون من نقاط صغيرة (بكسل) بسعة حوالي 16 ميجا بكسل (حوالي 16 مليون بكسل). يتم تخزين ثلاثية لونية من 8 بت في كل نقطة (بكسل)، ومن ثم يتم تخزين .............. بايت. إذا ف .<br>كان 1 ميغا بايت يساوي تقريبًا 1000 كيلو بايت، وكان كل 1 كيلو بايت يساوي تقريبا 1000 بايت، فستشغل الصورة حوالي ........ ميغا بايت من ذاكرة الجهاز.

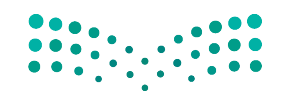

> ابحث عن صورة على الإنترنت واحفظها في مجلد "الصور" بأي اسم تريده بالامتداد bmp.\*، ثم احفظ الصورة نفسها ف باالسم نفسه ولكن باالمتداد jpg.\*.

**<** انظر إىل دقة وحجم هذه الملفات وأكمل الجدول أدناه.

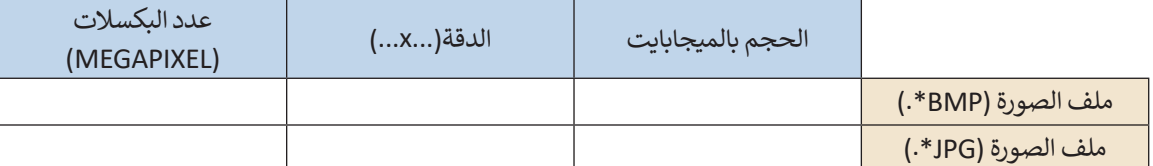

- ما نسبة ضغط الملفات التي حفظتها؟
- هل يمكنك حساب حجم الملف )bmp.)\*؟
- > يجري تحديد اللون بواسطة تركيب ثلاثي ستة عشري (AC,5E,2F) في نموذج RGB. حوّل هذا التركيب الثلاثي باستخدام<br>> ث ֦֧֦֧֦֧֝֝<u>֓</u> ف ث يبري حصية مون برست حربيب دري سه حسري ( ٢٠٥,٥,٥,٥,٠) ي سوع .<br>الصيغة العشرية، ودَوِّنْه في الفراغات بين القوسين (.......... ، ......... ، .........). ف ٍّ **َ** ش
- ي ملف Word، ثم اخ� ت تعبئته باللون المناسب. توضح الصور التالية تمثيل اللون ( � ا )مستطيل مثاًل ً بسيط **<** رسم شكاًل ف ֧֧֧֖֧֦֧֧֧֝֬֝֓֝֬֓֓֓<u>֓</u> ًًوفقًا لنموذج RGB.

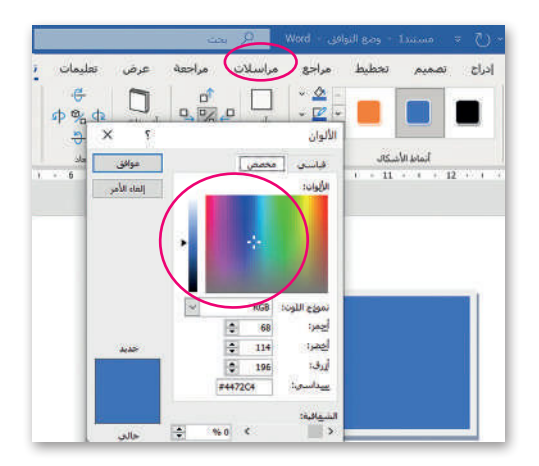

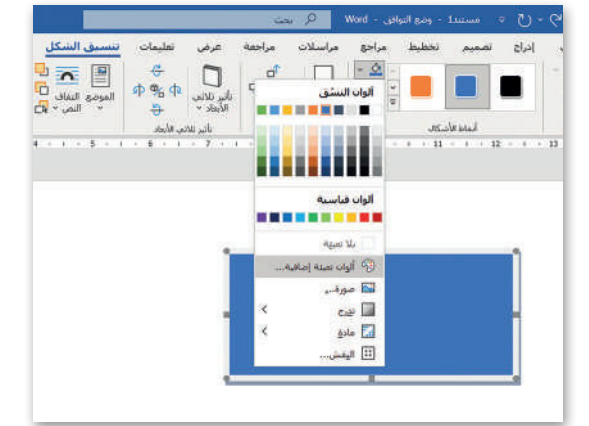

**<** ما اللون الذي يمكنك رؤيته؟

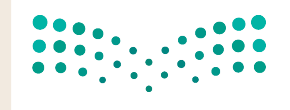

### **التطوير والتنفيذ**

يجري الحاسب العمليات الحسابية من خلال الربط الصحيح بين البوابات المنطقية (صفحة 10). تحتوي البوابات (AND و OR و XOR) على مدخلين للإشارة، بينما تحتوي بوابة NOT على مدخل واحد فقط. لتتعرف على المهام التي ي يمكن تنفيذها من خالل هذه البوابات وكيفية القيام بذلك.

**ً**لتفترض أن لديك A و B بالصيغة الثنائية. كما تعرّفت سابقًا، يتكون كل منهما من 1 بت ويحتمل **ي** ا<br>أ **ن ش الع�ي والثنا� ي ي النظام� كالهما القيمة 0 أو القيمة .1 ستقارن اآلن عملية جمع األرقام � ف )انظر إىل الجدول 1(:**

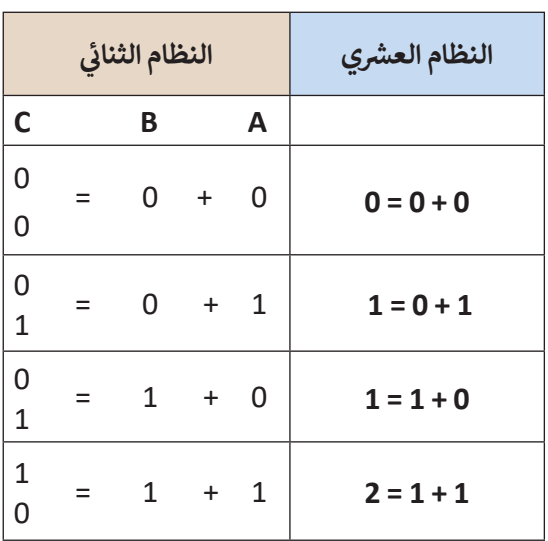

**الجدول 1**

ي C هو رقم يتكون من 2 بت. لذلك فإنه عند **الجدول 2** ي � الحظ أن المجموع بالنظام الثنا�

ي ف

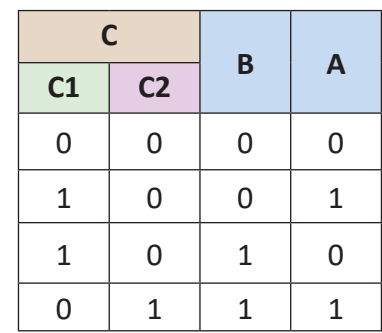

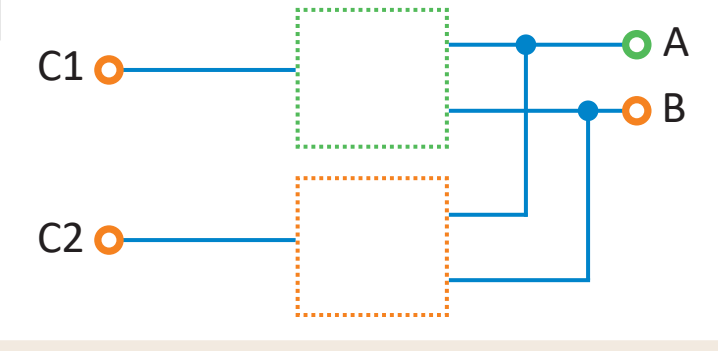

ف ئ

الجهة اليمنى. (انظر إلى الجدول 2).

**<** يوضح الجدول المقابل عملية الجمع باألعىل.

ف

وجود مدخلين مثل (A) و (B)، ستحتاج إلى مخرجين للرقم C كما هو موضح في جدول الحقيقة هنا، حيث المخرج 1C عىل الجهة اليرسى، والمخرج 2C عىل

> ارسم البوابة المناسبة في كل مربع في الشكل أدناه، بحيث تمثل الدارة الجدول 2. ف

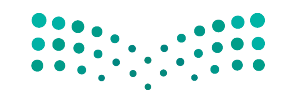

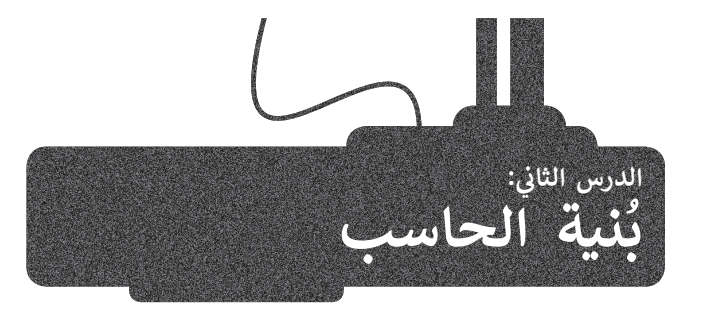

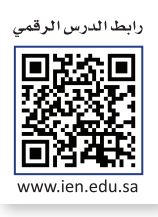

َّتؤدي أجهزة الحاسب ثلاث مهام أساسية وهي: معالجة البيانات، وحفظ البيانات، واسترجاع البيانات. يُزوَّد الحاسب بالتعليمات ي ف لينفِّذها ويحفظها ويسترجعها، ويجب أن تكون التعليمات بالنظام الثنائي وذلك لاعتماد الحاسب عليها. وهناك سمة رئيسة في :<br>أ ِّأجهزة الحاسب وهي أن الوحدات التي تعالج المعلومات منفصلة عن الوحدات التي تحفظها.

ًوضع **فون نيومان (Von Neumann)** معمارية الحاسب الرئيسة التي أصبحت أساسًا تتبعه أجهزة الحاسب الحديثة، ويعتمد ي ف رحيح **حون حيوس (von neamann)** متمارية الخاسب الرئيسة التي اطبيعت الشاسا للبعة الجهرة الخاصيب الخديعة، ويحسنه<br>تصميم نيومان على أساس هيكلة الحاسبات في شكل وحدات منفردة لكل منها مهمتها الخاصة بها. وستتعرف عليها تفصيلًا في ف هذا الدرس.

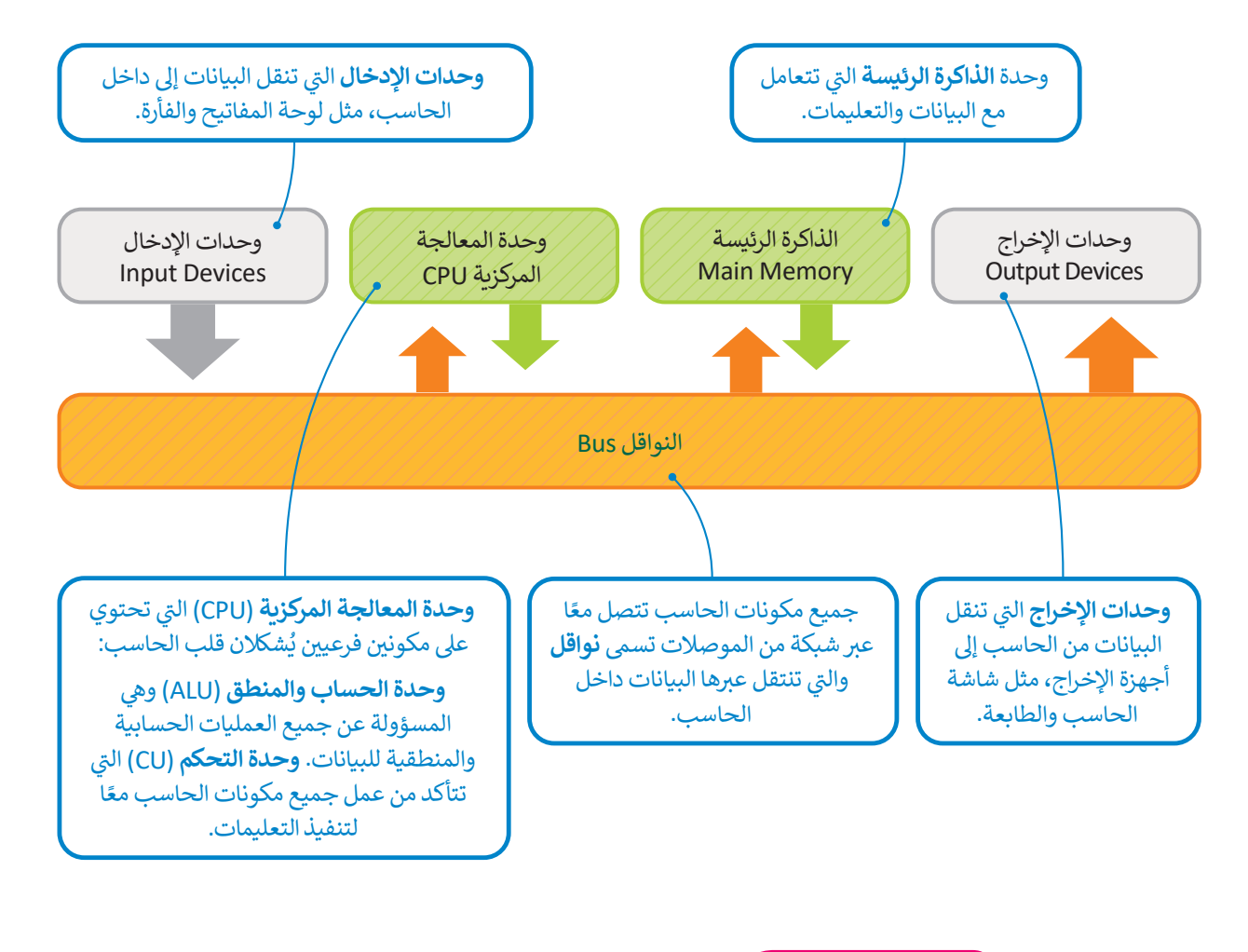

### **لمحة تاريخية**

وصف جون فون نيومان بُنية الحاسب التي تحمل الاسم نفسه مع مهندسين آخرين ًخلال عمله في تطوير (ENIAC) عام 1945. كان نيومان عالم رياضيات مَجَرِيًّا لامعًا وله ََف العديد من المساهمات في مجالات مختلفة مثل الرياضيات والفيزياء وعلم الحاسب. ف

### **دورة الجلب والتنفيذ )cycle execute-Fetch)**

ّىّم هذه الدورة ُس ذ التعليمات وتتم معالجة البيانات. ت ُنف ف اآلن كيف ت بعد أن أصبحت اآلن عىل علم بمعمارية الحاسب، لتتعر َّ֧֖֧֚֝֝֝֝֝֝֝֝<u>֓</u> بند ان المبتحت التي تحمل بستمارية الحاسب. تمكرت التي تحفظ المكتبسات وتم مناطب البيانات والمعلومات الجاسب.<br>**بدورة الجلب والتنفيذ (**Fetch-execute cycle)، تذكر دائمًا أن كلًّا من البيانات والمعلومات تحفظان في ذاكرات الحاسب. ف ً

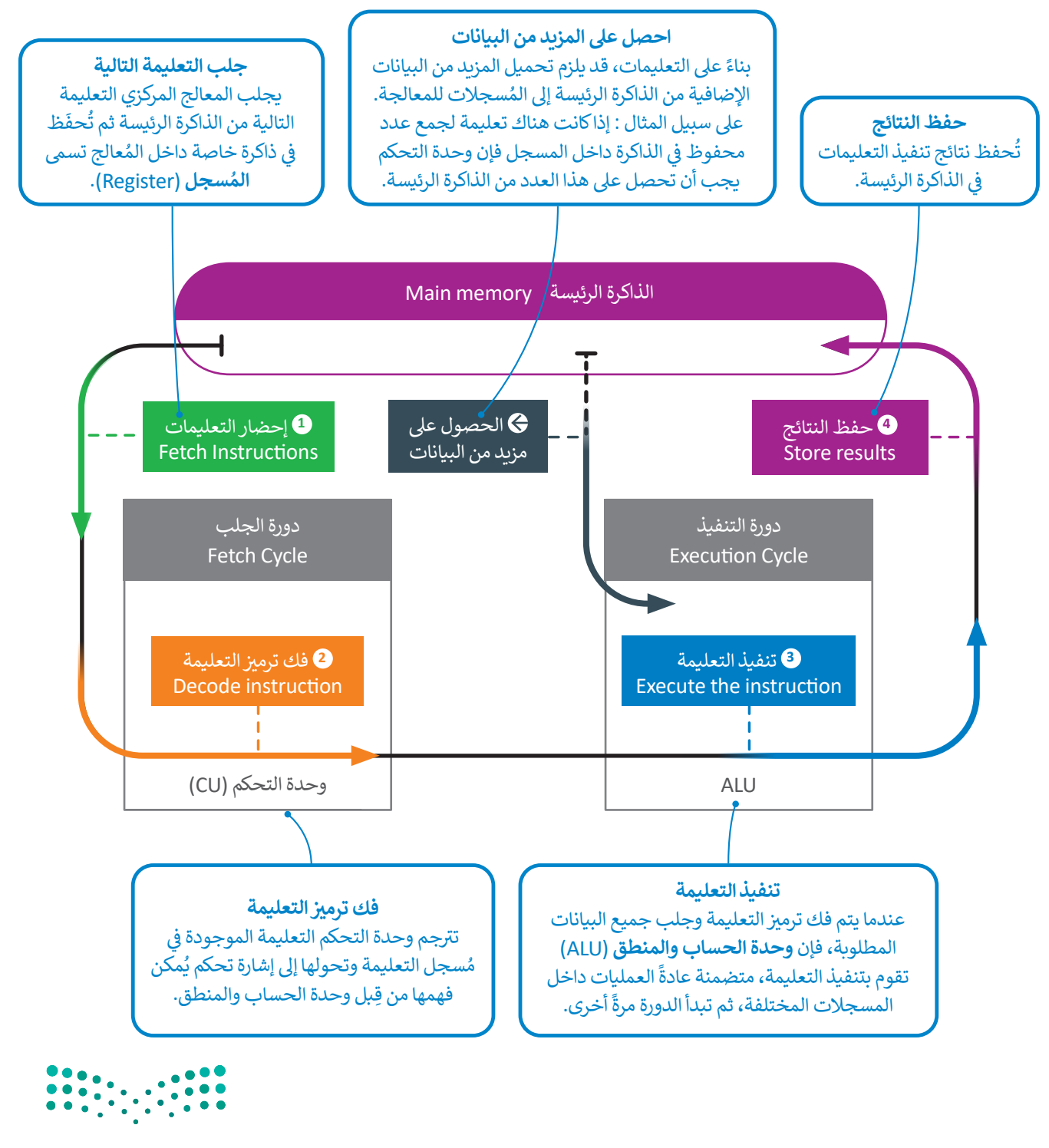

### **الذاكرة الرئيسة )memory Main)**

تتعامل الذاكرة الرئيسة مع البيانات والتعليمات وتتكون من قسمين: **ذاكرة ي** )RAM-Memory Access Random )و**ذاكرة القراءة فقط الوصول العشوا� ئ** (Read Only Memory-ROM)، والفرِق بين القسمين أنه لا يمكن محو أو إعادة كتابة ر السكار التحديد التي تخرج بين المستنين التحريبي المستنين.<br>البيانات داخل ذاكرة القراءة فقط حيث تُستخدم هذه الذاكرة في تخزين التعليمات التي ف ت يحتاجها الحاسب لبدء التشغيل وال� ي تسىم **ب بال�امج الثابتة** )firmware). بينما ذاكرة ِّ الوصول العشوائي فتُعرف بأنها ذاكرة القراءة والكتابة وهي ذاكرة مؤقتة تُفقد بياناتها بمجرد ُئ انقطاع التيار عنها.

### **وحدات التخزين**

\_\_<br>تُعدُّ الذاكرة الرئيسة محدودة الحجم، لذلك نحتاج إلى نوع آخر من أجهزة التخزين يمكنه االحتفاظ بالبيانات والتعليمات بأمان عندما ال تتم معالجتها أو عند إيقاف تشغيل الحاسب. تسمى هذه الأنواع الأخرى من الأجهزة بأجهزة التخزين الثانوية، وأكثرها شهرة **األقراص الصلبة** )HDD-drive disk Hard )**واألقراص المدمجة** )CD )**وأقراص الفيديو**  ًا**لرقمية (**DVD). ونظرًا لإمكانية قراءة البيانات منها والكتابة عليها، فإن أجهزة التخزين . رحمي الرحمني من المستوفق المستوفق المستوفق السياسي والمستوفق بنيومان.<br>الثانوية تُعدُّ أجهزة إدخال وإخراج حسب نموذج بنية فون نيومان.

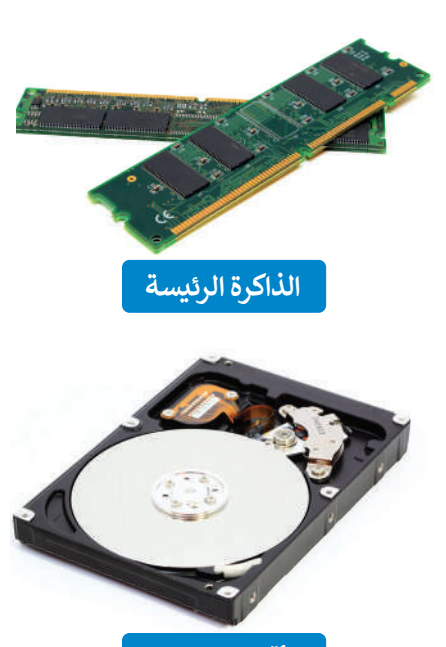

**األقراص الصلبة**

### **األقراص الصلبة**

ًالأقراص الصلبة الموجودة في الحاسبات تحتوي عددًا من الصفائح المركبة واحدة فوق الأخرى وكل منها له رأس قراءة وكتابة متصل بعمود ف دوران، تصطف في هذه الصفائح مجموعة من المسارات بعضها داخل بعض لتشكلٍ أسطوانة، وتقسم كل صفيحة إلى عدد من القطاعات. ف ر<br>د من أجل الوصول إلى بيانات مُحددة على القرص الصلب، يجب على تعليمة القرص أن تحدد رقم الصفيحة ورقم المسار ورقم المقطع.

يتحرك رأس القراءة والكتابة للقرص الصلب عىل ذراع ينتقل من مسار إىل آخر. يحتاج القرص الصلب إىل معلومات لتحديد المسار والقطاع. حتى يصل رأس القراءة والكتابة إلى المقطع الصحيح فإنه ينتظر حتى يستقر المقطع أسفله فيدور القرص حتى يتم الوصول إلى مجموعة البيانات المطلوبة. هذه العملية لقراءة وكتابة البيانات في القرص الصلب تعتمد على 4 عوامل تتباين حسب كفاءة القرص ف الصلب: وقت البحث، ووقت االنتظار، ووقت الوصول، ومعدل نقل المعلومات.

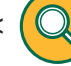

< **وقت البحث** )Time Seek): هو الزمن الذي يستغرقه رأس القراءة والكتابة للوصول إىل المسار المناسب.

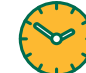

< **وقت االنتظار** )Time Latency): هو الزمن الذي يستغرقه المقطع المحدد ليستقر أسفل رأس القراءة والكتابة.

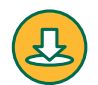

 < **وقت الوصول** )Time Access): هو الزمن المستغرق لقراءة مجموعة البيانات، وهو حاصل مجموع وقت البحث ووقت االنتظار.

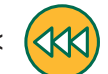

> **معدل النقل (**Transfer Rate): هو معدل نقل البيانات بين القرص والذاكرة الرئيسة.

**التطبيقات المختلفة لها احتياجات مختلفة من حيث رسعة الوصول للبيانات ومعدل نقلها، فعىل سبيل المثال يحتاج نظام قاعدة البيانات إىل أوقات وصول رسيعة لكونه يقوم بقراءة ي جميع أنحاء القرص وكتابة آالف السجالت الموجودة � ف باستمرار. من ناحية أخرى، إن تشغيل فيديو عا ييل الدقة من ً ا ي محرك األقراص الصلبة يحتاج إىل توف� معدل نقل مرتفع نظر** لوجود الكثير من البيانات <mark>في كل ثانية من الفيديو.</mark> **ف**

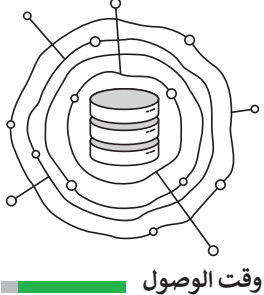

**معدل النقل**

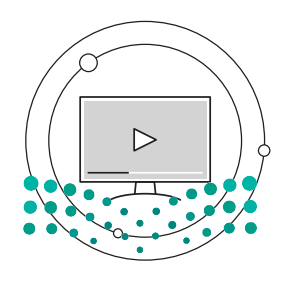

**وقت الوصول معدل النقل**  $2023 - 1445$ 

### **األقراص المدمجة والرقمية**

األقراص المدمجة وأقراص الفيديو الرقمية وأقراص **بلو راي** )Ray Blu )تختلف عن األقراص الصلبة بأنها تقرأ وتكتب البيانات ,,,<br>بصريًا من قرص مصنوع من الألمنيوم والبلاستيك باستخدام شعاع الليزر. في وضع الكتابة يقوم شعاع الليزر بحفر سلسلة من ف التجاويف والنتوءات على طبقة الألمنيوم ليتم تمثيل البيانات الثنائية. عند القراءة فإن شعاع الليزر يرتد من النتوءات على سطح ر.<br>طبقة الألمنيوم وليس من التجاويف وهكذا يُمكن قراءة سلاسل البيانات الثنائية.

إن هذه التجاويف صغيرةٌ جدًا، فمثلًا يحتوي سطح قرص بلو راي ًعىل 200 مليار تجويف ونتوء.

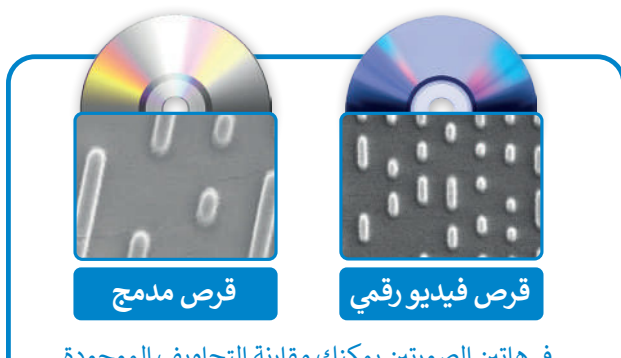

في هاتين الصورتين يمكنك مقارنة التجاويف الموجودة على سطح الأقراص المدمجة (CD) مع أقراص الفيديو الرقمية (DVD)، كلاهما تم تكبيرهما 20000 مرة.

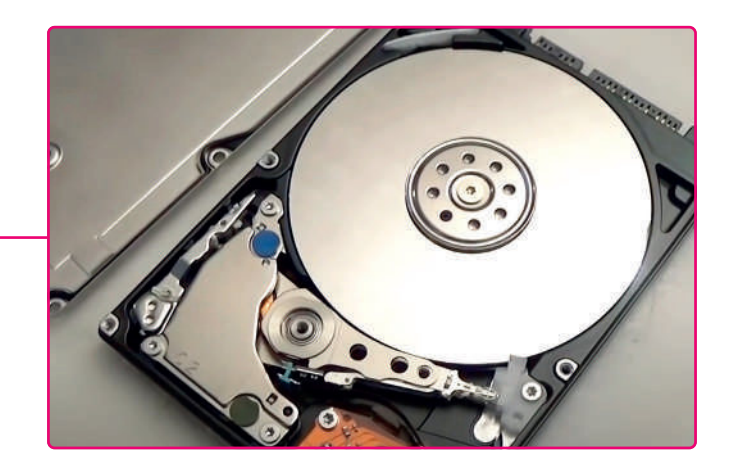

**ً ا إذا قررت فتح غطاء محرك أقراص صلبة لرؤية كن حذر األقراص ورؤوس التشغيل، فالمكونات الداخلية للقرص الصلب قد تم تجميعها بعناية وعزلها عن البيئة الخارجية، ُّض ن مما يع�ي ي أن دخول جزء صغ� من الغبار أو تعر ي الرؤوس للدفع قد يجعل محرك القرص الصلب غ� قابل ً ا لالستخدام، وبالطبع فإن محرك القرص الصلب إذا كان تالف ِّة. ِحري ي استكشافه ب أو عديم الفائدة فيمكنك أن تستمر � ف**

# **ا لنطبق معً**

# **تدريب 1**

**ي ف طابق األجهزة مع فئاتها � بنية فون نيومان. الحظ أنه يمكنك مطابقة الجهاز مع أك� ث من فئة واحدة.**

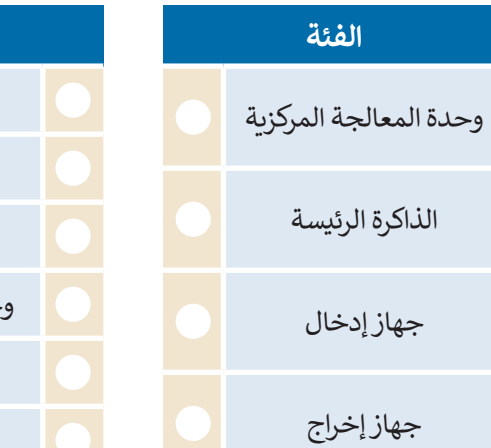

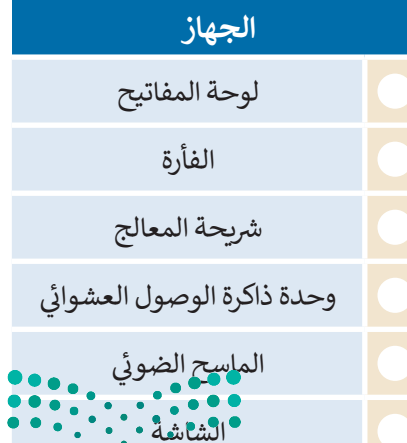

#### **ْ عن بعض التساؤالت ... ِجب لت ُ**

֧<u>֓</u> هل تساءلت يومًا عن المكونات داخل الحاسب وكيف يرتبط بعضها ببعض؟ ًلاحظ الشكل التالي الذي يوضح بنية أنظمة الحاسب الأساسية وفقًا لهيكلية العالم فون نيومان.

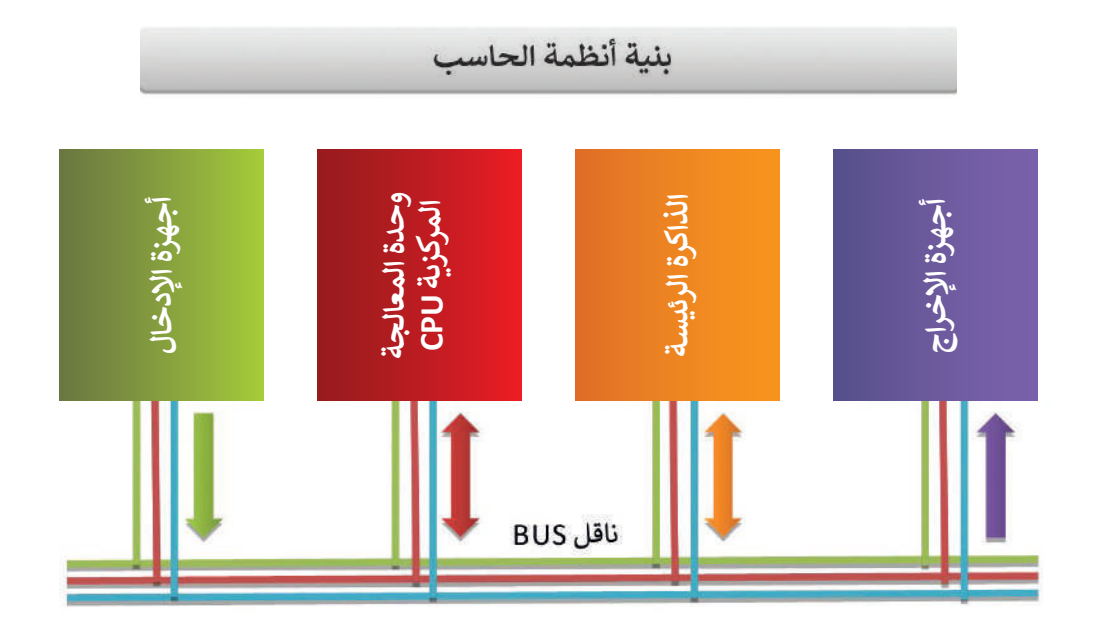

# **ي** صل ا<mark>لعب</mark>ارات في العمود الأول بما يناسبها في العمود الثاني **ف ف** ً من البيانات والتعليمات. وحدة المعالجة .<sup>1</sup> تخزن كاًل المركزية .2<sup>ت</sup> الذاكرة الرئيسة ُنقل البيانات والتعليمات إىل هذه األجهزة. .3<sup>ت</sup> أجهزة اإلدخال ُنقل البيانات بواسطته. .4<sup>ت</sup> أجهزة اإلخراج ُنقل البيانات والتعليمات من هذه األجهزة. .5مسؤولة عن تنفيذ التعليمات والتحكم والتنسيق بين الأنظمة. الناقل Bus

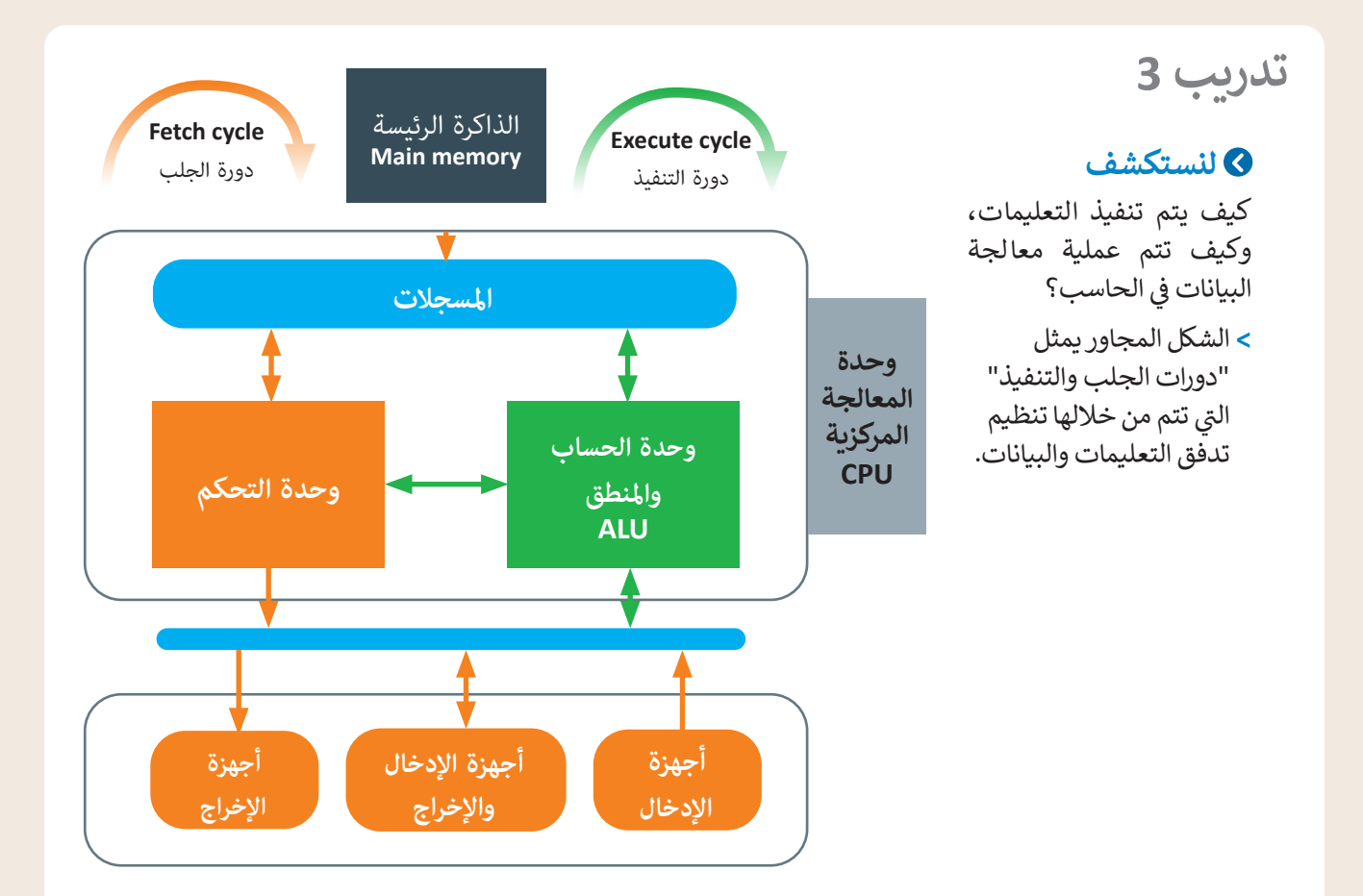

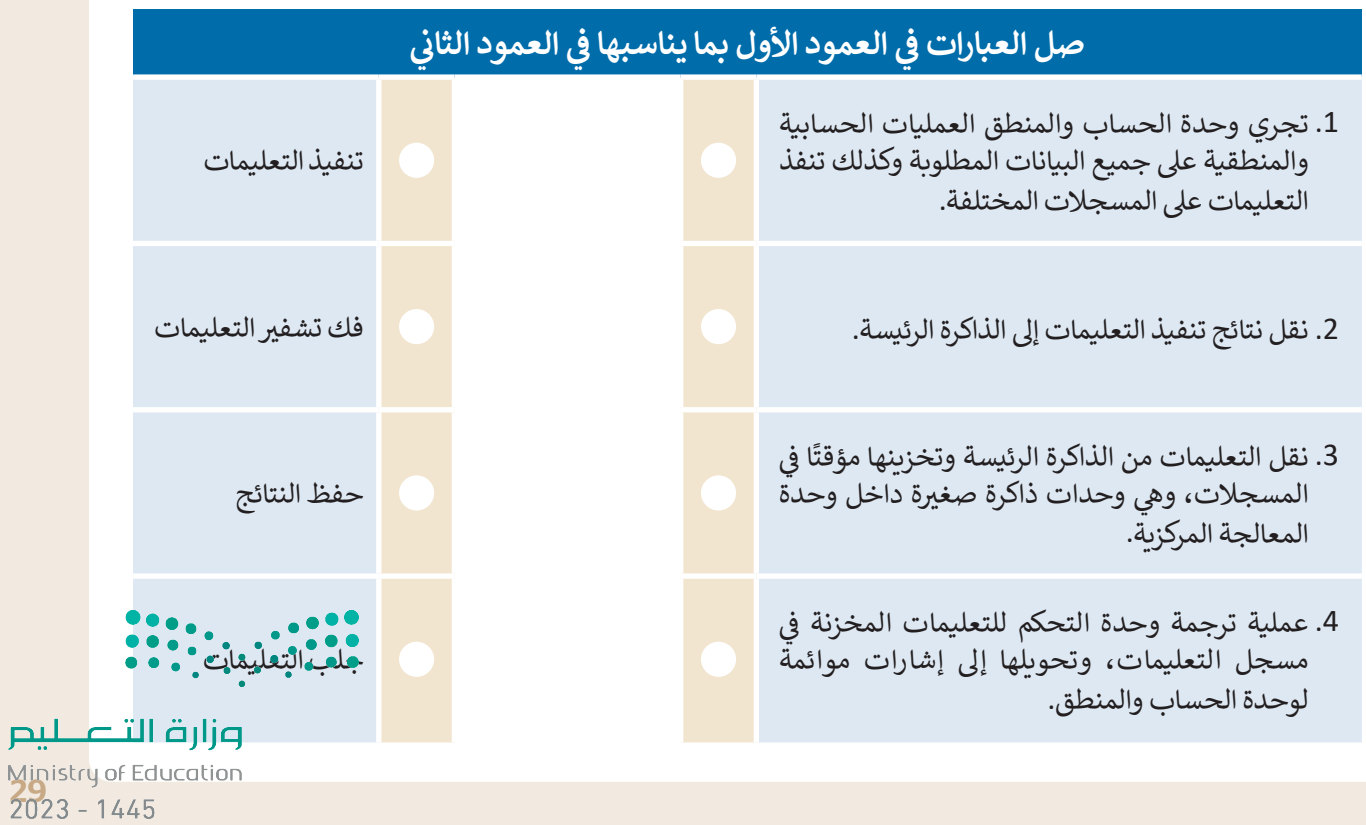

# **تأمل الخريطة المفاهيمية التالية وامأل الفراغات بكتابة الكلمة أو العبارة المناسبة من**  ا<mark>لجدول التالي:</mark>

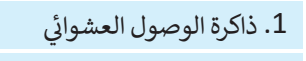

.2 وحدة التحكم

.3 وحدة الحساب والمنطق

.4 المسجالت

.5 وحدة المعالجة المركزية

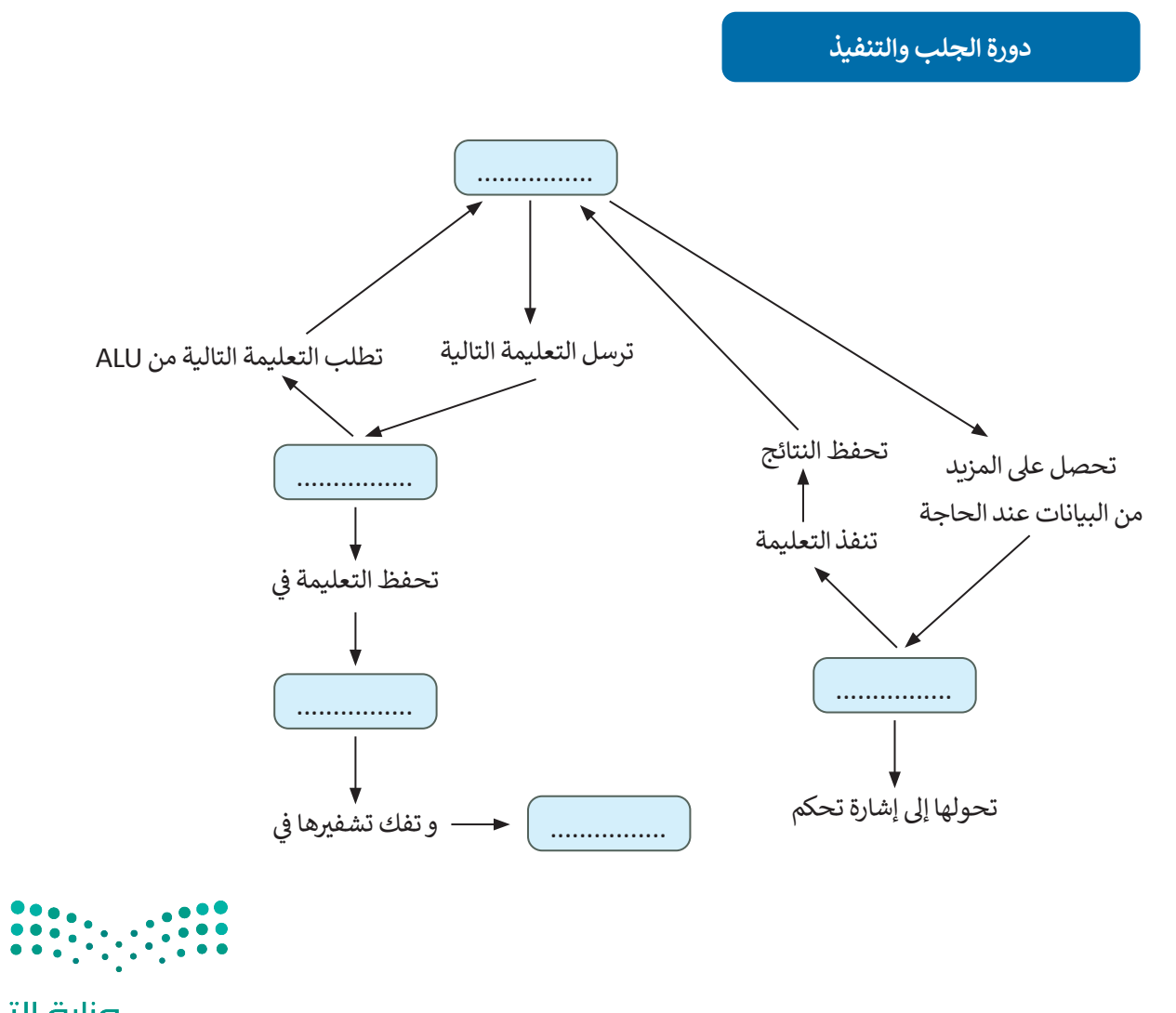

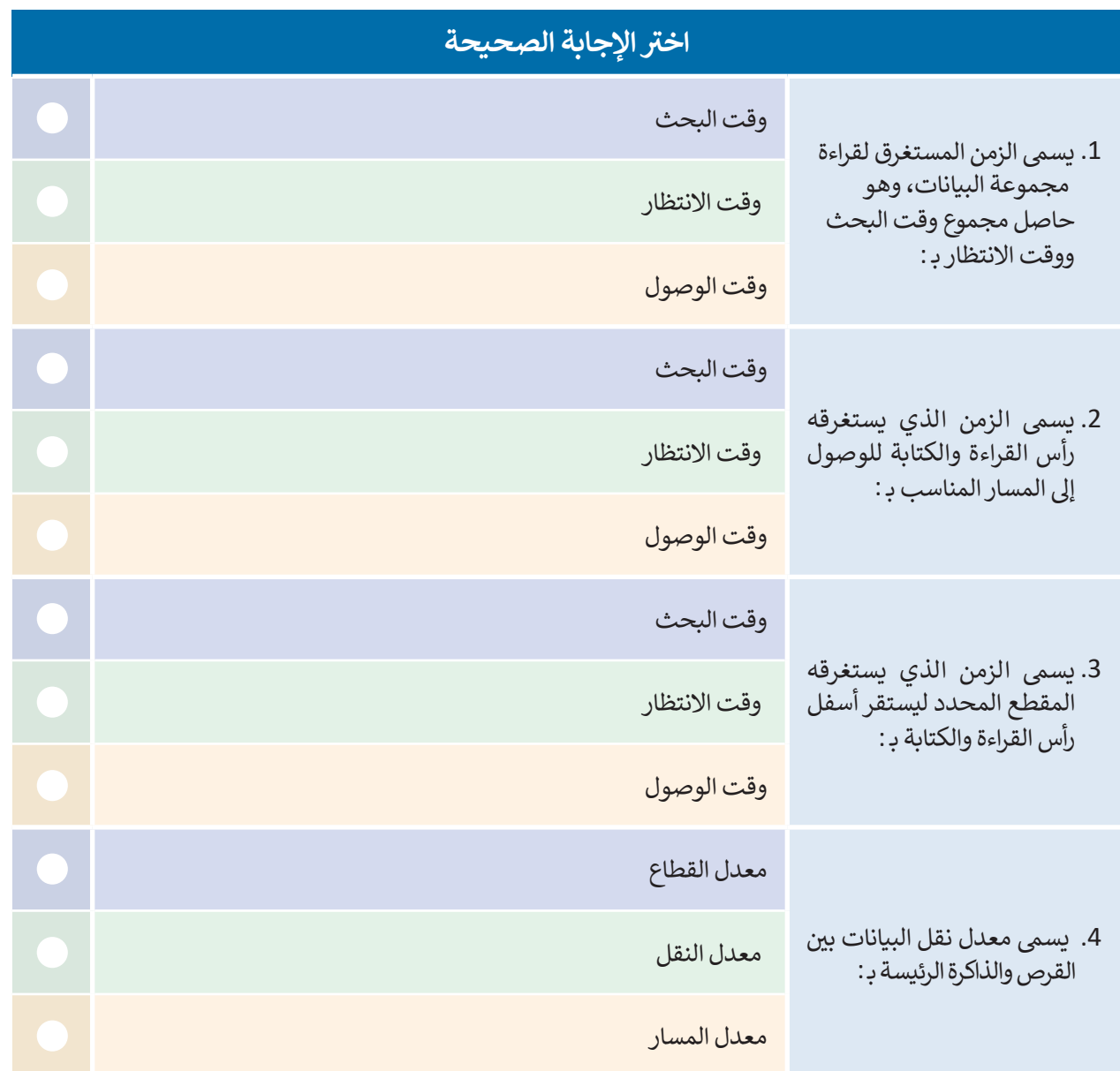

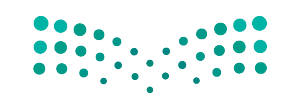

وزارة التصليم Ministry of Education<br>2023 - 1445

 $\top_1$ 

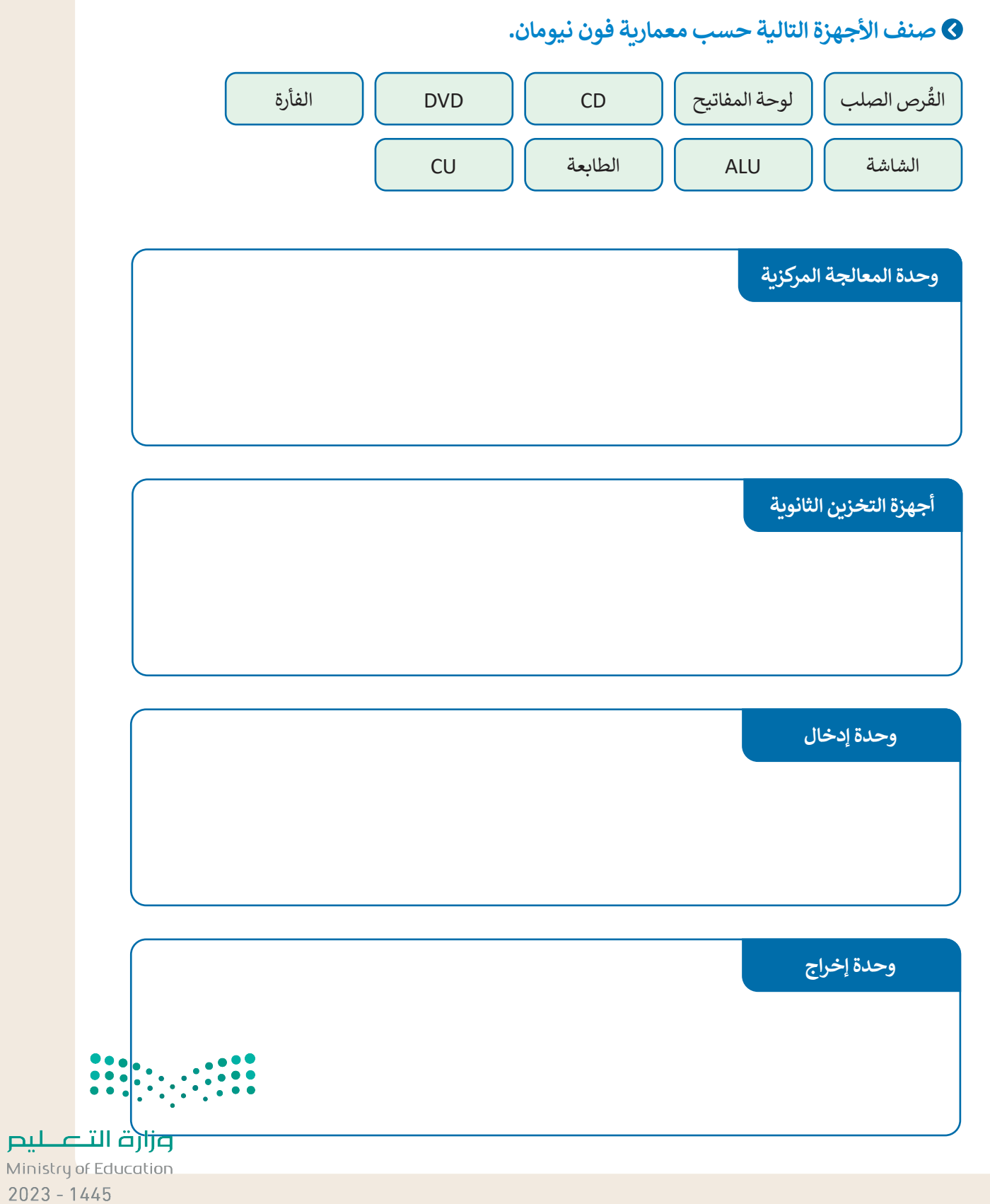

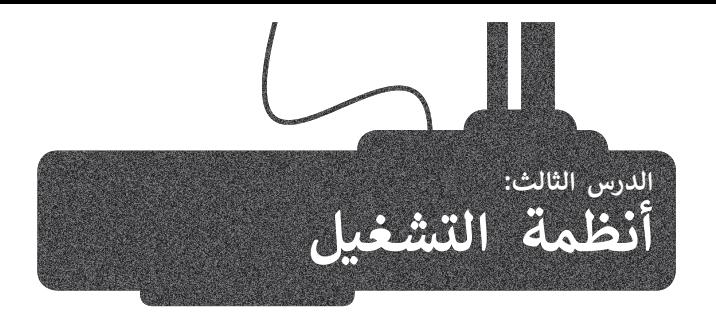

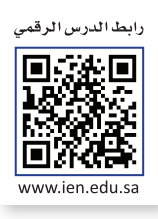

في الدروس السابقة تم التعرّف على المكونات الداخلية والعناصر التي تُكون الحاسب. جميع هذه الأجزاء من الترانزستورات والبوابات ف َّالمنطقية والمعالج والأقراص الصلبة تشكل المكونات المادية للحاسب. حان الوقت لتتعرَّف على المكونات البرمجية، وهي تلك ُالمكونات التي تحتوي على التعليمات التي نزود بها الحاسب لأداء المهام والوظائف المُحددة. هذه التعليمات المصممة لأداء مهمة تر<br>محددة تسمى البرمجِيَّات.

### **ب تصنيف ال�مجيات**

تُصنف البرمجيات الحديثة إلى قسمين: ٍ<br>ا

- ُ> **البرامج التطبيقية (**Application Software) هي جميع البرامج التي صُممت لحل المشاكل العملية ومساعدة مستخدمي الحاسب ي الحاسب الخاص بك مثل برنامج معالجة النصوص ومتصفح اإلن� <sup>ت</sup> نت واأللعاب عىل إنجاز مهامهم. ب معظم ال� <sup>ت</sup> امج ال� ي تستخدمها � ف َومشغلات الوسائط، تُعَد برامج تطبيقية. ۔<br>ا
- > **برامج النظام (**System Software) هي البرامج التي تتحكم في عمل نظام الحاسب، وتزوده بالأدوات والبيئة التي تسمح للبرامج ف شالتطبيقية أن تعمل. وتنقسم إلى برامج ملحقة، وأنظمة تشغيل، وتتفاعل نظم التشغيل مباشرة مع المكونات المادية للحاسب.

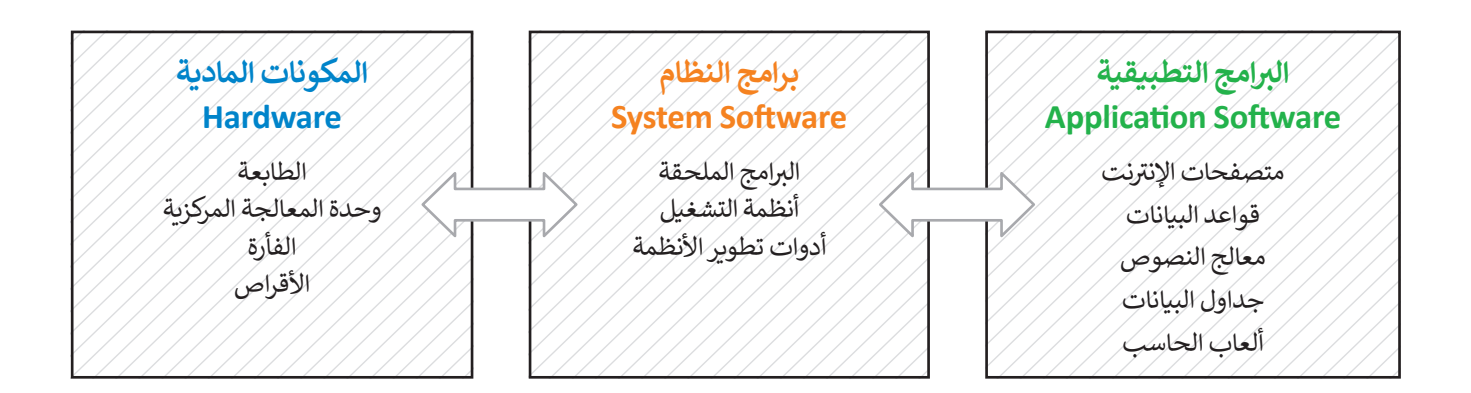

### **نظام التشغيل**

**نظام تشغيل** )System Operating )هو نواة برامج نظام الحاسب. ويدير نظام التشغيل مصادر الحاسب مثل الذاكرة ووحدات اإلدخال واإلخراج، كما يسمح للبرامج التطبيقية بالوصول لمصادر النظام. و يمنح نظام التشغيل مستخدم الحاسب واجهة للتفاعل مع الحاسب.

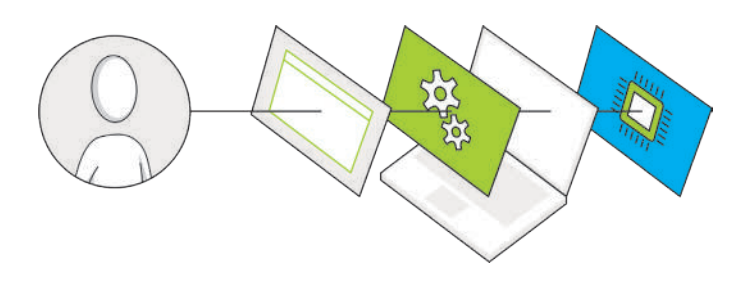

**ً ا أدوات تطوير تتضمن برامج النظام أيض <sup>ب</sup> ال�امج التطبيقية وبرامج النظام األخرى. <sup>ي</sup> األنظمة، ويه ب ال� <sup>ت</sup> امج ال�ي تساعدنا عىل إنشاء** 

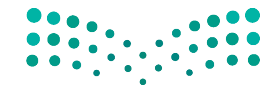

وزارة التصليم Ministry of Education<br>33<br>2023 - 1445

هل تتذكر دورة الجلب والتنفيذ؟ إنّ البرنامج المُنفذ يتم تحميله في الذاكرة الرئيسة ويتم معالجة تعليماته واحدة بعد الأخرى داخل ف ُ֧֦֧֧֝֝֝֝֟֓<u>֚</u> وحدة المعالجة المركزية، تدعم جميع أجهزة الحاسب **ب تعددية ال�امج** )Multiprogramming )ي ، ويه تقنية تعمل عىل حفظ مجموعة من البرامج داخل ذاكرة الوصول العشوائي في نفسٍ الوقت، هذه البرامج تتنافس للوصول إلى وحدة المعالجة المركزية لكي يتم تنفيذها، ف ئ لذلك فإن مهمة نظام التشغيل هي إدارة الذاكرة لكي يبقى على اطلاع بالبرامج المفتوحة وموقع كل منها داخل الذاكرة.

يدير نظام التشغيل استخدام وحدة المعالجة المركزية من خلال العمليات الفردية. حيث يتم تنفيذ عملية واحدة فقط في كل وحدة ف زمنية داخل وحدة المعالجة المركزية. لذلك، تمر كل عملية من خالل دورة حياة لحاالت عملية مختلفة.

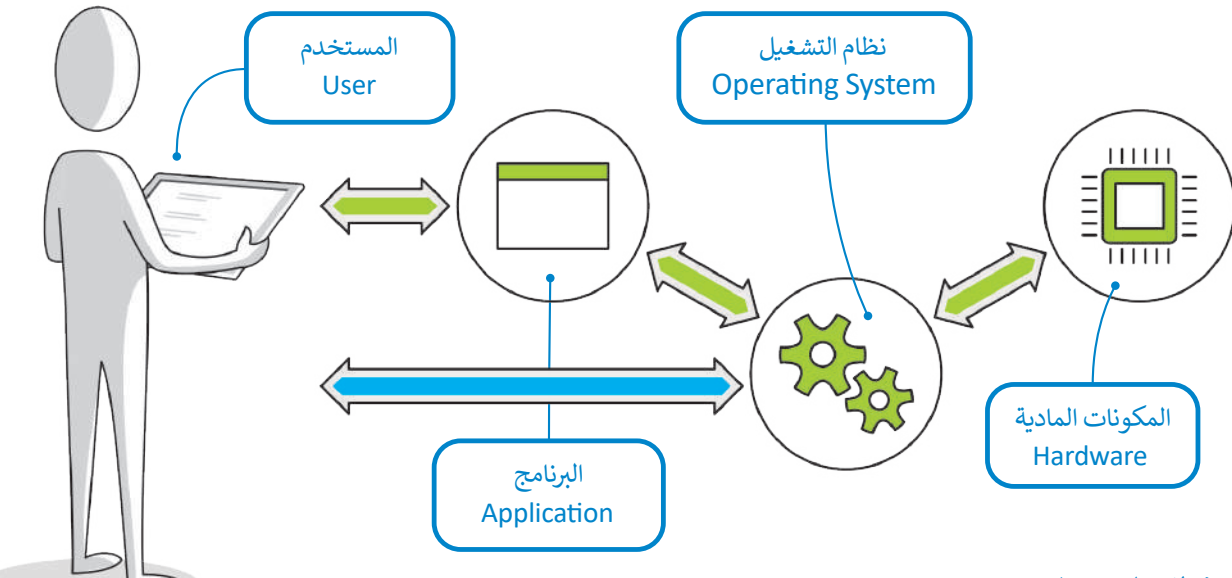

# **مهام نظام التشغيل**

# **1( إدارة الذاكرة**

يقوم نظام التشغيل بإدارة الذاكرة وذلك من خالل:

ب < تتبع مكان وجود ال�نامج داخل الذاكرة.

ب < تحويل عناوين ال�نامج المنطقية إىل عناوين ذاكرة حقيقية.

يتعامل نظام التشغيل مع الذاكرة الرئيسة على أنها مخزن بيانات مُستمر مُقسم إلى مجموعات من الخانات الثنائية التي تحتوي علي ًُالتعليمات أو البيانات. كل جزء من هذا المخزن يجب أن يكون محددًا بشكل فريد يتم تعريفه من خلال **عنوان (**Address). تبدأ العناوين من الرقم 0، وهو أول عنوان من عناوين الذاكرة.

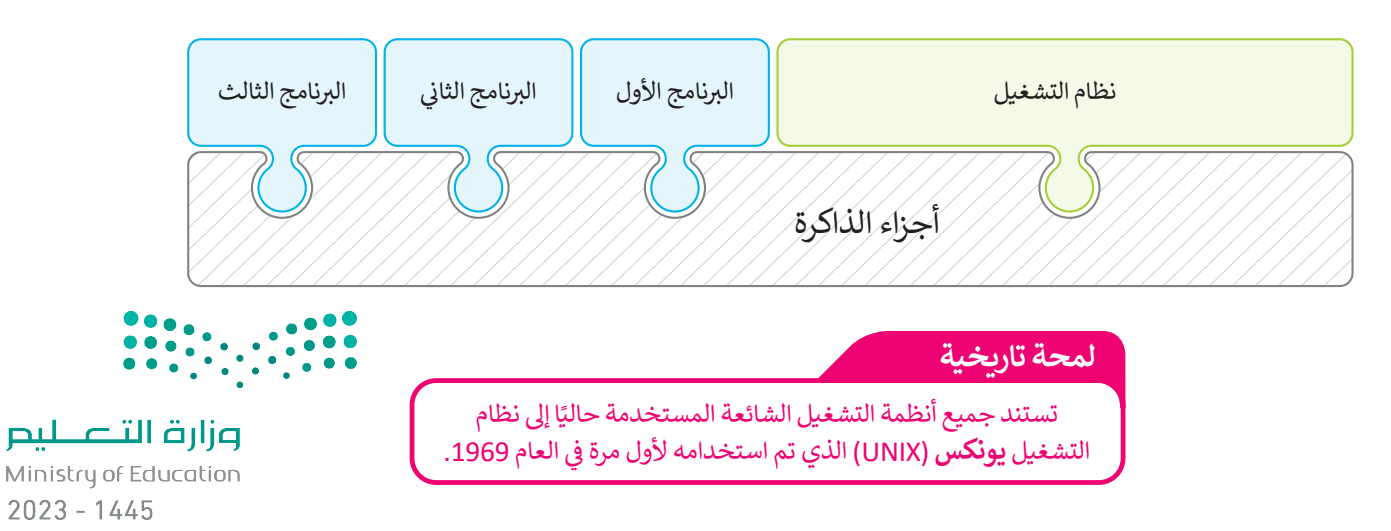

لا تعرف البرامج عناوينها مُسبقًا في الذاكرة، لذا فإن البرنامج يتعرف على تعليماته والبيانات باستخدام العناوين المنطقية. يقوم نظام ف ًُالتشغيل برسم خريطة العناوين المنطقية للبرامج وما يقابلها من عناوين ذاكرة حقيقية في ذاكرة الوصول العشوائي، تسمى هذه العملية ֘<u>֓</u> ف **ربط العناوين** )binding Address).

### **2( إدارة العمليات**

ًيجب أن يقوم نظام التشغيل أيضًا بإدارة استخدام وحدة المعالجة المركزية من خلال العمليات الفردية.

يمكن لعملية واحدة فقط تنفيذ جزءٍ من تعليماتها في وحدة زمنية واحدة داخل وحدة المعالجة المركزية، ولذلك تمر كل عملية بدورة ف ًحياة لحالات عملية مختلفة حيث تكتسب وتفقد التحكم في وحدة المعالجة المركزية. وبشكل أكثر تحديدًا، تدخل العملية إلى النظام، ف وتكون جاهزة للتنفيذ أو تصبح قيد التنفيذ أو تنتظر موردًا، أو تم الانتهاء منها. شاهد ما يحدث للعملية خلال مرورها في كل مرحلة. ف ً

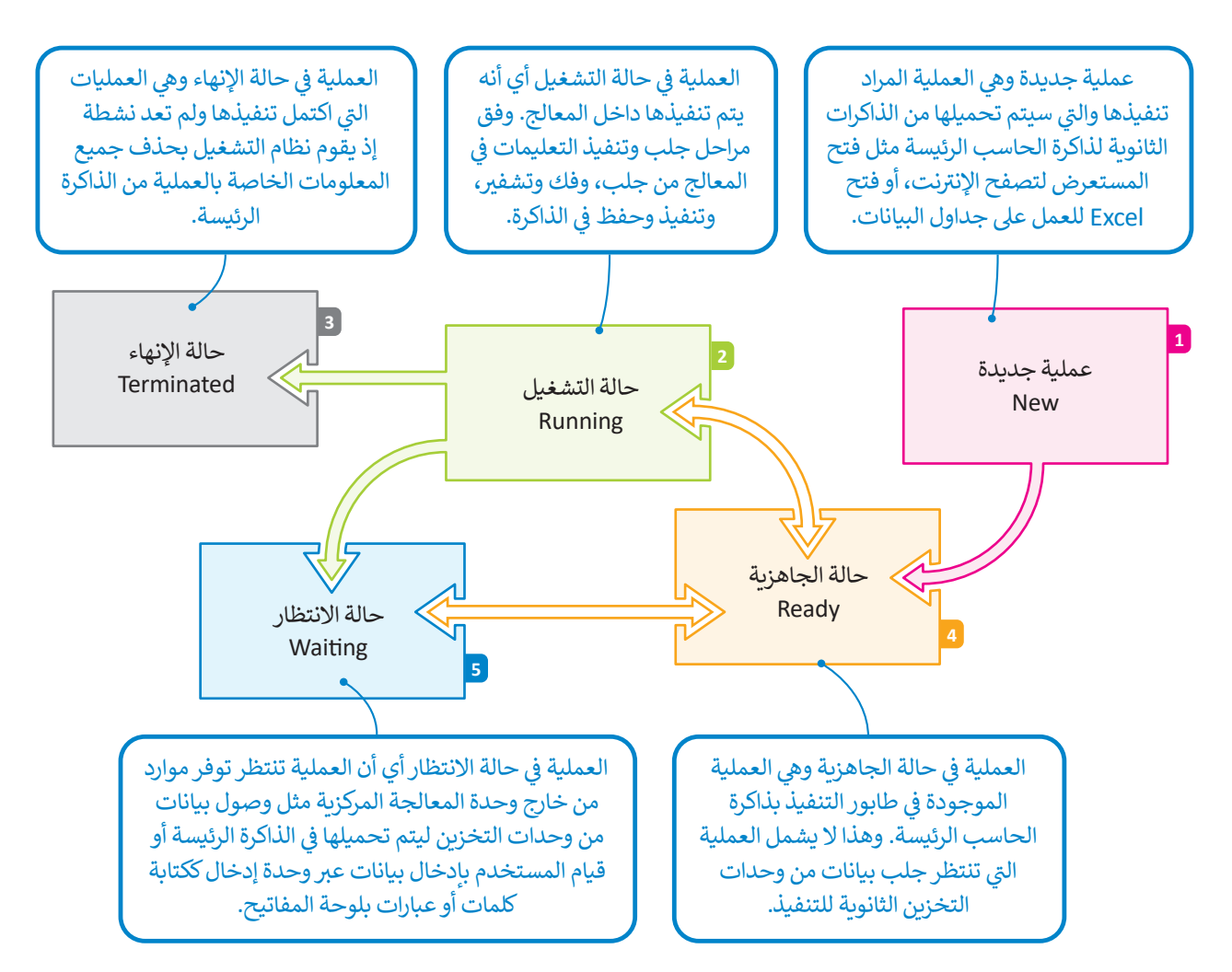

لاحظ أن الكثير من العمليات قد تكون في حالة الجاهزية أو حالة الانتظار في نفس الوقت، ولكن عملية **ف ف** واحدة فقط يمكن أن تكون في حالة التنفيذ. لهذا السبب هناك ما يسمى بطابور الجاهزية وطابور<br>ـ **ف** الا<mark>نتظار حيث تصطف العمليات في الانتظار في كل من هذه الحالات.</mark> **ف ف**

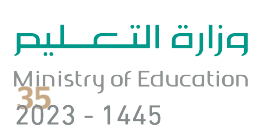

# **3( إدارة أجهزة اإلدخال واإلخراج**

يحتوي الحاسب القياسي على لوحة مفاتيح وشاشة للتواصل مع المستخدم وماسح ضوئي لمسح الصور وطابعة للنسخ الورقية. لوحة ا<br>أ ًيحتوي الحاسب القياسي على لوحة مفاتيح وشاشة للتواصل مع المستخدم وماسح ضوئي لمسح الصور وطابعة للنسخ الورقية. لوحة<br>المفاتيح والماسح الضوئي من أجهزة الإدخال بينما الشاشة والطابعة من أجهزة الإخراج. تذكر أيضًا أن هناك (أجهزة إد **ئارىپى** أجهزة التخزين الثانوية. يتم إدارة جميع هذه األجهزة من خالل نظام التشغيل.

ًتتطلب التطبيقات المختلفة أجهزة إدخال أو إخراج مختلفة عند تشغيلها. على سبيل المثال، إذا أرسلت ملفًا للطباعة فسيحتاج نظام التشغيل إلى الاتصال بالطابعة للتحقق من تشغيلها والبدء في إرسال البيانات لطباعة كل صفحة. ف

ًيتم التحكم في كل جهاز ملحق بواسطة برنامج خاص يسمى **برنامج تشغيل الجهاز (**Device Driver). يعد برنامج تشغيل الجهاز جزءًا ف من نظام التشغيل أو يتم توفيره من خلال الشركة المصنعة للجهاز. يقوم نظام التشغيل بإرسال المعلومات الصحيحة إلى جهاز الإدخال أو الإخراج الصحيح ويتحكم أيضًا في وصول كل عملية إلى الجهاز. ف ً

> ًتلخيصًا لما سبق، يقوم نظام التشغيل بالأنشطة التالية:

> تتبع جميع الأجهزة. < تحديد أي عملية تصل إىل الجهاز وكم تحتاج من الوقت. > توظيف الأجهزة بالطريقة الأكثر فعالية.

**بسبب اختالف رسعة وحدة المعالجة المركزية واألجهزة الملحقة، يستخدم ً ا من الذاكرة ا خاص نظام التشغيل جزء ًيسىم المخزن المؤقت )Buffer).**

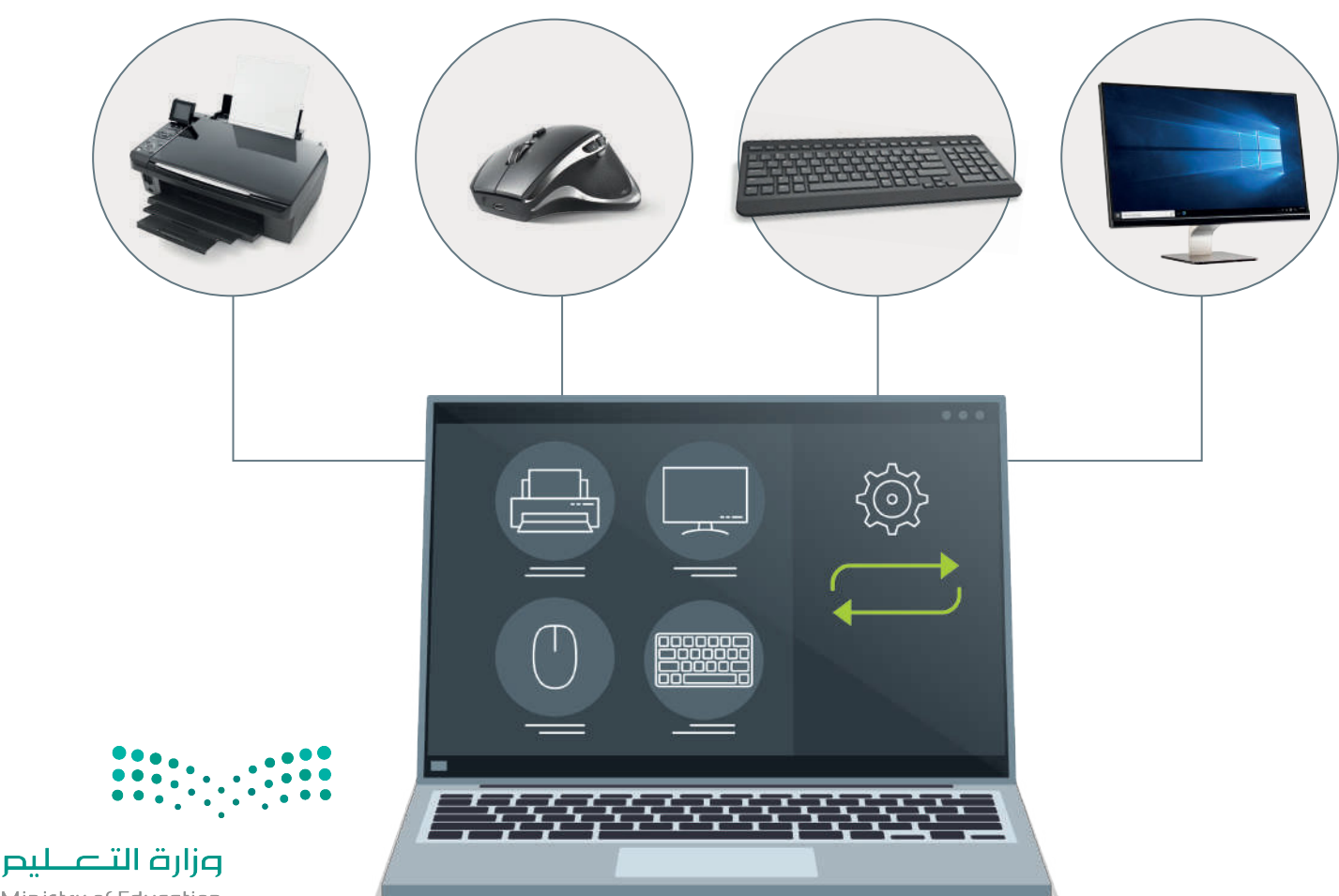

Ministry of Education  $2023 - 1445$
#### **4( إدارة الملفات**

إن عملية تنظيم مخازن البيانات الثانوية - مثل الأقراص الصلبة - هي إحدى مهام نظام التشغيل. تذكر أن مخازن البيانات<br>الثانوية تحتفظ بالبيانات عند فقدان الطاقة الكهربائية، ولذلك تستخدم لحفظ البرامج والبيانات التي تريد إبقاءها ع إيقاف تشغيل الحاسب.

يتم تنظيم وحفظ المعلومات المخزنة عىل القرص الصلب عىل شكل ملفات. الملف هو اسم لمجموعة من البيانات ًالمرتبطة ٍ معًا وهي الوحدة المنظمة الرئيسة للقرص الصلب. يمكن للملف أن يحتوي على برنامج أو بياناتٍ من نوع واحد أو<br>' استرتبت من رسي الوحدة استطلت الرئيسة تطريح الطبيب. يمكن تستف ان يحتوي عني برنامج او بيانات من في واحد او<br>أكثر فمثلًا برنامج متصفح الإنترنت والصورة الرقمية هما عبارة عن نوعين مختلفين من الملفات التي يمكن حفظهما على القرص الصلب في الحاسب الخاص بك. ف

نظام الملفات هو عرض منطقي يقدمه نظام التشغيل للمستخدمين لكي يتمكنوا من إدارة المعلومات كمجموعة من حت المستحد على ترتض منتظي يتعدد عصم المستطي<sub>ن</sub> لتستخدمون في يستطوا من <sub>إ</sub>مارة استخوامات متجلسوت على المجموعة من<br>الملفات. ونظام الملفات يتم تنظيمه عادةً بتجميع الملفات داخل مجلدات. **المجلد (Folder)** هو اسم لمجموعة من الملفات.

قد يحتوي **ي المجلد الرئييس** )Directory Parent )عىل **مجلدات فرعية** )Subdirectory). ويمكنك إنشاء مجلدات ِّمتداخلة بعدد غير محدود حسب حاجتك لتنظيم بياناتك. تكوِّن هذه المجلدات بنية هيكلية يمكن من خلالها عرض نظام الملفات كشجرة مجلدات. ويسمى المجلد الموجود في أعلى مستوى في الهيكلية **بالمجلد الجذري (**Root Directory). ف ف

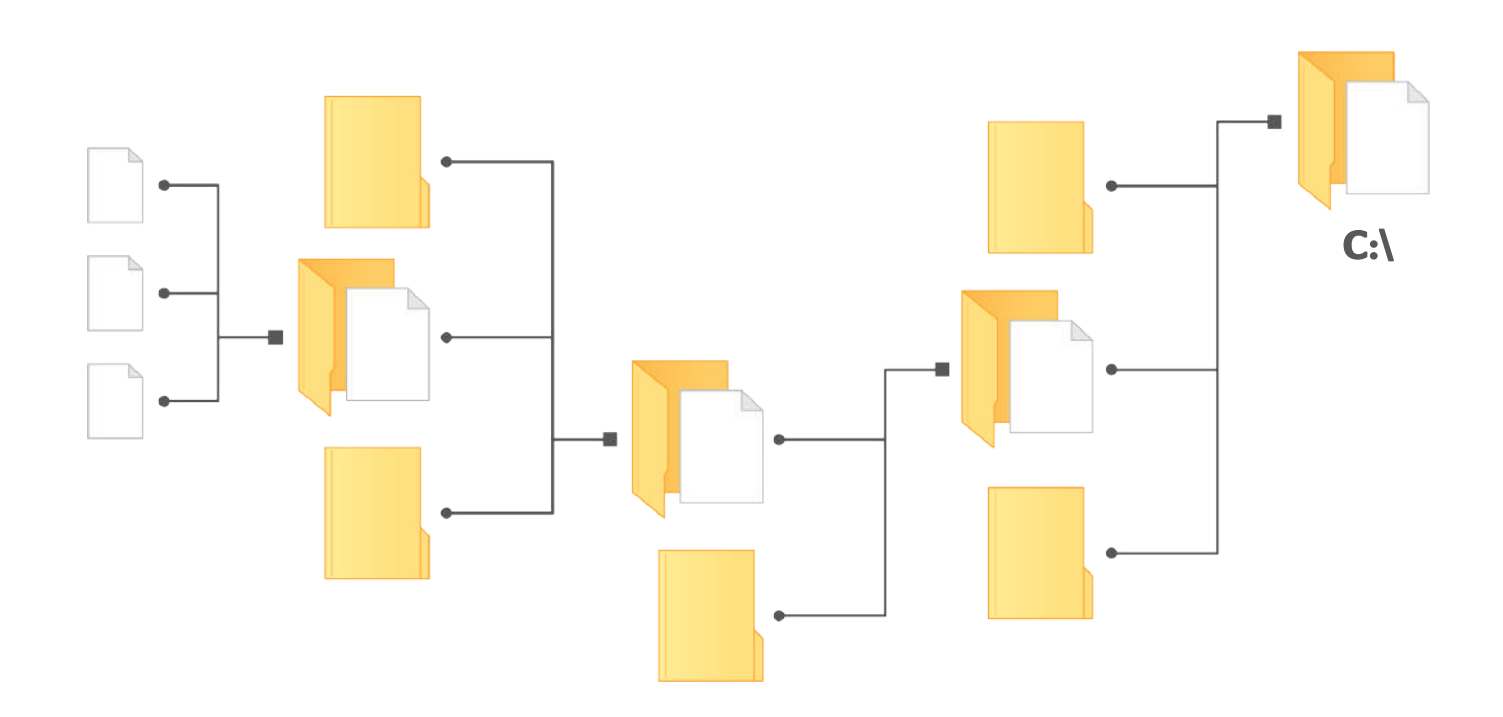

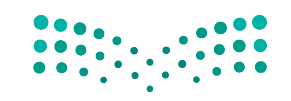

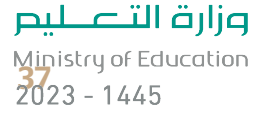

### **ا لنطبق معً**

### **تدريب 1**

#### **ي الجمل التالية: امأل الفراغات � ف**

- 1. نظام التشغيل هو جزء من ................... الذي يدير الموارد الموجودة على الحاسب. إنه بمثابة وسيط بين البشرو ي النظام. .............................. واألجهزة � ف
	- ي ف 2. .................................. هي تقنية الاحتفاظ ببرامج متعددة في الذاكرة في نفس الوقت للتنافس على الوقت في ف ف .............................. .
- 3. ................................. تعني أن البرنامج قيد التنفيذ. يجب أن يؤدي نظام التشغيل إدارة ............................... وإدارة .............................. دقيقة لضمان الوصول العادل لمصادر النظام.

**تدريب 2**

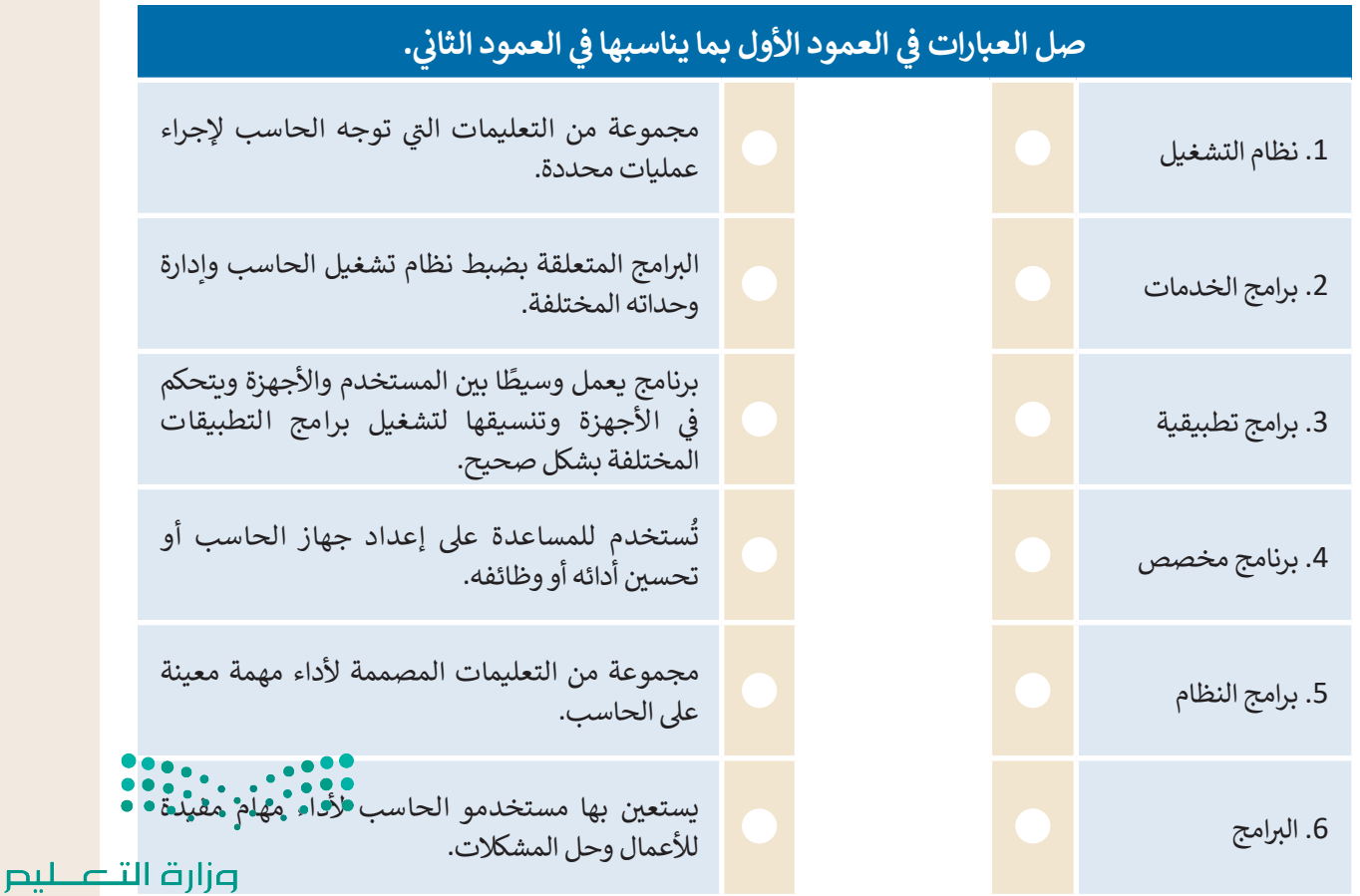

Ministry of Education  $2023 - 1445$ 

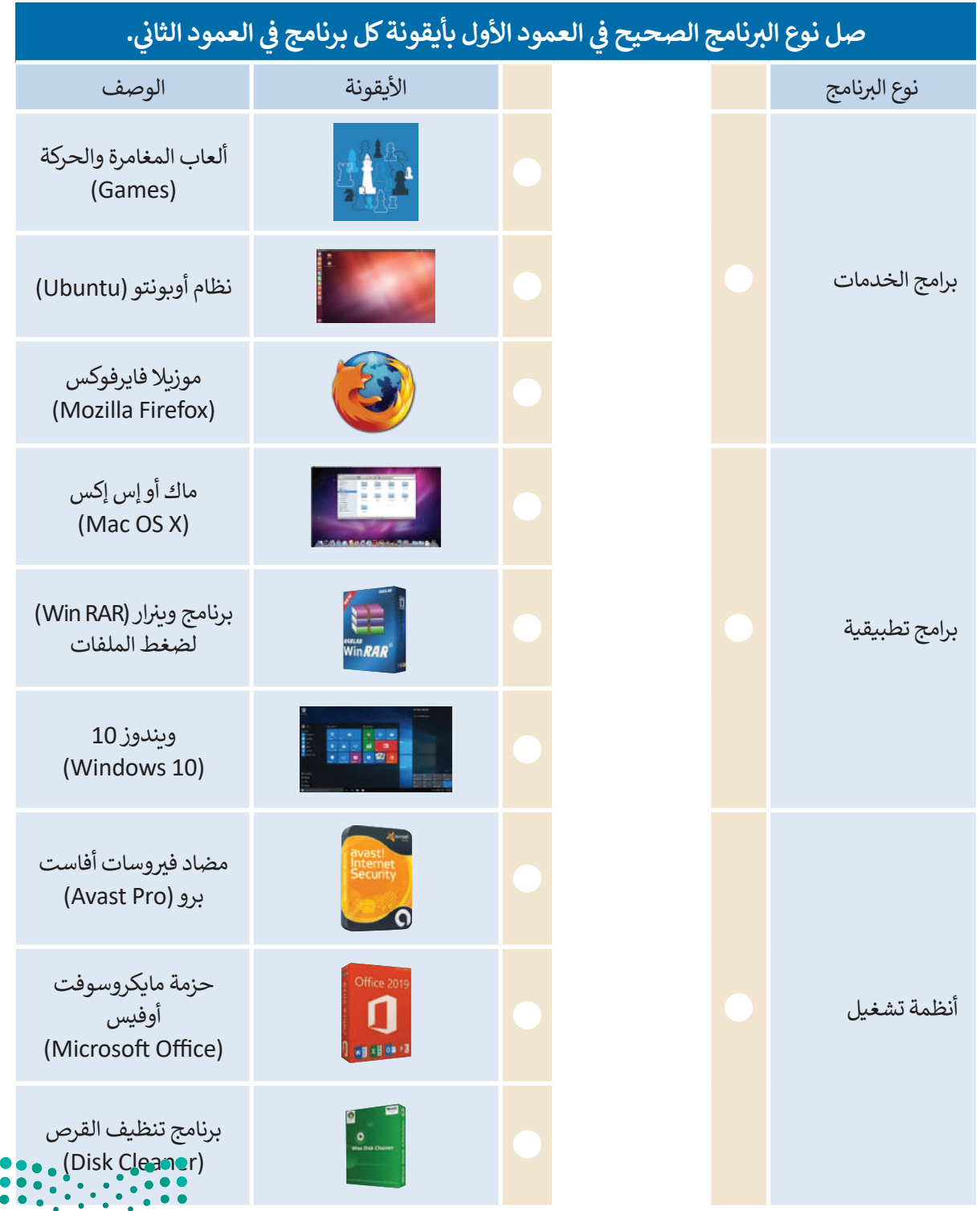

وزارة التصليم Ministry of Education<br>39<br>2023 - 1445

 $\sim$ 

**V هيا لنستكشف**<br>هل تساءلت يومًا عن كيفية تنفيذ نظام التشغيل للتعليمات البرمجية، وكيف يمكن لهذا النظام تشغيل برنامجين أو أكثر ֧֧֦֧֝֟֓<u>֓</u>֚֓ ...<br>بشك*لٍ* متزامن؟

افترض أن على الحاسب تشغيل أربعة برامج لقراءة ملفات نصية من القرص الصلب المتصل بذلك الحاسب ثم طباعة محتوياتها على الطابعة. يقوم نظام التشغيل بترتيب عملية قراءة وطباعة هذه الملفات حسب الأولوية، ويقاس ذلك بوحدة ي الجدول أدناه. من المهم اإلش <sup>ت</sup> ارة إىل أن الوحدات الزمنية ال� <sup>ي</sup> ب تستخدمها الطابعة أك� ي بكث� من تلك ي كما هو موضح � ن الثوا� ف الموضحة في الجدول. ف

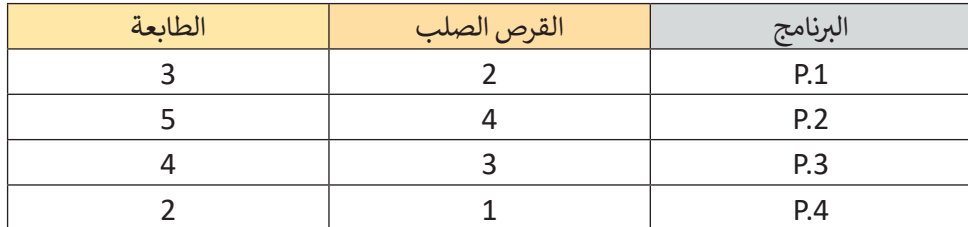

سينفذ نظام التشغيل البرامج حسب ترتيبها الزمني، فأولًا ينفذ البرنامج P.1، وبعد أن ينتهي، سيبدأ في تنفيذ برنامج P.2 ف ًُوهكذا. يمثل الجدول أدناه الوحدات الزمنية المُستغرقة من وقت بدء البرامج إلى انتهاء تنفيذ البرامج.

وضح في الجدول أدناه التسلسل الزمني الذي يتبعه نظام التشغيل لتنفيذ البرامج الأربعة من القرص الصلب والطابعة. ف

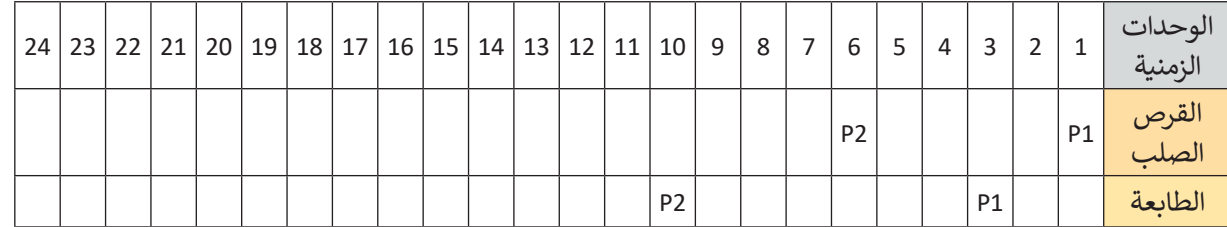

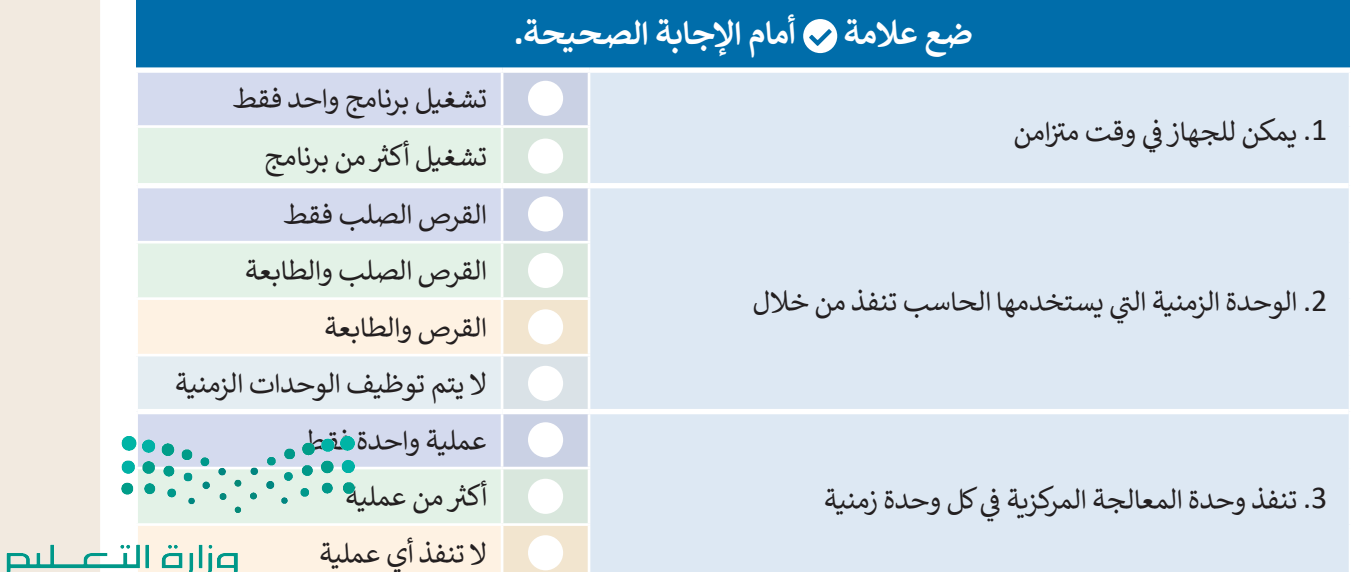

Ministry of Education  $2023 - 1445$ 

**ي التدريب ،4 <sup>ب</sup> تم تصميم نظام تشغيل مختلف ليقوم بتنفيذ نفس ال�امج وبنفس ال� <sup>ت</sup> تيب كما � ف** ولكن مع إمكان استخدام محرك الأقراص والطابعة معًا في الوحدة الزمنية الواحدة لوحدة المعالجة<br>. **ف ًالمركزية. ن وهذا يع�ي ب أنه عند انتهاء ال�نامج .1P من اس� <sup>ت</sup> داد الملف من القرص الصلب وبدء عملية ي اس� <sup>ت</sup> داد الملفات عىل الفور من القرص. عند االنتهاء ب الطباعة من الطابعة، فإن ال�نامج .2P سيبدأ � ف** من استرداد الملف (أو الملفات)، تبدأ الطابعة في الطباعة عندما تصبح متاحة. تستمر هذه العملية **ف ًب لتشغيل جميع ال�امج. وصواًل**

> **ً**أكمل الجدول التالي وفقًا للعملية السابقة.<br>.

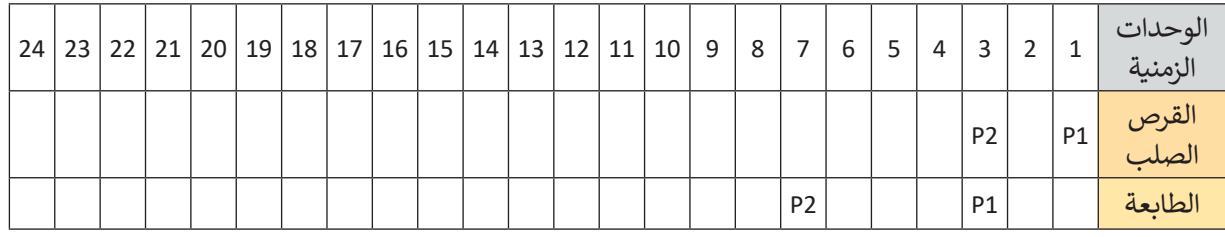

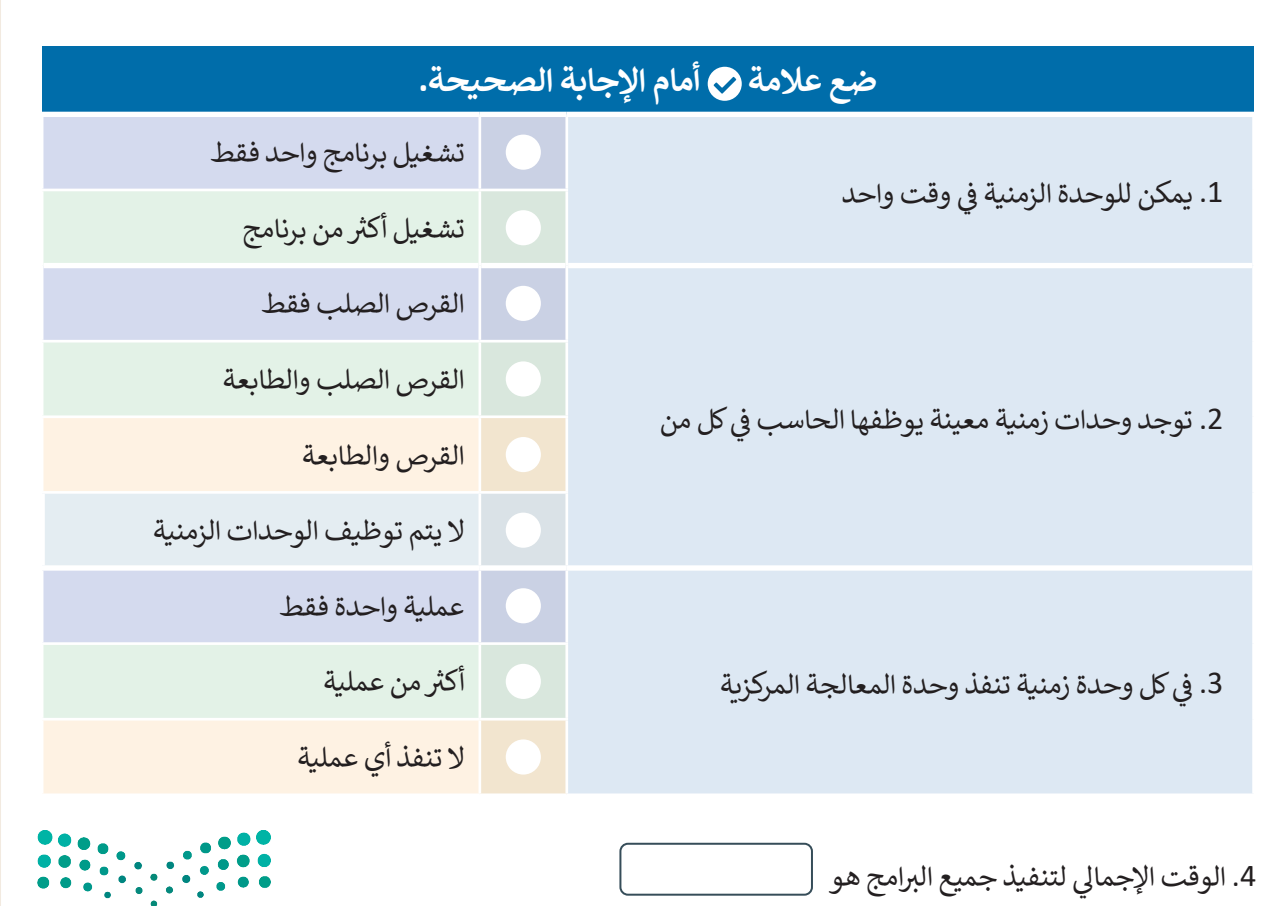

وزارة التصليم Ministry of Education<br>2023 - 1445

التعامل مع أجهزة اإلدخال واإلخراج.

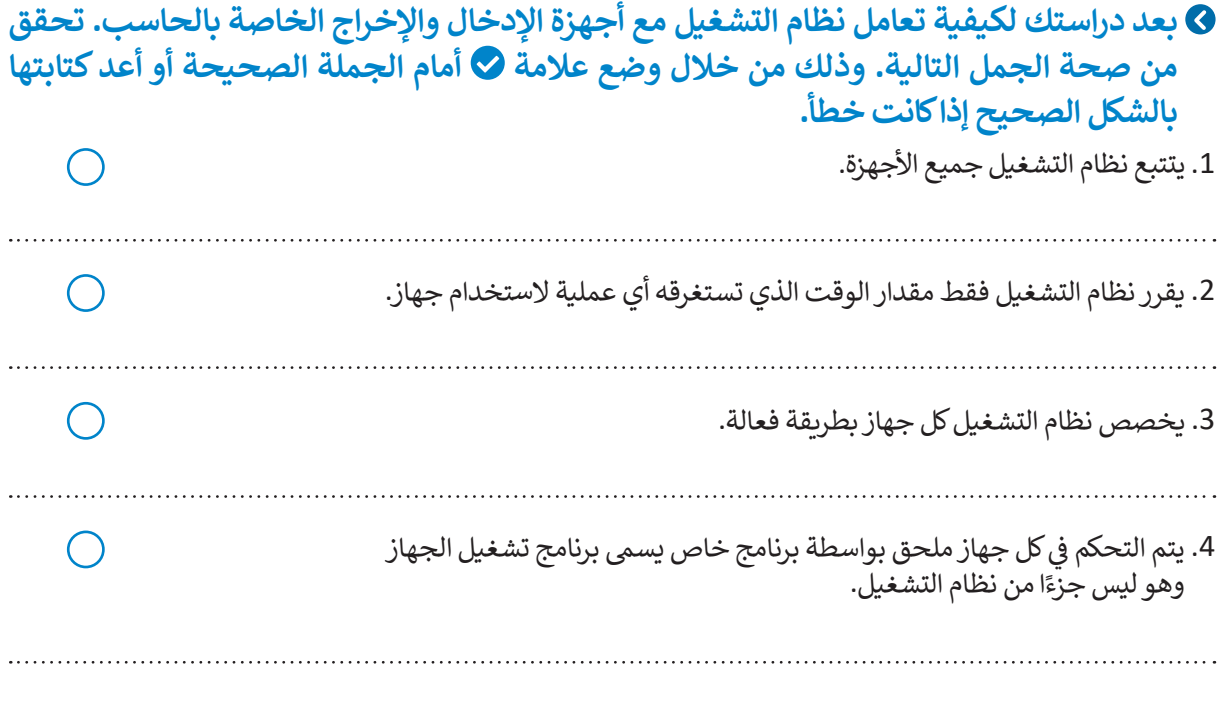

**تدريب 7**

#### **لنستكشف بعض األمور**

في الوقت الخاص بالوحدة الزمنية السابعة، تنفذ وحدة المعالجة المركزية أحيانًا تعليمات برنامج P.2، وقد تنفذ برنامج ف ي مرتب على فرض أن وحدة المعالجة المركزية في دورة الجلب والتنفيذ"تُشغِّل" تعليمات البرنامج P.3، يتعين عليك أن<br>P.3 أيضًا. على فرض أن وحدة المعالجة المركزية في دورة الجلب والتنفيذ"تُشغِّل" تعليمات البرنامج P.3، يتعين عليك أن ِّف ًتملأ الفراغات في الصناديق الموجودة في الشكل أدناه بكتابة أسماء البرامج المناسبة وذلك بالإستعانة بالجدول الذي أكملته ف ف ُسابقًا. إذا أعدت النظر إلى الرقمين الثنائيين (A و B) اللذين يتكون كل منهما من 1 بت، فيأخذ المُدخل A القيمة 0 أو 1 ً ًوكذلك المُدخل B، ولإضافتهما معًا يجب المرور بهذه المراحل. ُ

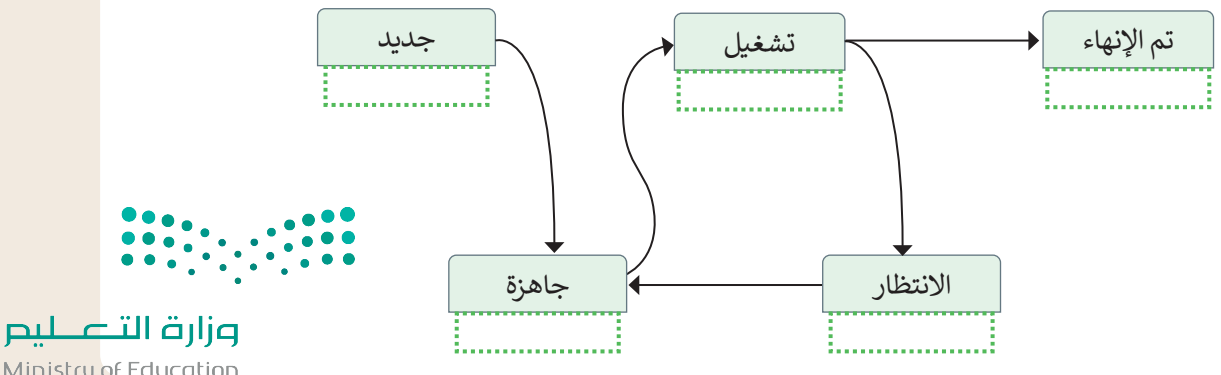

Ministry of Education  $2023 - 1445$ 

### **التطوير والتنفيذ**

֧֚֝֬֓֓֓**֓**֖֓֝ يدير نظام التشغيل الذاكرة الرئيسة للحاسب لكى يتمكن من تحديد مواقع وضع التعليمات وبيانات البرامج بها. يحتوي نظام التشغيل على نظام الملفات أيضًا، الذي يختص بإدارة الملفات في وحدات التخزين أيضً ف ֧֖֖֖֖֖֖֖֖֖֚֚֚֚֚֚֚֚֚֚֚֚֚֝֬**֓** 

> افترض أن هناك برنامجًا يحتوي على تعليمات وبيانات بالنظام الثنائي سيتم نقلها إلى الذاكرة الرئيسة. بصورة منطقية ئ ًسيعتبر البرنامج جميع عناوين الذاكرة الرئيسة متوافرة، لذلك فإن العناوين المنطقية هي أرقام من 0 إلى 10 على سبيل المثال. تكمن المشكلة في أن الذاكرة الرئيسة تتضمن عناوين أخرى متوافرة، ولكنها دون ترتيب. وعلى فرض أن عدد عناوين ف ֧֖֖֖֖֖֖֖֖֖֖֖֖֪֪֪֦֧֧֧֧֖֧֪֪֪֪֪֪֪֪֪֪֪֪֪֪֪֪֪֪֪֪֪֪֪֪֪֚֚֚֚֚֚֚֚֚֚֚֚֚֚֚֚֚֝֬֟֓֟֓֟֓֟֓֟֓֓֝֬֓֝֬֓֝֓֞֞֞֝֬ . مندى. فسن المسعد في المتحدر الرئيسة للعناوين العربي العرب للتوافرة، وتعنها عرب لرئيب، وتعني التحدث عن عنو عا<br>الذاكرة الرئيسة المتاحة يتجاوز عدد العناوين المنطقية، فإن نظام التشغيل سيخصص عنوانًا ملموسًا واحدًا من الذاكرة ًالرئيسة لكلّ عنوان منطقي متوافر. أكمل الجدول أدناه بناءً على مبدأً إدارة الذّاكرة الذي تم ذكره سابقًا. ً

> يئ العنوان الفيزيائي (Physical Address-PA)

> > ↓

ي العنوان المنطقي (Logical Address-LA)

 $LA - 0$ 

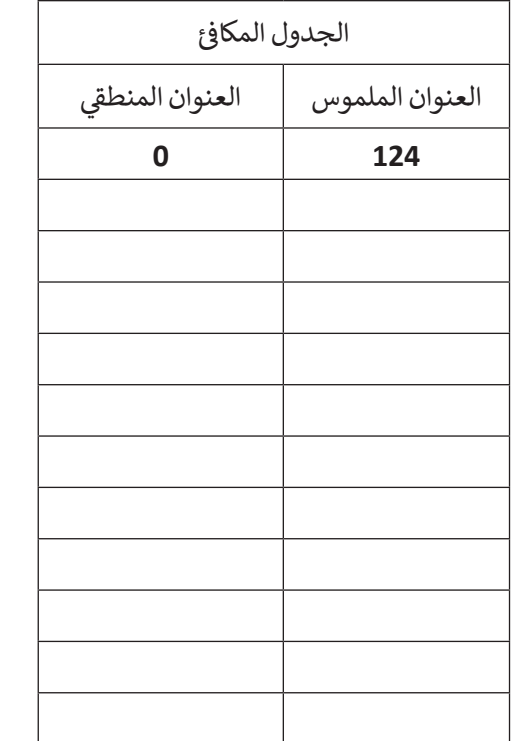

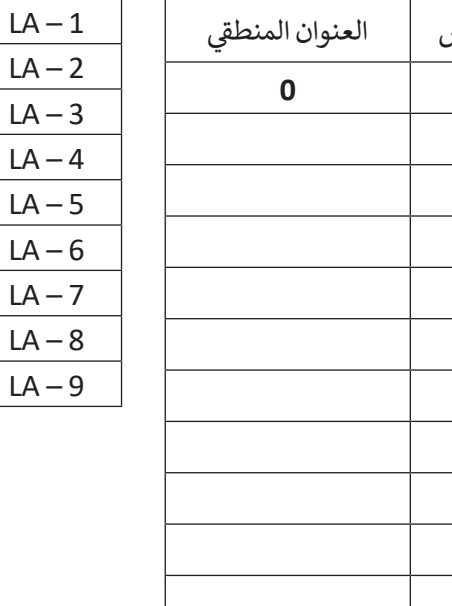

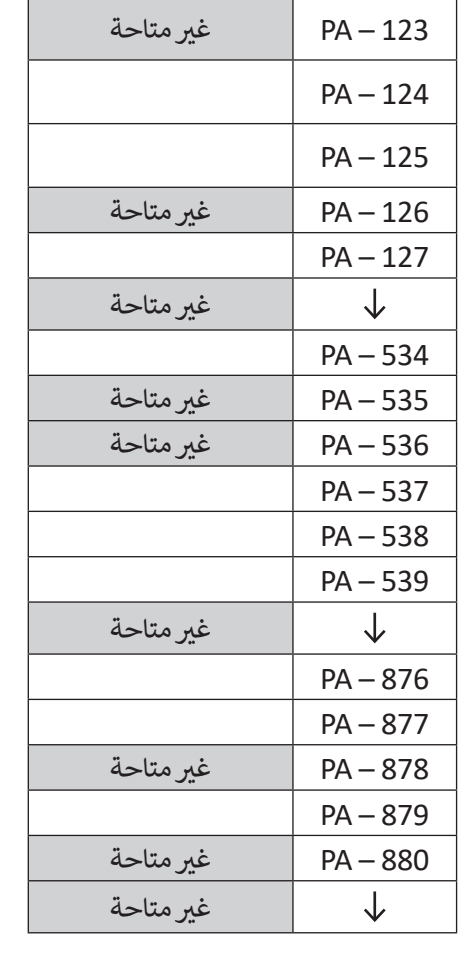

غير متاحة

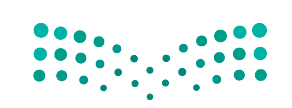

وزارة التصليم Ministry of Education<br>2023 - 1445

التطوير والتنفيذ: يوضح المخطط التالي بنية نظام الملفات

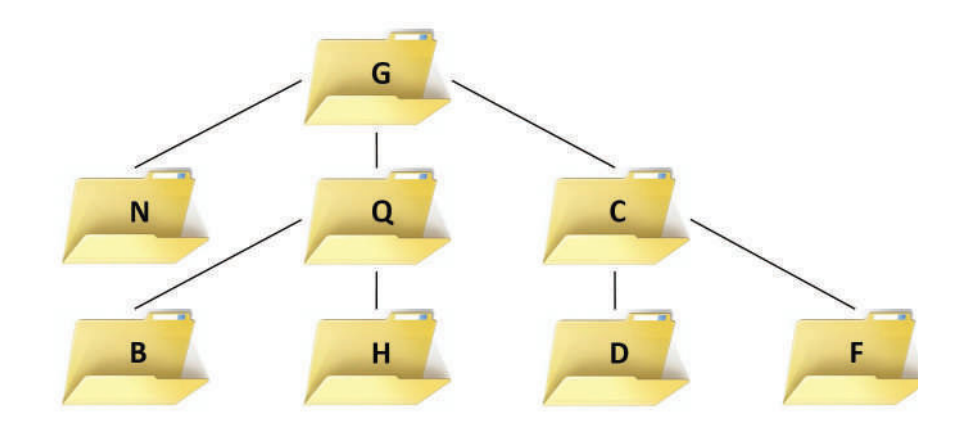

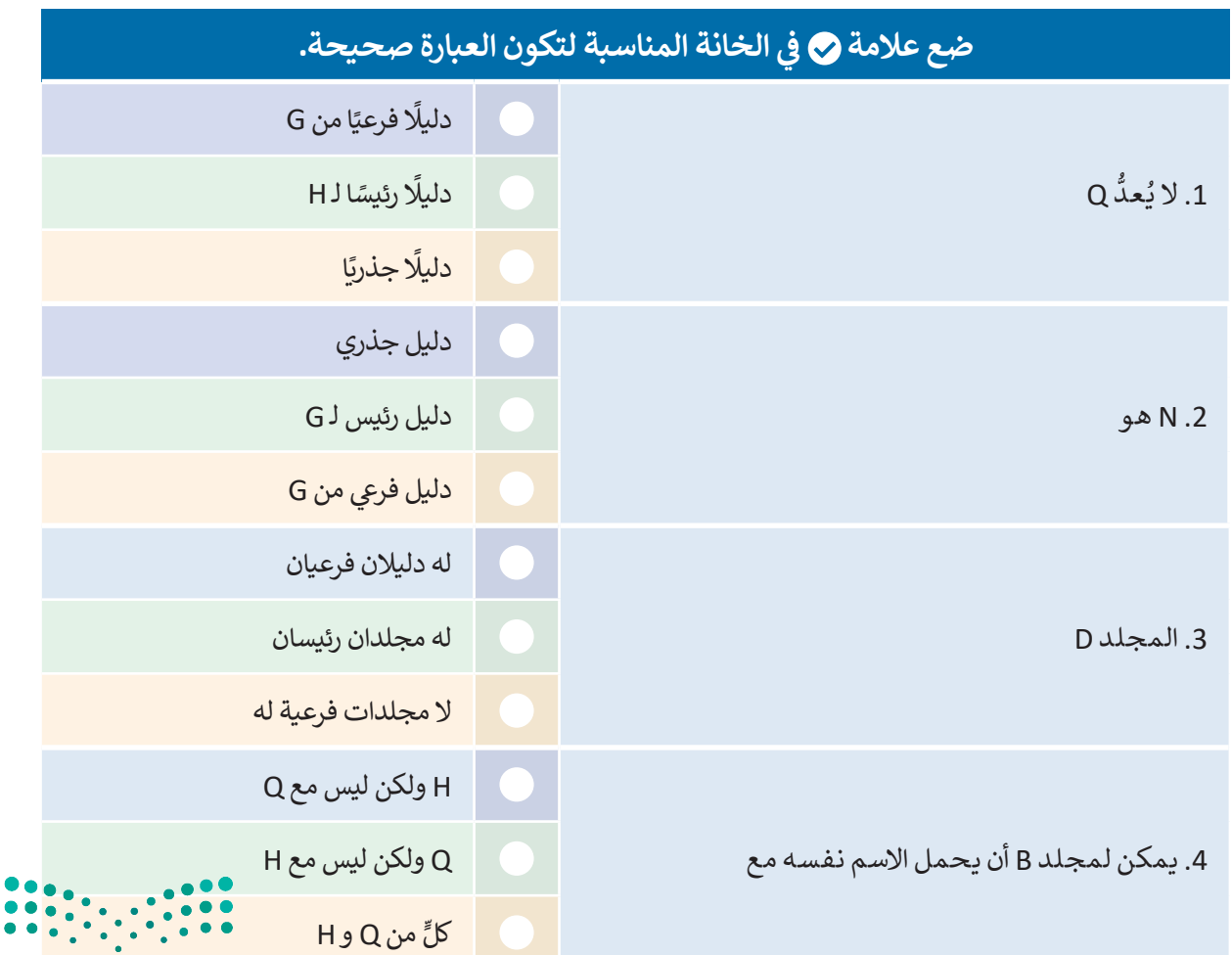

### وزارة التصليم

Ministry of Education  $2023 - 1445$ 

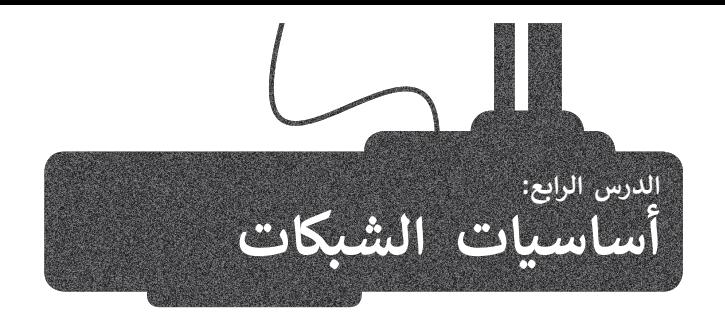

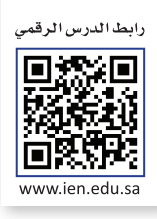

لا بد أنك على دراية بالمفاهيم الأساسية لشبكات الحاسب. تتصل أجهزة الحاسب بعضها ببعض حيث تشكل شبكات للتواصل ومشاركة الموارد. يمكن لكل حاسب في العالم الاتصال بآخر عبر الإنترنت أي (الشبكة العالمية) على نطاق واسع. ستتعرف الآن على ف ֖֖֖֚֚֚֚֚֚֚֚֚֚֚֚֚֚֚֚֚֚֚֚֝֝֝֝**֓** ر نسارت مسورت. يبدل عن حسب ي معلم الركتين بالشرك والتنقل عن الشبكات حتى تصل إلى وجهتها.<br>بعض الآليات الأساسية التي تُمكّن المعلومات من التنقل عبر الشبكات حتى تصل إلى وجهتها. ت

### **تحويل الحزمة**

من أجل نقل الرسائل بين مختلف الأجهزة عبر الشبكات بطريقة أكثر فعالية، يتم تقسيم كل رسالة إلى حزم Packets مرقمة لها حجم متغير ولكن لا تتجاوز طول محدد.

يتم إرسال الرسائل على شكل حزم من الجهاز المرسل ثم يتم تجميعها في الجهاز المستقبل لإعادة تكوين الرسالة الأصلية. هذه العملية<br>، ف يسم ب<sub>رت</sub>س مرسوس على سعن حر<sub>ا</sub> من مجبه رس<br>تُسمى **تحويل الحزمة (**Packet Switching).

ُالحزم المنفصلة المكونة للرسالة قد تأخذ عدة طُرق عبر الشبكة للوصول إلى هدفها مما قد يؤدي إلى وصول تلك الحزم بشكل مختلف ُعن ترتيبها الأصلي. يقوم الجهاز المُستقبل بإعادة ترتيب الحزم عند وصولها لإعادة إنشاء الرسالة الأصلية.

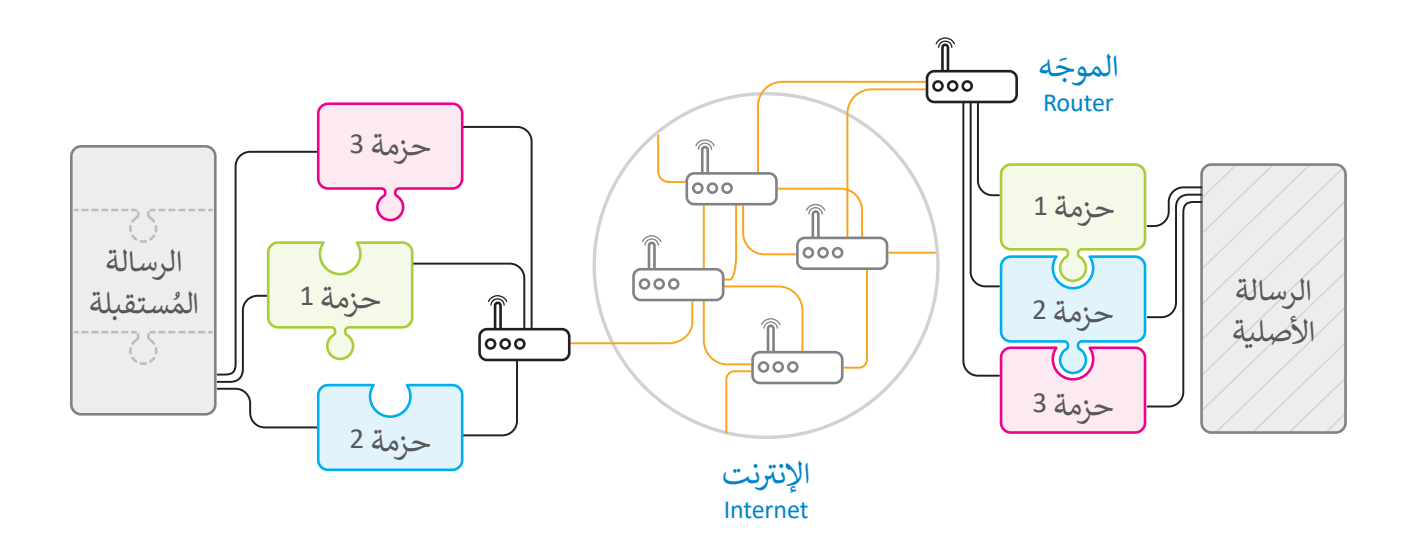

**ّ**يسمح تصميم الشبكات الحديثة والإنترنت للحزم المختلفة بالوصول إلى وجهتها عبر أجهزة الشبكة المختلفة و تسمى <mark>الموجّهات</mark> ش.<br>(Routers). عندما يتلقى الموجّه الحزمة، فإنه يقرأ الوجهة ويقرر المسار المناسب لكي تصل إلى الموجّه التالي المتصل به مباشرة حيث ֦֧֦֧֦֧֦֧<u>֓</u> ֪֪֪֪֪֦֚֚֚֚֚֚֚֚֚֚֚֝֝֝֝֝֝֝֝֝֟֝**֟** ُيقوم الموجّه التالي بتكرار هذه العملية حتى تصل الحزمة إلى الموجّه المتصل بالجهاز المُستقبل. عند وجود مسار مغلق بسبب عطل ֦֧֦֧֦֧֦֧֦֧֦֧֜*֪* ֦֧ ֖֖֖֖֖֖֖֖֧֪֪֧֧֧֖֪֦֖֪֦֪֪֪֪֪֪֪֚֚֚֚֚֚֚֚֚֚֚֚֚֚֚֚֚֚֚֚֓֝֟֓֟֓֟֓֟֓֞֟֓֝֓֞֟֓֝֬֓֝֓֝֬֝֓֞֞֞֝֓֝֟֓֝֝֝ في موجّه ما، أو كان هناك الكثير من الازدحام فإن الموجّه يختار مسارًا بديلًا. تمكن هذه الطريقة من نقل المعلومات عبر الشبكة بفعالية ً֦֧֦֧֦֧֦֧֦֧֦֧֜*֪* ֦֧ ف وسرعة.

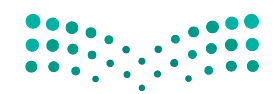

وزارة التصليم Ministry of Education<br>2023 - 1445

#### **عناوين الشبكة**

لكي يتواصل جهازا حاسب يجب أن يكون كل منهما قادرًا على تمييز الآخر من بين جميع أجهزة الحاسب الأخرى في العالم. يتم هذا<br>بطريقتين مختلفتين. ف ًبطريقتين مختلفتين

ا**سم المضيف** (hostname) هو اسم فريد يحدد جهاز حاسب معين على الإنترنت. يتكون اسم المضيف بشكل عام من كلمات قابلة للقراءة يتم الفصل بينها بنقاط، مثل: wikipedia.org.

شعلى الرغم من أن استخدام أسماء المضيف يناسبنا نحن البشر لسهولة قراءتها وحفظ تلك الأسماء وتذكرها، إلا أن أجهزة الشبكة مثل ص حول التي تنقل الرسائل فعليًا ذهابًا وإيابًا تستخدم نوعًا آخر من آلية تحديد الهوية يُسمى **عنوان الإنترنت (I**P)، وهو عنوان يتكون<br>الموجهات التي تنقل الرسائل فعليًا ذهابًا وإيابًا تستخدم نوعًا آخر من آلية تحديد الهوية يُسمى ًتشمن سلسلة من أربعة أرقام عشرية مفصولة بنقاط، على سبيل المثال:

#### **91.198.174.225**

- يجب أن يكون كل من الأرقام الأريعة التي تشكل عنوان IP في النطاق من 0-255. ف ت

يوجد لكل اسم مضيف عنوان IP مطابق. لنتمكن من استخدام اسم المضيف بشكل ملائم، فإننا نحتاج إلى طريقة لترجمة كل اسم س<br>مضيف إلى عنوان IP المقابل له. وهذا يتم تلقائيًا عن طريق **نظام اسم المجال (**DNS-Domain Name System)، وهو شبكة من أجهزة الحاسب التي تخزن وتوفر عمليات التحويل باستمرار من أسماء المضيفين إلى عناوين IP المقابلة. ت

### **ب ال�وتوكوالت )Protocols)**

المباد<br>المراجع عندما يجري شخصان مُحادثة، سيحتاجان إىل استخدام نفس اللغة. كذلك بالنسبة ألجهزة الحاسب يجب أن تتواصل مع بعضها <u>ُ</u> بطريقة مُتقدمة تُعرف بالبروتوكولات. المباد<sup>ر</sup><br>المبادر

إن بروتوكول الشبكة هو مجموعة القوانين تالتي تحدد كيف يتم تنسيق ومعالجة البيانات تالتي تمر عبر الشبكة. وموضح بالمقابل طبقات **نموذج االتصال المفتوح** )OSI ) تالتي يتم من خلالها بيان عمل بروتوكولات الشبكات.

### **نموذج االتصال المفتوح )OSI)**

إن عملية تبادل البيانات بين أجهزة الشبكة .<br>ا عملية معقدة جدًا، تبدأ من الوسط الناقل ֖֖֖֪֪֪֦֧֪֪֪֪֪֪֪֪֪֪֪֪֪֦֪֪֪֪֪֪֪֪֪֚֚֚֚֚֚֚֚֚֚֚֓֓֟֓֟֓֟֓֟֓֟֓֟֓֟֓֝֬֓֟֓֓֓֞֟֓֡֟֓֟֓֬֓֓֞֓֝֓֞֓֓ (الوصلات) وتنتهي بالبرنامج النهائي، مرورًا .<br>أ بعدة مراحل بينهما. من أجل تيسير هذه العملية فقد قدمت **ي مؤسسة المعاي� الدولية**  )اآليزو ISO )**نموذج االتصال المفتوح** )OSI-Interface System Open )لتبادل البيانات بين الحاسبات في بيئة الشبكات.<br>. ف يحتوي نموذج OSI عىل 7 طبقات، كل طبقة منها تؤدي مهمة خاصة وتخدم الطبقة الأعلى س .<br>منها، ويتم خدمتها من الطبقة الأدنى منها. كما أن التغيرات التي تتم في الطبقة الواحدة لا تؤثر ف ت<br>على باقي الطبقات.

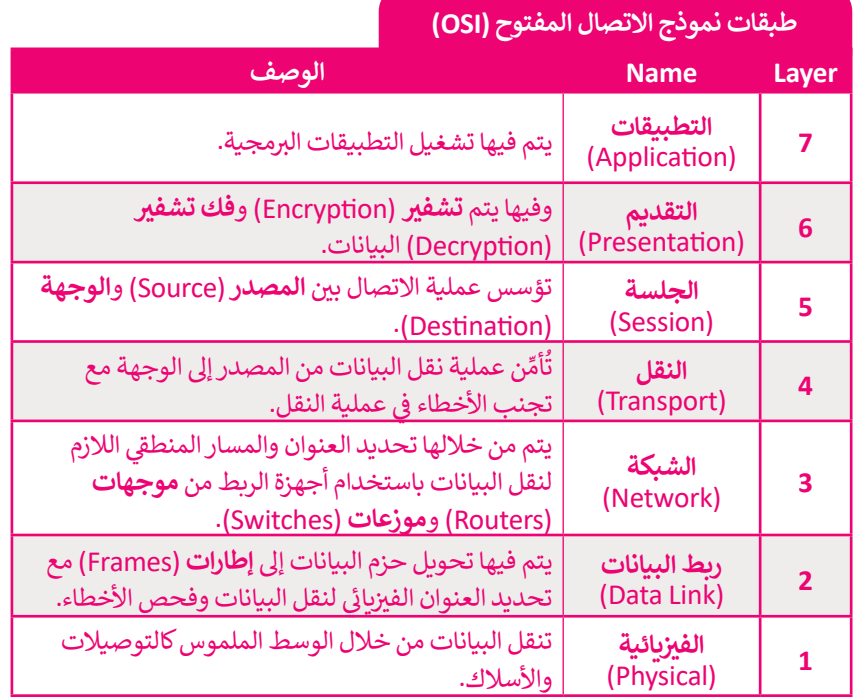

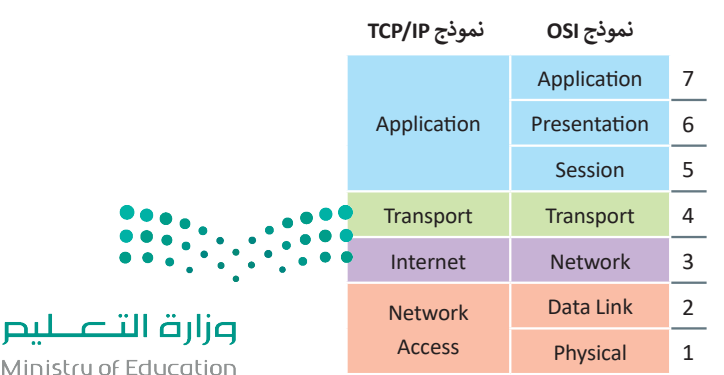

Ministry of Education  $2023 - 1445$ 

### **بروتوكول IP/TCP**

يشير المصطلح (Transmission Control Protocol-TCP) إلى **بروتوكول التحكم في النقل** بينما يشير (Internet Protocol-IP)<br>-**ف** إلى **بروتوكول الإنترنت**. يشير اسم TCP/IP إلى مجموعة من البروتوكولات وبرامج الأدوات المساعدة التي تدعم اتصال الشبكة .<br>ا منخفضة المستوى، ويدل اسم TCP/IP على أن TCP يعتمد أساسًا على عنوان IP أدناه. وتشكل هاتان الطبقتان السفليتان من حزمة البروتوكولات قاعدة الاتصال عبر الإنترنت.

َ.<br>يُعَد برنامج IP المسؤول عن توجيه الحزم عبر الشبكة العنكبوتية الخاصة بالشبكات المختلفة إلى وجهتها النهائية، بينما يقسم برنامج TCP الرسائل إىل حزم ويمررها إىل برنامج IP ليتم إرسالها، ثم يعيد ترتيب الحزم ويعيد تجميعها عند وجهتها.

ًيتعامل برنامج TCP أيضًا مع أي أخطاء تحدث كعدم وصول الحزمة مطلقًا إلى الوجهة أو تلف محتوياتها. ً

.<br>دُ عن بروتوكول التحكم فِي النقل TCP. ف ُّ <sup>ي</sup> يش� )UDP-Protocol Datagram User )إىل **بروتوكول بيانات المستخدم**، حيث يشكل بدياًل ي على حساب التي يتوسع المستقدم المستقدم المستقدم المستقدم التي يستمر المستقدم التي يستقد المستقدم ال<br>ي أن بروتوكول TCP يُعدُّ موثوقًا بدرجة كبيرة، ولكن ذلك يأتي على حساب انخفاض الأداء، بينما يُعدُّ ت ًف ًيتمثل الاختلاف الرئيسي بينهما في أن بروتوكول TCP يُعدّ موثوقًا بدرجة كبيرة، ولكن ذلك يأتي على حساب انخف<br>بروتوكول UDP أقل موثوقية ولكنه أسرع بشكل عام. لاحظ أن UDP يُعَد جزءًا من مجموعة بروتوكولات TCP/IP. َ

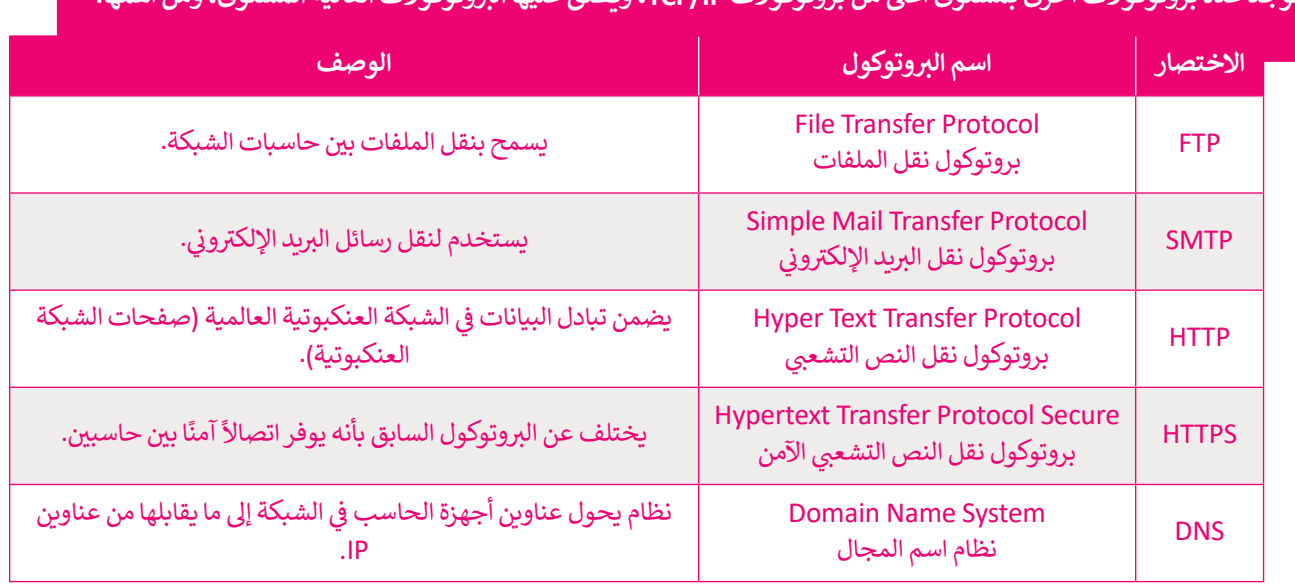

#### **توجد عدة بروتوكوالت أخرى بمستوى أعىل من بروتوكوالت IP/TCP ب ، ويطلق عليها ال�وتوكوالت العالية المستوى، ومن أهمها:**

عندما يحمل الموقع الإلكتروني علامة https فهذا يعني أنه قد أضاف شهادة SSL التي تقوم بتشفير البيانات أثناء انتقالها بين المستخدم والخادم. على الرغم من أن هذه المعلومات يمكن أن تكون مفيدة إال أنه من المهم عدم الدخول عىل شروابط من مصادر مجهولة أو إدخال بيانات شخصية وعمليات شراء من مواقع غير موثوقة (حتى لو كانت هذه المواقع تحمل علامة https).

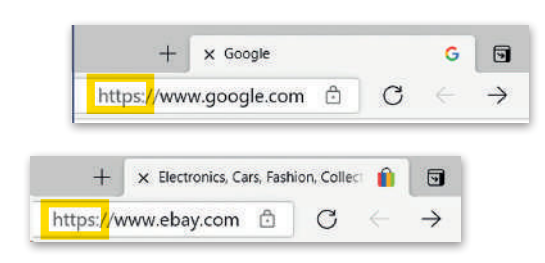

**لمحة تاريخية**

ظهرت مجموعة بروتوكول TCP/IP نتيجة للأبحاث المطورة التي قامت بها وكالة **داريا (**DARPA) الت**َّابِكَة ل**وزارَّة \* • ي قامت بها وكالة **داربا** )DARPA )التابعة لوزارة الدفاع الأمريكية. ظهر أول استخدام لهذا البروتوكولٍ في أوائل السبعينات في أ**ربانت (ARPANET)،** حيث كانت أول<br>-ف ف لوت بن من السببيات في الرباعات (١٣٨٢، ١٣٨١). حيات<br>نُعدُّ سببًا لما أصبحت عليه الآن شبكة الإنترنت العالمية. شبكة لتحويل ونقل الحزم في العالم، وتً ف

Ministry of Educc<br>2023 - 1445

#### **اإلن� <sup>ت</sup> نت والشبكة العنكبوتية العالمية**

ي ف يعتقد البعض أن مصطلحي الإنترنت والشبكة العنكبوتية العالمية متشابهان، وهذا غير صحيح، فهما مختلفان وسيتضح ذلك في<br>الفقرات التالية:

**اإلن� <sup>ت</sup> نت** )Internet): شبكة عالمية تتيح ألي حاسب متصل بها اإلتصال بالحاسبات األخرى، وتقدم خدمات منها الشبكة العنكبوتية وا<br>والبريد الإلكتروني والتطبيقات والألعاب ... وغيرها.

ُعد أحد خدمات اإلن� <sup>ت</sup> <sup>ي</sup> نت ويه نظام من المستندات الم� <sup>ت</sup> ابطة تسىم صفحات **الشبكة العنكبوتية العالمية** )Web Wide World): ت مسبت مصحبوب مصحبة (2015 عددة 2016)<br>إلكترونية ويمكن لكل صفحة إلكترونية الارتباط بواحدة أو أكثر من الصفحات الأخرى. وللوصول إلى الصفحات الإلكترونية تُستخدم برامج تسمى متصفحات المواقع الإلكترونية، حيث تتيح تصفح هذه الصفحات والضغط على الروابط للانتقال إلى صفحات أخرى. برتي مسي مصرت علمين عليها من خالس عليها من خالس عن خالس عن خالص عن خالص من خلال عنوان يسمى محدد المواقع<br>تسمى هذه الروابط ارتباطات تشعبية. تعدّ كل صفحة إلكترونية فريدة ويمكن التعرف عليها من خلال عنوان يسمى محدد المواقع الإلكترونية (Uniform Resource Locator-URL):

**org.wikipedia.ar://https**

لاحظ أن عنوان URL هنا يحتوي على اسم المضيف (ar.wikipedia.org) بالإضافة إلى معلومات أخرى تستخدم للوصول إلى مستند معين لدى مضيف محدد.

يتم إنشاء صفحات إلكترونية باستخدام لغة ترميز النص التشعبي، وعلى الرغم من أن كلمة النص التشعبي داخل هذا الاختصار توحي بوجود صفحات تحتوي على نصوص وروابط لصفحات أخرى، إلّا أنه من الشائع أن تحتوي صفحة إلكترونية أو ترتبط بأنواع أخرى من ًالوسائط أيضًا مثل الصور والصوت والفيديو.

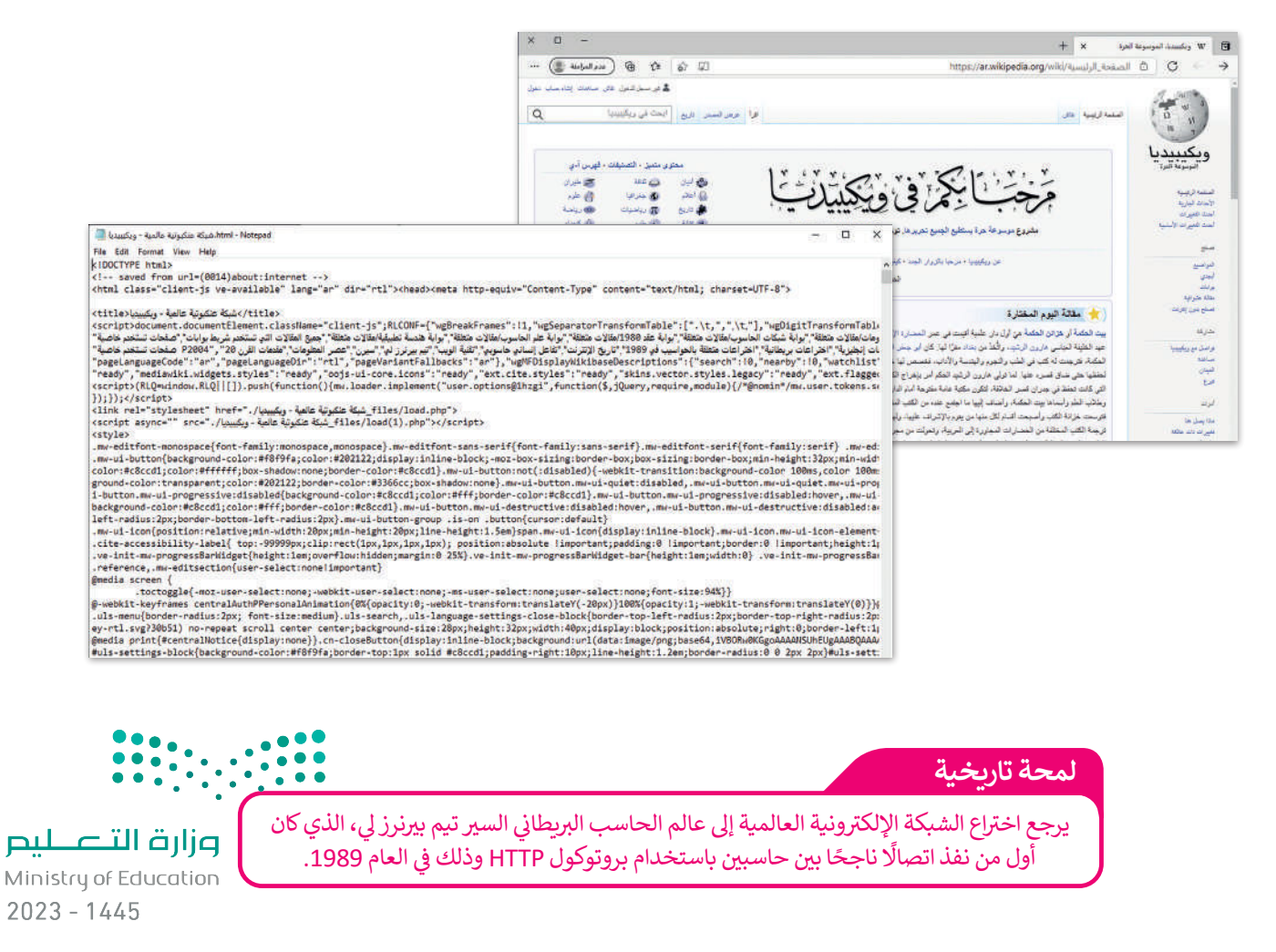

### **جدار الحماية )Firewall)**

جدار الحماية هو برنامج أو جهاز يستخدم لأمان الشبكة ويعتمد على التحكم في حركة نقل البيانات الواردة والصادرة من خلال تحليل ف حزم البيانات وتحديد ما إذا كان ينبغي السماح لها بالمرور أم لا. يمكن العثور على جدار الحماية كبرنامج يعمل على الحاسب الخاص بك،<br>-حرم البيادت وتحتيت ما إدا من يببي السماح لها بالمرور ام 1. يمكن التعور<br>أو قد يكون جهازًا مستقلًا أو مضمنًا في أجهزة الشبكات مثل أجهزة التوجيه. ف ً

ينشئ جدار الحماية حاجز أمان يفصل ويحمي جهاز الحاسب أو الشبكة من الإنترنت، وتتمثل وظيفته الأساسية في حظر الاتصالات ف المشبوهة.

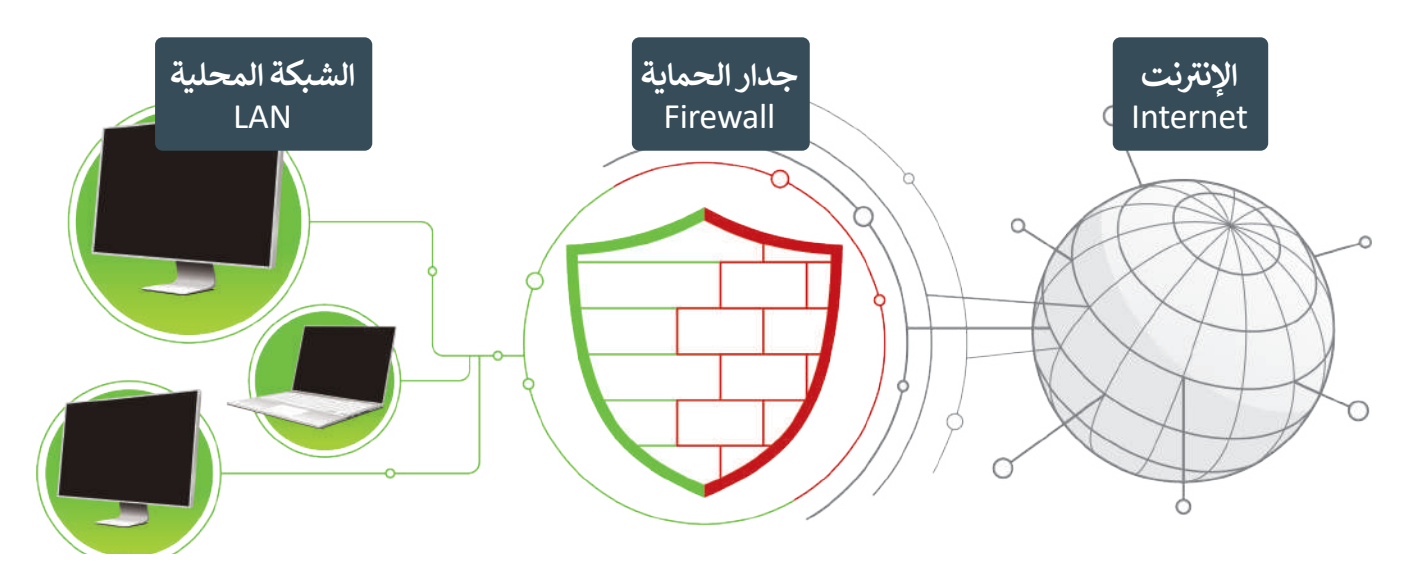

ُلتستعرض أجيال جُدُر الحماية للحصول على فكرة أفضل عن وظيفتها وقدراتها الحالية. ُ

#### **الجيل األول**

> يعمل الجيل الأول <mark>في **طبقة الشبكة** (Network Layer).</mark> ف

> يعتمد جدار الحماية في فحصه للحزم على المعلومات التي يقوم بحملها بروتوكول TCP/IP في الحزمة. ف ف

> يفحص جدار الحماية كل حزمة على حدة للتأكد من مطابقتها لقواعد الأمان الخاصة بالشبكة كالسماح لحزم من بروتوكول معين بالمرور وحظر بقية الحزم، أو السماح بالمرور للحزم القادمة من خادم معين.

**ي ن الجيل الثا�**

> يعمل الجيل الثاني في طبقة الشبكة أيضًا ويفحص الحزم بناء على معلومات بروتوكول TCP/IP في الحزمة. ف ًف

> يفحص الجيل الثاني من جدار الحماية مجموعة الحزم ويحتفظ بها في ذاكرة وسيطة لحين توفر معلومات كافية لإصدار حكمٍ بشأنها، ف شبحيث يكشف الجدار عن نوع الحزمة فإذا كانت بداية اتصال فيتم فحصها، أو جزءًا من اتصال موجود فيتم تمريرها مباشرة، أو ليست ًًجزءًا من أي اتصال فيتم فحصها كذلك، ويسمى هذا بالتفتيش الدقيق للحزم.

#### **الجيل الثالث**

- > يعمل الجيل الثالث في **طبقة التطبيقات (**Application Layer) ويقوم بفحص البيانات من خلال تصفية البروتوكولات العالية ف المستوى مثل **FTP و DNS وHTTP**.
- > تتجاوز قدرات جدر الحماية من الجيل الثالث فحص الحزم لتستطيع اكتشاف البرمجيات الضارة وحظرها ولتاحة الدخول للهوجيات الموثوقة، وكذلك رصد الاستخدام المشبوه لبروتوكولات الشبكة المختلفة وحظرها.

وزارة التصليم Ministry of Education<br>2023 - 1445

#### **التحقق من جدار الحماية الخاص بك**

يأتي مايكروسوفت ويندوز مزودًا ببرنامج جدار الحماية، حيث يقوم جدار الحماية في ويندوز بالعمليات الأساسية مثل حظر الاتصالات ف ًت .<br>الواردة، كما أنه يحتوي على بعض الميزات المتقدمة.

#### **التحقق من جدار الحماية الخاص بك**

- < اضغط زر **ابدأ** )Start)، **1** واضغط **نظام ويندوز** )System Windows)، **2** اضغط **لوحة التحكم** )Panel Control). **<sup>3</sup>**
- < من صندوق البحث اكتب **جدار الحماية** )Firewall)، **4** ثم اضغط **جدار حماية ويندوز ديفندر** )Firewall Defender Windows). **<sup>5</sup>**
- ֧֧֝֟֓֓<u>֓</u> > إذا ظهر كل شيء باللون الأخضر فإن جدار الحماية الخاص بك أصبح مفعلًا. ش
- < إذا تم إغالق جدار الحماية، اضغط **تشغيل جدار حماية ويندوز ديفندر أو إيقاف تشغيله** )off or on Firewall Defender Windows Turn). **<sup>6</sup>**
- < اضغــط **تشــغيل جــدار حمايــة وينــدوز ديفنــدر لجميــع الشــبكات** )networks all for Defender Windows on Turn)، **7** ثــم اضغــط **موافــق** )OK)**. <sup>8</sup>**

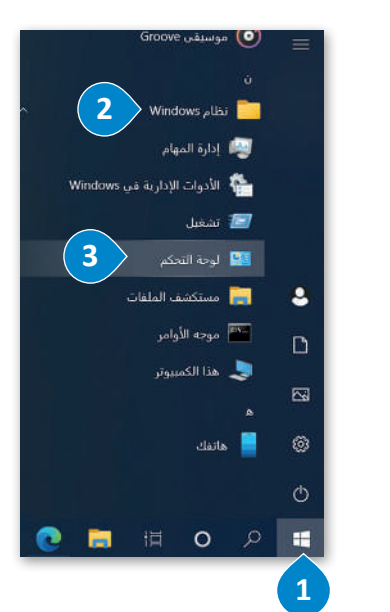

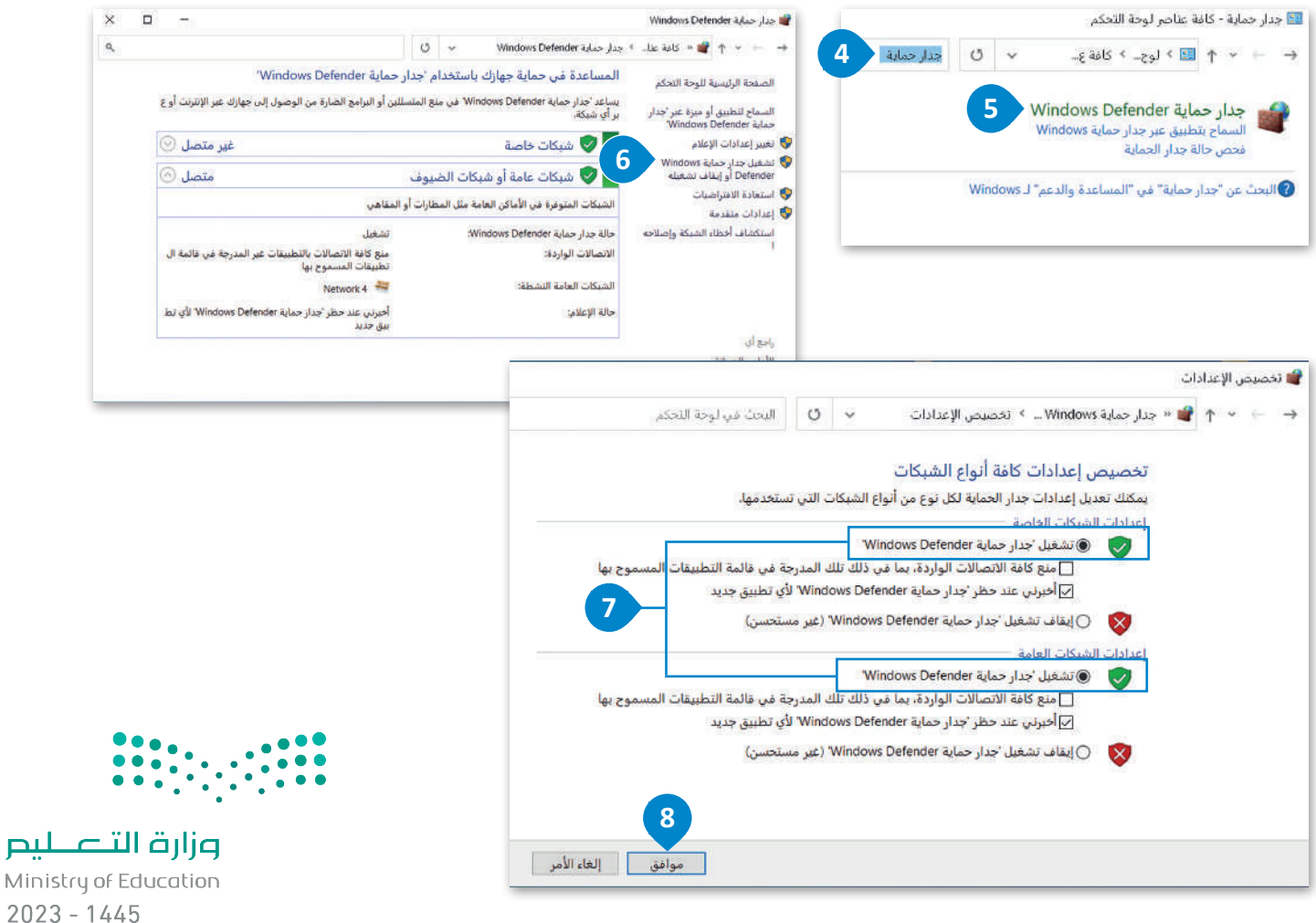

50

### **ا لنطبق مع ً**

### **تدريب 1**

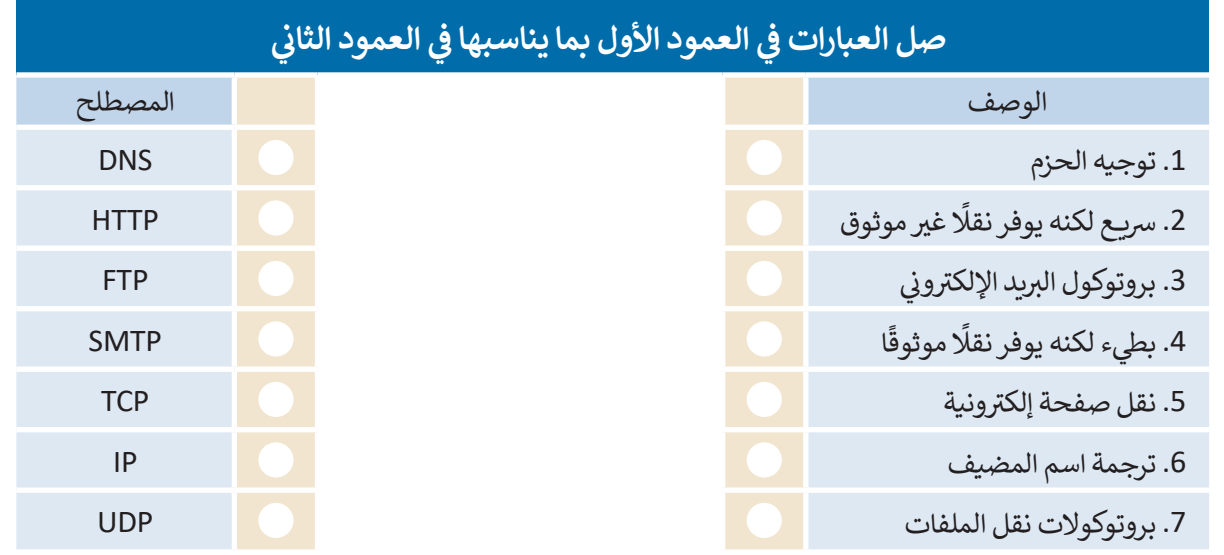

### **تدريب 2**

### **ن . ي امأل أسماء الطبقات للنموذج�**

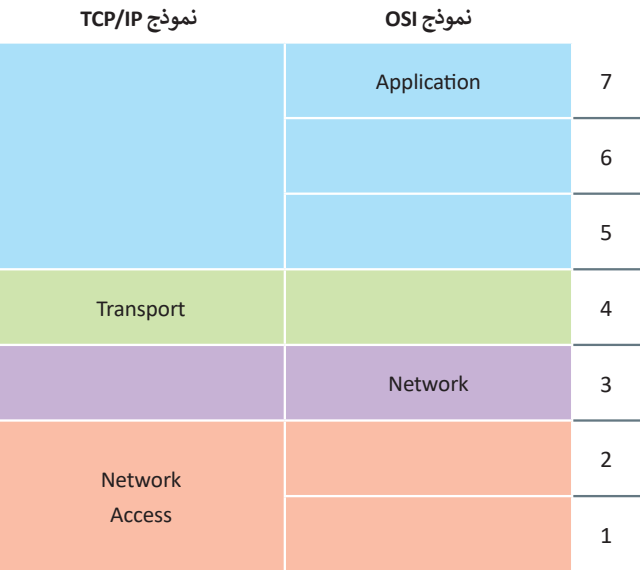

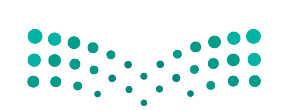

وزارة التصليم Ministry of Education<br>2023 - 1445

 $\sim$ 

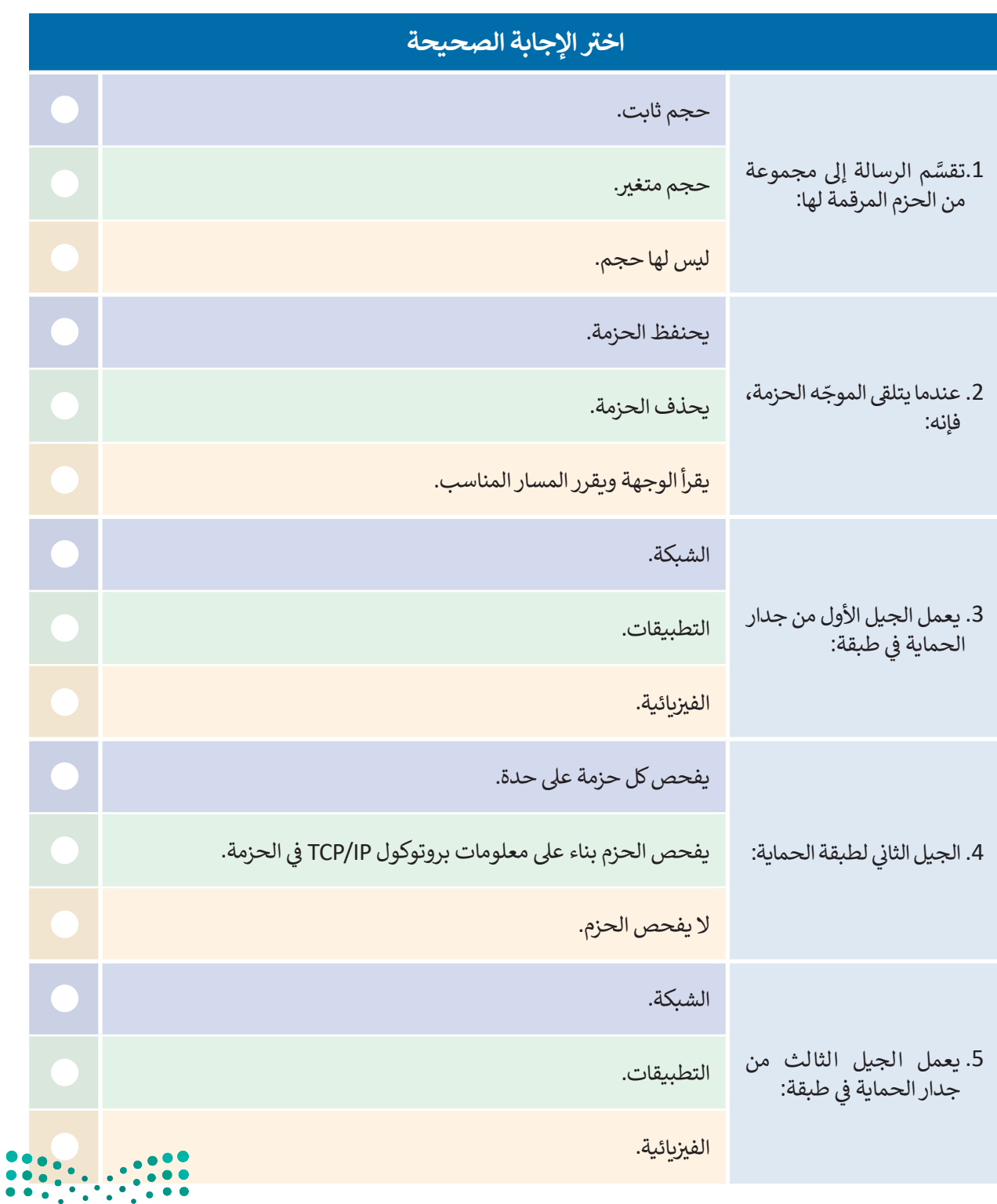

وزارة التصليم Ministry of Education  $2023 - 1445$ 

#### كيف يتم حماية حركة مرور البيانات الواردة والصادرة في الشبكة من التهديدات؟<br>منا **ف** املأ الفراغات بالكلمة أو العبارة الصحيحة <mark>في الج</mark>دول. **ف**

### .1 جميع االتصاالت .2 طبقة التطبيقات

.3 يتحقق من

.4 جهاز

.5 الحزم

.6 مرشحات الحزمة

.7 برنامج

.8 حالة الحزمة

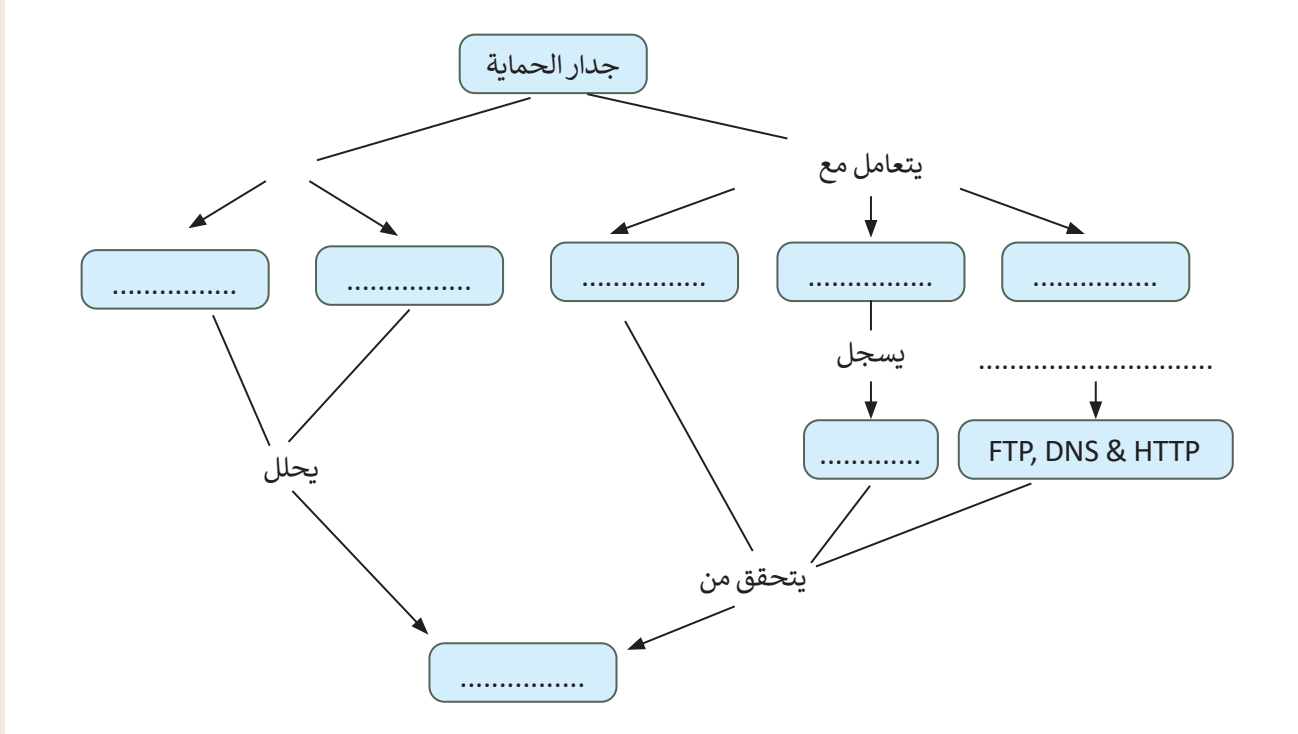

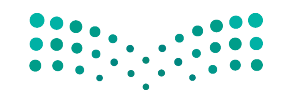

وزارة التصليم Ministry of Education<br>2023 - 1445

ب "دون وجود ال�وتوكوالت لن يكون هناك اتصال"

- **بروتوكول الشبكة )Protocol Network <sup>ت</sup> ( هو مجموعة من القواعد ال�ي تحدد كيفية تنسيق**  البيانات ومعالجتها على الشبكة من أجل تبادل الرسائل بين أجهزة الشبكة.
- **ُ <sup>ب</sup> كدس ال�وتوكول )Stack Protocol )هو مجموعة من طبقات بروتوكوالت ت الشبكة ال�ي تعمل م ا. تتكون كل طبقة بروتوكول من وحدة نمطية واحدة )module Protocol )أو أك� ث تتصل مع ً ن طبقة من هذه الطبقات مع األجهزة، بينما تتعامل أعالها ن عليا ودنيا. تتعامل أد� ن ي أخري� ي بطبقت�** مع تطبيقات المستخدم. يوضح الشكل التالي التسلسل الهر<mark>مي للطبقات وبنيتها.</mark>

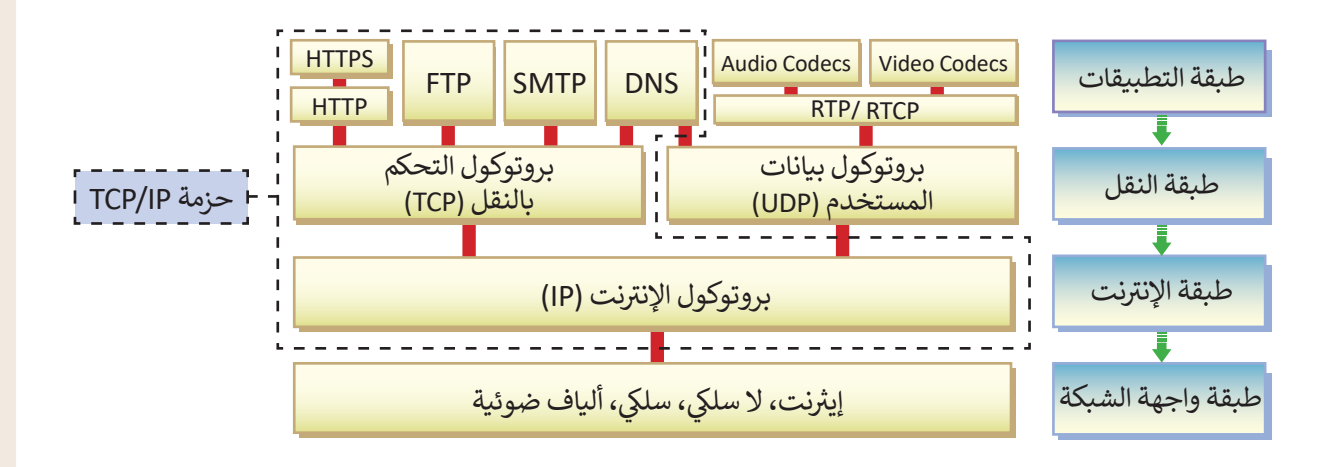

<mark>> لاحظ في المخطط التالي كيف يتم تكوين ال</mark>رسالة ونقلها من حاسب إلى آخر. ف

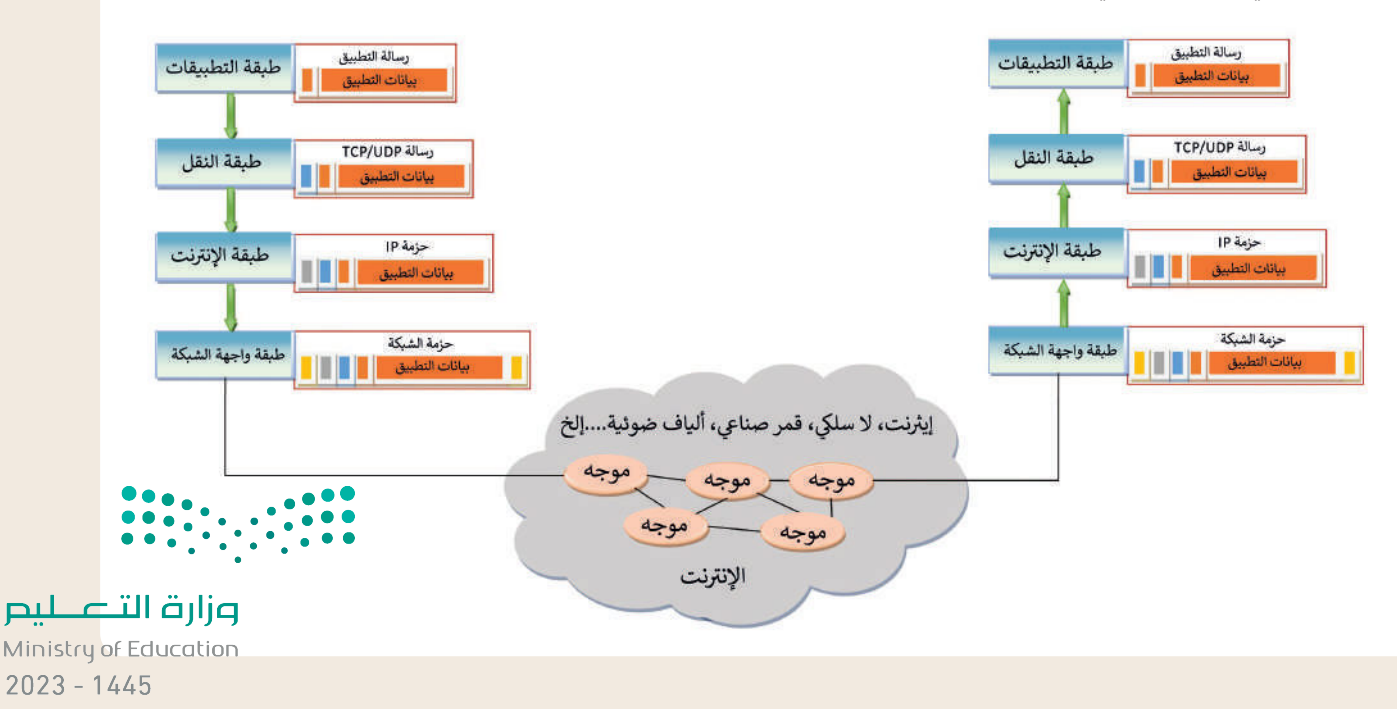

### **وظائف طبقات وبروتوكوالت الشبكة.**

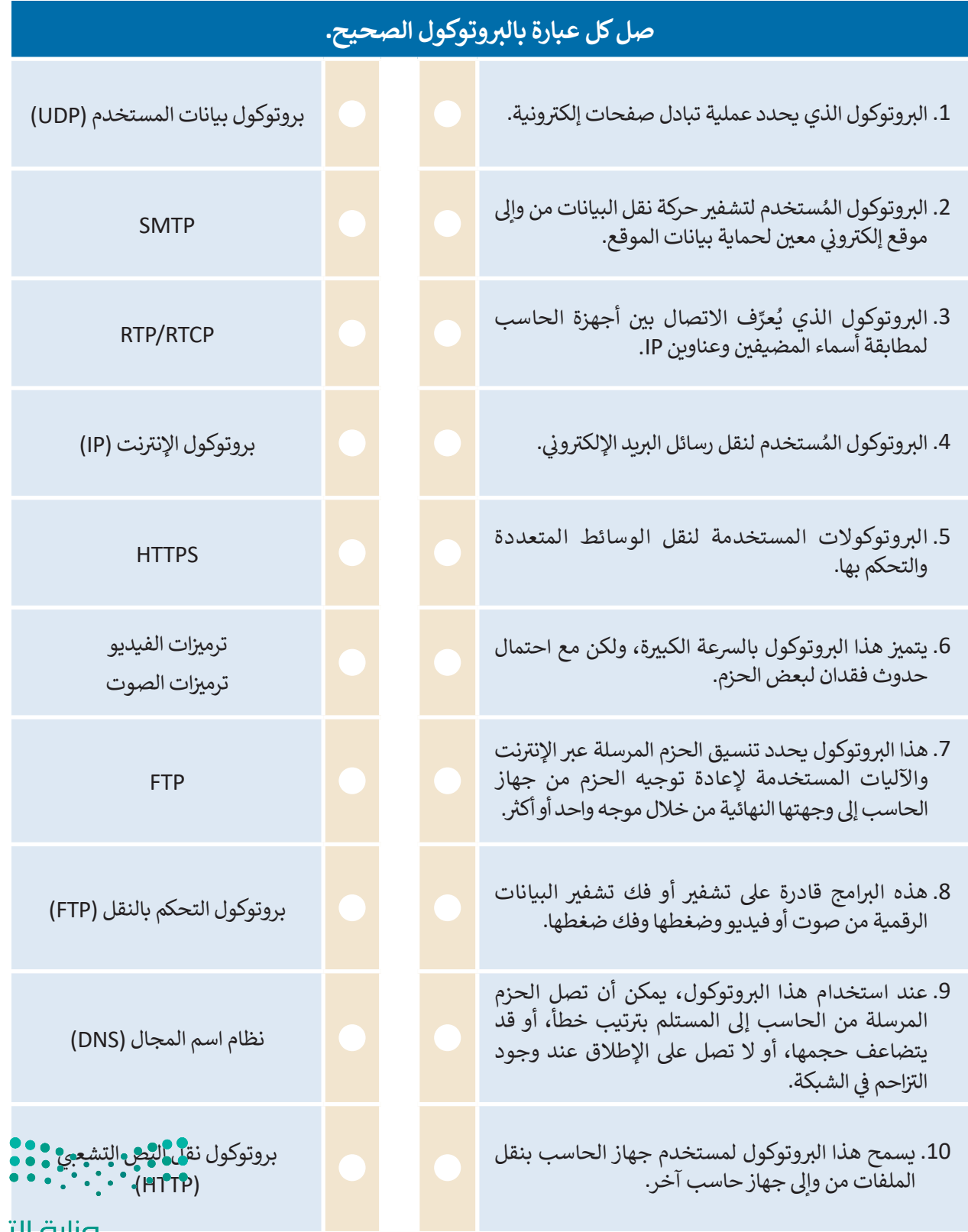

وزارة التصليم Ministry of Education<br>2023 - 1445

 $\sim$  1

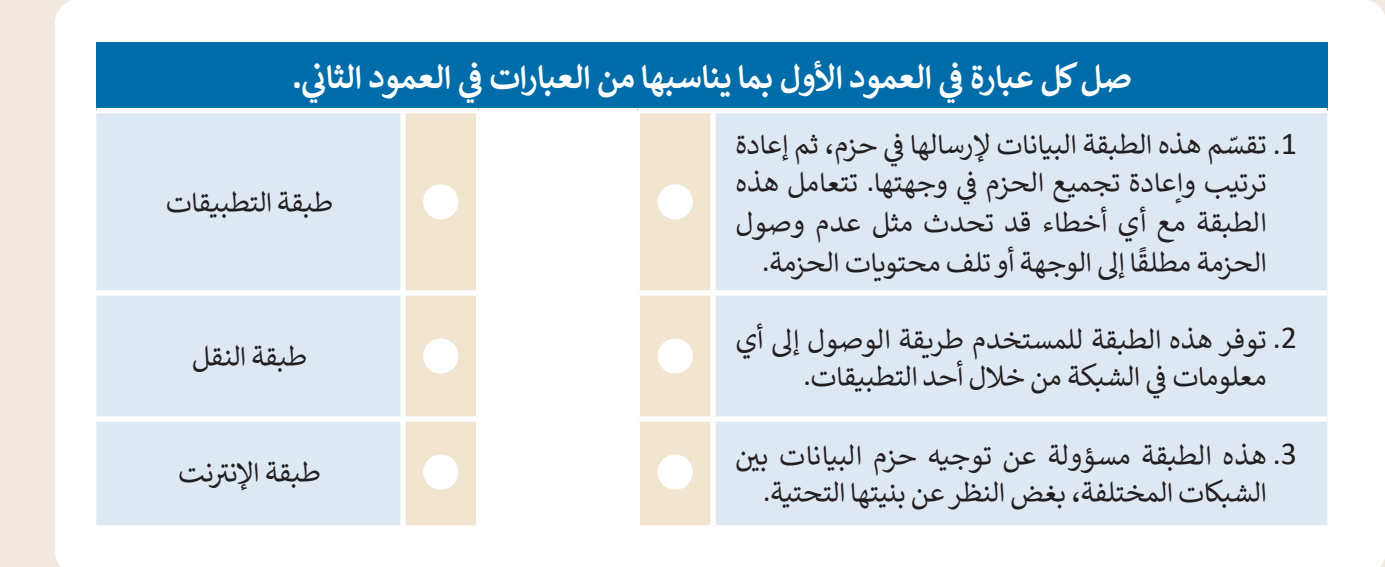

### **التطوير والتنفيذ**

ؙؚ<br>ۭ يمثل الشكل التالي شبكة مكونة من ستة عُقد (أجهزة). افترض أن هناك رسالة مكونة من ثلاث حزم يتم إرسالها بشكل متزامن من خادم الشبكة X إلى العميل Y، ولكنها تواجه وجود بعض خطوط البيانات المشغولة التي تم تمثيلها بخطوط متقطعة.<br>. ً.<br>افترض أيضًا وجود زمن تأخير (بالملّي ثانية) من عقدة إلى أخرى وعلى طول مسار البيانات، حيث تمت الإشارة إليه بخط مقابل لخط البيانات.

- **<** حدد المسار األرسع الخاص بكل حزمة.
	- **<** احسب أبطأ مدة زمنية لنقل الحزمة.
- **<sup>&</sup>lt;** ما ال� <sup>ت</sup> تيب الذي ستصل به الحزم إىل العميل Y؟

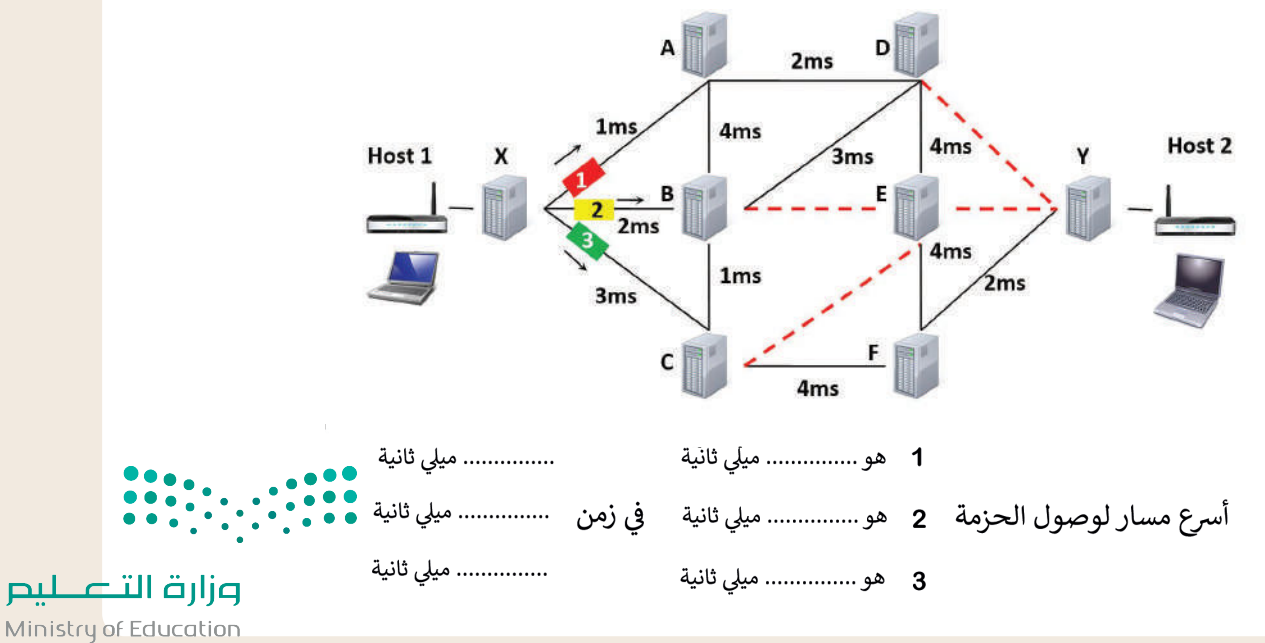

 $2023 - 1445$ 

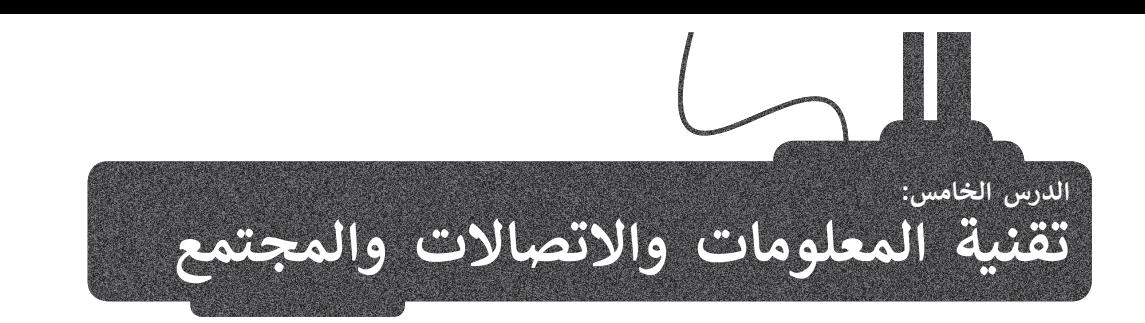

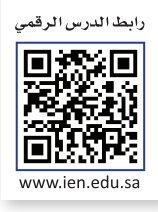

### **ي تأث� تقنية المعلومات واالتصاالت عىل قطاع األعمال**

ًلم يعد سرًا أن التقنية أصبحت ذات تأثير كبير على طريقة ومدة وبيئة العمل وكذلك مدى كفاءته. لقد أثرت **تقنية المعلومات** والا**تصالات (**ICT) على قطاع الأعمال إيجابًا ولكن هناك تحديات في حياة الناس العملية في جميع المجالات.<br>والا**تصالات** (ICT) على قطاع الأعمال إيجابًا ولكن هناك تحديات في حياة الناس العملية في جميع المجالات. ف ف

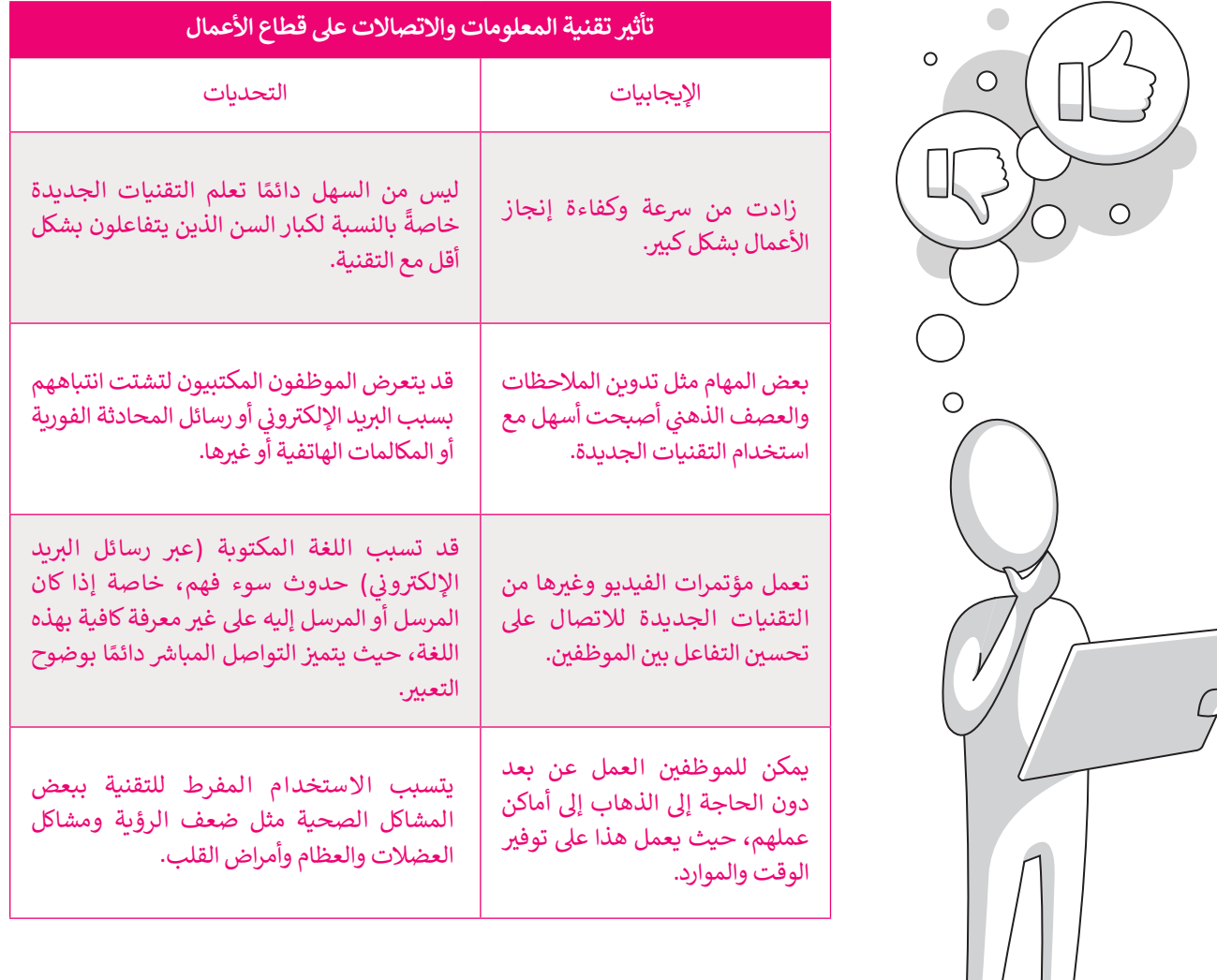

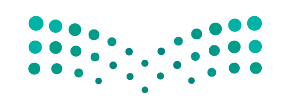

وزارة التصليم Ministry of Education<br>2023 - 1445

شأدرك أصحاب الشركات والمصانع الفوائد العظيمة لاستخدام أجهزة الحاسب، فدربوا موظيفهم على مهارات استخدامها، ونتج عن ذلك تغييرات جذرية في كيفية قيام هوّلاء الموظفين بممارسة وظائفهم. ف

ترتب على عملية إدخال التقنية إلى قطاع الأعمال ثلاثة آثار رئيسة:

> إلغاء بعض الوظائف والاستغناء عن العاملين بها.

> استحداث وظائف جديدة بسبب وجود الحاجة للعامل البشري لإنشاء أو إدارة أنظمة الحاسب.

> الحاجة لتدريب وتأهيل الموظفين ليكونوا قادرين على استخدام التقنية.

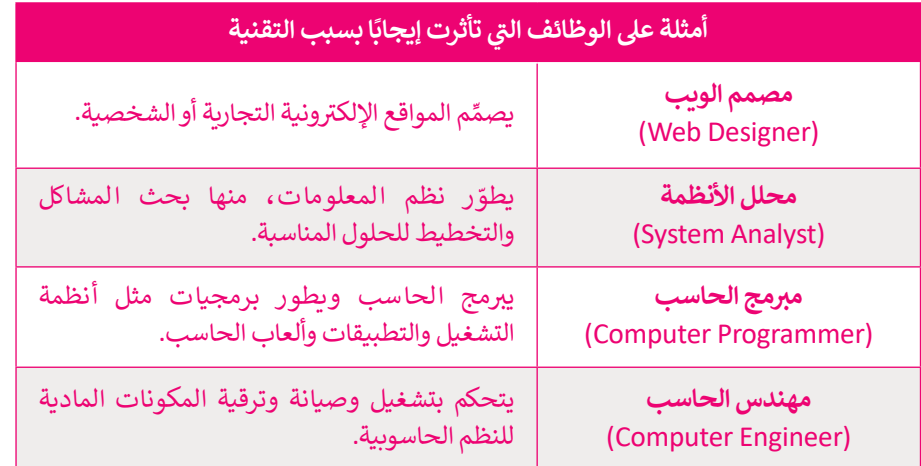

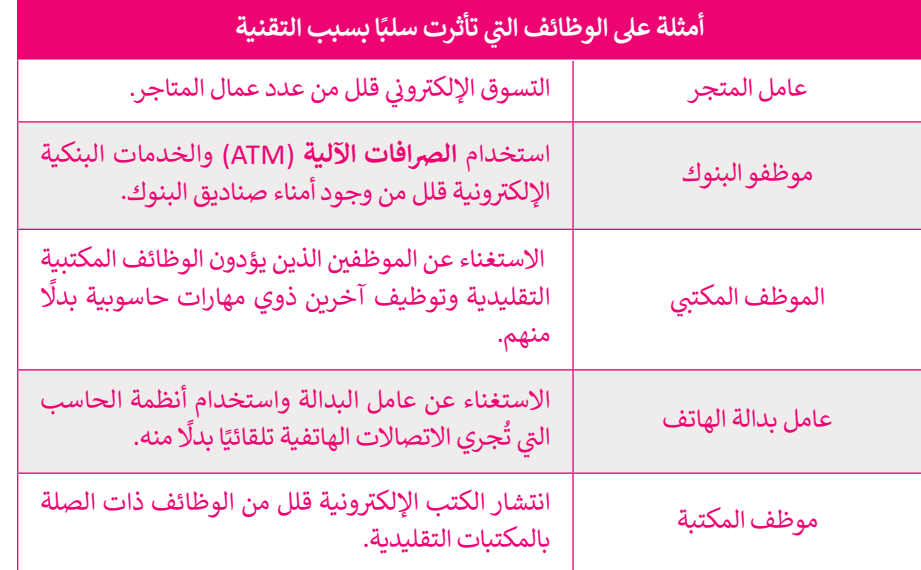

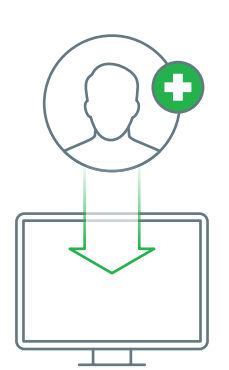

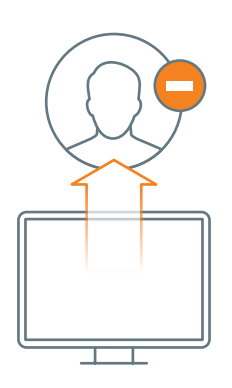

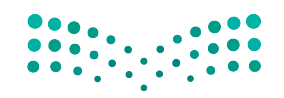

وزارة التصليم Ministry of Education  $2023 - 1445$ 

### **بالتقنية الحياة أسهل وأفضل**

<sup>ي</sup> إن توفر المزيد من التقنيات الجديدة غ� َّ حياتنا لألفضل، فقد أصبحت منصات **التجارة**  ش.<br>ال**إلكترونية** تتيح لنا شراء المنتجات بسرعة ودون عناء ومن منازلنا. كما أن هذه المتاجر عُبر الإِنترنت تعرض أسعارًا أفضل في كثير من الأحوال.<br>-ف ً

إن تطور التقنية والإنترنت، كظهور الأجهزة اللوحية وتقنية مؤتمرات الفيديو المنخفضة ُالتكلفة عملت أيضًا على تغيير طريقة تعليم الناس وتعلمهم، لقد تحولت وتطورت سُبل ֧֖֖֖֖֖֖֖֧֚֚֚֚֚֚֚֚֚֚֚֚֚֝֬<u>֚</u> التعليم حيث وفّرت منصات **التعلّيم الإلكتروني** إمكانية التعلم، وأضحى بإمكانك حضور ٢٠ ֧֖֧֪ׅ֪֧֪ׅ֚֚֚֚֚֚֚֚֚֚֚֚֝֝֝֝֝֬֝֓֝֬֝֬֝֓֬֝֬֝֬֝֬֝֬֝֬֝֓֬֝֬֓֝֬֓֬֝֬֝֓֝֬֓֬֬֝֬ س .<br>الدورات التدريبية عبر الإنترنت ومشاهدة المدرسين والمحاضرين يلقون المحاضرات وي عن كن من الموضوعات. تتوفر فرص التعليم الإلكتروني بشكل مجاني في كثير<br>حول الكثير من الموضوعات. تتوفر فرص التعليم الإلكتروني بشكل مجاني في كثير ف ً ا فرصة عظيمة لألشخاص الذين ال يستطيعون دفع د أيض ُع من األحيان، ولذلك فهو ي َس<br>تكاليف تعليمهم. كما يمتاز التعليم الإلكتروني في إمكانية الحصول عليٍ المعلومات ف َّوالمعارف العلمية بالوتيرة التي تناسبك وفي أي وقت يناسبك أيضًا، وقد مكَّن هذا الكثير ًف من الموظفين من مواصلة تعلمهم خارج ساعات الدوام.

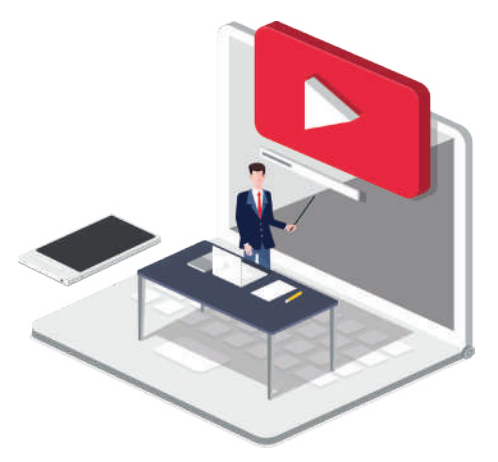

تحقق من بعض الدورات الإلكترونية المتوفرة على هذه المواقع:

https://doroob.sa https://ethrai.sa https://www.rwaq.org

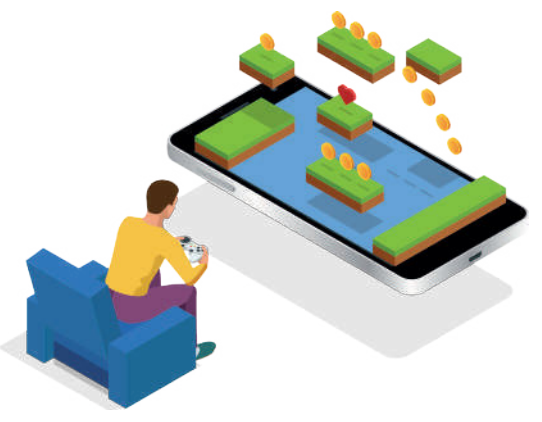

֧<u>֓</u>֚֓֬ .<br>تُضفي أ**لعاب الفيديو** تأثيرًا تقنيًا إيجابيًا على حياتنا أيضًا، حيث إنه بفضل ًالتطور في أنظمة الحاسب، ظهرت الكثير من الألعاب التعليمية وكذلك ف .<br>الترفيهية التي تشحذ العقل وتنمي التفكير المنطقي.

تتجه الكثير من ألعاب الفيديو بشكل متزايد إلى اللعب التشاركي مع أفراد <sub>آ</sub>خرين في المجتمع أو حتى حول العالم، فيكون لعبها عبر الإنترنت مع ف ًرت بي سبب على الربع من الربع.<br>أشخاص حقيقيين آخرين بدلاً من الحاسب. يوفر هذا النوع من اللعب مزيدًا من فرص التواصل الاجتماعي ومشاركة الأنشطة مع أشخاص ذوي اهتمامات<br>مشتركة من جميع أنحاء العالم. وبالطبع كما هو الحال مع جميع الأشياء، ֧֖֖֖֖֖֖֖֖֖֖ׅ֖ׅ֪ׅ֖֖ׅ֚֚֚֚֚֚֚֚֚֚֚֚֚֚֚֚֚֚֚֚֚֝֝֓֞֟֓֡֓֞֟֓֡֟֓֞֟֓֞֬֝֓֞֓֞֬֓֓֞֬֝֓֞֬֝֓֞֝֬֝֓֓֞֬֝֝ مستوت من جسيم محدد من العامل جديد المعلم والمعدد المعرف السعيد.<br>فإن الاعتدال يُعدُّ أمرًا مهمًا فيما يتعلق بألعاب الفيديو؛ لأنه من السهل جدًا ًًالاندماج في لعبة معينة وإدمان العالم الرقمي. ف

#### **ي تسهيل التعلم مدى الحياة دور التقنية � ف**

التعلم مدى الحياة هو عملية اكتساب المعرفة والمهارات خلال حياتنا، وغالبًا ما يساعد هذا النوع من التعلم على إتقان عملنا. ويمكن أن تدعم التقنية المتعلمين في الوصول بسرعة إلى المعرفة والمهارات الجديدة. ف

> التعلم مدى الحياة يتطلب التحفيز الذاتي. يجب أن تشعر بالرضا عن التعلم وعن قدرتك على التعلم. ت

- > يتطلب التعلم الفعّال أن تحصل على المعلومات من خلال القراءة والاستماع والمراقبة والممارسة والتجربة والخبرة. المعلومات في كل ف ֧֦֧֦֧֝֝֝<u>֚</u> مكان من حولك لذا عليك السعي للحصول على المعلومات التي تفيدك وتطور قدراتك ومهاراتك.
- > يمكن للتقنية أن تسد الفجوة بين الوقت الذي تعلمت فيه، وأين ومتى يمكنك تطبيق ما تعلمته. فباستخدامها يمكنك الوصول السريع إلى المعلومات في أي وقت. ف
	- < األجهزة المحمولة والحوسبة السحابية تقنيات يمكن استخدامها لدعم التعلم مدى الحياة.
	- > يمكن أيضًا استخدام الحوسبة السحابية للتشجيع على التعاون حيث تمكن المتعلمين من مشاركة المواد. ً
		- > يكون التعلم ناجحًا عندما تتمكن من البحث عن معنى شخصي للمعلومات التي تكتسبها.
- > ينبغي عليك التفكير في التعلم الخاص بك. فكر كيف ولماذا تعلمت؟ وما شعرت به حول موضوع معين أو موقف وعزاز <mark>قبل|اوتحط</mark> ف تطوير معرفتك.

Ministry of Education<br>59<br>2023 - 1445

### **تطور عمليات دفع األموال**

ًلقد وفر التطور الكبير في التقنية مصدرًا مهمًا لاعتماد طرق دفعٍ ًف عت وس التصور الجبير في التصبية مصدر للهذا وصفحات طرح نتاج<br>جديدة عبر الإنترنت، فأصبحت تلك الطرق توفر راحَة وسهولَّة ًفي الدفع، فعلى سبيل المثال يُمكن للمستهلكين استخدام وسائل ُف دفع جديدة في التطبيقات التي يستخدمونها لسداد تكاليف الشراء ف مثل: (STC Pay) و (Bayan Pay).

تتطور المحافظ الإلكترونية التي تدعمها مثل هذه التطبيقات ًباستمرار، لذا يتوجب عليك أن تكون جاهزًا لقبول طرق الدفع الجديدة قريبًا. ً

> .<br>يعدّ نظام ا**لريبل (**Ripple) أحد الحلول الرقمية المصممة للدفع. الريبل هي<br>. ي ف شبكة دفع عبر الإنترنت متخصصة في المدفوعات المالية الرقمية باستخدام تقنية سلسلة الكتل «البلوكتشين» التي ي يمكنها تسوية المعاملات في بضع ثوانٍ. ف كثير من الدول لا يعتمد العملات الرقمية ومنها المملكة العربية السعودية وذلك لمخاطرها العالية في الوقت الحاضر. ف

### **بي التخزين السحا� )Storage Cloud)**

تتيح خدمات التخزين السحابي الاحتفاظ بنسخ احتياطية من ملفاتك عبر الإنترنت والوصول إليها من أي مكان بمجرد الاتصال بالإنترنت. يعتقد الكثيرون أن عدم مشاركتهم على الإنترنت وتجنب إتاحة المحتوى للجمهور يكفيان لحماية خصوصيتهم لى الإنترنت. قد يكون هذا صحيحًا في معظم الحالات، ولكن<br>على الإنترنت. قد يكون هذا صحيحًا في معظم الحالات، ولكن ف ًيجب أال تنىس أنه عند استخدام الخدمات السحابية تصبح شملفاتك الشخصية بحوزة الشركات الخاصة بالاستضافة السحابية ..<br>التي بدورها تخبرك بقواعدها في احترام خصوصيتك أو عدم ف تي ف الاطلاع على ملفاتك الشخصية. من المؤسف أنه يمكنهم في الواقع القيام بذلك، حيث تتعلق هذه المسألة بالثقة فقط. كذلك ًيجب أن تدرك أيضًا أن العديد من كبار مزودي خدمات التخزين ًالسحابي يتفحصون ملفاتك تلقائيًا لاكتشاف أي محتوى غير ي .<br>قانوني مثل الصوتيات أو الأفلام التي تم تنزيلها من الإنترنت وذلك ت إلزالتها أو ح� إلبالغ السلطات. لذلك ينصح عند استخدامك بي للتخزين السحا� أن تتجنب تحميل أي معلومات شخصية ًحساسة وأن تحتفظ دائمًا بنسخة احتياطية من ملفاتك على محرك قرص صلب في منزلك. ف

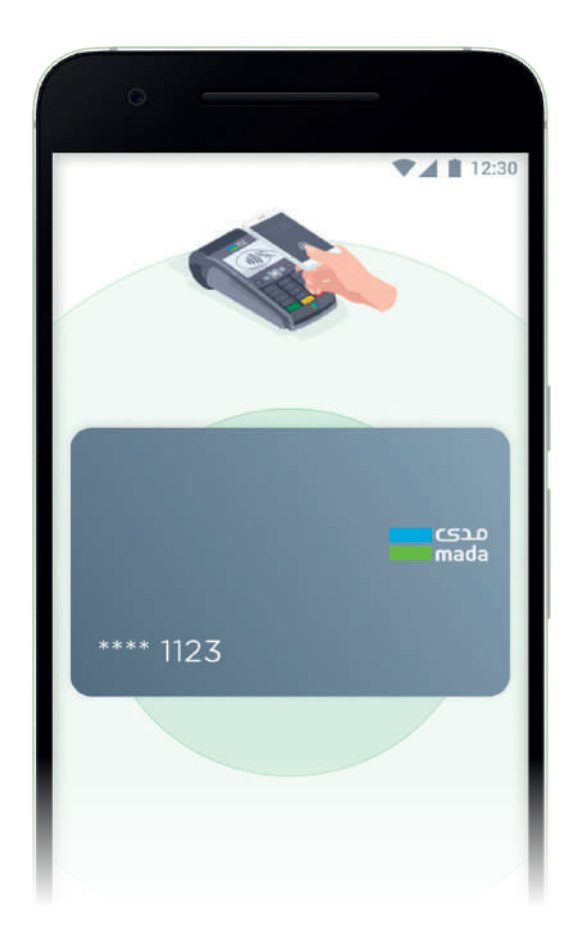

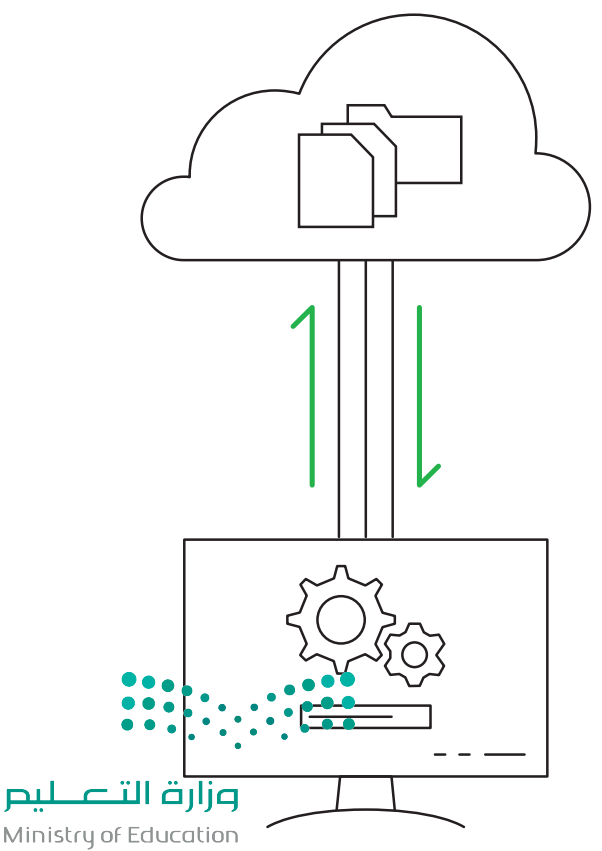

 $2023 - 1445$ 

### **ما الفجوة الرقمية؟**

مدّ الفجوة الرقمية أو التقنية مشكلة اجتماعية، وهي التفاوت ادِ ا تُ .<br>في مقدار المعلومات والمهارات بين من يملك إمكانية الوصول ي<br>للحاسبات والإنترنت ومن ليس لديه إمكانية الوصول لذلك.

لا تقتصر هذه الفجوة بالضرورة على إمكانية الوصول للإنترنت فقط، بل لأوسع من ذلك لتشمل إمكانية الوصول إلى وسائل تقنية المعلومات والاتصالات وإلى الوسائط التي يمكن لشرائح المجتمع<br>المختلفة استخدامها. ي

من الخطأ تقسيم المجتمع حسب مفهوم الفجوة الرقمية إىل فئتين (فئة قادرة على استخدام التقنية وأخرى غير قادرة)، وإنما تتفاوت فئات المجتمع في قدراتها على الاستفادة من التقنية في المتاحة، وذلك بحسب ما يلي:<br>-

- وجود الحاسبات ذات الأداء أو الجودة المنخفضة.
	- رداءة شبكات الاتصالات أو ارتفاع تكلفتها.
- صعوبة الحصول على التدريب والتعليم التقني والدعم. ي

#### **العوامل المؤثرة عىل الفجوة الرقمية**

هناك العديد من العوامل التي تسهم في زيادة الفجوة الرقمية ولا في ت ي ًا ، بل إنها تتوسع لتشمل بلدان ن ي هذه الصعوبات عىل بلد مع� تقترص بأكملها مما يجعل الفجوة الرقمية قضية عالمية. وستشاهد هنا<br>بعض هذه المشاكل على سبيل المثال لا الحصر.

ا<mark>لمستوى الاقتصادي:</mark> لدى المجتمعات الأكثر ثراءً فرص أفضل ً ر - سبب السبب المستوفق.<br>في تبني تقنيات جديدة مقارنة بالمجتمعات الفقيرة، ومن الشائع ي أيضًا أن تتوافر في المناطق العامة في المجتمعات الغنية بنية تحتية في في ً .<br>مجانية للوصول إلى الإنترنت على عكس المناطق الفقيرة حيث .<br>تزداد الحاجة إليها هناك أكثر.

ا**لتعليم**: تشير الدراسات إلى أن أولئك الحاصلين على شهادة ..<br>جامعية يستطيعون الوصول إلى الإنترنت بمقدار 10 أضعاف مقارنة بالحاصلين على التعليم الثانوي فقط.

في ا**لموقع الجغرافي:** تتوفر أجهزة الحاسب للأسر التي تعيش في ي **في** ش منازلهم بنسبة تتجاوز ع�ة ض المناطق الح�ية وضواحيها � في أضعاف توفرها لدى الأسر الموجودة فى المناطق الريفية. ويُمكن ُ في التغلب على هذه المسألة من خلال الحلول البديلة كاستخدام<br>خطوط الكهرباء والاتصالات عبر الأقمار الاصطناعية التي .<br>أصبحت توفر الآن إمكانات جديدة للوصول إلى الإنترنت دون<br>الحاجة إلى إنشاء خطوط هاتفية.

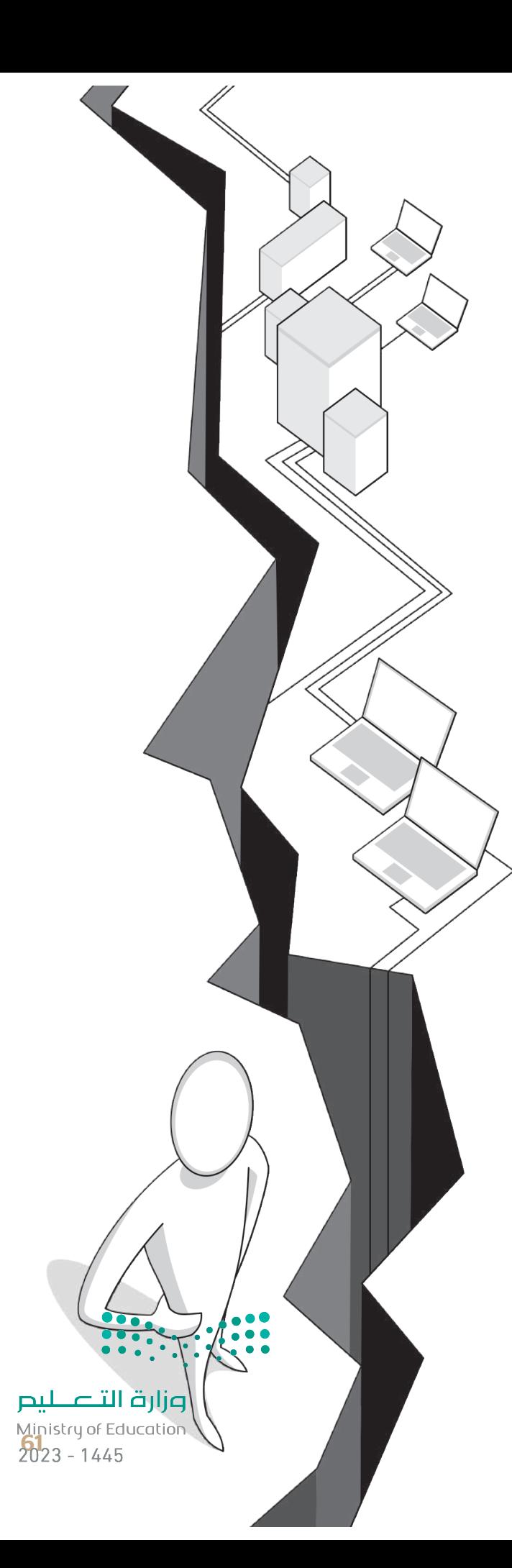

**االحتياجات الخاصة**: قد تتوفر التقنية الحديثة لبعض األشخاص، ولكن وجود إعاقة من نوع ما قد تمنعهم من استخدام هذه التقنية ي.<br>بشكل كامل، ووفقًا للأبحاث فإن حوالي 15% من التعداد السكاني للعالم يعيشون بنوع من الإعاقة، ويجد 2% إلى 4% صعوبة واضحة ًفي أداء نشاطاتهم اليومية بشكل مستقل. ف

ً.<br>ال**عمر**: يُعدُّ معظم كبار السن بعيدين نوعًا ما عن التقنية مقارنة بالأجيال الشابة، كما أنهم يحتاجون إلى بعض التدريب والتأهيل وذلك من خلال أفراد الأسرة وباستخدام أدوات تسهل عليهم التعامل مع التقنية.

ل**لغة**: تؤثر اللغة بشكل مباشر في تجربة المستخدم في التعامل مع الإنترنت، فهي تحكم على كميّة وجودة المعلومات التي يمكنه الوصول<br>. ف ف العب. توتر اللغة بسكن مباشر في تجربه المستخدم في اللغاش مع الإنترنت، فعي تحكم على نميه وجوده المعلومات التي يمكنه الوصول<br>إليها، والمجتمعات التي يمكنه التواصل معها، مثلًا قد يعطيك بحث **جوجل (**Google) معلومات محددة بلغة معي تأضعاف مما قد تحصل عليه عند البحث بلغة أخرى.

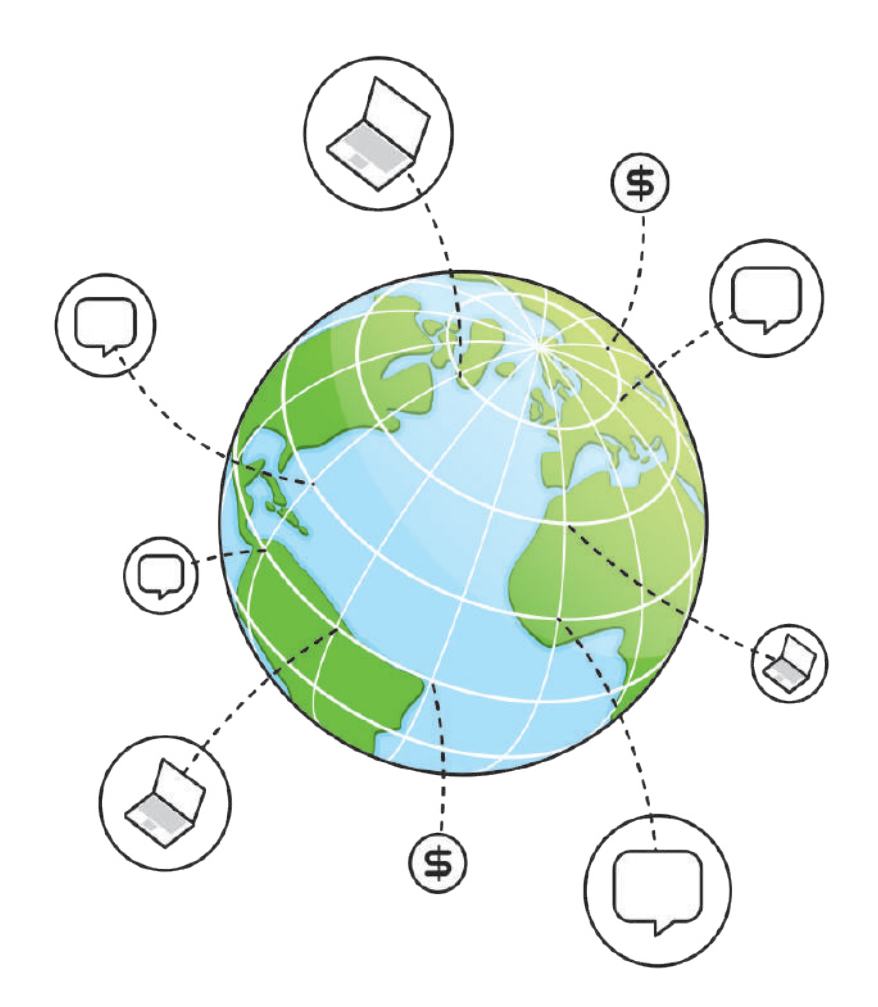

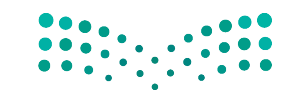

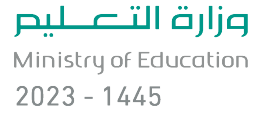

### **ا لنطبق معً**

### **تدريب 1**

**ي هذا الدرس، اخ� <sup>ت</sup> ب دورة تدريبية ع� اإلن� <sup>ت</sup> نت من اختيارك من المواقع اإللك� <sup>ت</sup> ونية المتوفرة � ف** واختر دورة تساعدك على إثراء معرفتك في مجال تقنية المعلومات والاتصالات. شارك تجربتك<br>واختر دورة تساعدك على إثراء معرفتك في مجال تقنية المعلومات والاتصالات. شارك تجربتك **ف ً ا. ي الفصل واستمع إىل تجاربـهم أيض مع زمالئك � ف**

### **تدريب 2**

### **ن التقنية والمهن المستقبلية؟**

**ما العلاقة بين التقنية والمهن المستقبلية؟**<br>حت تقنية المعلومات والاتصالات هيء ولد قطاع الأعمال في أيامنا، وقد كان للتطور التقف تأثير كبير على الوظائف، بناءً أصبحت تقنية المعلومات والاتصالات هي عماد قطاع الأعمال في أيامنا، وقد كان للتطور التقني تأثير كبير على الوظائف. بناءً ف على ما تعلمته في هذا الدرس، ابحث عن الوظائف واكتبها في عمود المهنة بالجدول التالي. بعد ذلك. ضع علامة "+" أمام ف ف شت مستقل .<br>الوظائف المتأثرة إيجابًا، وعلامة "-" أمام الوظائف التي تأثرت سلبًا مع شرح إجاباتك بإيجاز.

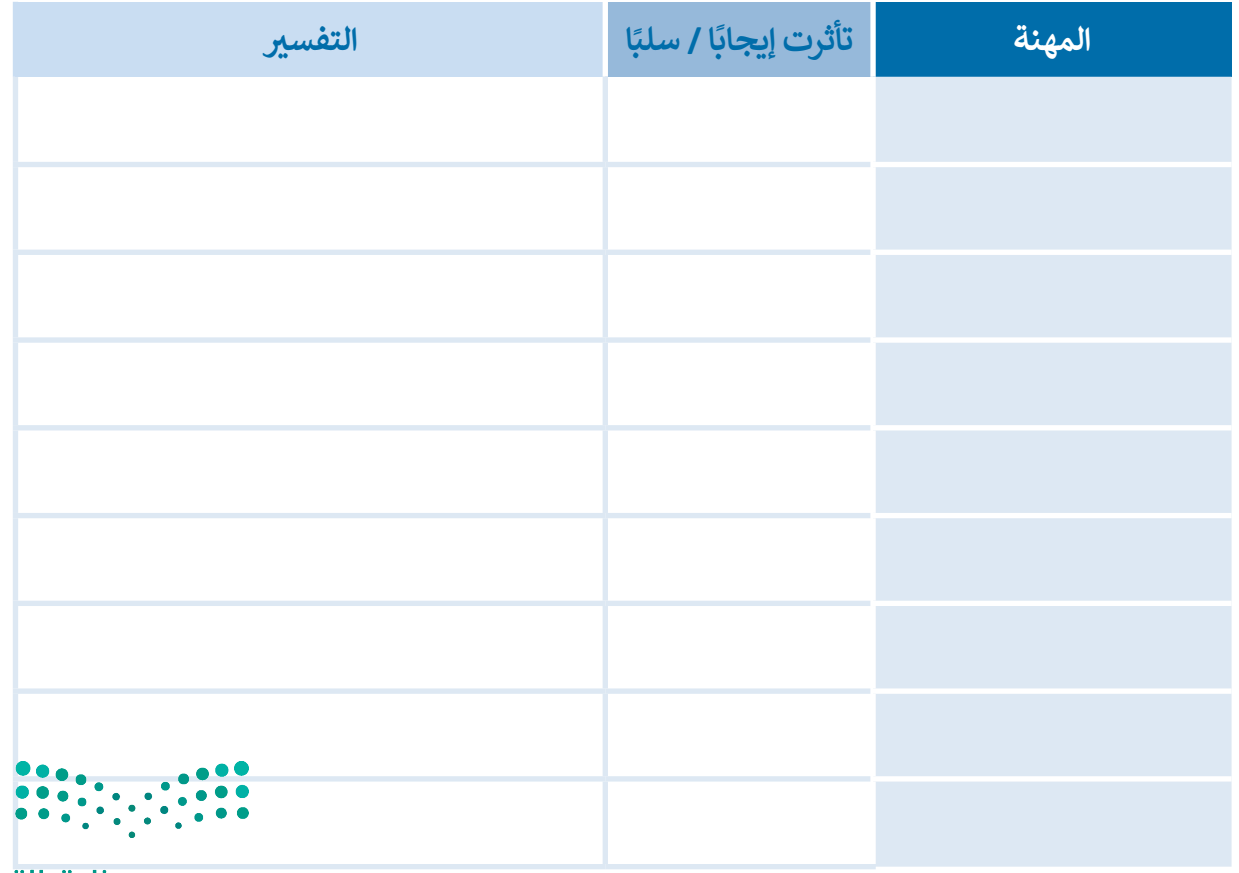

وزارة التصليم Ministry of Education<br>2023 - 1445

### **دعونا نستكشف.**

يمكن أن تساعد التقنية الأشخاص من مختلف الفئات العمرية والبلدان والظروف على التعلم الذاتي وتثقيف أنفسهم ت .<br>باستخدام منصات التعلم الإلكتروني والدورات التدريبية عبر الإنترنت. إلى أي مدى قد تمتد فائدة التقنية هنا؟ اكتشف ذلك، سجّل في هذه الدورة التدريبية عبر الإنترنت باتباع الخطوات أدناه، ثم أخبر فصلك بهذه التجربة. ف ֦֧

- 1. زُرِ الموقع https://www.rwaq.org ُ
- .2 اضغط زر "تصفح المواد" وحدد مادة تعجبك من المواد المعروضة: (على سبيل المثال ، نحو تعلم رقمي نشط).

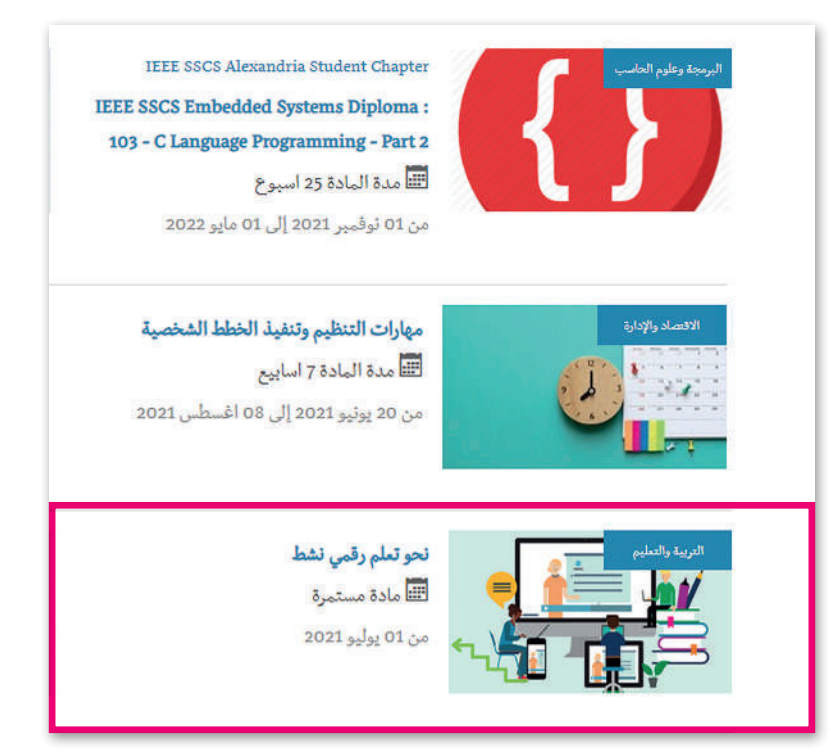

3. أكمل الدورة وأجب عن الأسئلة التالية:

أ. هل كانت هذه الدورة ممتعة ومفيدة؟ وضح إجابتك.

ب. سَمِّ بعض الأشخاص أو فئات الأشخاص الذين يمكنهم الاستفادة من حضور هذه الدورة التدريبية عبر الإنترنت. ؚ<br>ا

 $\sum_{i=1}^{n}$ 

وزارة التصليم Ministry of Education  $2023 - 1445$ 

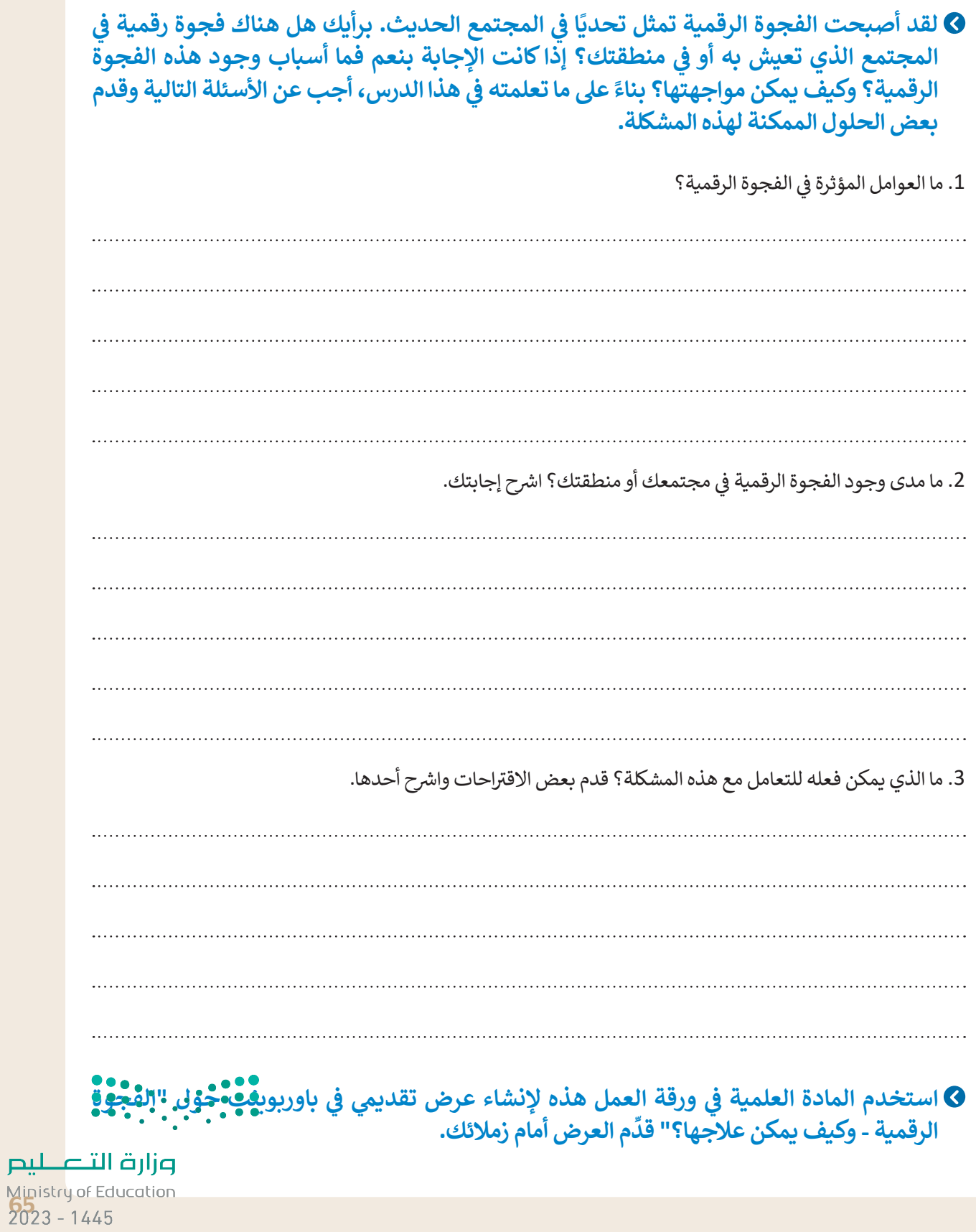

 $\top_{\parallel}$ 

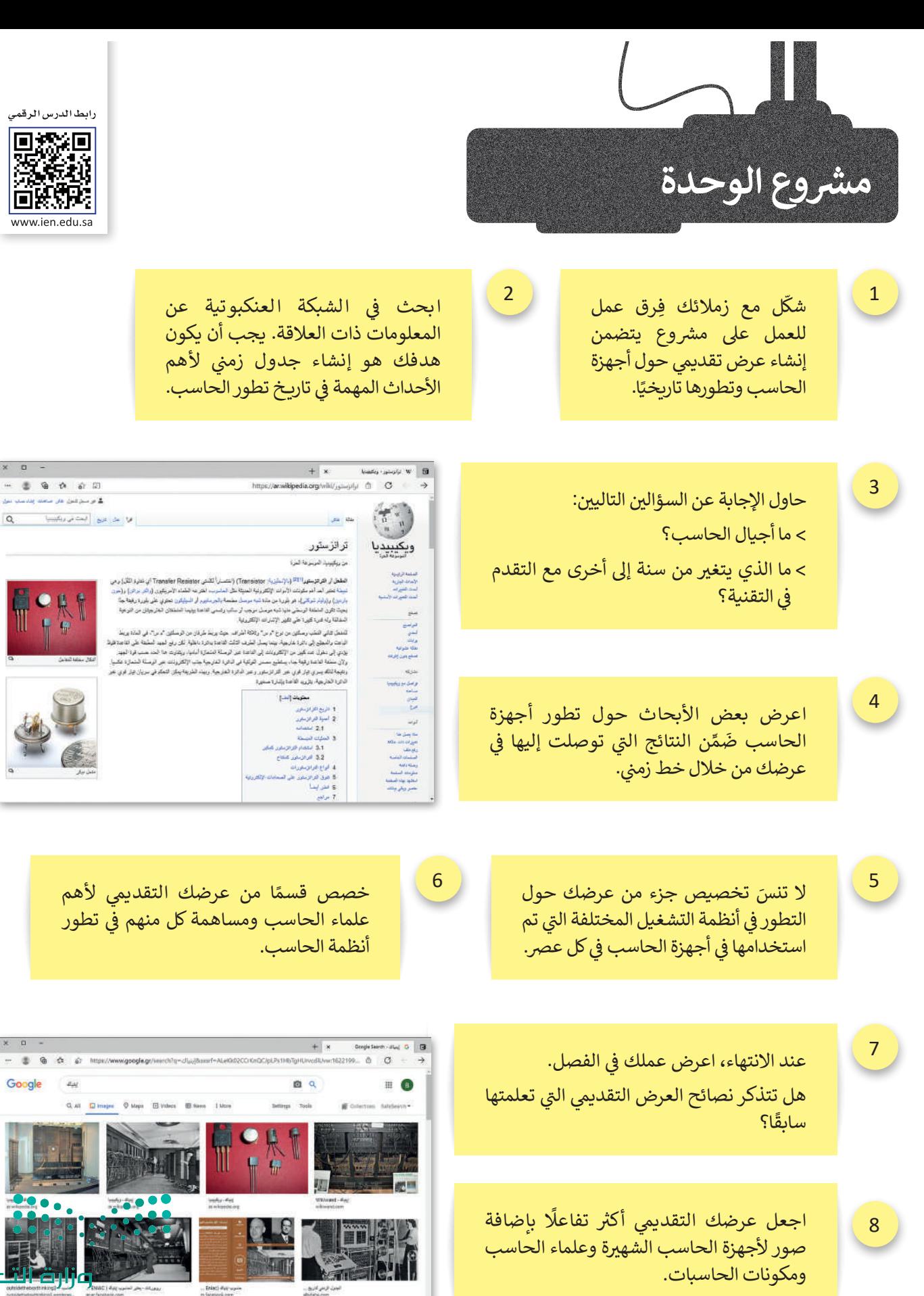

Ministry of Education

 $2023 - 1445$ 

### **ي الختام � ف**

### **جدول المهارات**

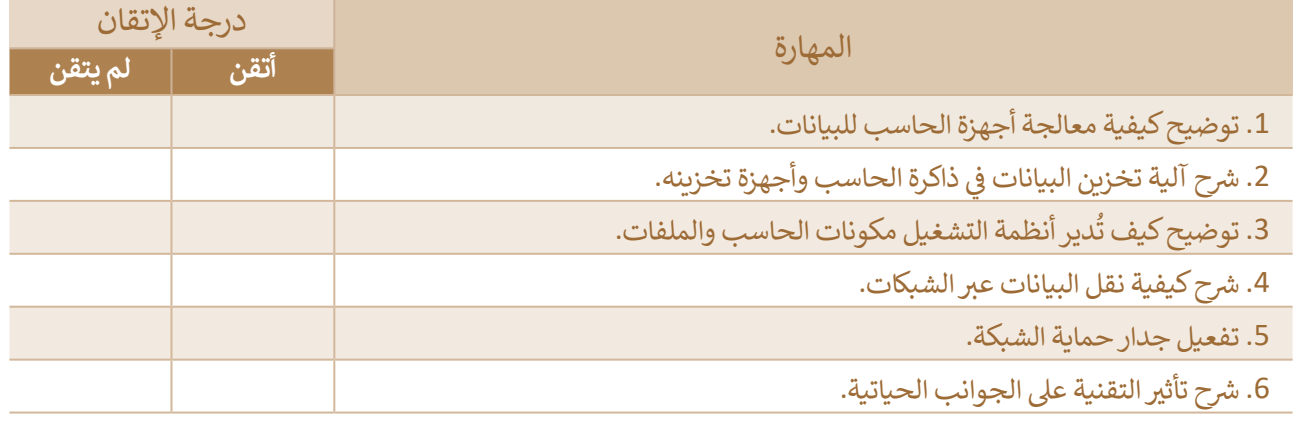

#### **المصطلحات**

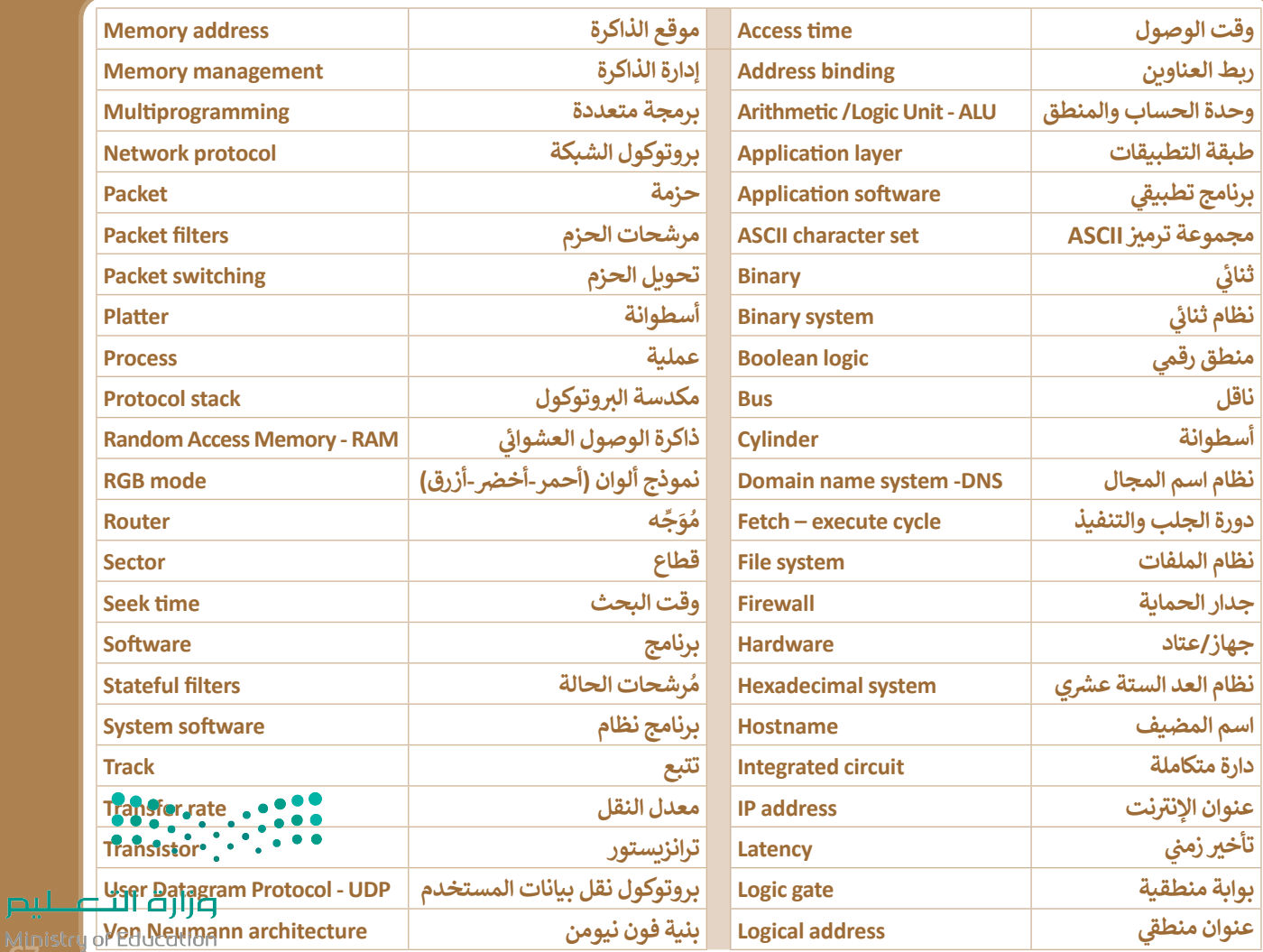

Ministry 0<sup>1</sup>20

# **الوحدة الثانية: ب العمل ع� اإلن� <sup>ت</sup> نت**

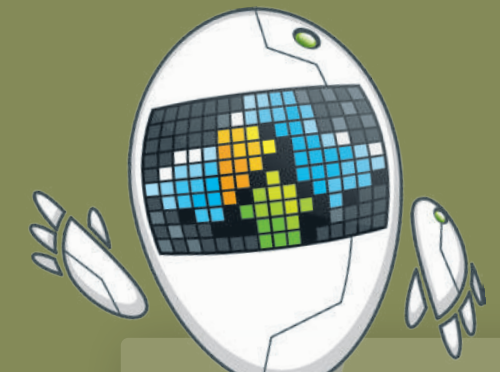

**ي هذه الوحدة عىل ً بك. ستتعرف � أهاًل ف جميع األدوات الالزمة للتعامل مع مشاريعك ي الفصل المدرسية والتعاون مع زمالئك � ف بسهولة.**

**ب سوف تتعلم كيفية التعامل مع الملفات ع� اإلن� <sup>ت</sup> نت، وستحفظ جميع ملفات مشاريعك ب الخاصة ع� بي التخزين السحا� إلتاحة ً ا الوصول إليها من أي مكان. ستتعلم أيض** كيفية التعاون مع زملائك في الفصلِ عبر **ف ي النهاية ستتعرف عىل كيفية اإلن� <sup>ت</sup> نت. و� ف ت تنظيم أفكارك والمعلومات ال�ي جمعتها باستخدام المالحظات والخرائط الذهنية.**

**أهداف التعلم ستتعلم في هذه الوحدة:**

- 
- **ا. < إنشاء المستندات وحفظها مباشرة سحابي ً**
- **< تحرير مستند مع أشخاص آخرين بشكل متزامن عبر اإلنترنت.**
- **< استخدام مكالمات الهاتف أو الفيديو للتعاون مع أشخاص آخرين عبر اإلنترنت.**
	- **< بث العروض التقديمية عبر اإلنترنت.**
	- **< تدوين المالحظات وتنظيمها في ملف واحد.**
	- **< كيفية تمثيل المعلومات بشكل مرئي في خرائط ذهنية.**

#### **األدوات**

- **< مايكروسوفت ون درايف**
- **(Microsoft OneDrive)**
- **< مايكروسوفت أوفيس عبر اإلنترنت )Online Office Microsoft)**
- **< جوجل درايف )Drive Google)**
- **< مايكروسوفت تيمز )Teams Microsoft)**
	- **< سيسكو ويبيكس )WebEx Cisco)**
		- **< زوم )Zoom)**
- **< مايكروسوفت باوربوينت )PowerPoint Microsoft)**
	- **< مايكروسوفت ون نوت )OneNote Microsoft)**
		- **<فري بالن )Freeplane)**
		- **< تطبيق go2iThoughts**
		- $\sim$  جوجل ميت (Google Meet)
		- **< مايكروسوفت ون نوت لنظام آندرويد (Microsoft OneNote for Android)**

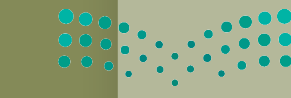

وزارة التصليم Ministry of Educ<mark>ation</mark>  $2023 - 1445$ 

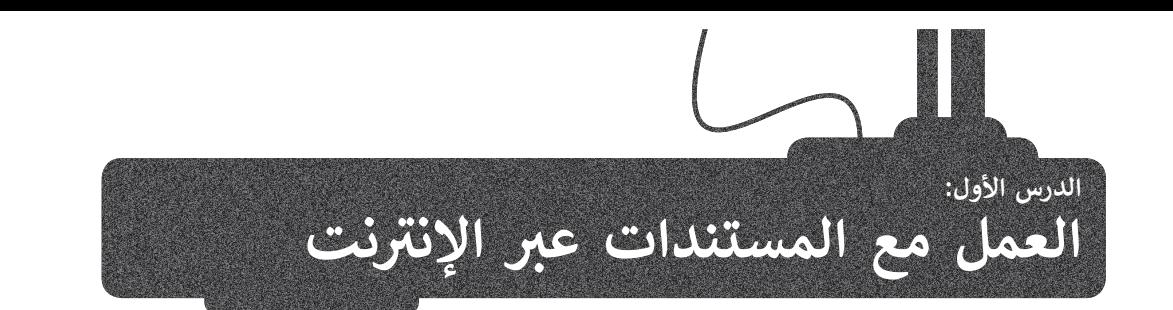

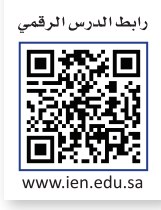

ًإذا كنت من المستخدمين الدائمين لبرامج **أوفيس (**Office) في إنشاء المستندات وتحريرها، فلا بد أنك احتجت يومًا ما الوصول ف لملفاتك وأنت بعيد عن حاسبك، لحسن الحظ، يتيح لك برنامج **مايكروسوفت ون درايف** )OneDrive Microsoft )الذي أصبح ًس .<br>جزءًا من **أوفيس على الإنترنت** (Office Online) الوصول إلى ملفاتك من أي مكان، بل وحتى تحرير تلك المستندات عبر الإنترنت ًبتر. من ركيس صحيح الوصول (Omce Omme) ، وترتون إلى متصف من اي مدت، بن ركي كانرير من المستخدمات عارا ، وتاريخا<br>مباشرةً من متصفح المواقع الإلكترونية الخاص بك، بشكلٍ يشبه استخدام تطبيق أوفيس المكتبي. يمكنك أيضًا مشاركة ملفاتك شمع الآخرين أو التعاون معهم عبر الإنترنت.

### **بدء استخدام أوفيس عىل اإلن� <sup>ت</sup> نت:**

- < اذهب إىل **com.live.onedrive** ثم اضغط عىل **in Sign**( تسجيل الدخول(. **<sup>1</sup>**
	- > اكتب حساب بريد **Microsoft** الإلكتروني وكلمة المرور الخاصة بك. <mark>2</mark>
		- < اضغط عىل **in Sign**( تسجيل الدخول(. **<sup>3</sup>**

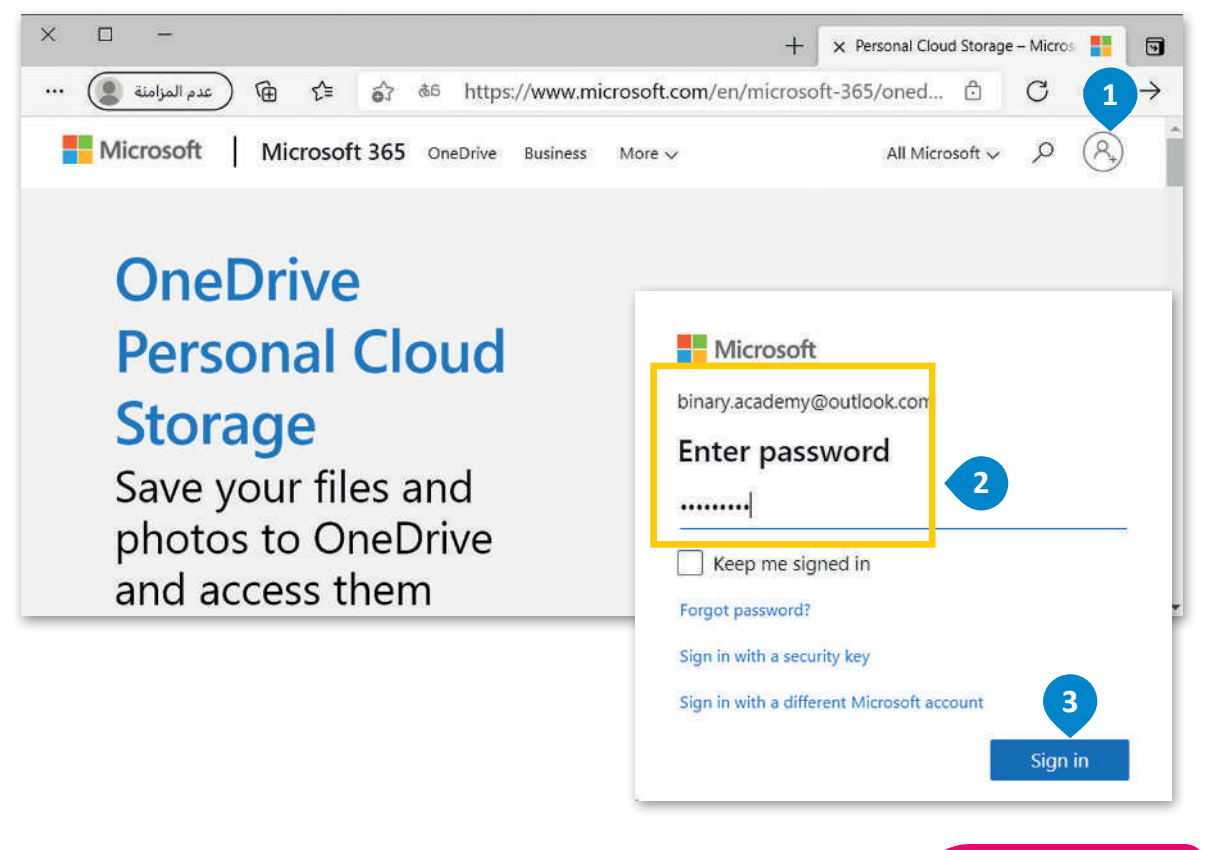

#### **لمحة تاريخية**

Ministry of **Sd**<br>**69**<br>2023 - 1445 يعود مفهوم الحوسبة السحابية إلى الخمسينات من القرن الماضي، فقد تم استخدام أجهزة الحاسب المركزية لمعالجة البيانات<sup>،</sup> تالتي كان يتم الوصول إليها عبر أجهزة الحاسب الطرفية التي تسمى **الطرفيات البكماء** "dumb terminals". تم استخدام أجهزة<br>-الحاسب هذه للتواصل مع الحاسب الرئيسي دون القيام بأي عمليات معالجة حيث لم تكن بها إمكانات معالجة داخلي<mark>ل</mark>ا.<br>الحاسب هذه للتواصل مع الحاسب الرئيسي دون القيام بأي عمليات معالجة حيث لم تكن بها إمكانات معالجة داخلي<mark>ل</mark>ا.

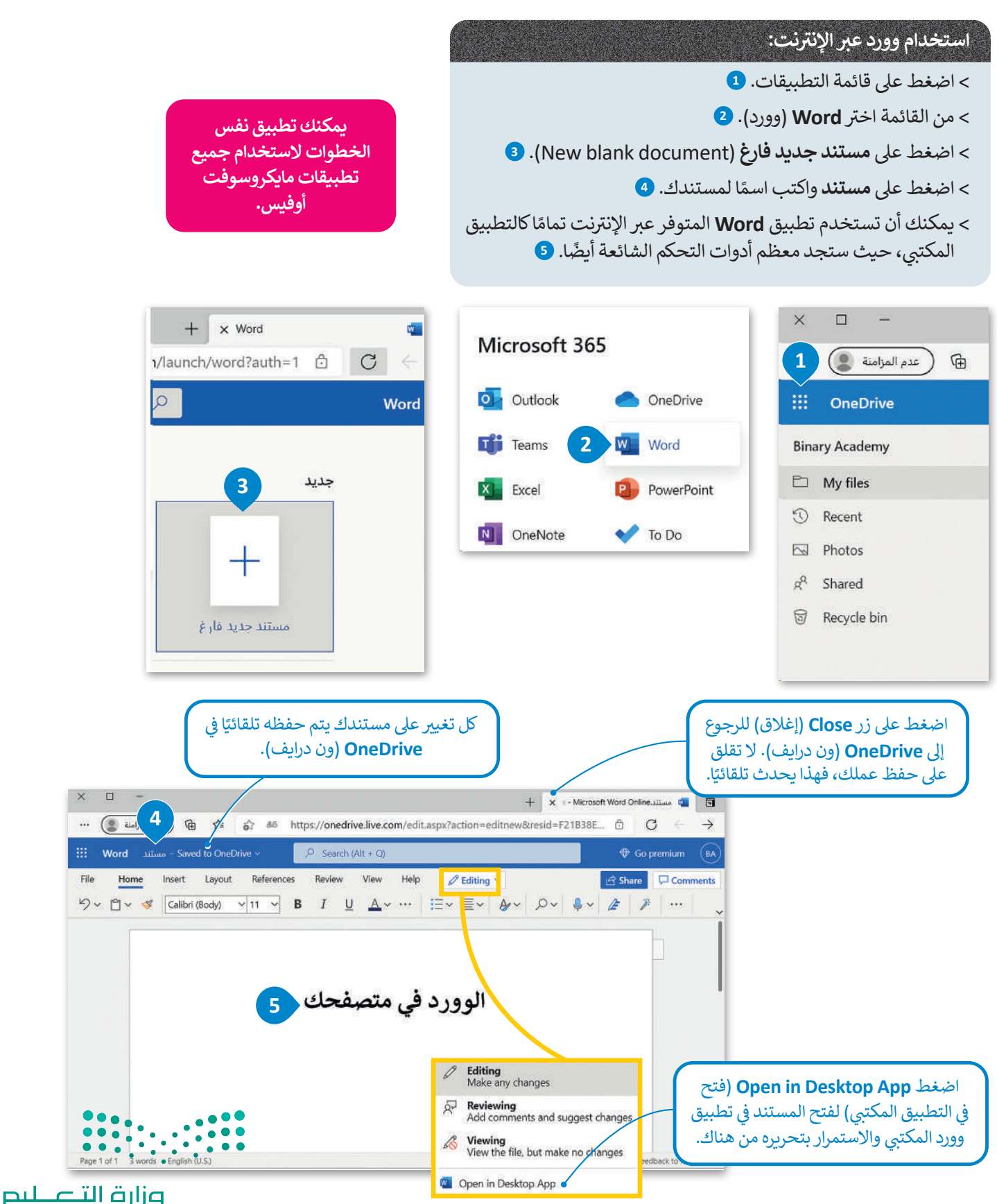

Ministry of Education  $2023 - 1445$ 

يمكنك تحميل نسخة ملفاتك من ون درايف إلى جهاز الحاسب الخاص بك للعمل دون اتصال بالإنترنت.

ًيمكنك أيضًا تحميل ملفاتك إلى ون درايف من جهاز الحاسب الخاص بك بحيث يمكنك الوصول إليها من أي مستعرض ومن أي مكان.

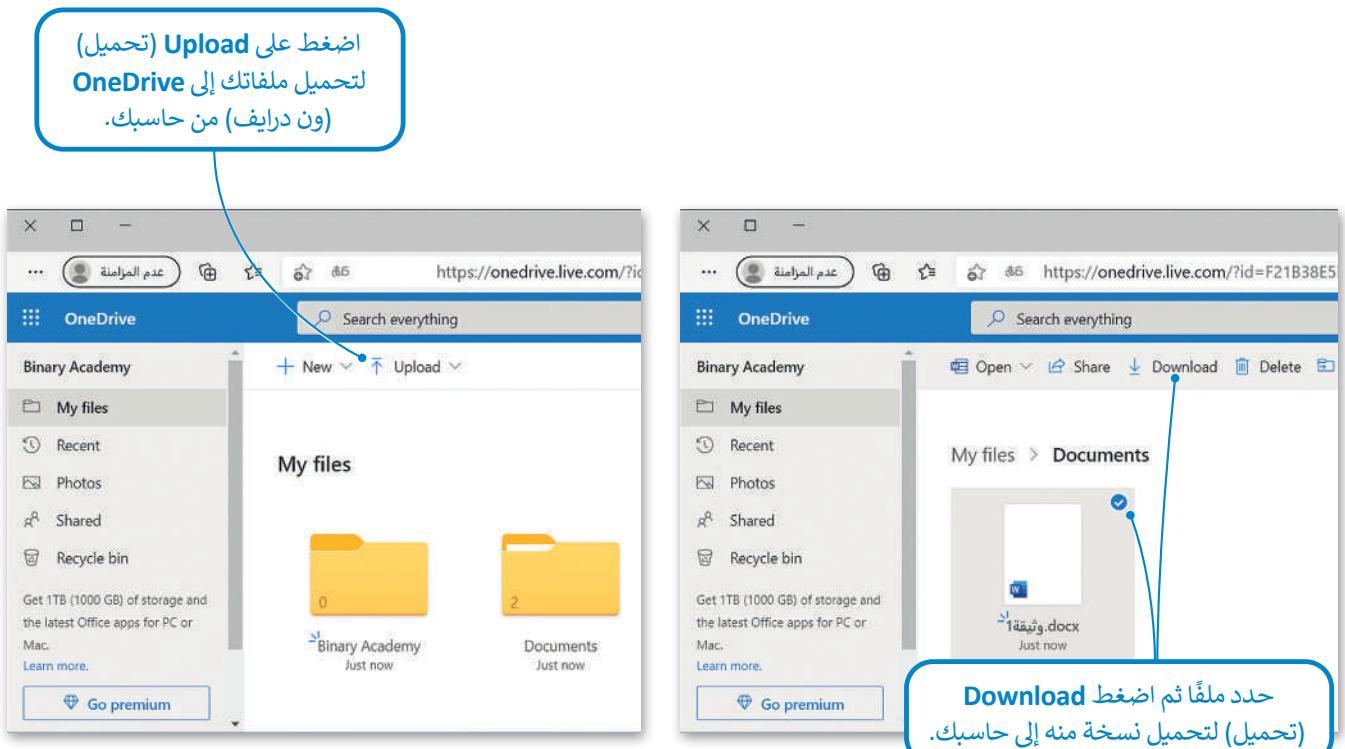

### **الوصول إىل ملفات ون درايف من جوالك**

يمكنك استخدام ون درايف من جوالك والوصول بسهولة إىل ملفاتك عن طريق تحميل التطبيقات المناسبة وتثبيتها.

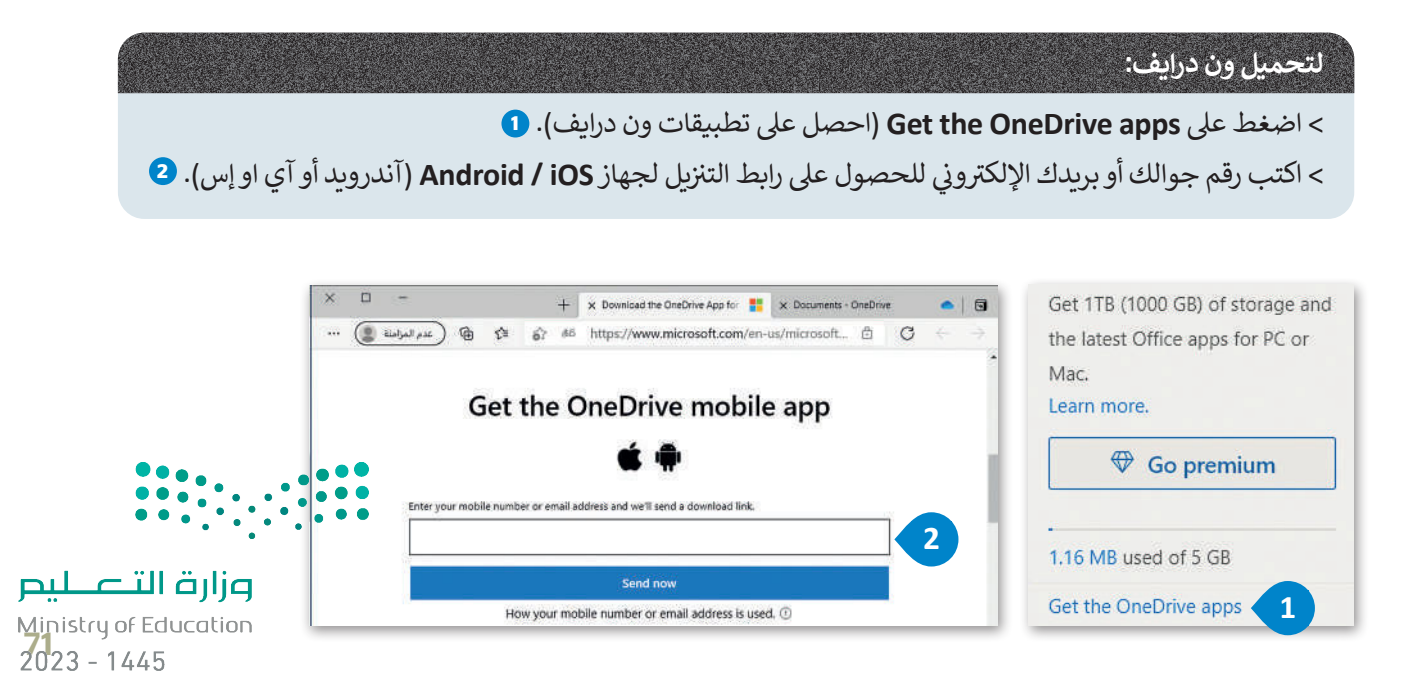

### **مشاركة ملفاتك والتعاون مع اآلخرين**

يمكنك مشاركة ملفاتك الموجودة عىل مايكروسوفت ون درايف مع أصدقائك بشكل فوري.

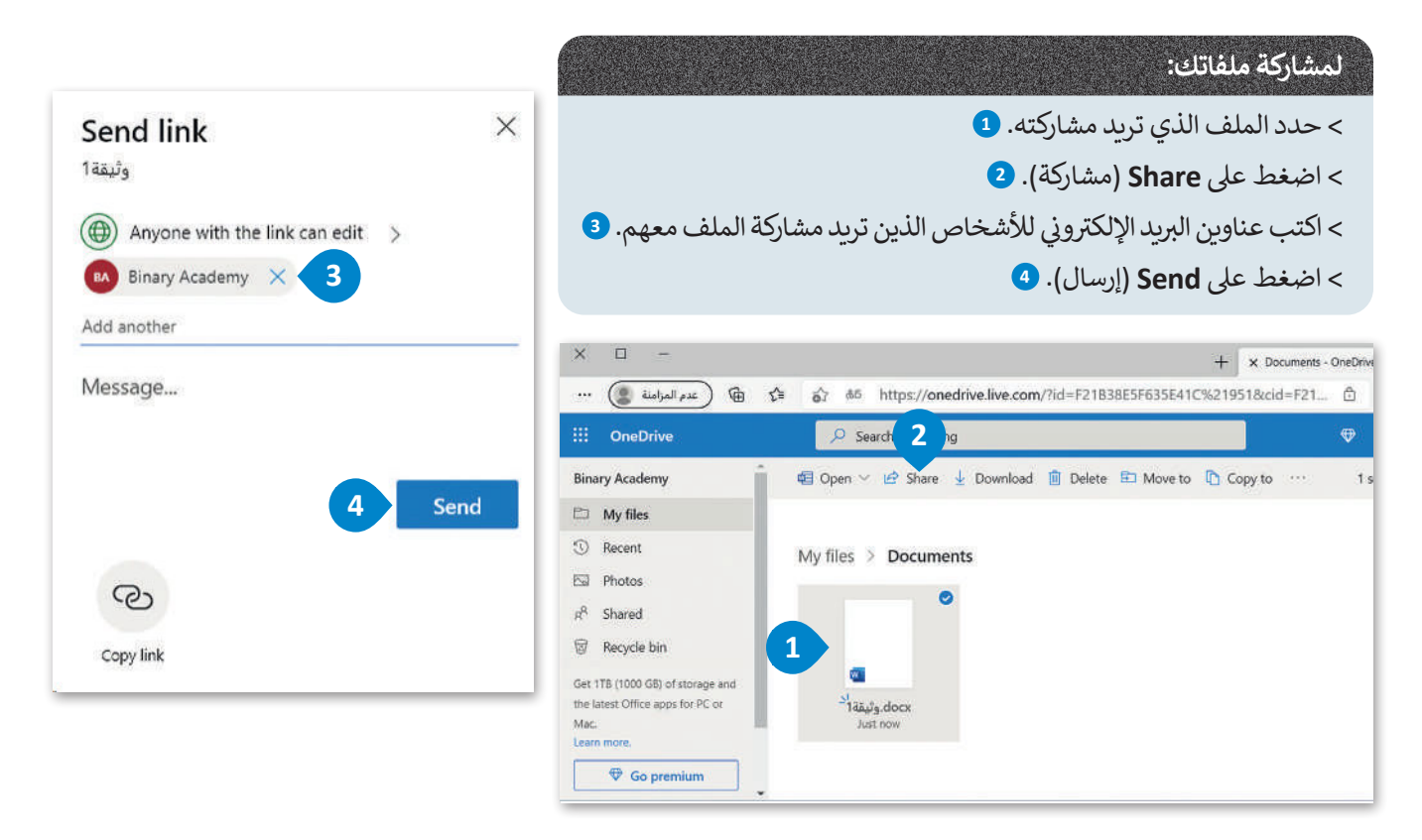

### **شارك ولكن بحذر**

تذكر، إذا أعاد شخص ما توجيه بريدك الإلكتروني إلى شخص آخر، فسيتمكن أي شخص<br>بتلقى البريد الالكترو في من رؤية المستند. لذلك إذا كنت تريد فقط مستلمين معينين ت من سبب المستند.<br>يتلقى البريد الإلكتروني من رؤية المستند. لذلك إذا كنت تريد فقط مستلمين معينين لرؤية المستند، ألغِ تحديد خانة الاختيار (السماح بالتحرير - Allow editing)، أو حدد<br>.. ًالمستند ليكون متاحًا لأشخاص محددين.

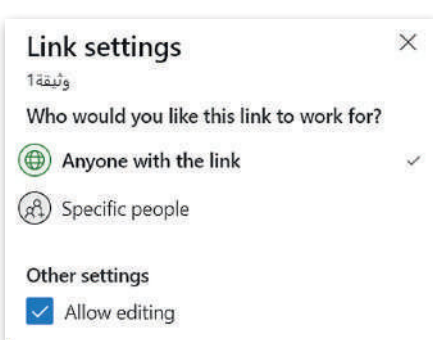

#### **التعاون الم� تز امن**

يتيح جوجل درايف لمجموعة من األشخاص العمل على نفس الملف في الوقت نفسه ف بشرط اتصال أجهزتهم بالإنترنت. وعندما يقوم شأحدهم بعرض أو تعديل شيء على الملف ي ف فستظهر صورة ملفه الشخصى واسمه في الأعلى لبقية المتعاونين معه.

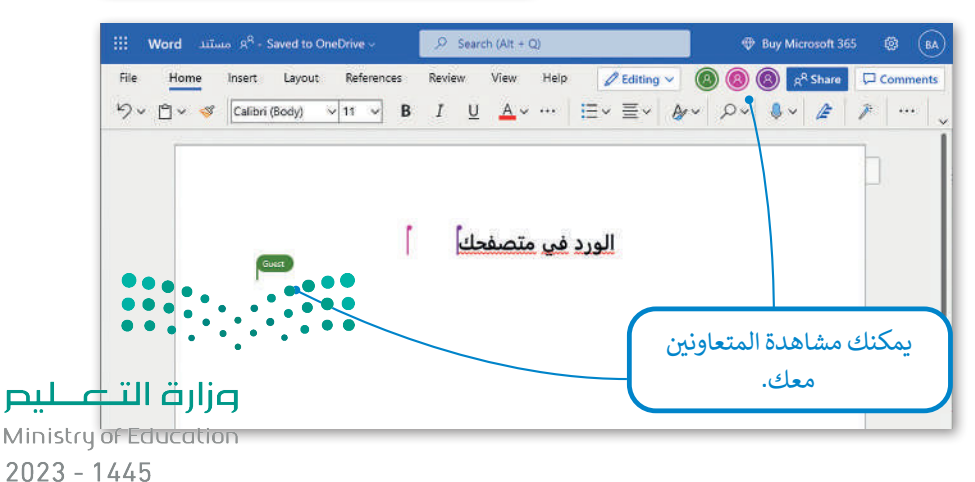
### **خدمة تخزين جوجل درايف**

حيث عن حدة تخزين جوجل درايف خدمة سحابية بديلة توفر إمكانات مجموعة مكتبية متكاملة<br>تُعد خدمة تخزين جوجل درايف خدمة سحابية بديلة توفر إمكانات مجموعة مكتبية متكاملة عبر الإنترنت.

كما هو الحال في مايكروسوفت ون درايف، توفر هذه الخدمات إمكانية الوصول إلى ملفاتك ف ي ف من جميع متصفحات الإنترنت وكذلك إنشاء المستندات وتعديلها ومشاركتها والتعاون في العمل عليها مع اآلخرين من خالل حزمة **ج�ي سويت** (Suite G (ش التابعة ل�كة جوجل. يتطلب استخدام جوجل درايف إنشاء حساب خاص بك عىل جوجل، وإذا كنت تستخدم بريد **ج�ي ميل (**Gmail) فسيكون لديك حساب جوجل منشأ مسبقًا. ً

### **الستخدام جوجل درايف:**

- < اضغط عىل زر **New**( جديد(، **1** واضغط عىل **upload File**( تحميل ملف( **2** لتحميل أي ملف أو اضغط عىل **upload Folder**( تحميل مجلد( **<sup>3</sup>** لتحميل أي مجلد من حاسبك إىل **Drive Google** (جوجل درايف).
- < إذا كنت تريد إنشاء مستند **office**( أوفيس( جديد، فاضغط عىل نوع المستند الذي ترغب بإنشائه. **<sup>4</sup>**
- > سيفتح تطبيق الويب المناسب. ضع في حسبانك أن ف محرر مستندات **Google**( جوجل( يشبه **Word** )وورد( وأن **Sheets Google**( جوجل شيت( تشبه **Excel**( إكسل(، كما أن **Slides Google**( العروض التقديمية من جوجل( يشبه **PowerPoint** (باوريوينت).

#### New **1 My Drive** Computers Shared with me ু≦  $\frac{1}{2}$ 雨 Recent A **Drive**  $\mathsf Q$ Starred Bin  $\begin{array}{c} \hline \end{array}$ Folder **2** File upload  $\mathbb{R}$ **3** Folder upload 団 E, Google Docs  $\geq$ Ŧ Google Sheets  $\mathcal{P}$ **4 Google Slides**  $\rightarrow$ Google Forms  $\rightarrow$ More

 $\times$ 

 $...$ 

 $\triangleright$   $\boxed{\Delta}$ 

▶□□

ക്

 $\odot$ 

☆

回

 $\Box$ 

Drive

 $\bigoplus$ 

τ'≡

හි

ألق نظرة عىل حزمة تطبيقات **ج�ي سويت** )Suite G).

يُعد **جي سويت (**G Suite) مكان عمل تقدمه شركة جوجل للتعاون عبر الإنترنت.

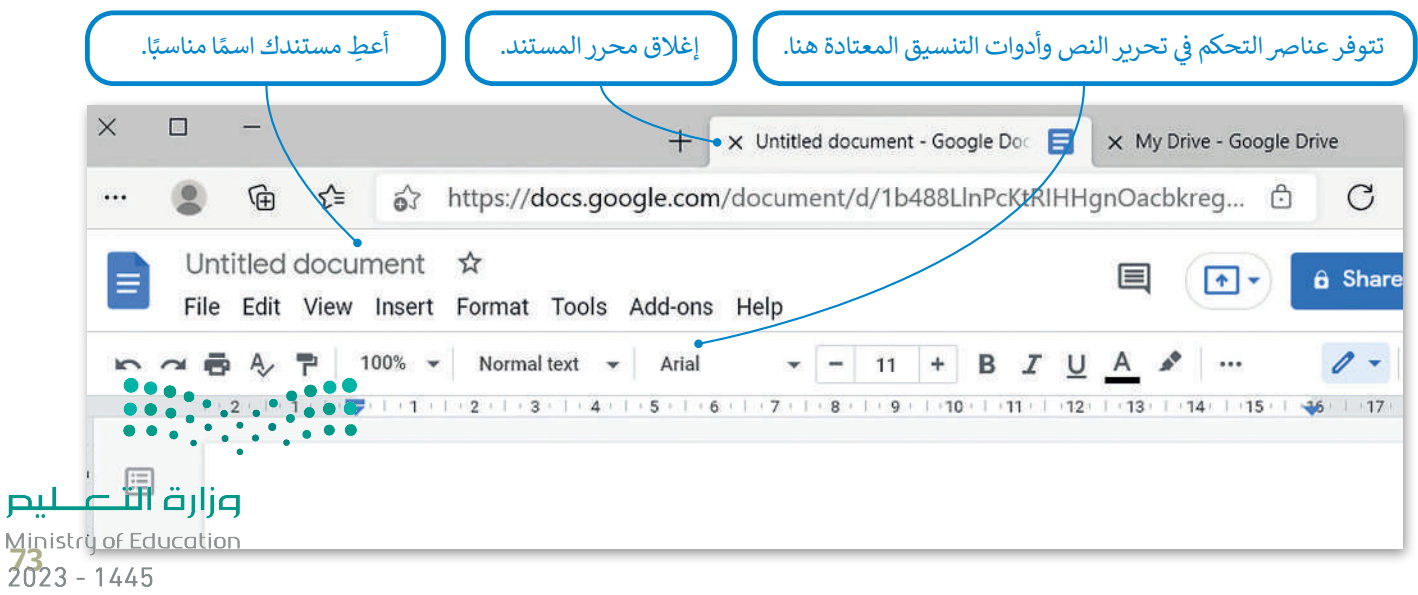

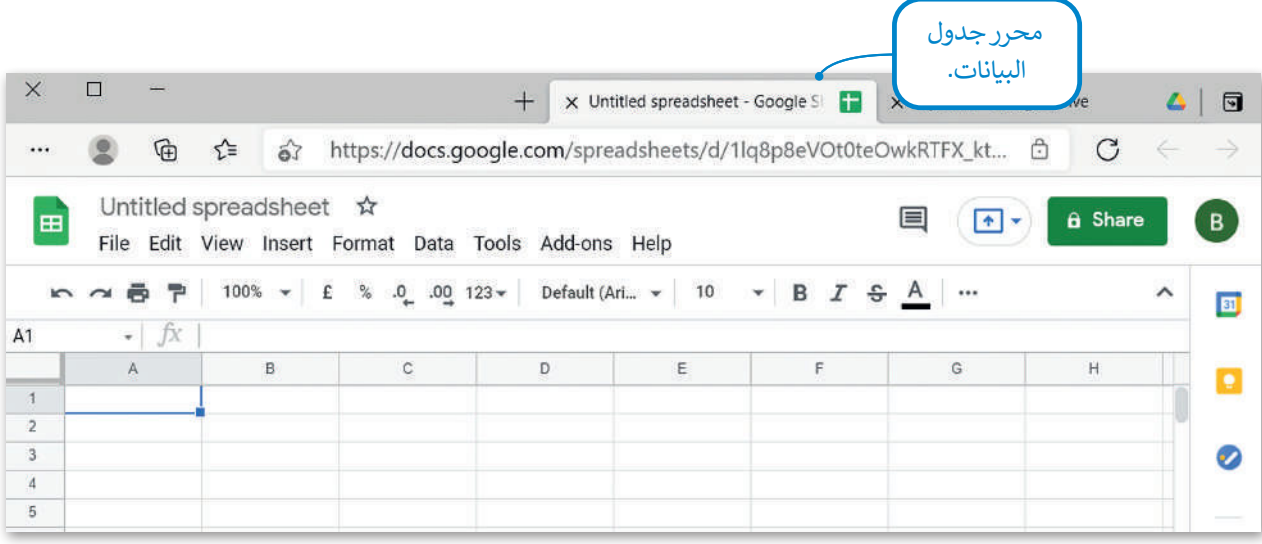

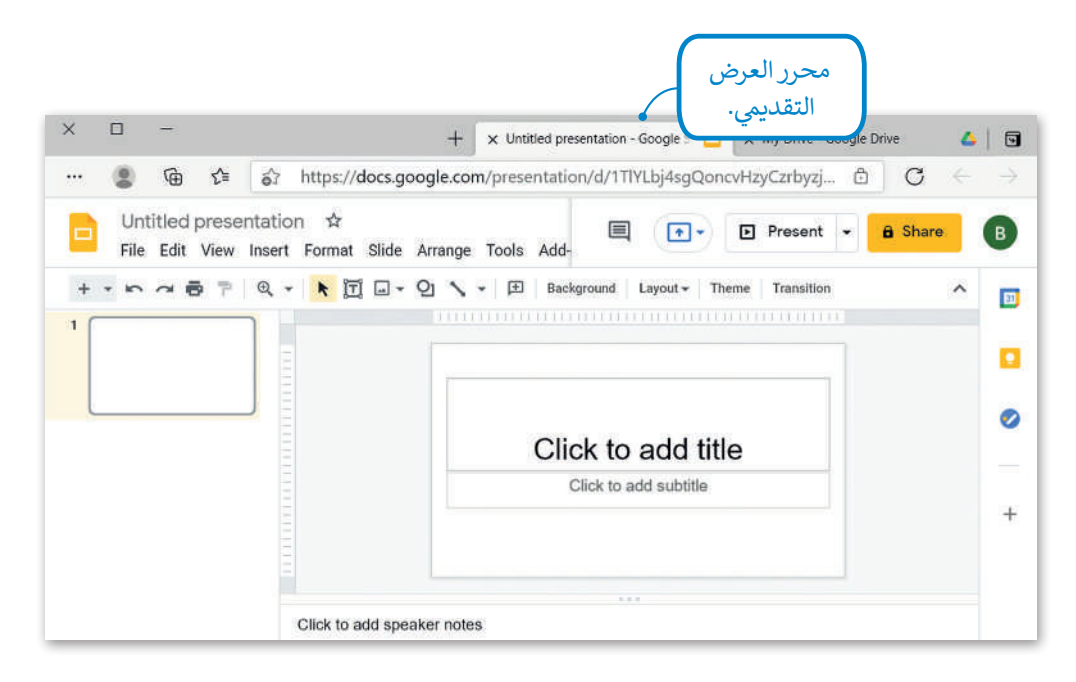

### **التعاون ومشاركة الملفات مع اآلخرين**

كما في مايكروسوفت ون دريف؛ فإنه يمكنك مشاركة ملفاتك الموجودة على جوجل درايف مع الآخرين مع امكانية العمل عليها ف بشكل متزامن.

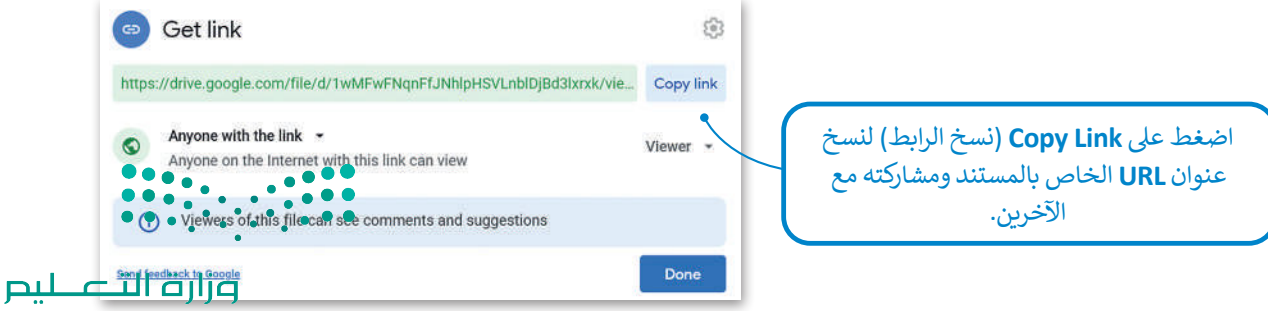

# **ا لنطبق مع ً**

# **تدريب 1**

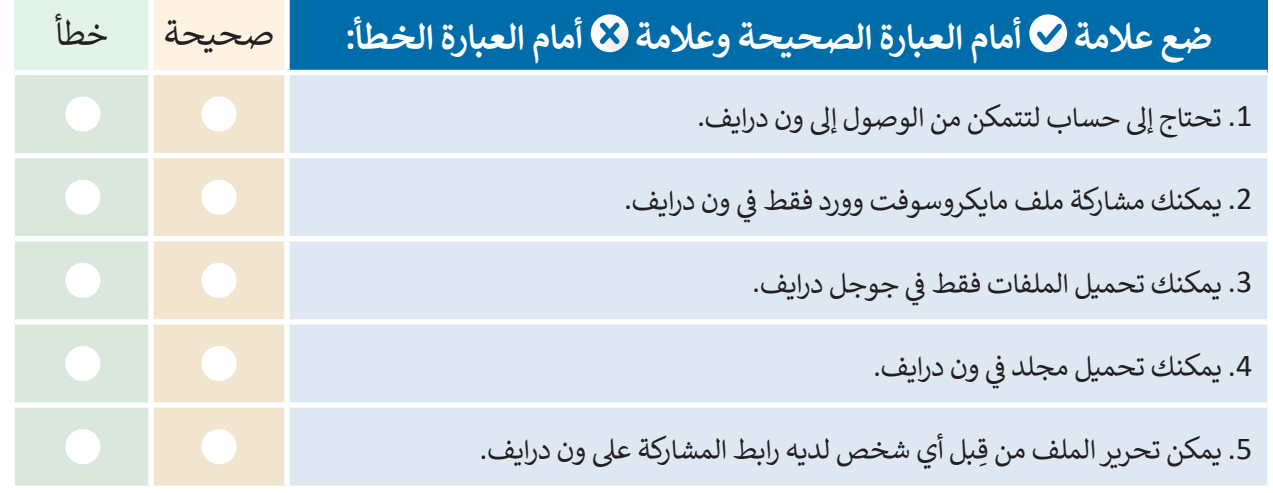

# **تدريب 2**

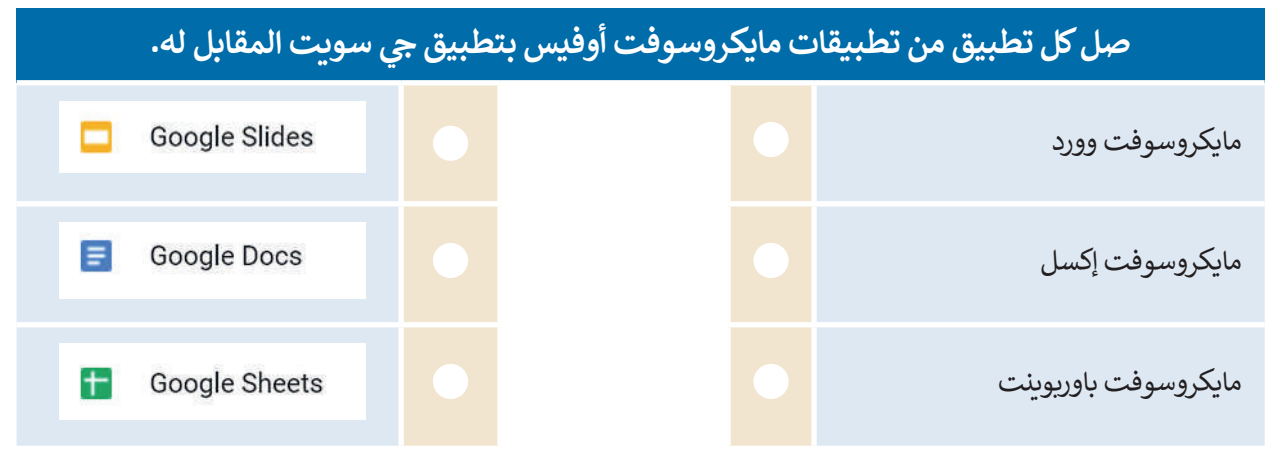

# **تدريب 3**

**تعرف عىل اإلمكانات المختلفة لـجوجل درايف من خالل إنشاء ملفات مختلفة. جرب إمكانية ف** ر<br>التعاون الفوري من خلال إنشاء محادثة افتراضية مع زملائك في الفصل.  $\frac{1}{2}$ 

وزارة التصليم Ministry of Education

# **تدريب 4**

#### **يوم 23 ب من سبتم� ن من كل عام هو اليوم الوط�ي لتوحيد المملكة العربية السعودية. طلب منك ي جميع أنحاء البالد. معلمك عرض بعض الملفات والصور الخاصة بهذا االحتفال � ف**

## **الجزء األول**

- ي الخاص بك وكلمة المرور. ن ً زيارة الموقع com.google.drive، ثم كتابة عنوان بريد جوجل اإللك� <sup>ت</sup> و� **<** عليك أواًل
- ً ا تم إنشاؤه وتمت مشاركته بعنوان "day\_Unification\_Saudi\_1.2.1S10.G". ابحث عنه وافتحه، حيث **<** ستجد ملف ستجده في مجلد "تمت مشاركته معي". ف
- **<** ستالحظ أن هذا المستند فارغ، ولكنك ستستخدمه للدردشة مع أعضاء المجموعات األخرى لتحديد الصور والملفات التي تفضلها أكثر. تعاون مع زملائك من خلال العمل معًا على نفس الملف، وفي أثناء ذلك لاحظ المربع الملون بأسماء ف ًتسي حصرتها عرب عن روبر مسين حسن ما يحتاج عند السيئة عند من الموقع السيئة.<br>المجموعات، الذي يظهر على الشاشة عند كتابة شخص ما شيئًا ما.

#### **ي ن الجزء الثا�**

- ي ف <mark>> ابحث عن معلومات من الشبكة العنكبوتية</mark> حول اليوم الوطني السعودي ونزّل بعض الصور. احفظ المعلومات والصور في ِّمجلد على سطح مكتبك وسَمِّها بالشكل المناسب. َ
	- > زُر onedrive.live.com وسجل دخولك باستخدام البريد الإلكتروني وكلمة المرور لحساب مايكروسوفت. ُ
- > أنشئ ملفًا جديدًا (مستند وورد أو عرض تقديميٍ في باوربوينت) واكتب داخله المعلومات التي وجدتها مع إدراج بعض ف **ا** ًالصور حول االحتفال. تمتلك تطبيقات أوفيس ويب الوظائف الأساسية نفسها الموجودة في برامج ف مايكروسوفت أوفيس.
	- ֦֧֦֧֦֧֦֧֦֧ׅ֧֦֧ׅ֧֡֡֡֬֜֓֡֬֓֜֓֓<u>֚</u> لتها. ً ت ا من تلك ال� ي نز ل صور **<** حم ׅ֘֒֜
	- ي .<br>> عند الانتهاء من عملك، شارك ملفك مع باق**ي** المجموعات، واضبط اإلعدادات بحيث يتمكن المستلمون فقط من تحرير الملف، وذلك دون إتاحة إمكان فتح الملف إن تمت إعادة توجيهه إىل شخص آخر.
	- ً ا أعمال المجموعات األخرى، افتحها **<** ستستقبل أيض واقرأها وشارك بتعليقاتك عليها.
	- ِ ي ِ النهاية افتح ملفك، واقرأ التعليقات من اآلخرين وأجر **<** � ف ֺ֖֖֖֖֖֖֖ׅ֧֧ׅ֚֚֚֚֚֚֚֚֚֚֝֬֟֓֟֓֟֓֬֝֓֬֓֞֟֓֬֝֬֓֬֓֬֓֬֓֬֓֬֓֬֓֬֓֬֬֓֬֓֬֓֬֬֓֬ أي تصحيحات ضرورية بحيث يصبح ملفك جاهزًا للعرض أمام زملائك في الفصل. ف
	- ֧֧֦֧֦֧֝֟֓֝<u>֚֓</u> ل جميع **<** بعد انتهاء جميع المجموعات من عملها، نز ملفات المجموعات واحفظها في مجلد على سطح<br>. ف مكتبك.

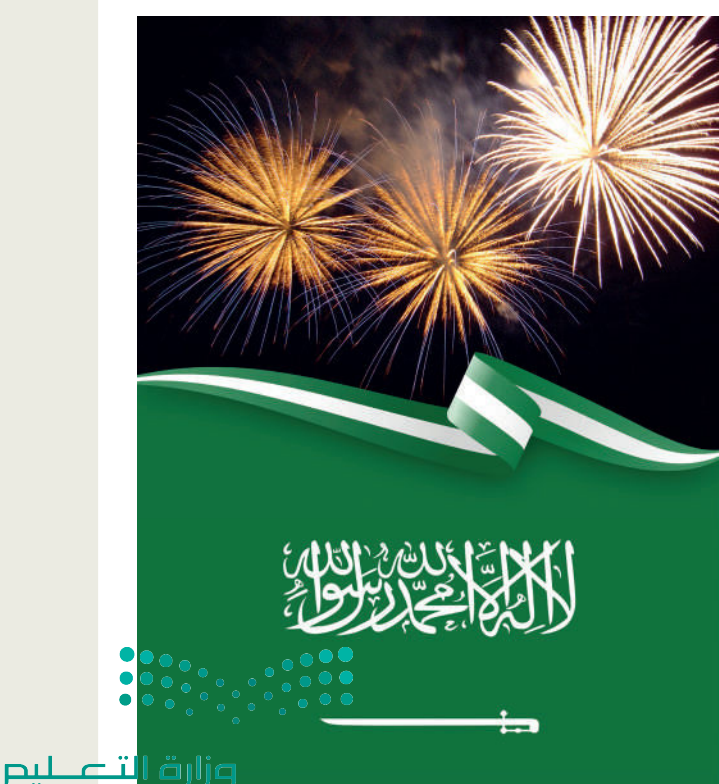

Ministry of Education  $2023 - 1445$ 

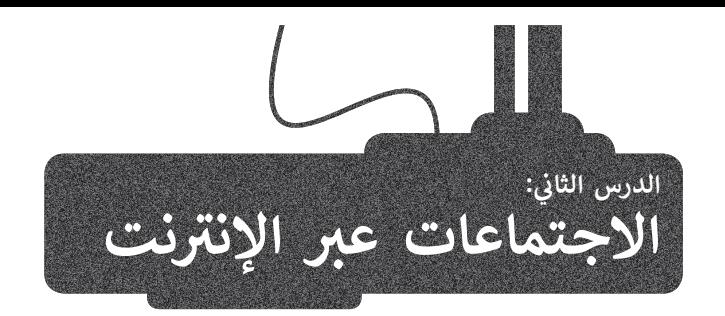

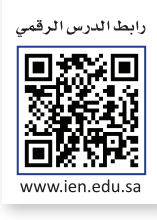

الاجتماع عبر الإنترنت شكل من أشكال الاتصال حيث يُمكّن أشخاص في مواقع مختلفة من استخدام أجهزتهم المتصلة بالإنترنت ف ; ي بيس الغرفة المعض في نفس الغرفة الافتراضية. يستخدم الأشخاص الاجتماعات عبر الإنترنت لأسبابٍ مختلفة منها التواصل مع الله عنها التواصل مع ف العائلة والأصدقاء وللعمل والتعاون مع زملائهم. يوجد العديد من الأنظمة التي تتيح خدمة الاجتماع عبر ال<sup>ل</sup>انترنت مثل **مايكروسوفت** <mark>تيمز (Microsoft Teams) وسيسكوويبكس (</mark>Cisco WebEx) و**زووم** (Zoom) وغيرها من الأنظمة.

يعدُّ مايكروسوفت تيمز أحد أكثر الأنظمة استخدامًا في الاجتماعات عبر الإنترنت. ف ًيمكنك تنزيل مايكروسوفت تيمز من متجر مايكروسوفت.

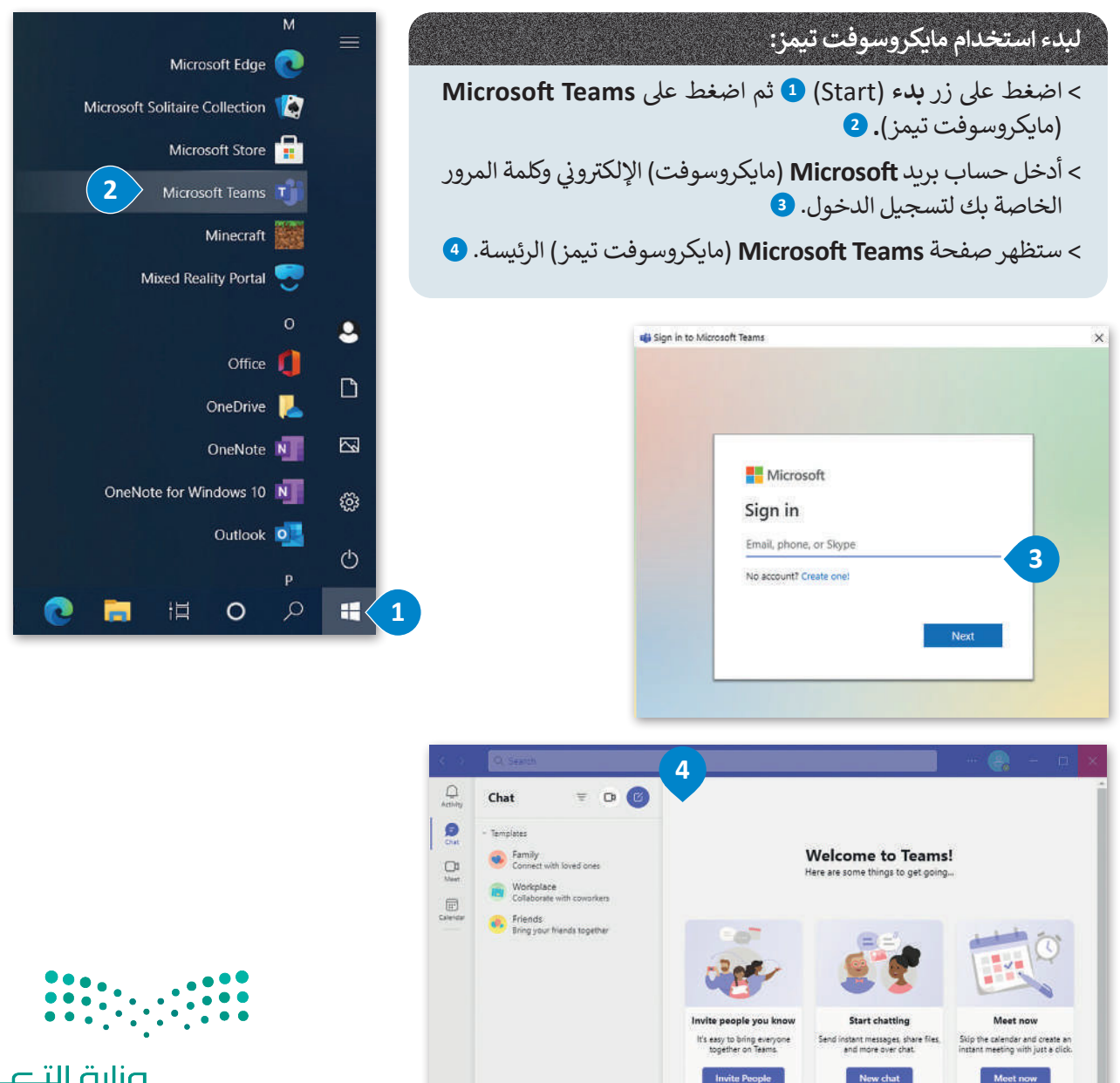

وزارة التصليم Ministry of Education<br>2023 - 1445

#### **لبدء اجتماع جديد:**

< اضغط عىل خيار **Chat**( الدردشة(، **1** ثم اضغط زر **Meeting New**( اجتماع جديد(، تظهر قائمة اخ� ت منها **Meeting Start**( بدء االجتماع(.

< ي يمكنك تغي� ي إعدادات الميكروفون والكام�ا.

< اخ� ت إعدادات الصوت والفيديو واضغط عىل **Now Join**( االنضمام اآلن(.

< يمكنك دعوة أشخاص آخرين لالنضمام إىل اجتماعك من خالل مشاركة رابط االجتماع.

< سيبدأ اجتماع جديد.

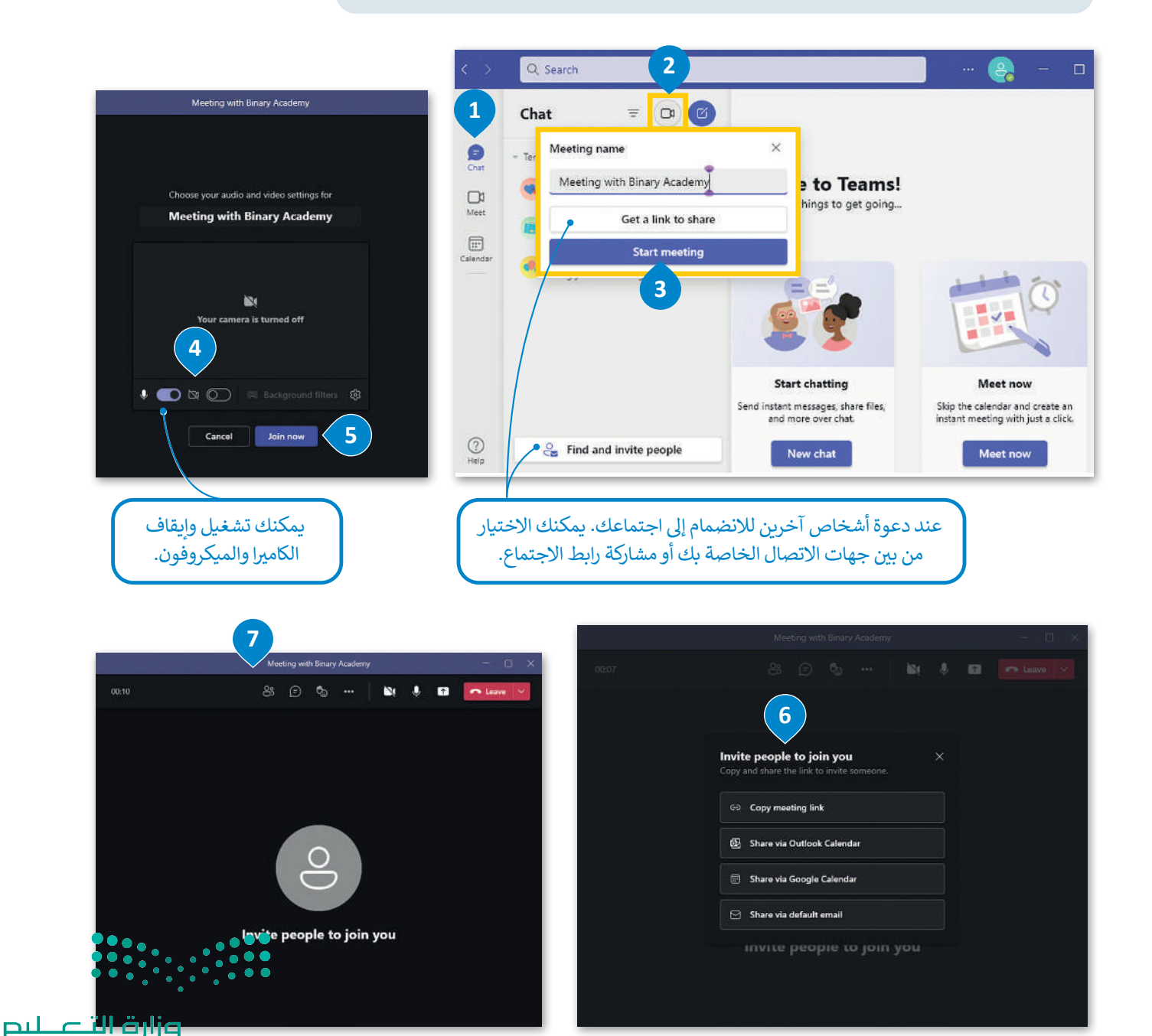

Ministry of Education  $2023 - 1445$ 

### **ي تغي� الخلفية**

يمكنك أثناء الاجتماع تغيير صورة الخلفية الخاصة بك بحيث لا تظهر بيئة منزلك أو مساحة عملك على الشاشة. يمكنك استخدام صور ومقاطع فيديو مخصصة لتكون خلفيات أو إضافة تأثير ضبابي على خلفيتك الحالية.

### **ي لتغي� خلفيتك:**

- ش> ضع مؤشر الفأرة على أيقونة الكاميرا. <sup>1</sup>0
- < اضغط عىل **Effects Background More** ي )المزيد من تأث�ات الخلفية(. **<sup>2</sup>**
- > تظهر مجموعة من التأثيرات، اختر منها **Blur** (ضبابي) لتطبيق التأثير الضبابي.
	- < اضغط عىل **video on turn and Apply**( تطبيق وتشغيل الفيديو(. **<sup>4</sup>**

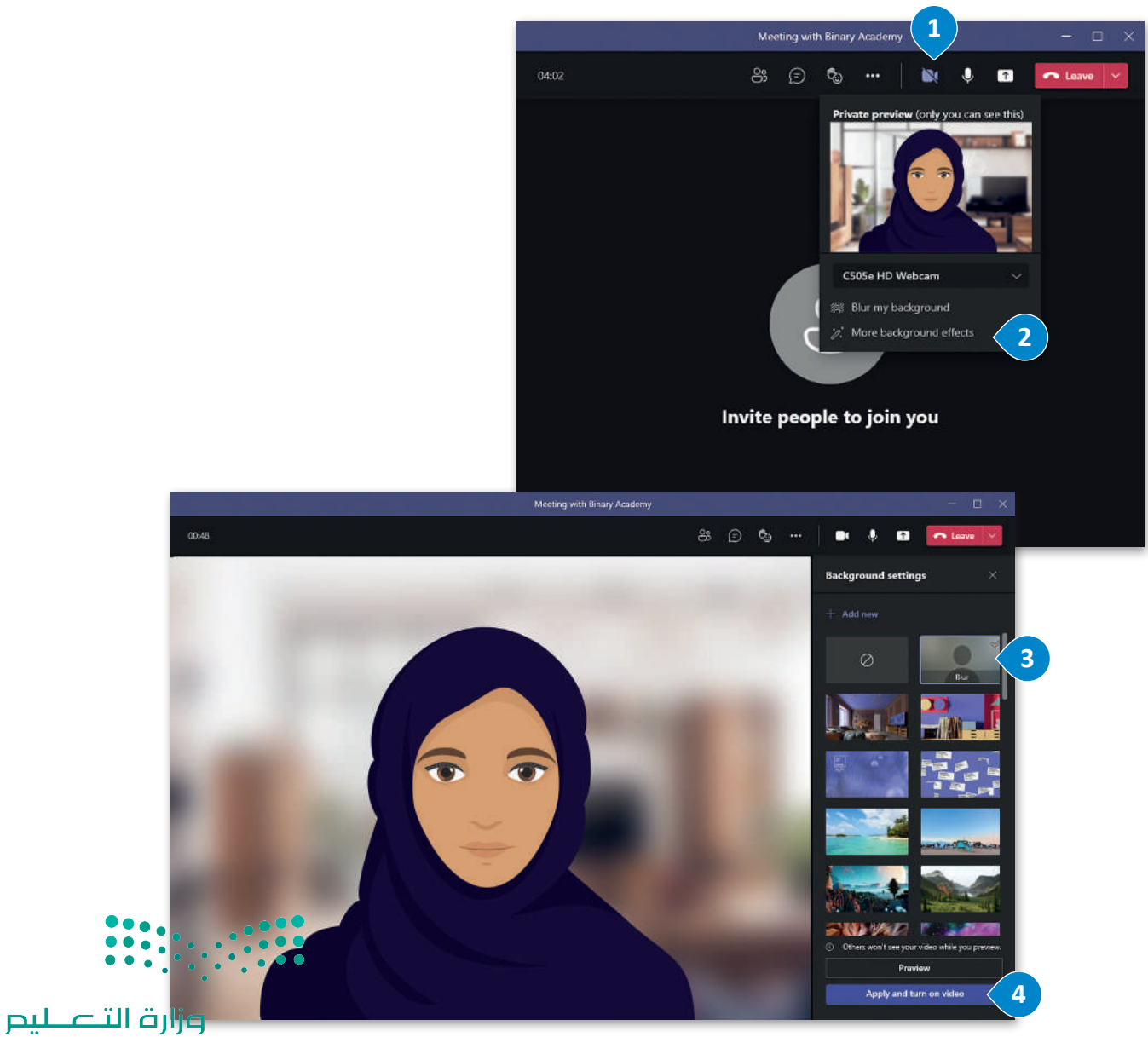

Ministry of Education<br>2023 - 1445

# **ن جدد إىل اجتماع ي دعوة مشارك�**

يُطلق على الشخص الذي يبدأ الاجتماع اسم مضيف الاجتماع. ويمكن للمضيف إدارة المشاركين وتغيير إعدادات الاجتماع وإضافة تأشخاص إىل االجتماع ح� بعد البدء فيه.

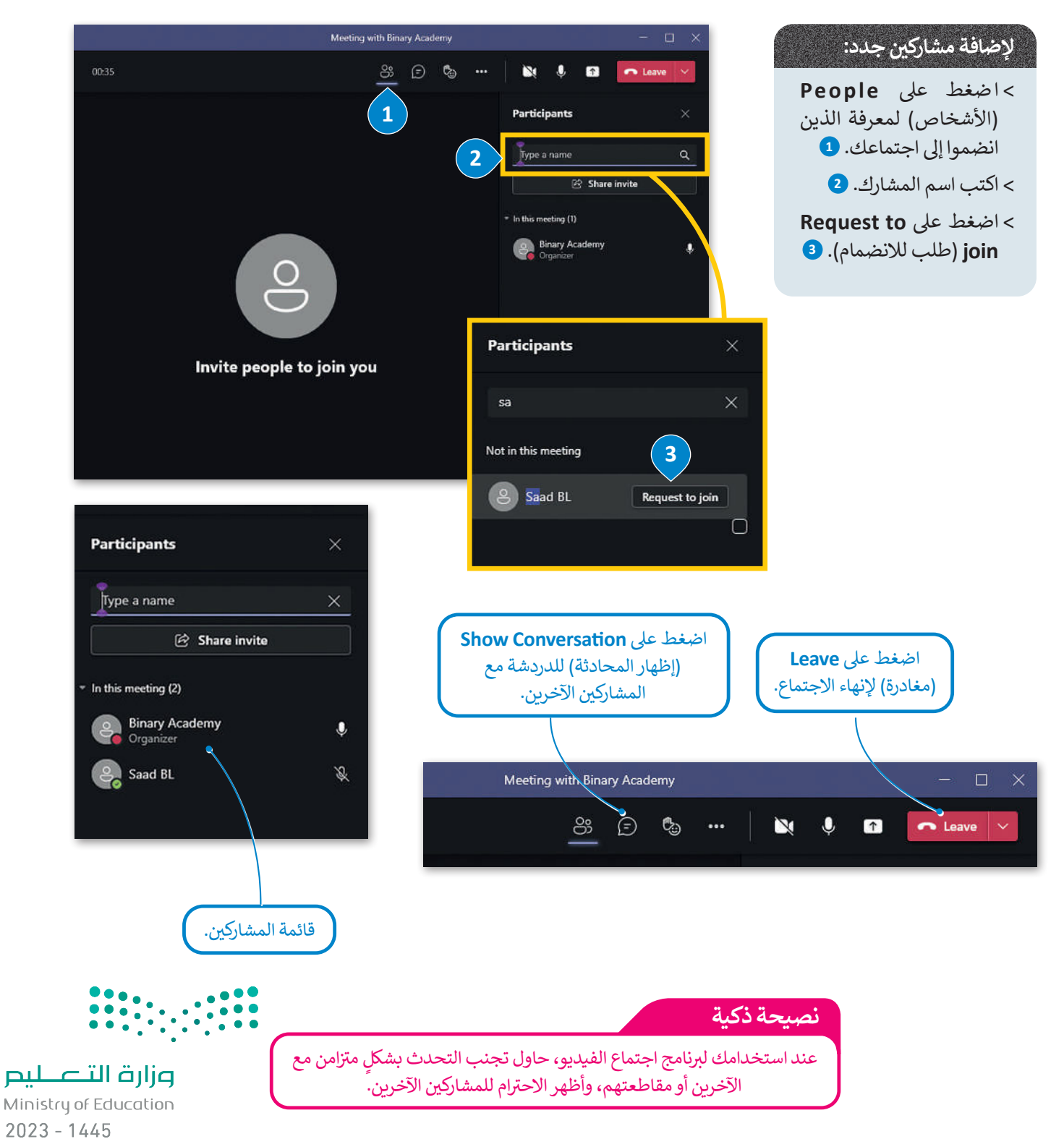

#### **مشاركة شاشتك**

يمكن مشاركة شاشة جهازك أو تطبيق محدد مع االخرين أثناء االجتماع.

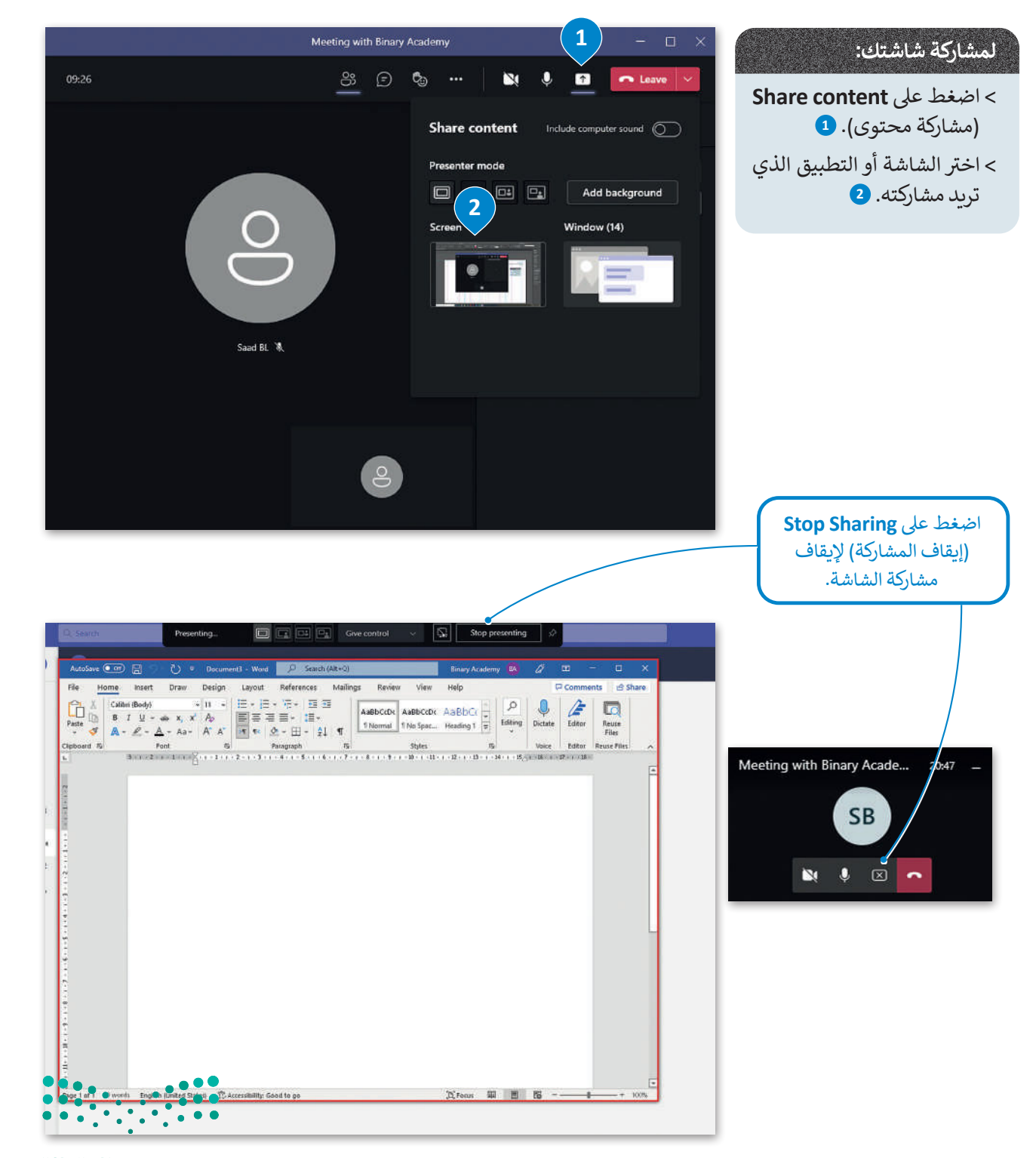

وزارة التصليم Ministry of Education<br>2023 - 1445

# جدولة اجتماع مستقبلي<br>-

ًيمكنك أيضًا جدولة اجتماع مستقبلي، وإضافته إلى **تقويم ويندوز (**Windows Calendar ) الخاص بك.

كل ما عليك أن تحدد تاريخ ووقت الاجتماع القادم في التقويم، وتضبط إعدادات الاجتماع، وعندما يحين الوقت سيذكرك بموعد ف االجتماع القادم باإلشعارات.

# **لجدولة اجتماع مستقب ييل:**

- < ش من ال� <sup>ب</sup> يط الجان� ي األيرس، اضغط عىل **Calendar**( التقويم(. **<sup>1</sup>**
	- > اختر تاريخًا ووقتًا محددين في التقويم. <mark>2</mark> ف ً
	- < اخ� ت إعدادات االجتماع واضغط عىل **Save**( حفظ(. **<sup>3</sup>**
		- < تمت جدولة اجتماعك.

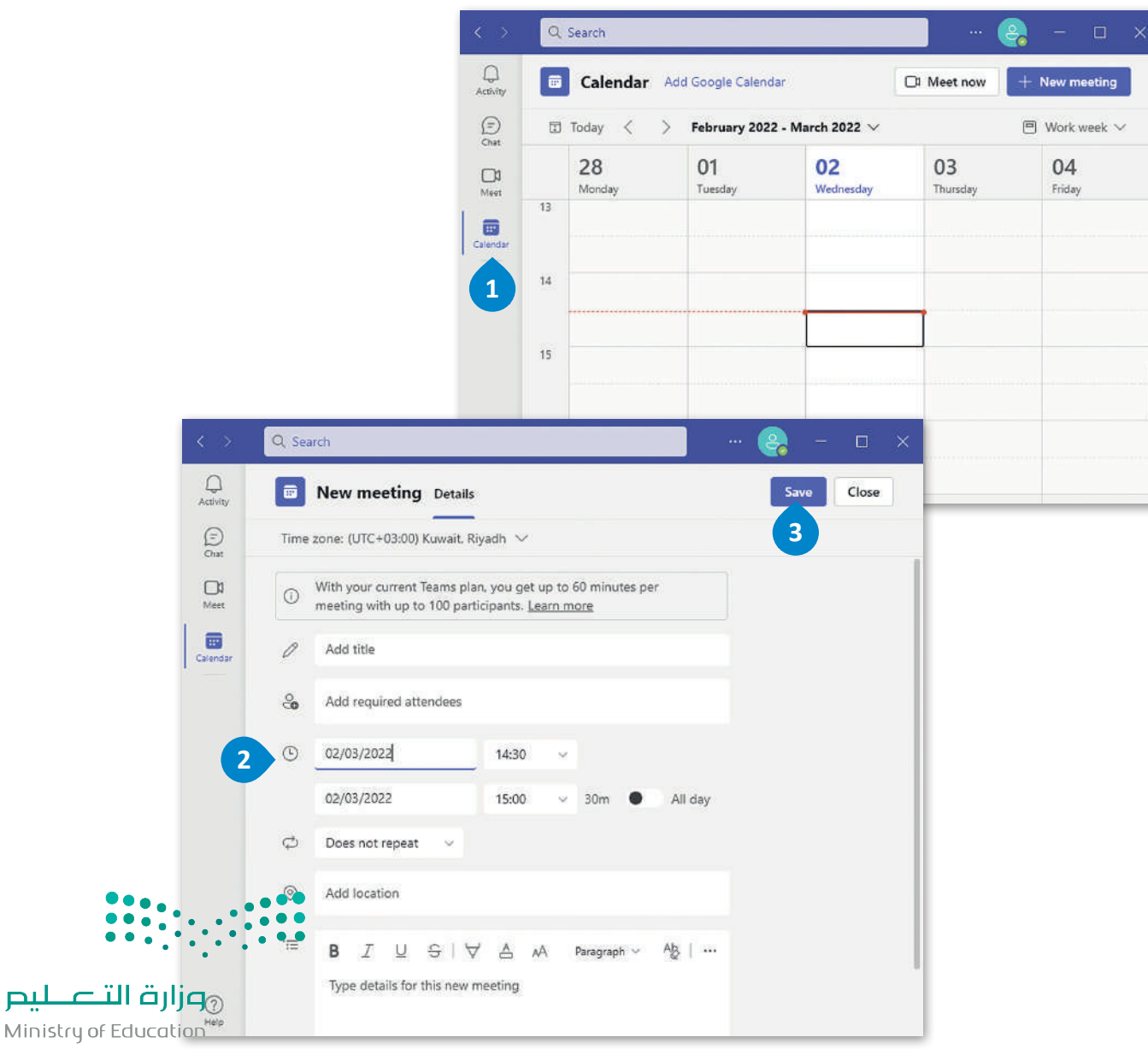

### **استخدم تطبيق تيمز عىل أجهزة أخرى**

يمكنك أيضًا استخدام تطبيق تيمز على الأجهزة اللوحية والهواتف الذكية التي تعمل بنظامي تشغيل آندرويد وأبل. وفيما يلي الميزات ً تالأساسية لتطبيق تيمز الموجودة بالفعل عند استخدامها على الهواتف الذكية أو الأجهزة اللوحية.

> **لبدء اجتماع:** ي < اضغط عىل أيقونة الكام�ا. **<sup>1</sup>** < تظهر قائمة اخ� ت منها **Meeting Start**( بدء االجتماع( لبدء اجتماع جديد. **<sup>2</sup>** < اضغط عىل **now Join**( االنضمام اآلن(. **<sup>3</sup>** > عندما تكون في الاجتماع ، اضغط على **Add participants** (إضافة مشاركين) ف لإضافة المزيد من المشاركين إلى اجتماعك. **4**

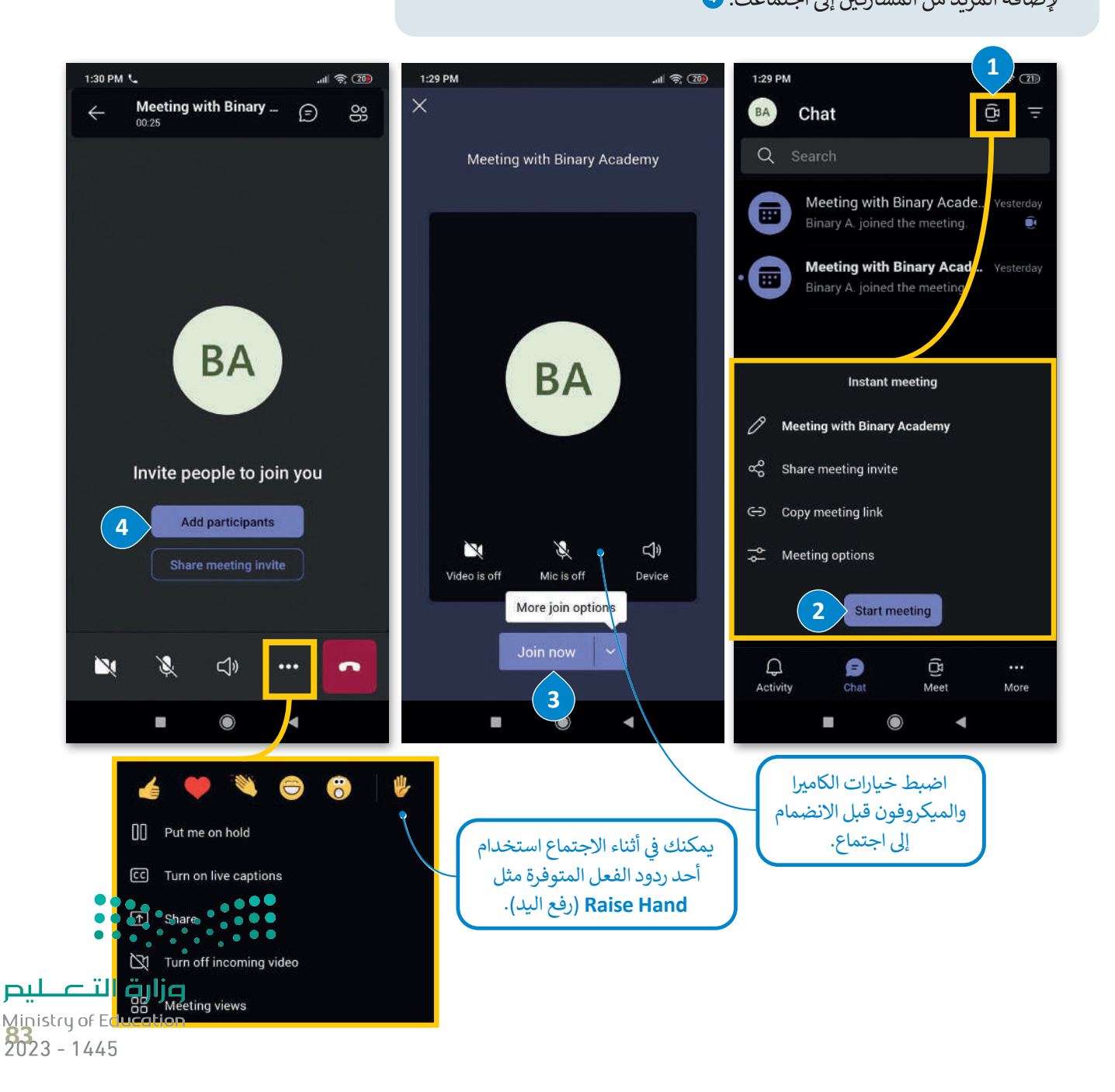

سيسكو وببيكس (Cisco WebEx) تطبيق يُستخدم لعقد مؤتمرات الفيديو والاجتماعات ومشاركة الشاشة والندوات عبر الإنترنت. يتيح لك سيسكو وببيكس إمكان التعاون مع جهات ֧<u>֓</u>֚֓֬ اتصالك وزملائك، ولا يقتصر هذا التعاون على تنظيم الاجتماع، بل قبله وبعده أيضًا حيث يمكنك استخدام الدردشة أو تبادل الملفات مع زملائك. لا تحتاج جهات الاتصال التي ترغب .<br>بحضور الاجتماع إلى امتلاك حساب وببيكس خاص إلا إذا جعل المضيف ذلك إلزاميًا، فحينها يجب على المستخدمين التسجيل أو طلب حساب.

ُ**في البداية، زُر الموقع https://www.webex.com/downloads.html** ف .<br>لتنزيل تطبيق سيسكو وببيكس على جهاز الحاسب الخاص بك وتثبيته.

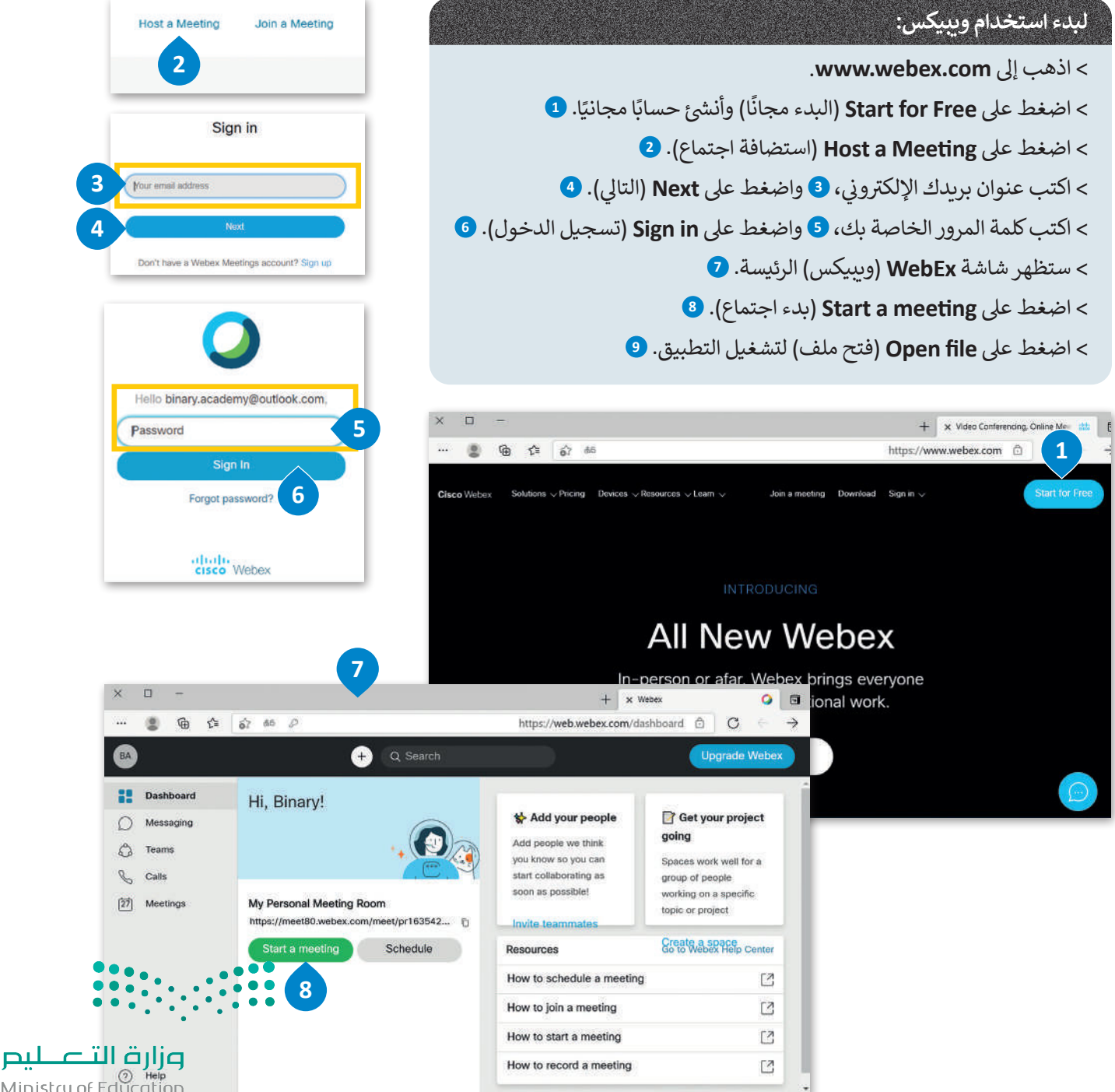

Ministry of Education  $2023 - 1445$ 

Cisco

ًيقدم وببيكس تطبيقًا يمكن تثبيته على جهاز الحاسب الخاص بك ويمكنك استخدامه لبدء الاجتماع أو الانضمام إليه. إذا كنت لا تريد استخدام التطبيق فيمكنك الانضمام إلى الاجتماع من متصفح المواقع الإلكترونية الخاص بك.

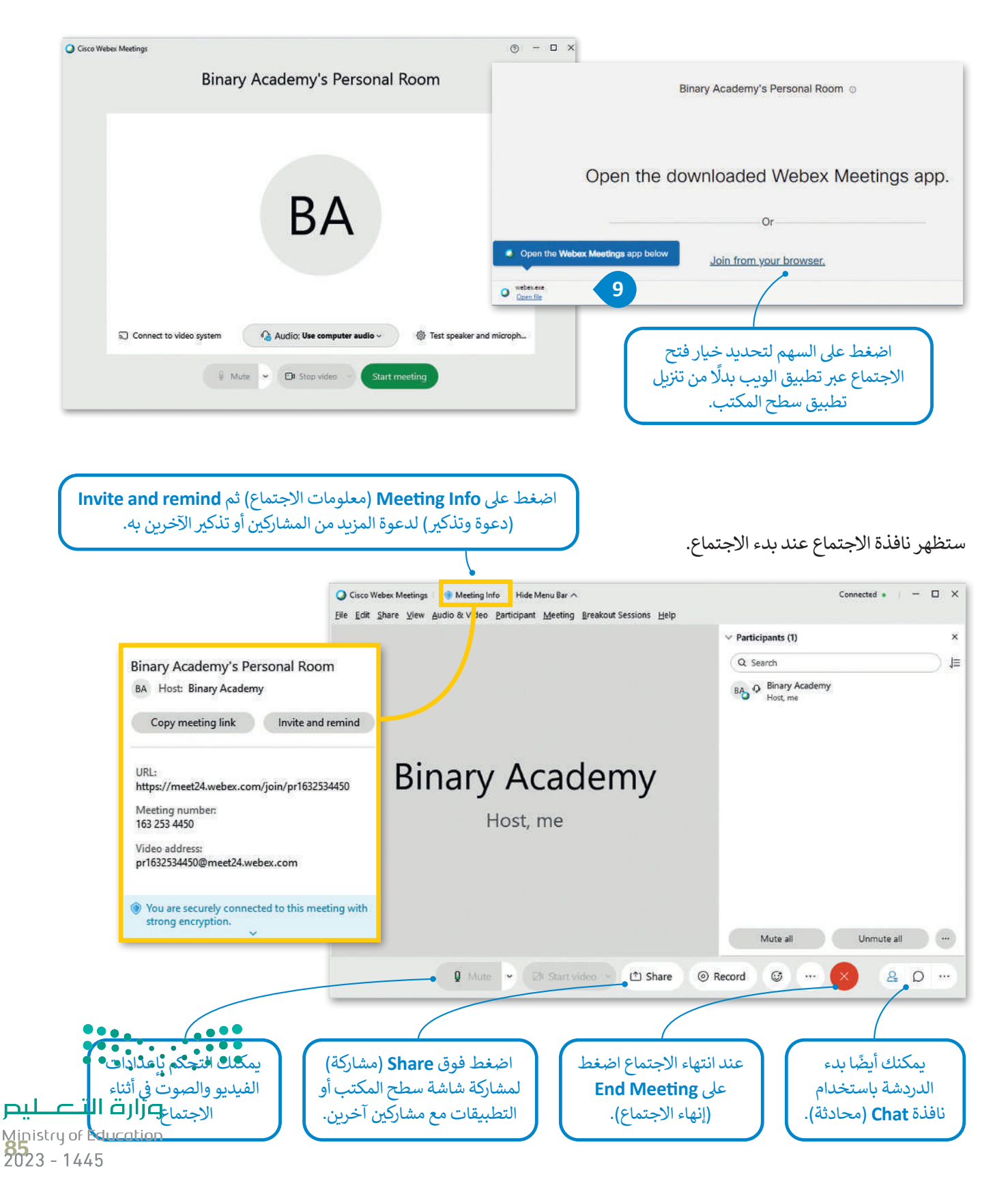

**زوم** (Zoom) هو نظام آخر عبر الإنترنت يتيح الاجتماعات ومؤتمرات الفيديو والصوت قدم , , ...<br>والدردشة والندوات عبر الإنترنت.يمكنك جدولة اجتماع إلكتروني ودعوة الحاضرين ومشاركة المعلومات في أثناء الاجتماع باستخدام زوم. ف

ُفي البداية، زُر الموقع **https://zoom.us/download** ف .<br>لتنزيل تطبيق زوم على جهاز الحاسب الخاص بك وتثبيته.

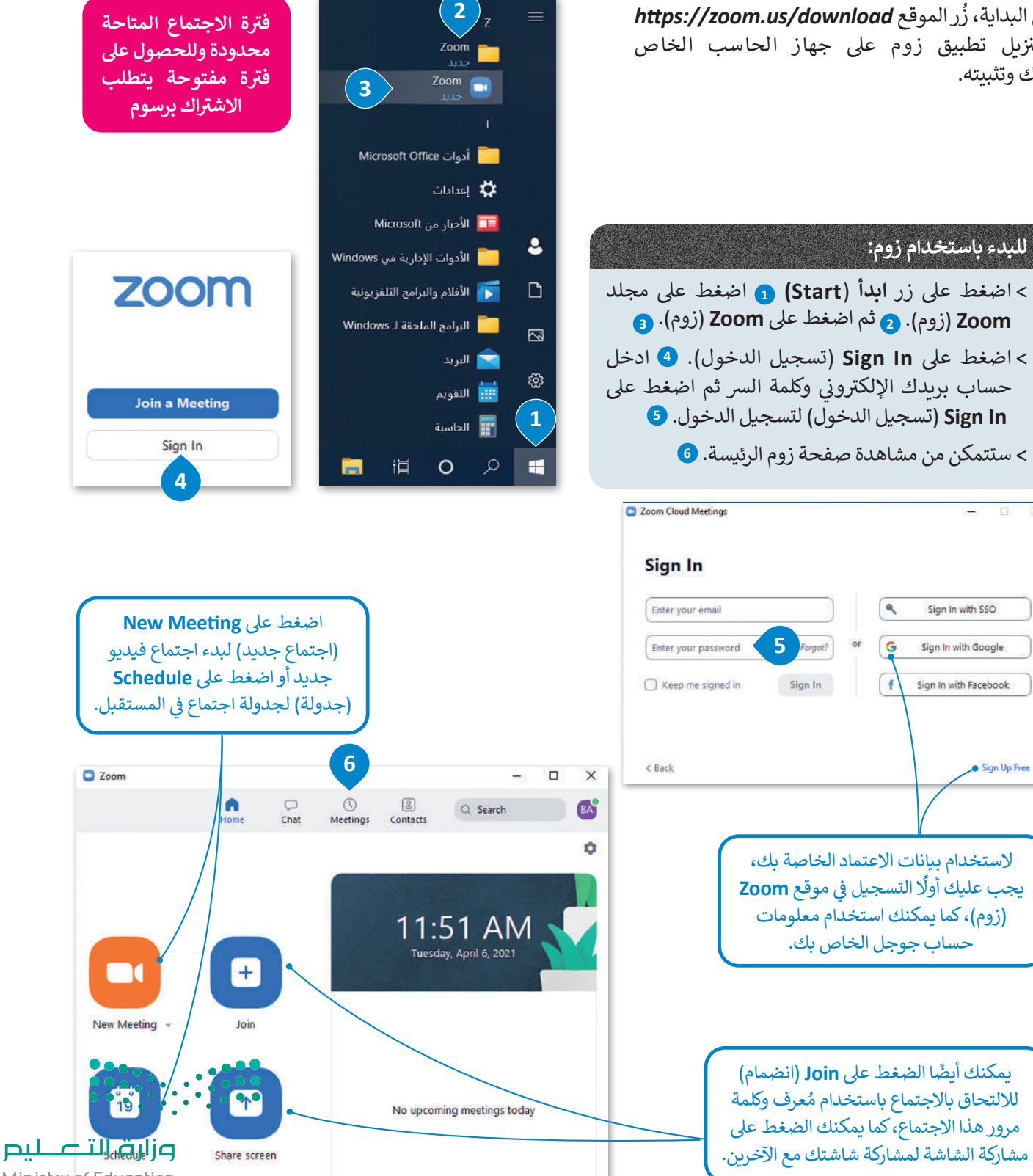

Ministry of Education

**ZOOM** 

 $2023 - 1445$ 

 $\times$ D.

# **ن جدد إىل اجتماع ي دعوة مشارك�**

ُبعد بدء اجتماع جديد، يمكنك دعوة أشخاص آخرين باستخدام مُعرف الاجتماع وكلمة المرور أو عنوان URL الذي يمكن مشاركته معهم. يمكن العثور على هذه المعلومات من خلال الضغط على أيقونة المعلومات في الزاوية اليسرى العليا من الشاشة. ف

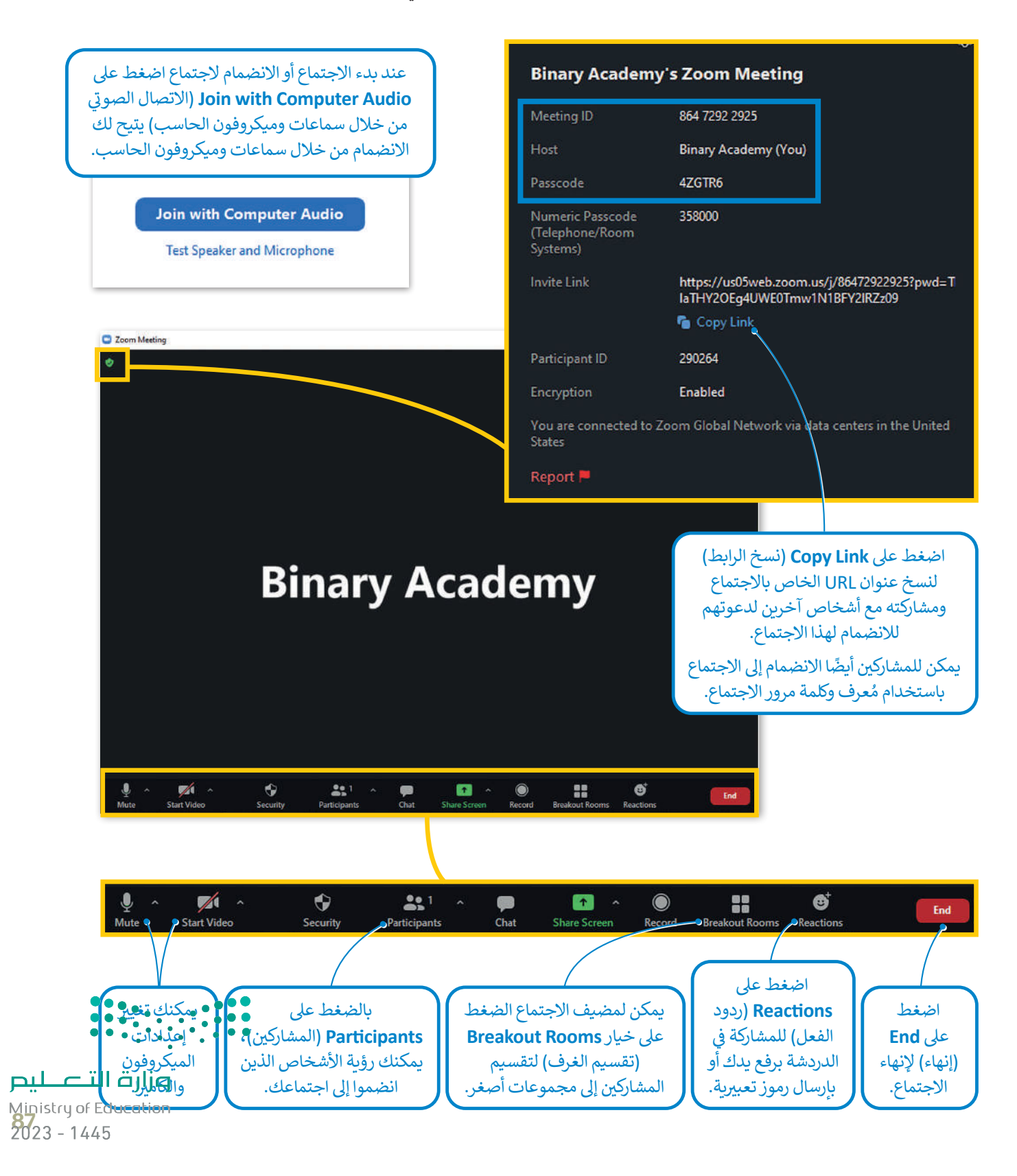

# **ا لنطبق مع ً**

# **تدريب 1**

- **ي ب اجتماع ع� ي الفصل وتشاركوا � شكل فريق عمل بالتعاون مع معلمك من 3 إىل 4 من زمالئك � ف ف ً**لا تصريح من مستقرر المعاركة معنى المملكة من مشاركة مع الجميع.<br>الإنترنت. اختر موضوعًا مميزًا للنقاش وتأكد من مشاركة مع الجميع. **ً**
	- **ً**> أنشئ اجتماعًا جديدًا على مايكروسوفت تيمز. **ًش**
		- **ن . ي < أضف المشارك�**
		- **<sup>ي</sup> < غ� ِّ صورة الخلفية الخاصة بك.**
	- > شارك شاشتك حتى يتمكن الجميع من رؤيتها ومناقشة الموضوع <mark>في نف</mark>س الوقت. **ف ت**

**تدريب 2**

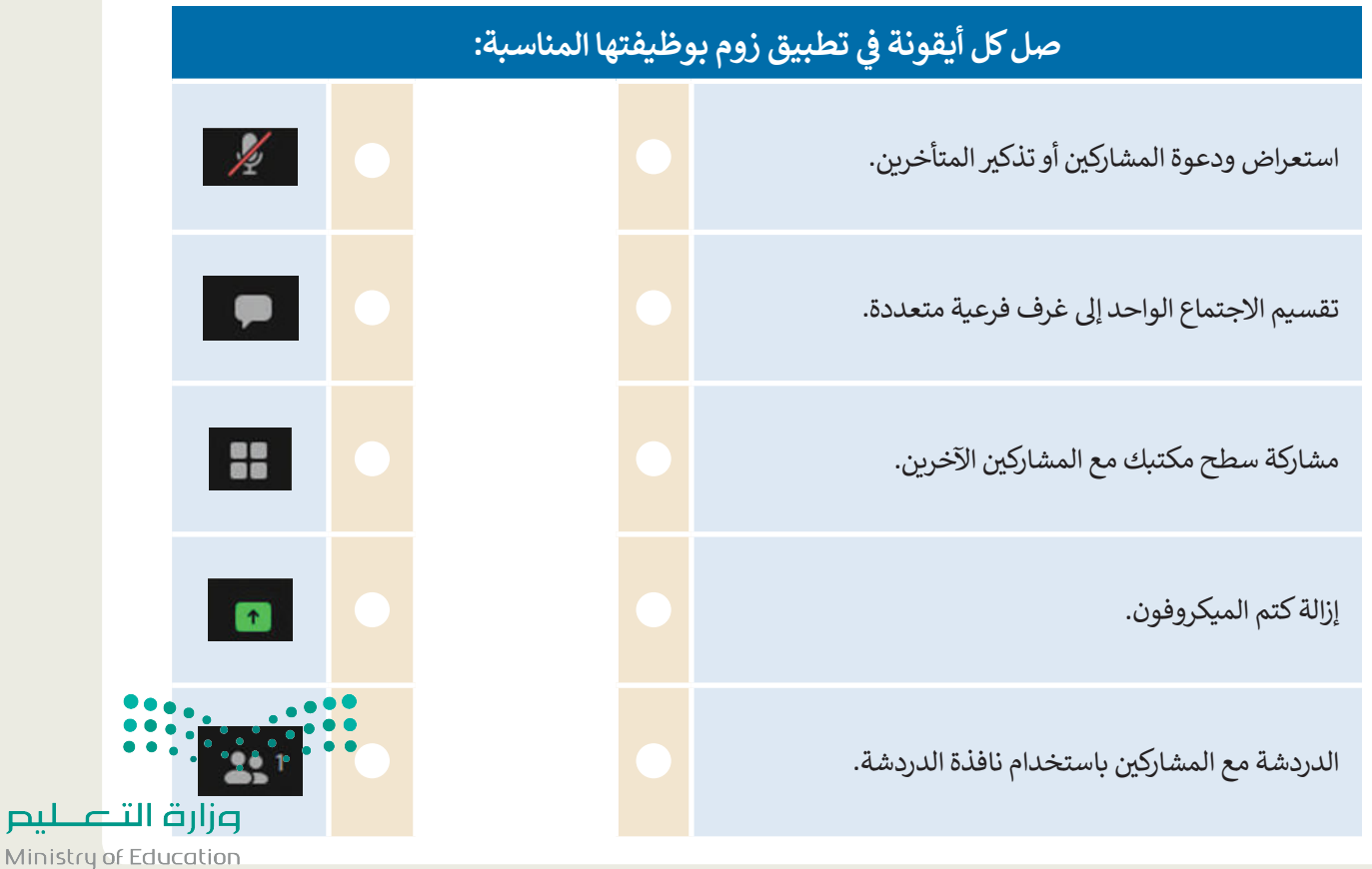

 $2023 - 1445$ 

# **تدريب 3**

- **ً**في الدرس السابق، عملت أنت وزملاؤك في الصف معًا لإنشاء ملفات وورد وعروض باوربوينت<br>\* **ف ف ي 23 ب سبتم�. اآلن، تحتاج إىل تنظيم تقديمية حول االحتفال بتوحيد المملكة العربية السعودية � ف <sup>ب</sup> اجتماع ع� اإلن� <sup>ت</sup> <sup>ت</sup> نت لتحديد المجموعة ال�ي أنشأت أفضل ملف باتباع هذه الخطوات:**
	- > افتح برنامج تيمز وابدأ اجتماعًا جديدًا. ً ً
	- ُ كافة المجموعات من خالل إرسال رابط االجتماع إليهم. **<** ادع
- > ابدأ اجتماع الفيديو مع زملائك في الفصل أو استخدم نوافذ الدردشة لإدارة النقاش حول اختيار أفضل ملف للعرض ف التقديمي.
- > يتعين عليك مشاركة عملك مع جميع المشاركين في أثناء الاجتماع لكي يتمكنوا جميعًا من الوصول للملفات التي تم ف إنشاؤها.
	- **<sup>&</sup>lt;** عليك اح� <sup>ت</sup> ام األعضاء اآلخرين وتجنب التحدث خالل قيام أحد زمالئك بالحديث.
	- > أنهِ الاجتماع بعد تحديد أفضل ملف حول الاحتفال بتوحيد المملكة العربية السعودية في 23 سبتمبر.<br>~ ف
		- ِّ ل خروجك من تيمز. ج **<** س َ

# أجب الآ<mark>ن عن السؤالين التاليين:</mark>

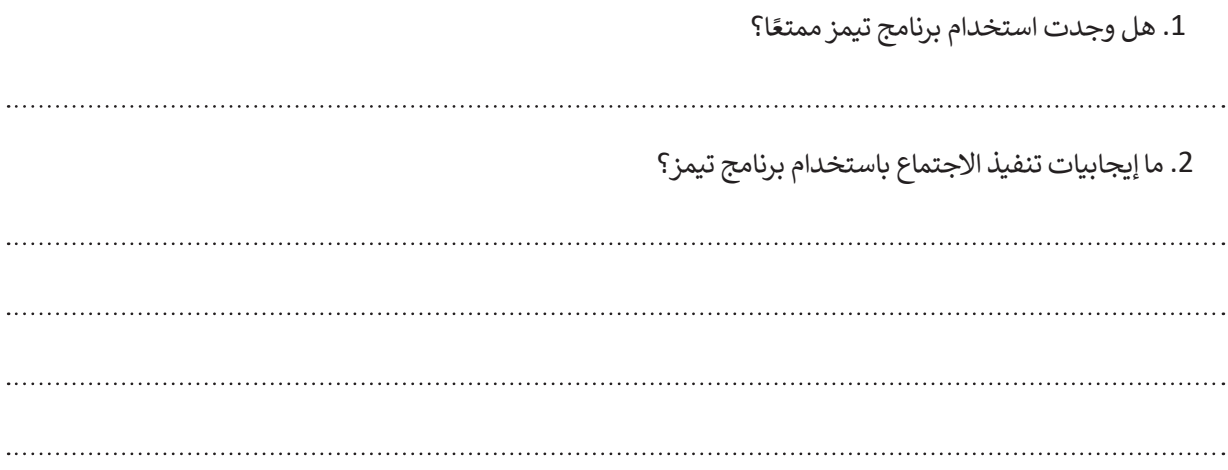

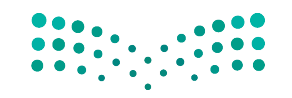

وزارة التصليم Ministry of Education<br>2023 - 1445

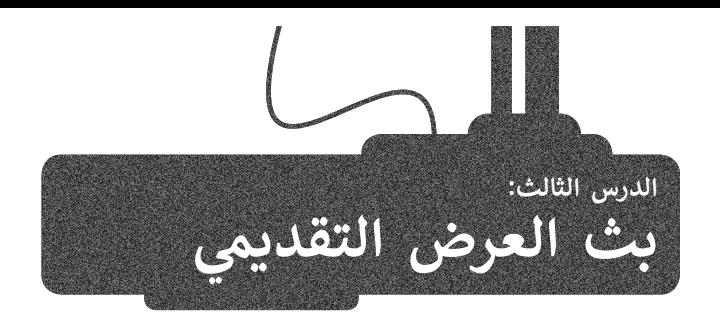

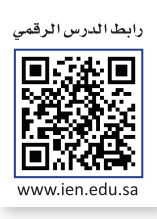

**بث العرض التقديمي عبر الإنترنت**<br>يُتيح لك **مايكروسوفت باوربوينت (**Microsoft PowerPoint) بث عرضك التقديمي عبر الإنترنت لأي جمهور في أي مكان في العالم ف ف يس على مايكروس .<br>باستخدام ميزة ا**لتقديم عبر الإنترنت (**Present Online) في مايكروسوفت باوربوينت حيث يمكنك إرسال رابط URL إلى جمهورك ف شوالبدء بتقديم عرض الشرائح داخل باوربوينت، ويستطيع كل شخص دعوته الضغط على رابط العرض ومشاهدة عرض شرائحك بصورة متزامنة من خلال متصفحه.

كما يمكنك في أثناء البث إيقاف عرض الشرائح مؤقتًا في أي وقت وكذلك الانتقال إلى تطبيق آخر دون إيقاف العرض الحالي. ف ف

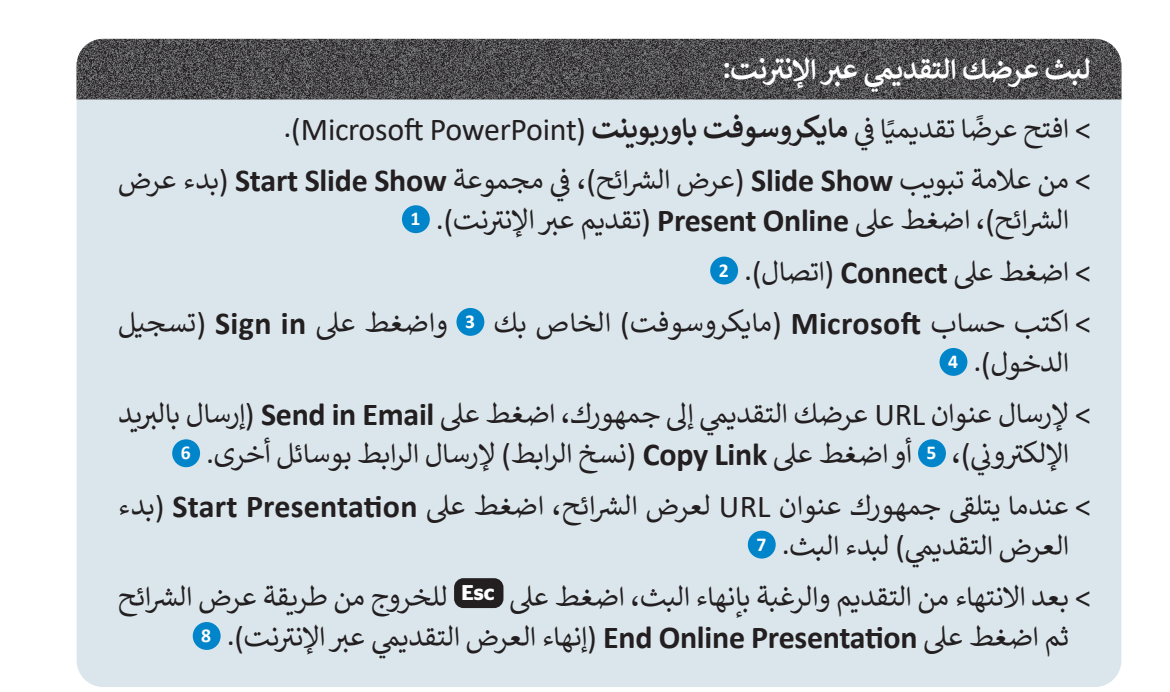

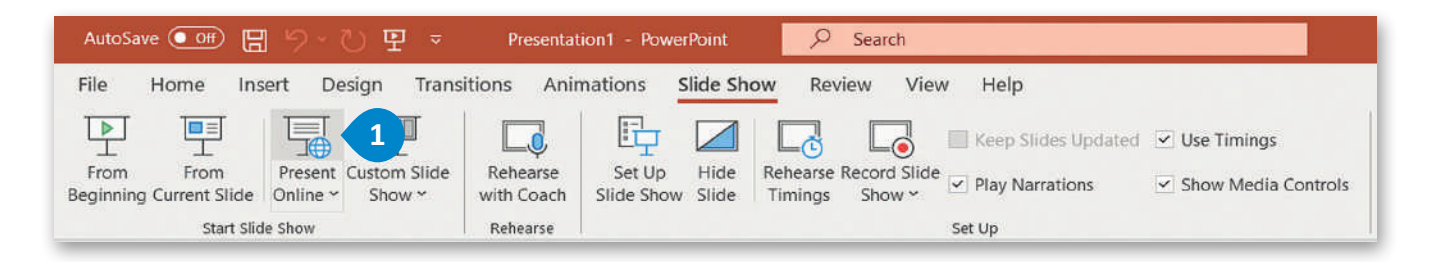

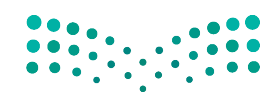

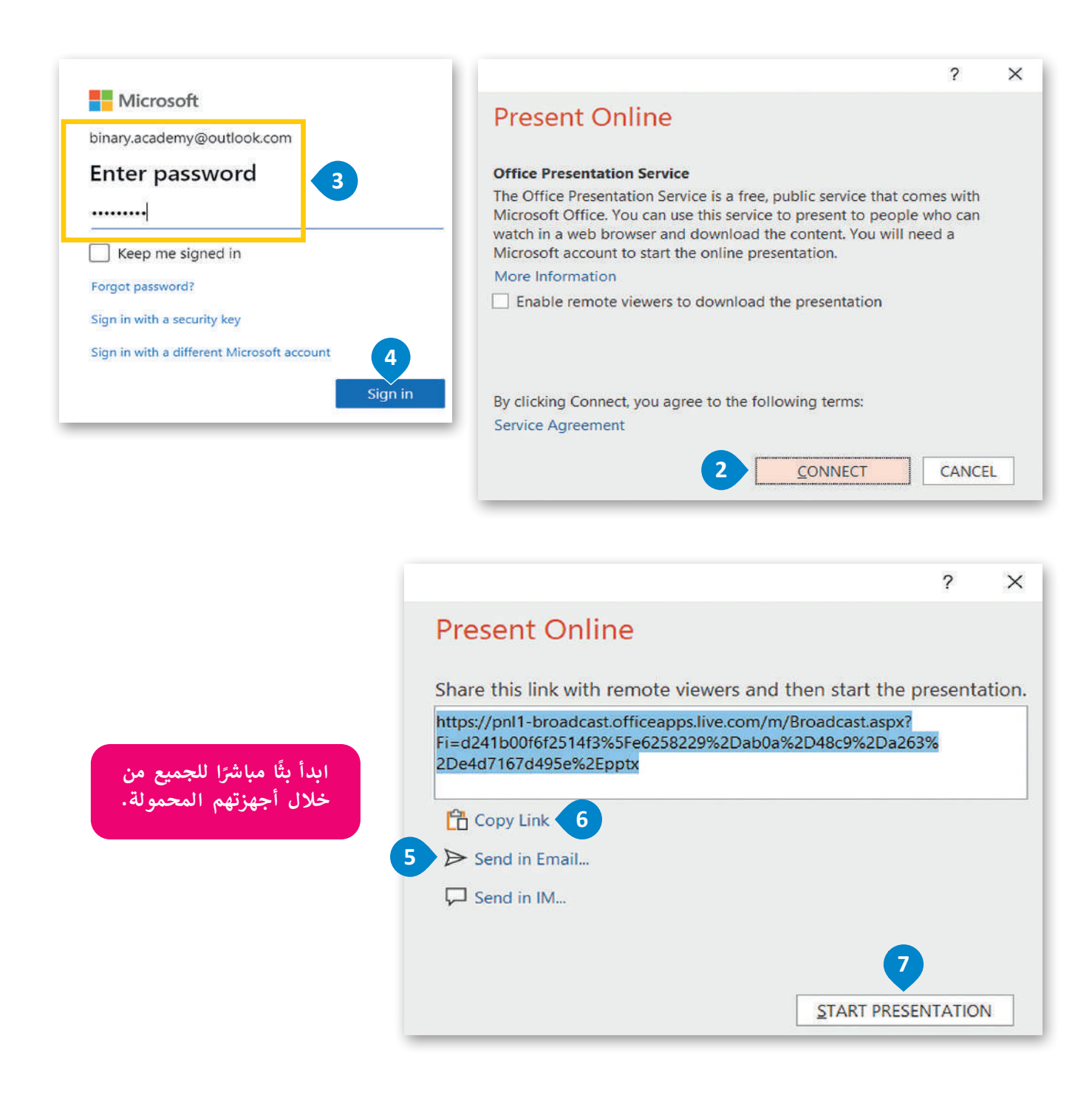

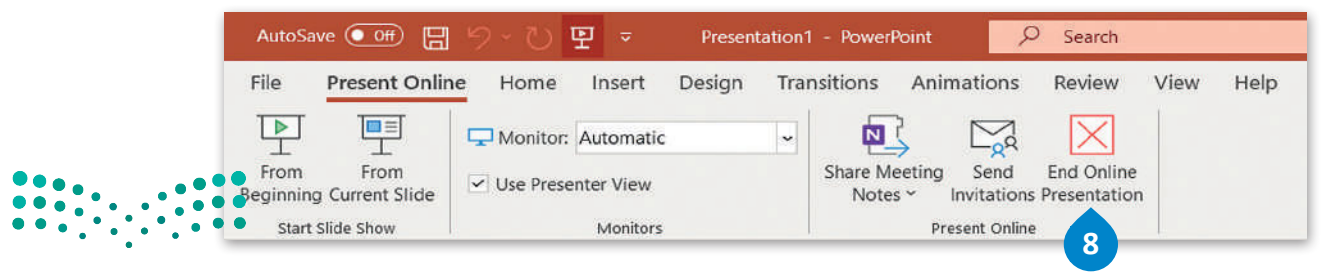

وزارة التصليم Ministry of Education<br>2023 - 1445

ًيمكنك استخدام مايكروسوفت تيمز لبث عرض مايكروسوفت باوربوينت التقديمي عبر الإنترنت. للقيام بذلك ابدأ اجتماعًا عبر الإنترنت يتحدث التقديمات التيمرر التقديمي الخاص بك خلال الاجتماع.<br>وادعُ الجمهور ثم بث العرض التقديمي الخاص بك خلال الاجتماع.

ًيمكنك أيضًا التفاعل مع الجمهور ومناقشة الرسائل أو تبادلها ومشاركة الملفات معهم خلال العرض التقديمي.

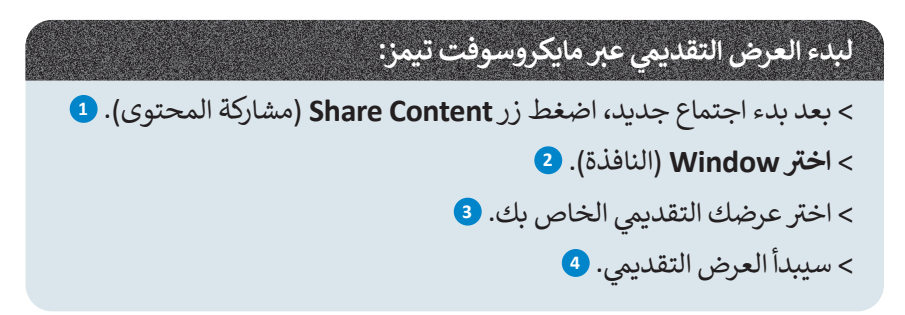

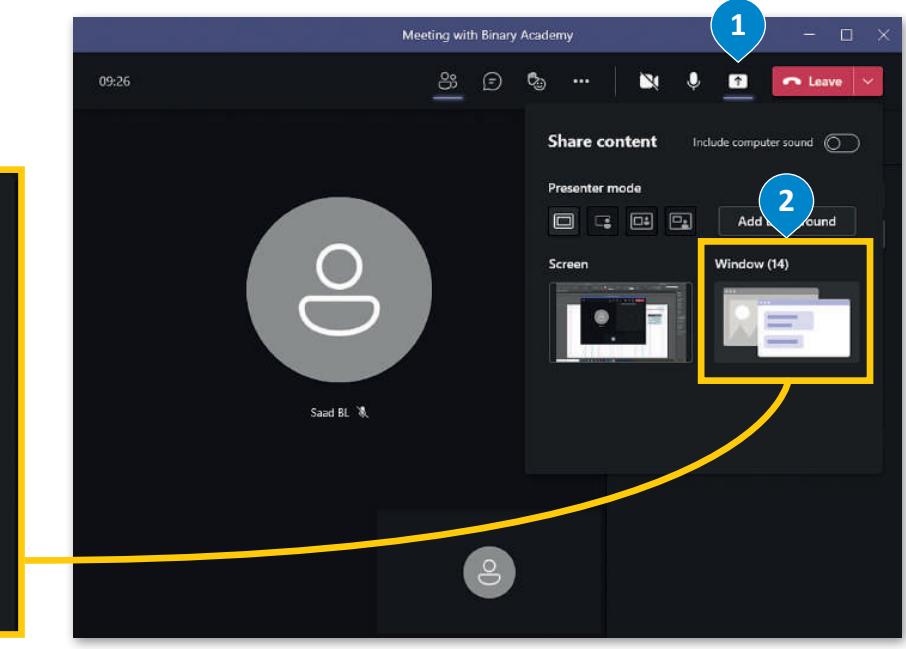

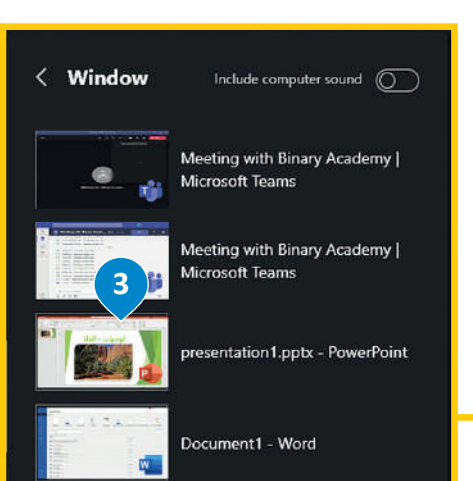

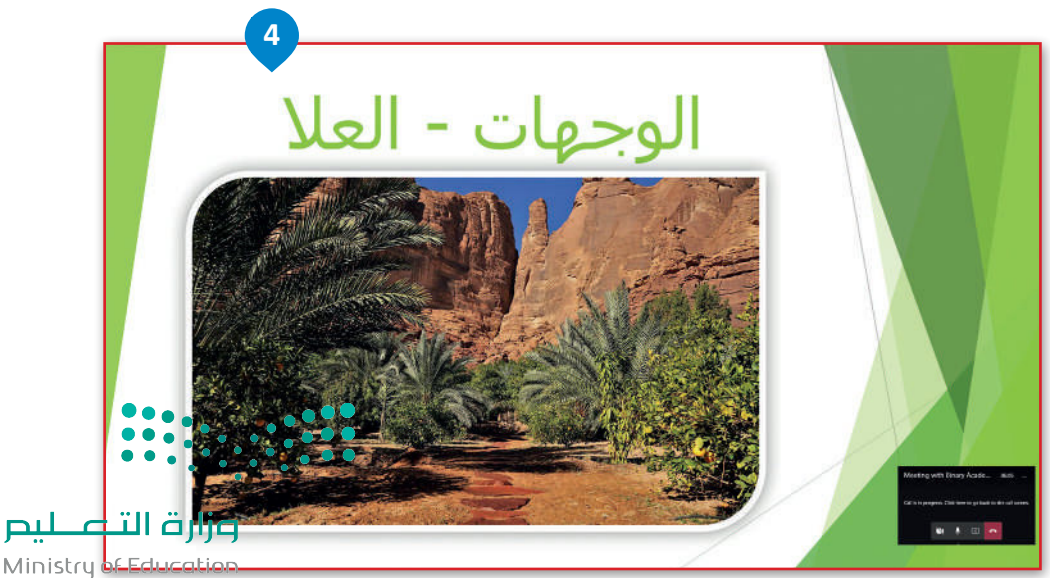

 $2023 - 1445$ 

<mark>مشاهدة عرض تقديمي عبر الإنترنت</mark><br>يمكن للمُستقبِل مشاهدة العرض التقديمي من خلال متصفح المواقع الإلكترونية. ٍ<br>ا

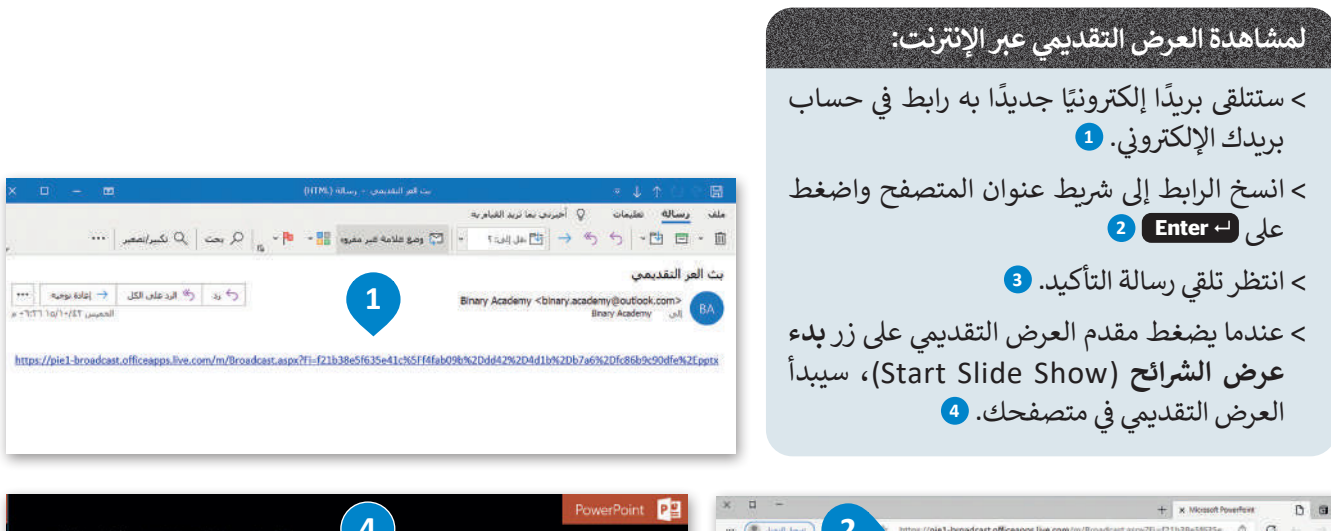

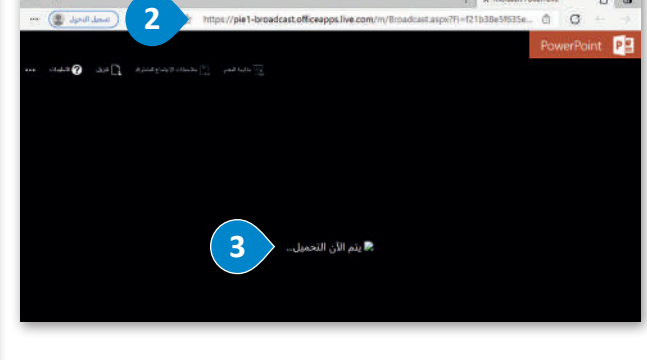

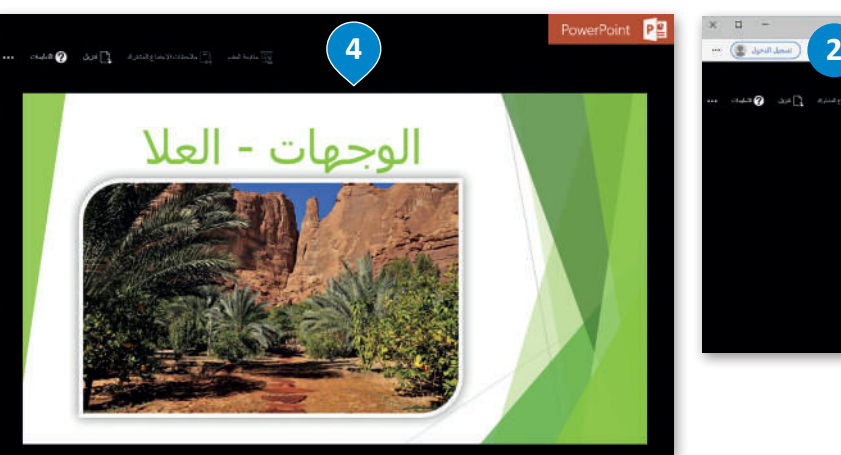

### **ز ش ات باوربوينت عند بث عرض ال� <sup>ب</sup> ائح ع� اإلن� <sup>ت</sup> نت: <sup>ي</sup> تتغ� ّ ي بعض م�**

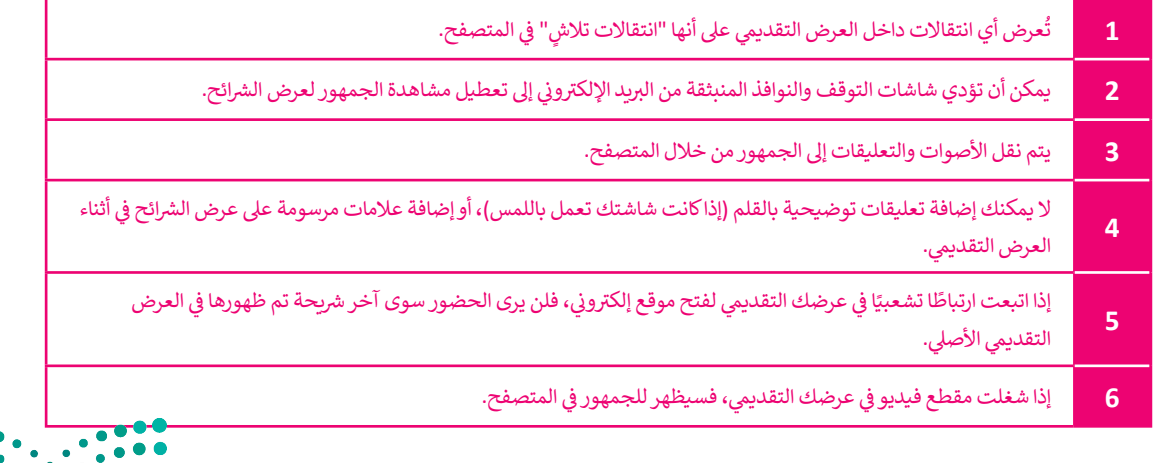

إذا أردت تقديم عرض وكان جهاز العرض متصلاً بحاسب أحد زملائك عليك أن تبدأ بث عرضك التقديمي من **ً** خلال إرسال الرابط لزميلك مع التحكم <mark>في العرض التقديمي من حاسبك.</mark> **ف**

Ministry of Education<br>2023 - 1445

وزارة التصليم

# **ا لنطبق مع ً**

# **تدريب 1**

بُثَّ عرضًا تقديميًا إلى أجهزة الحاسب الخاصة بزملائك <mark>في</mark> الفصل. **ف ً**

إذا لم تكن في نفس الغرفة، فضع في حسبانك أنه لا يمكنهم سماعك، لذا تأكد من إنشاء اجتماع عبر<br>يديسون **ف ف اإلن� <sup>ت</sup> <sup>ي</sup> نت من خالل برنامج تيمز أو غ�ه، باإلض <sup>ي</sup> افة إىل بث عرضك التقدييم.**

# **تدريب 2**

#### **ي الصف أو قاعة االجتماعات. <sup>ي</sup> مايكروسوفت باوربوينت يوفر لك القدرة عىل إنشاء عرض تقدييم وتقديمه للجمهور باستخدام ف جهاز العرض �**

> كيف يمكنك عمل عرضٍ تقديمي إذا لم تكن موجودًا في نفس المكان مع جمهورك؟ ف ً

> كيف يمكنك بدء عرض تقديمي إذا لم يتوفر لديك جهاز عرض أو قاعة اجتماعات لتقديم العرض؟

حسنًا، يوفر باوريوينت إمكان بث العرض التقديمي عبر شبكة الإنترنت لأي جمهور في أي مكان، وذلك باستخدام الحاسب. ف يمكن مشاهدة العرض من خلال عنوان URL الذي يحتوي على البث. لذلك، يمكنك إرسال رابط العرض عبر البريد .<br>الإلكتروني أو بنسخه وإرساله للجمهور بأي وسيلة أخرى.

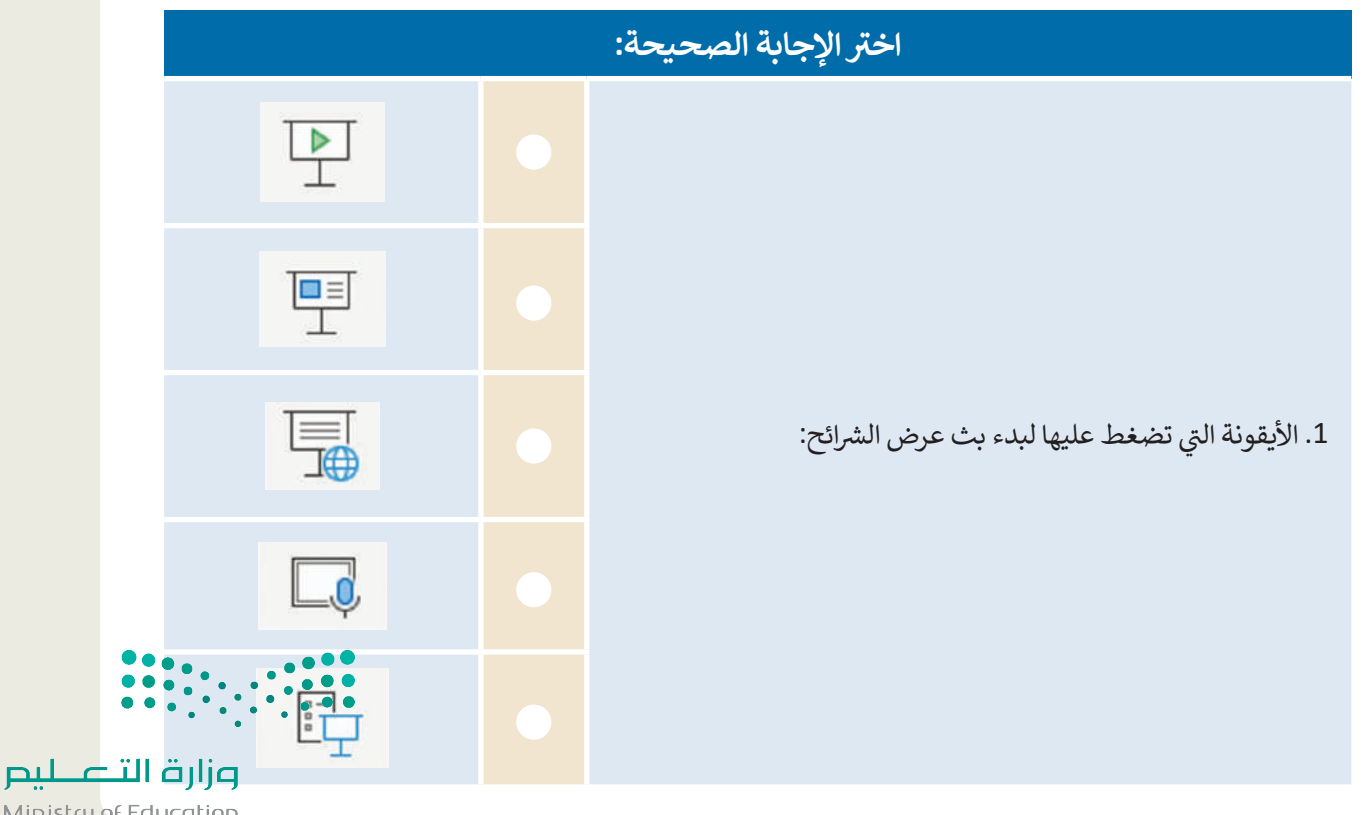

Ministry of Education  $2023 - 1445$ 

# **تدريب 3**

#### افترض أنك ستقدم عرضًا تقديميًا لزملائك الموجودين في مناطق مختلفة وذلك باستخدام حاسبك<br>\* **ف ًفقط.**

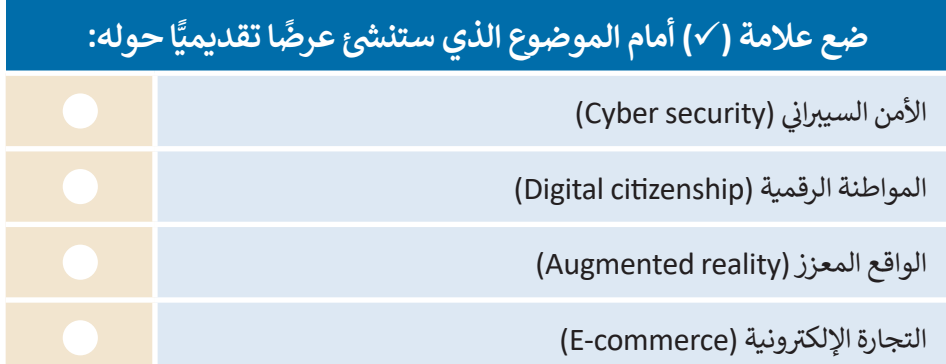

ًأنشئ العرض التقديمي أولًا.

ً<mark>> افتح مايكروسوفت باوربوينت وأنشئ عرضًا تقديميًا جديدًا حول الموضوع الذي اِخترته.</mark> ً

- ابحث واجمع المعلومات والصور والمواد الأخرى عبر الشبكة العنكبوتية، ثم أدرج النص والصور إلى شرائحك.
	- أضف مقطع فيديو وكذلك تعليقًا صوتيًا. ً ً
	- أضف سمة وتأثيرات انتقالية إلى شرائحك التقديمية.
	- تأكد من أن المدة الزمنية لعرضك التقديمي لا تتجاوز الدقيقة والنصف.
	- ي مجلد المستندات باسم "pptx.presentation Broadcast". احفظ عملك � ف

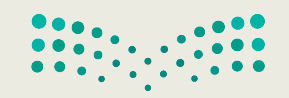

وزارة التصليم Ministry of Education<br>2023 - 1445

# **تدريب 4**

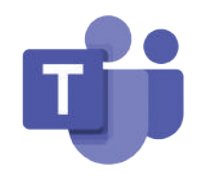

- **سيحدد معلمك ال� <sup>ت</sup> تيب الذي ستقوم به المجموعات بعرض ملفاتها.**
	- **لعرض ملفك التقديمي:**<br>> افتح مايكروسوفت تيمز، وسجّل الدخول وابدأ اجتماعًا جديدًا. ً ً֦֧
- .<br>> أرسل عنوان URL الخاص بالاجتماع إلى المجموعات الأخرى عبر البريد الإلكتروني. ستكتب عناوين البريد الإلكتروني التي<br>> أرسل مغيانات عليه المساف سترسل لها العنوان على السبورة.
	- > انتظر حتى يتلقى الجميع رسالة البريد الإلكتروني ويقبلوا دعوتك لحضور الاجتماع.
		- > اضغط على خيار Share Content واختر العرض التقديمي وابدأ البث.
			- < تفاعل مع جمهورك عند وجود أي أسئلة لديهم.
			- > بعد الانتهاء من العرض، اضغط على Stop Presenting.

#### **ً**إذا أردت أ<mark>ن تشاهد عرضًا تقديميًا عبر الإنترنت:</mark> **ً**

> تحقق من حساب بريدك الإلكتروني وافتح رسالة البريد الإلكتروني الجديدة والتي تلقيتها التي تحتوي على رابط العرض<br>... التقديمي. **<** اضغط عىل زر **Alt** خالل الضغط عىل الرابط، أو انسخ الرابط إىل المتصفح واضغط عىل زر **Enter**. **<** تابع العرض بعناية. **<** تواصل مع مقدم العرض عند وجود أي أسئلة لديك.

# **تدريب 5**

# كرر الإجراءات السابقة مع بقية العروض التقديمية للمجموعات. ثم أكمل الجدول التالي:<br>.

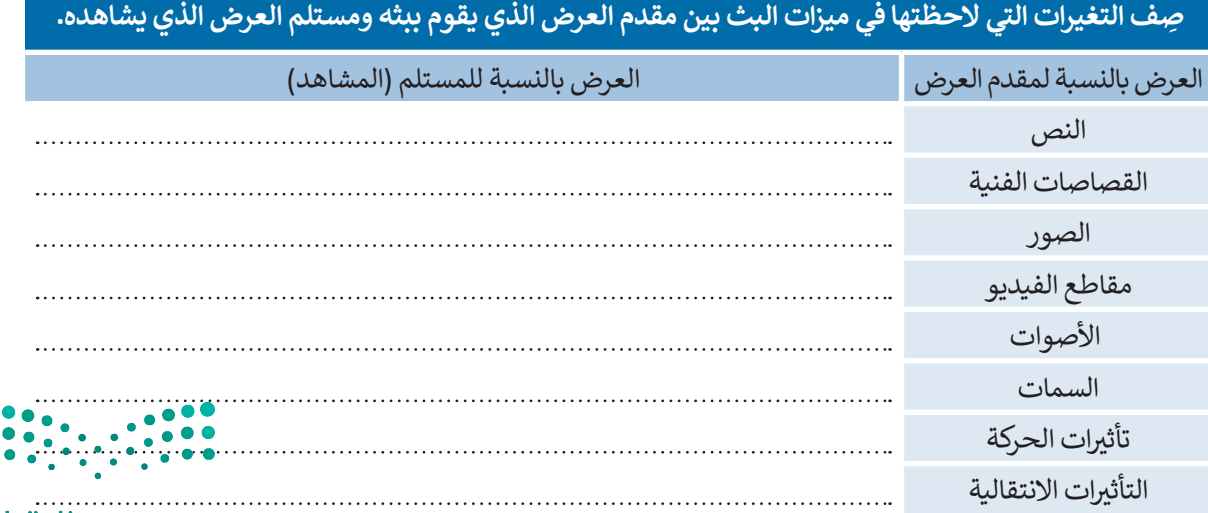

وزارة التصليم Ministry of Education

 $2023 - 1445$ 

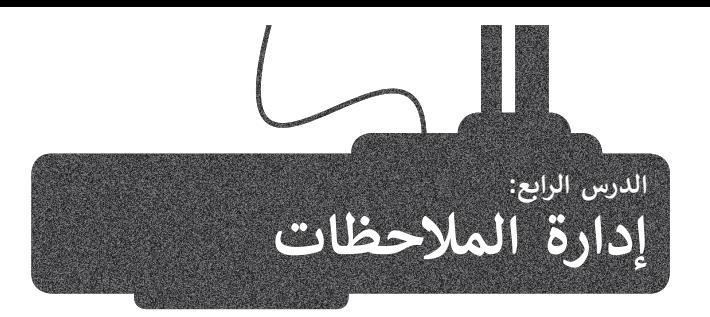

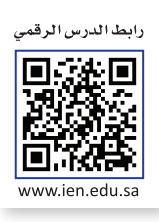

ًإن برنامج **مايكروسوفت ون نوت** (Microsoft OneNote) هو بمثابة دفتر ملاحظات رقمي يوفر لك مكانًا واحدًا يمكنك فيه جمع كل ملاحظاتك ومعلوماتك. توجد بهذا البرنامج إمكانات البحث القوية للعثور بسرعة على ما تبحث عنه.

يوفر ون نوت المرونة لتجميع وتنظيم النصوص والصور والكتابة الرقمية وتسجيلات الصوت والفيديو وغير ذلك. كل هذا في دفتر ف ملاحظات رقمي واحد على جهاز الحاسب الخاص بك.

كذلك يمكن أن تساعدك إمكانات البحث القوية على تحديد موقع المعلومات النصية مع الصور وكذلك النصوص المسجلة في مقاطع ف الصوت والفيديو.

هيا لتتعرّف على كيفية تنظيم ملاحظاتك في ون نوت. من السهل جدًا القيام بذلك إذا تعاملت مع هذا الدفتر الإلكتروني كأنه أحد دفاترك ًف المدرسية.

**4**

تظهر مجموعة من دفاتر مالحظات مختلفة كعالمات تبويب عىل يسار نافذة ون نوت الرئيسة.

يحتوي كل دفتر ملاحظات على أقسام تظهر كعلامات تبويب في الأعلى. وفي النّهاية يتكون كل قسم من مجموعة صفحات تظهر على الّيمين مع ف عناوينها.

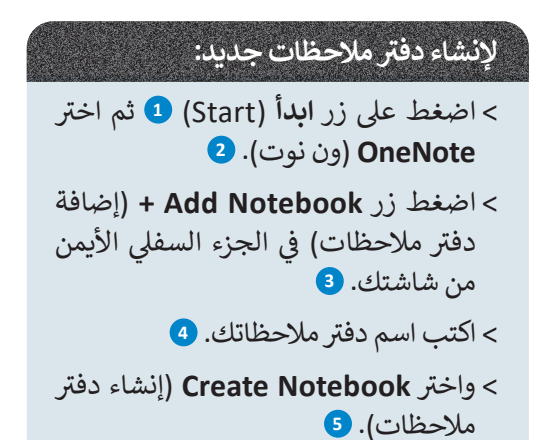

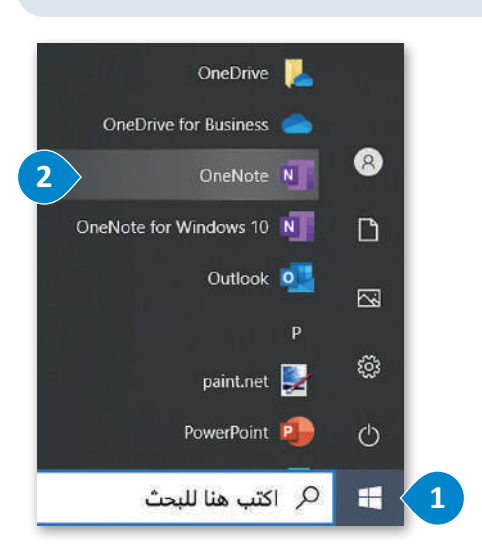

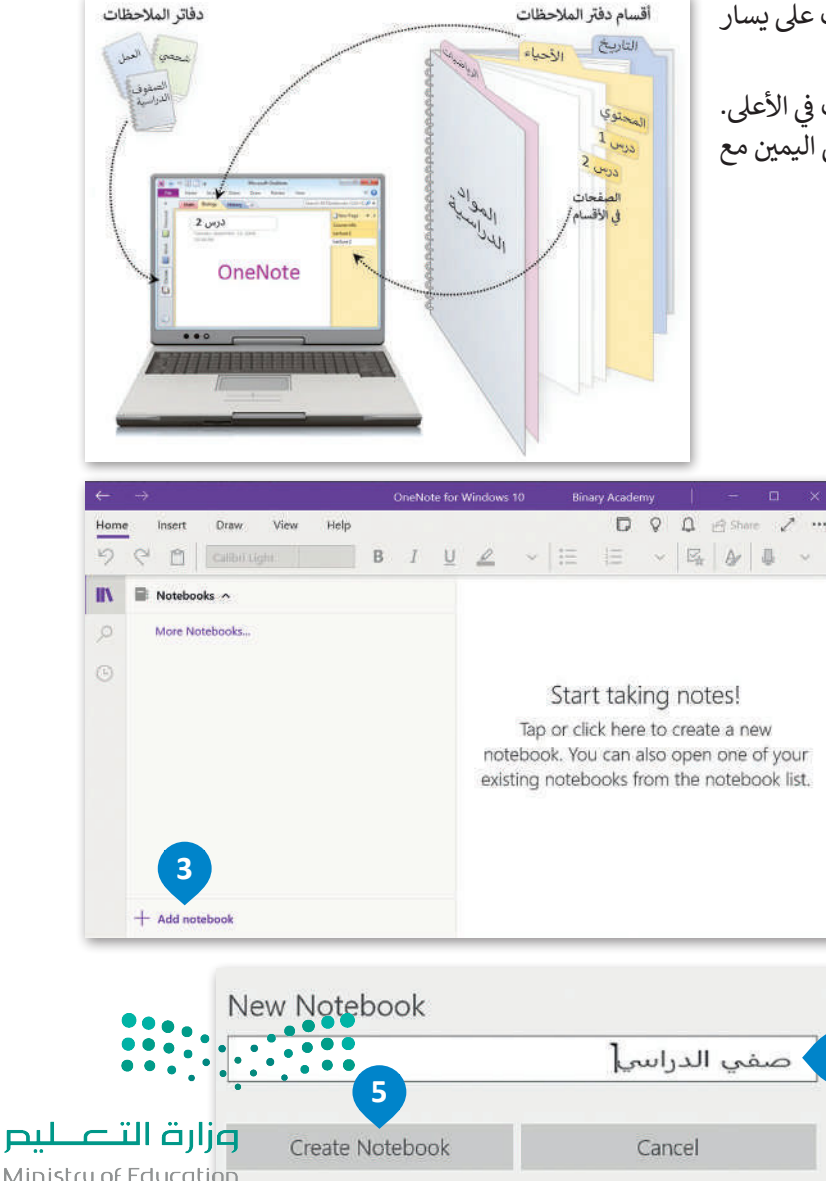

Ministry of Education<br>2023 - 1445

#### **حفظ دف� ت مالحظاتك**

֧֧֧֚֝֝֟֓<u>֚</u> يحفظ ون نوت عملك بشكل تلقائي ومستمر أثناء تدوين الملاحظات. كما أنه يحفظ عملك كلما بدّلت إلى صفحة أو قسم آخر وكلما ئ -<br>أغلقت الأقسام ودفاتر الملاحظات، فلا حاجة لحفظ ملاحظاتك يدويًا حتى عند الانتهاء منها.

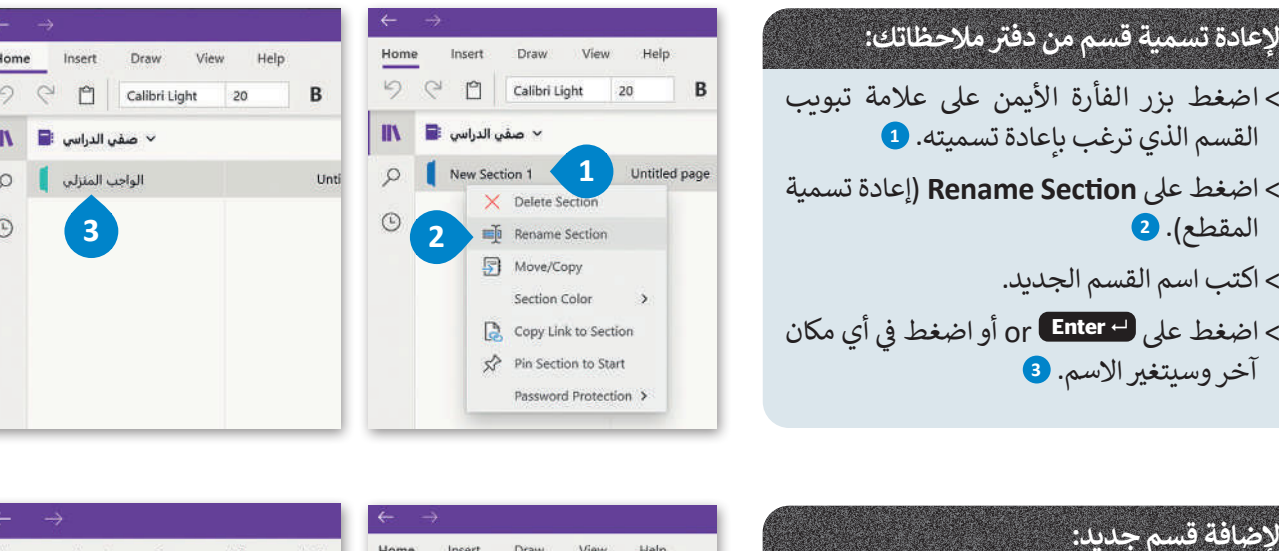

OneNote for

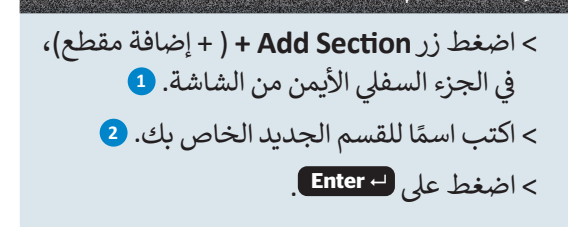

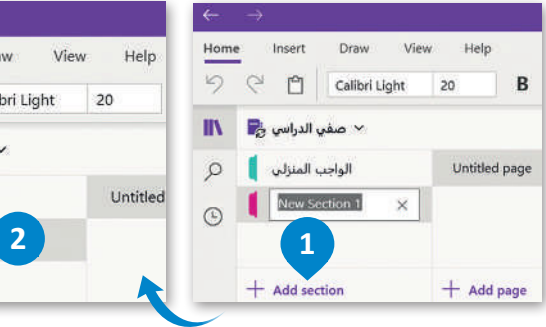

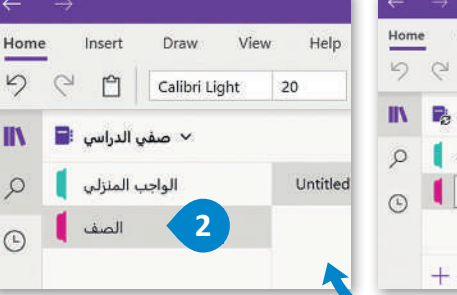

كل صفحة لها عنوان

### **إلضافة صفحة جديدة:**

- > افتح دفتر الملاحظات أو اضغط على القسم الذي تريد إدراج صفحة فيه. < اضغط زر**page Add +** ( إضافة صفحة(. **<sup>1</sup>** > يمكنك سحب وإفلات أي صفحة لأعلى
- ولأسفل لتغيير الترتيب داخل القسم.

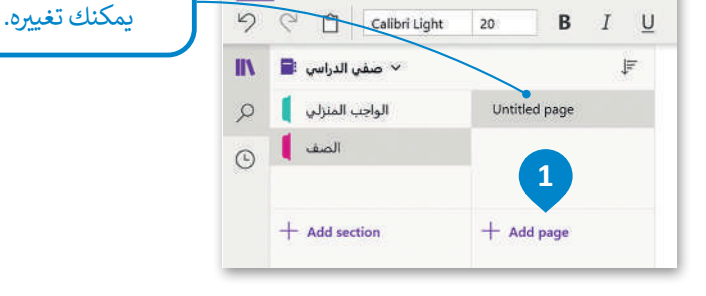

Draw

View

Help

Insert

Home

### **تنظيم المواضيع باستخدام الصفحات الفرعية**

إلنشاء صفحة فرعية، اسحب عالمة تبويب صفحة لتغيير المسافة البادئة لها وتنظيم صفحاتك داخل قسم معين.

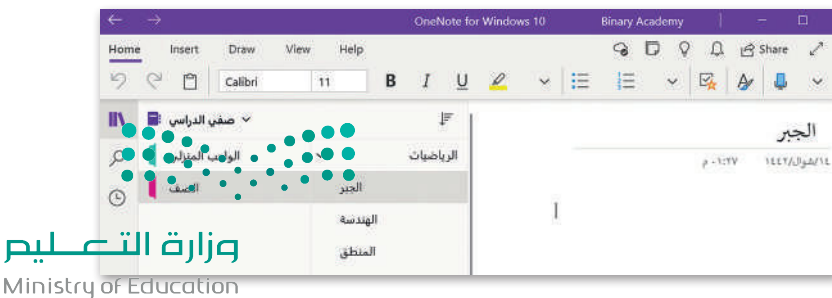

 $2023 - 1445$ 

#### **ي صفحة كتابة المالحظات � ف**

لكتابة ملاحظات، اضغط في أي مكان بالصفحة تريد ظهور الملاحظة فيه ثم<br>. ف ֧֖֖֖֖֖֚֚֚֚֚֚֝֝֝֝֝֝֟֝֟֝֟֝֟֝֬֟֝֟֝֟֝֟֝֟֝֟֝֟֝֟֝֟֝֟֝֟֝<br>֧֪֪֪֪֖֖֖֖֪֪֪֪֪֪֪֪֖֚֚֚֝֝֝֝֝֝֝֝֝֝֝<del>֛</del> اكتبها. يُنشئ ون نوت صندوقًا لكل "كتلة نصية" تقوم بكتابتها. ُ

### **العمل عىل دف� <sup>ت</sup> ب المالحظات ع� اإلن� <sup>ت</sup> نت**

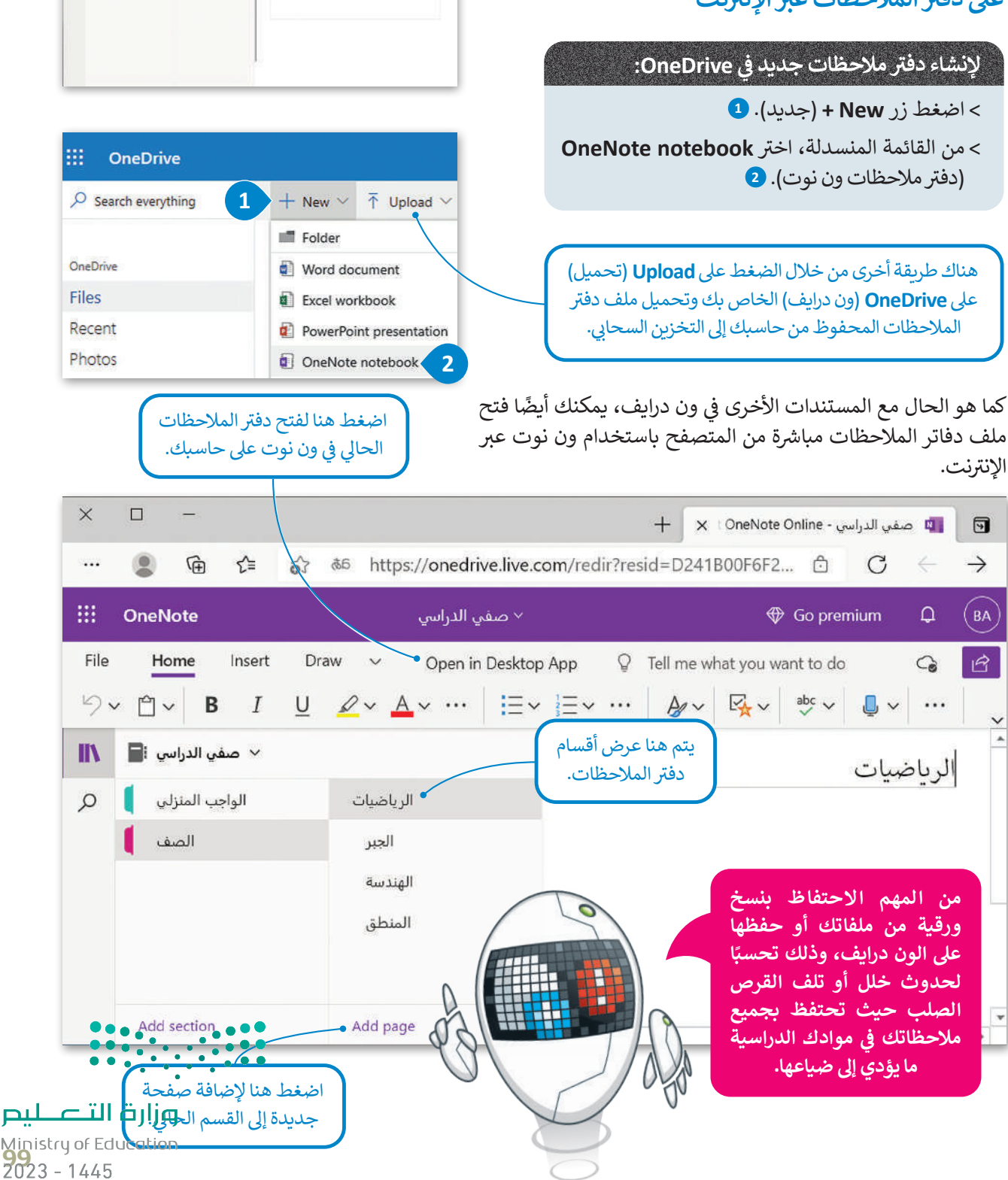

 $\frac{1}{2}$   $\frac{1}{2}$   $\frac{1}{2}$ 

 $\|{\bf R}\| \leq \|\mathbf{R}\|_{\mathcal{M}^{1,1}(\Omega)} \leq \varepsilon$ 

 $0$   $1 -$ 

 $\frac{1}{2}$  =  $\frac{1}{2}$  =  $\frac{1}{2}$  =  $\frac{1}{2}$  =  $\frac{1}{2}$  =  $\frac{1}{2}$  =  $\frac{1}{2}$  =  $\frac{1}{2}$  =  $\frac{1}{2}$  =  $\frac{1}{2}$  =  $\frac{1}{2}$ 

×

الرباهيات

### **الوصول إىل مالحظاتك من أي جهاز آخر**

تتتوفر تطبيقات ون درايف لأجهزة الحاسب و الأجهزة اللوحية وكذلك لأجهزة الهواتف الذكية، التي تتيح لك الوصول السريـع إلى<br>-ًملاحظاتك على ون درايف، وكذلك الوصول لجميع المستندات والملفات الأخرى التي تخصك من أي جهاز أيضًا. ت

### **التعاون ومشاركة مالحظاتك مع اآلخرين**

يمكنك مشاركة مالحظاتك عىل ون درايف، ومشاركتها مع أصدقائك فور كتابتها.

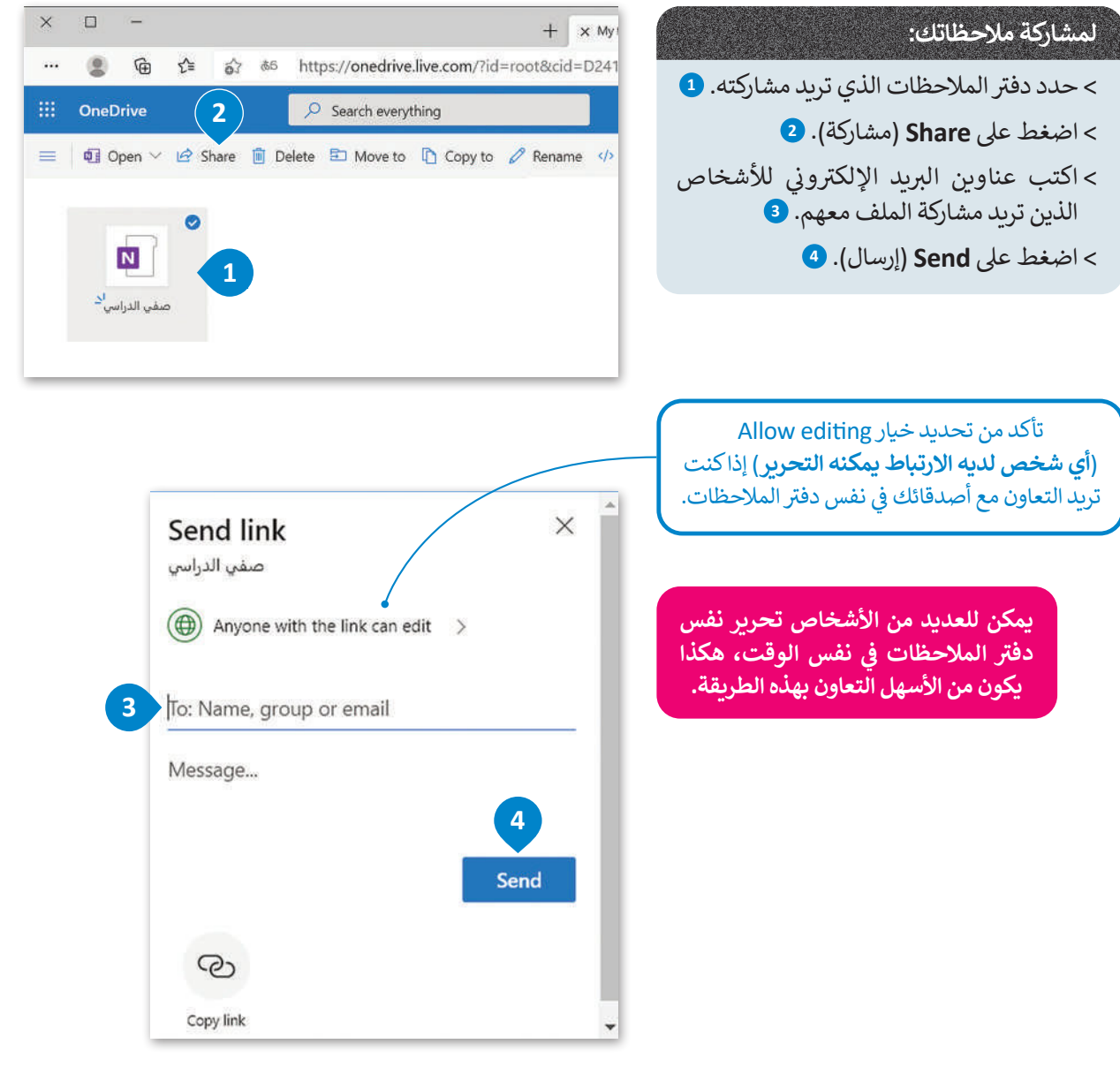

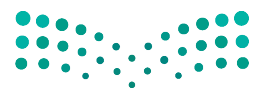

وزارة التصليم Ministry of Education  $2023 - 1445$ 

# **ا لنطبق معً**

# **تدريب 1**

**<sup>ي</sup> ش الفصل لتنظيم م� <sup>ي</sup> وع مدريس باستخدام برنامج ون نوت. شارك دف� <sup>ت</sup> تعاون مع أحد زمالئك � ف ً ا العثور عىل طريقة مالحظاتك مع زميلك وقوما بتوزيــع مهمات الم�وع بينكما. هل يمكنك أيض ش**لتحديد دور كل شخص في المشروع باستخدام الأدوات التي يوفرها ون نوت دون التواصل المباشر **ف مع زميلك؟**

# **تدريب 2**

**ً ا؟ هل استخدمت دف� ت مالحظات مسبق ي هذا الدف� <sup>ت</sup> ؟ ما الذي كتبته � ف**

**حان الوقت إلنشاء دف� <sup>ت</sup> ي مالحظات )رقيم( عىل حاسبك. يوفر لنا برنامج مايكروسوفت ون نوت هذه ً**حت الرحك لإعساد عقار مار حسب الرحيبي التي العلماء المعلومات الأربحاني المعلومات الأخرى، بالإضافة إلى<br>المزية، حيث يُعدُّ خيارًا رائعًا لتدوين ملاحظاتك أو لجمع الأبحاث أو المعلومات الأخرى، بالإضافة إلى **ًي نك من مشاركة مالحظاتك والتعاون الفوري مع مستخديم و ن نوت اآلخرين. ُمك أنه ي ِّ**

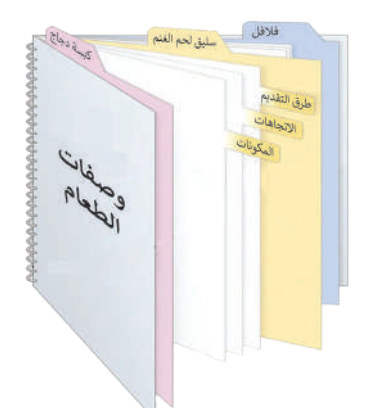

#### **ي ن لتستعرض مكونات دف� ت المالحظات اإللك� <sup>ت</sup> و�**

يشبه دفتر ملاحظات ون نوت دفتر الملاحظات التقليدي، فهو يحتوي عىل عنوان وعىل أقسام تشبه عالمات التبويب، ويحتوي كل قسم منها على صفحات. تأمل دفتر الملاحظات التالي وأكمل الجدول التالي مع كتابة عنوان كل جزء.

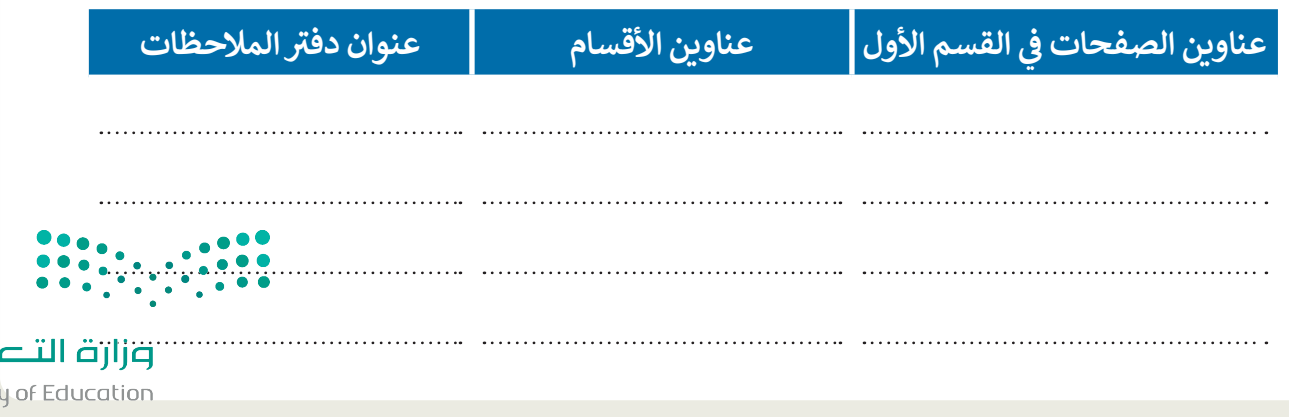

Ministry of Ed<br>**101**<br>2023 - 1445

طيص

# **تدريب 3**

 **اف� <sup>ت</sup> ض أنك قررت تأليف كتاب حول أجهزة الحاسب. سيحتوي الكتاب عىل الموضوعات التالية:**

- .1 التخزين
- محرك األقراص
- األقراص المضغوطة وأقراص الفيديو الرقمية
	- ذاكرة فالش USB
		- .2 الطابعات
	- ب الطابعة النافثة للح�
		- **•** طابعة الليزر
		- الطابعة الحرارية
			- الراسمة
			- .3 أجهزة االلتقاط
			- الميكروفون
			- ي كام�ا الويب
		- ي الكام�ا الرقمية
			- ي كام�ا فيديو
			- .4 أجهزة التفاعل
		- عصا التحكم
			- نينتندو وي
	- مايكروسوفت كنيكت

قبل البدء بكتابة الكتاب، يمكنك إنشاء دفتر ملاحظات. ماذا ستسمي هذا الدفتر؟ تكم عدد الأقسام التي ستقسم بها دفتر ملاحظاتك؟

> افتح مايكروسوفت ون نوت وأنشئ دفتر ملاحظات. **<** يجب أن تحتوي كل صفحة عىل معلومات حول جهاز واحد فقط. **<sup>&</sup>lt;** حدد العناوين المناسبة لدف� ت المالحظات وألقسامه وللصفحات. ً> ابحث عن معلومات حول الأجهزة الموجودة عبر الشبكة العنكبوتية. يمكنك أيضًا إدراج الصور ومقا<mark>طع العي</mark>ديو. <mark>></mark> احفظ دفتر ملاحظاتك في مجلد المستندات. ف

وزارة التصليم Ministry of Education  $2023 - 1445$ 

# **تدريب 4**

أردت أن تخطط مع أصدقائك الموجودين في أماكن مختلفة لقضاء عطلة صيفية رائعة معًا. عليك<br>يديد من **ً ف** ر<br>إنشاء دفتر ملاحظات للتعاون معًا بشكل أكثر كفاءة في التخطيط لهذه العطلة. يتعين عليك تنظيم **ف ً<sup>ب</sup> خططك ع� اإلن� <sup>ت</sup> نت وذلك من خالل إنشاء ومشاركة دف� <sup>ت</sup> <sup>ي</sup> مالحظات رقيم.**

> <mark>> زُرْ موقع ون درايف وأدخل بريدك الإلكتروني وكل</mark>مة مرورك لتسجيل الدخول. ُ

سيختار معلمك مجموعة واحدة لتنشئ ملف ون نوت جديد. يتعين على هذه المجموعة تسمية دفتر الملاحظات الجديد سيختار معلمك مجموعة واحدة لتنشئ ملف ون نوت جديد. يتعين على هذه المجموعة تسمية دفتر الملاحظات الجديد<br>باسم "وجهات العطلات" ومشاركته مع جميع المجموعات. لا تنسَ التذكير بضرورة السماح للمستلمين بتحرير دفتر المالحظات.

> ֧֧֦֧֦֧֦֧֦֧֦֧֝֟֓֜֜*֟* افتح الملف الذي تمت مشاركته، ثم نفّذ الخطوات التالية لكتابة اقتراحاتك حول العطلة:

- ً ت> أنشئ قسمًا جديدًا باسم المدينة التي تقترح مجموعتك زيارتها. على سبيل المثال، يمكنك كتابة "جدة" أو "الرياض" أو ֧֧֦֧֝֟֓֓<u>֓</u> "أبو ظبي" أو غيرها.
- > أنشئ في القسم الذي أنشأته لكل مدينة ثلاث صفحات على الأقل واكتب ملاحظاتك حول تلك المدينة مع تسمية ف الصفحات بشكل مناسب، عىل سبيل المثال، يمكنك تسمية الصفحات باسم "تاريــخ المدينة"، و "المنتجعات"، و"المتاحف"، و "كيفية السفر"، و "التكلفة" وما إىل ذلك. ابحث عن معلومات عىل الشبكة العنكبوتية وأدرج الصور أو مقاطع الفيديو المناسبة.
	- <mark>> أنشئ الكثير من الأقسام في دفتر الملاحظات بحيث تتساوى مع عدد المجموعات.</mark> ف
		- افتح واقرأكل صفحة في جميع الأقسام. ف
		- أضف أفكارك وملاحظاتك أو أجرٍ أي تصحيحات ممكنة إذا لزم الأمر.
	- يمكنك أيضًا إضافة صفحة جديدة في أي قسم، وبالطبع يمكنك تحرير الملف في نفس الوقت مع الآخرين. ف ف ً

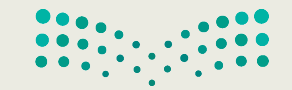

وزارة التصليم Ministry of Education<br>**103**<br>2023 - 1445

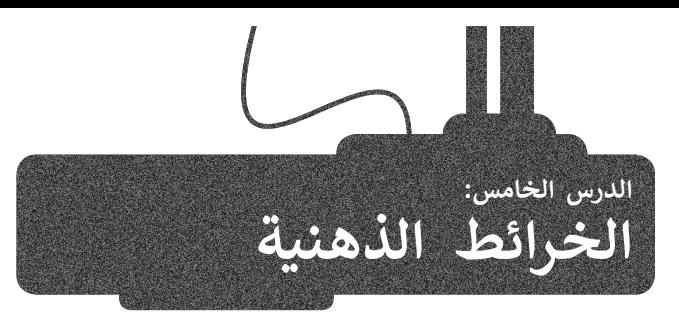

#### **ما الخريطة الذهنية؟**

رابط الدرس الرقمي 回荡回 www.ien.edu.sa

.<br>ستخدم لتمثيل المعلومات بصورة مرئية. غالبًا ما تتمحور الخريطة الذهنية حول كلمة واحدة الخريطة الذهنية هي رسم تخطيطي يُستخدم لتمثيل المعلومات بصورة مرئية. غالبًا ما تتمحور الخريطة الذهنية حول كلمة واحدة<br>أو جزء من نص يتم وضعه في المنتصف، ثم تُضاف إليه الأفكار والكلمات والمفاهيم المرتبطة به. تُشتق الفئات الرئ ف المركزية في الخريطة الذهنية، أما الفئات الأصغر فتتفرع من الفروع الأكبر. ف

إن تمثيل الأفكار والمفاهيم من خلال الخرائط الذهنية يجعلها تتميز بوصفها أداة لحل المشكلات واتخاذ القرارات ودراسة وترتيب ما يتعلق بتلك الأفكار والمفاهيم.

### **إنشاء خريطة ذهنية باستخدام أداة فري بالن**

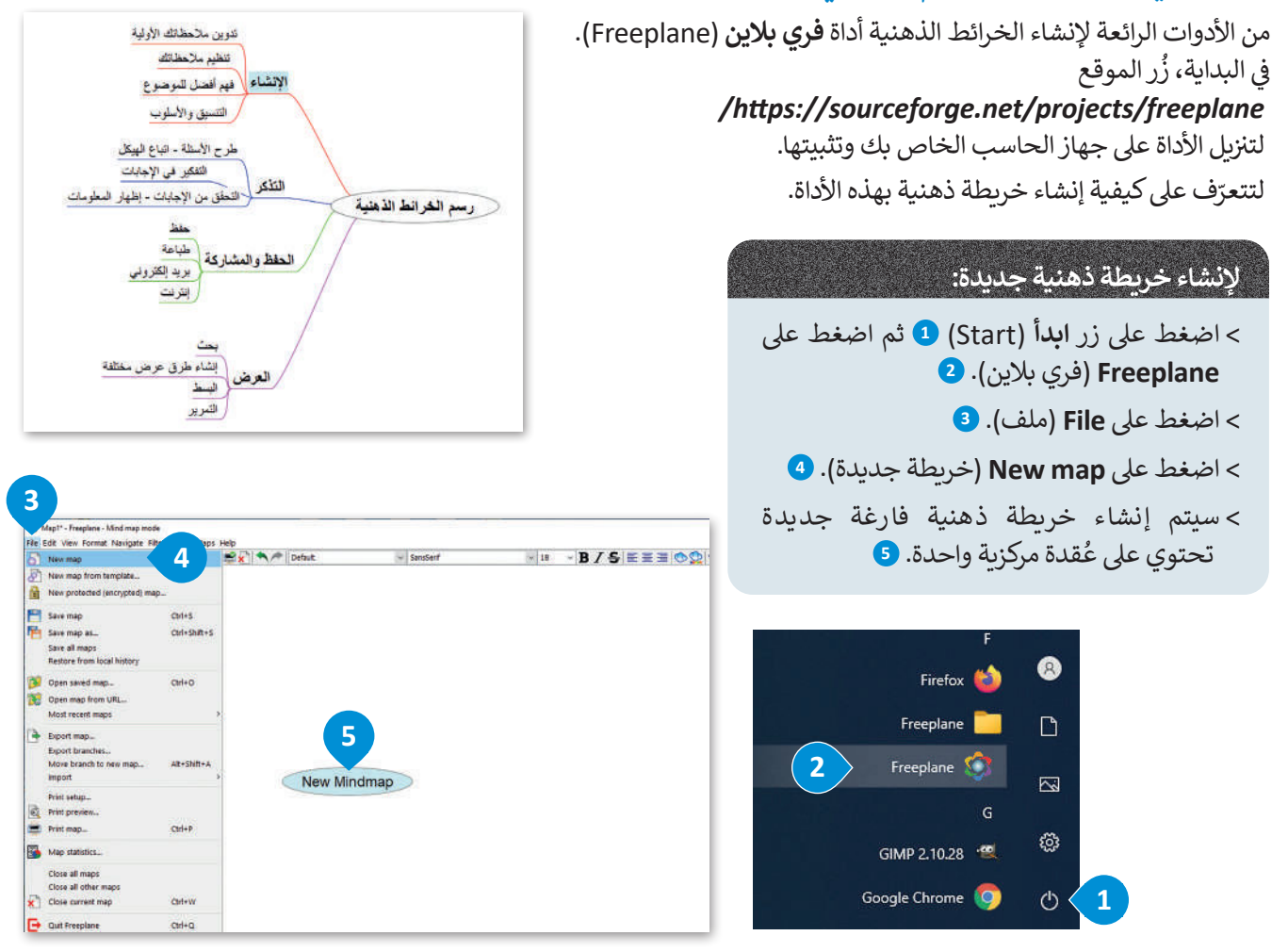

تحتوي كل خريطة ذهنية عىل فكرة أو مفهوم مركزي يمثل موضوع الخريطة الذهنية، أي ما تدور حوله الخريطة. ويطلق عىل هذا المواضع المصر<br>المواضع الموضوع المركزي اسم العُقدة المركزية. تسمى جميع التفاصيل الأخرى التي تثري وتشرح هذا الموضوع بالعُقْد ورُبِع، وضعها حول ُالعقدة المركزية وترتبط بها بخطوط.

.<br>تشكل جميع العُقد في الخريطة الذهنية بهذه الطريقة تسلسلًا هرميًا تحتوي فيه العقدة المركزية على عقدة فرعية واحدة أ**وأكاثرتو ال<u>غ</u>** ف ُُالفكرة المركزية، ويمكن أن يكون لكل من هذه العُقد الفرعية عقد فرعية أخرى خاصة بها وهكذا. Ministry of Education  $2023 - 1445$ 

#### تشكيل تسلسل هر**ي في الخريطة الذهنية**<br>ي **ف**

أنشئ خريطة ذهنية حول موضوع مصادر الطاقة المتجددة في فري بلاين وشاهد كيف يمكنك تشكيل تسلسل هرمي للعقد. ف

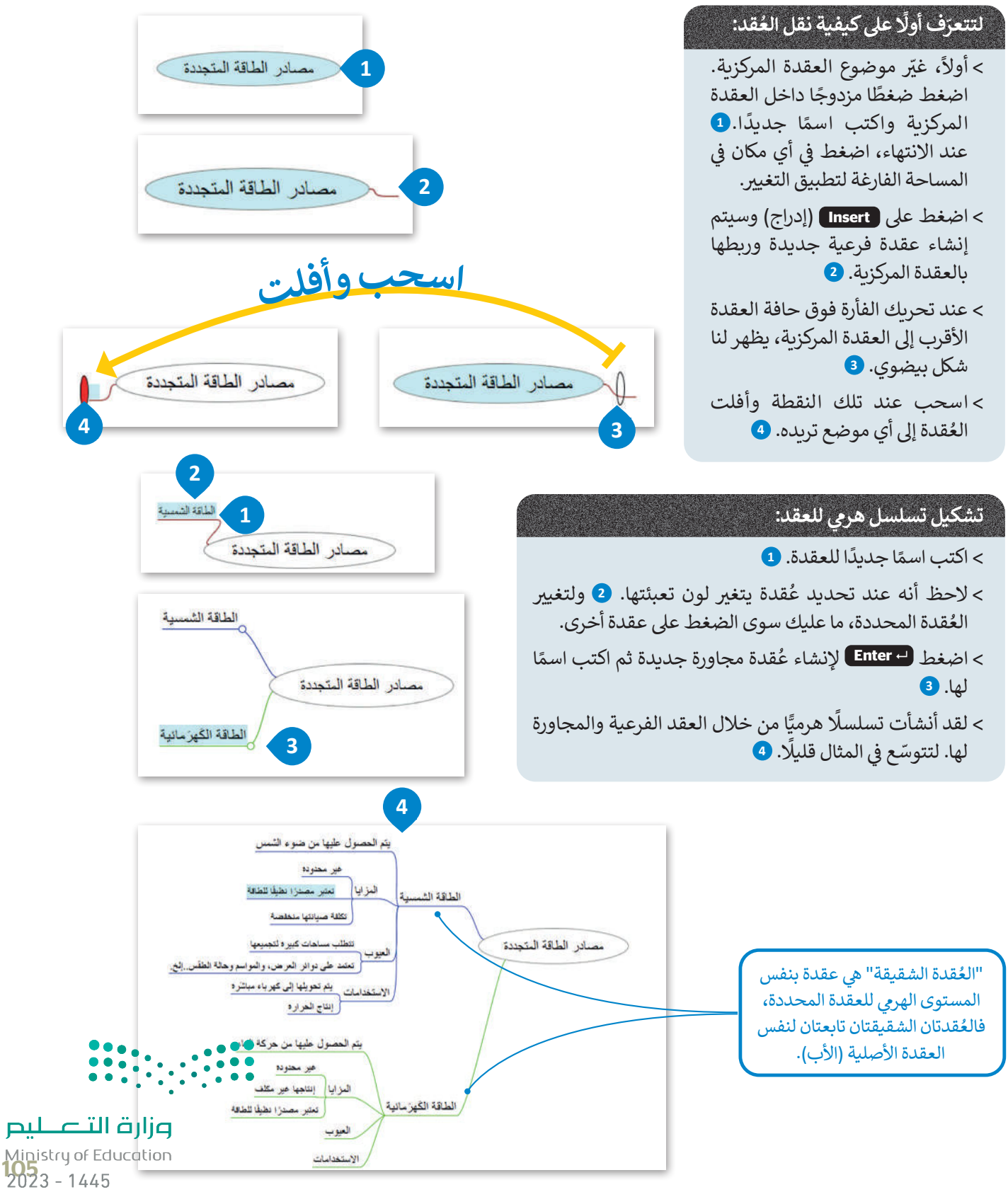

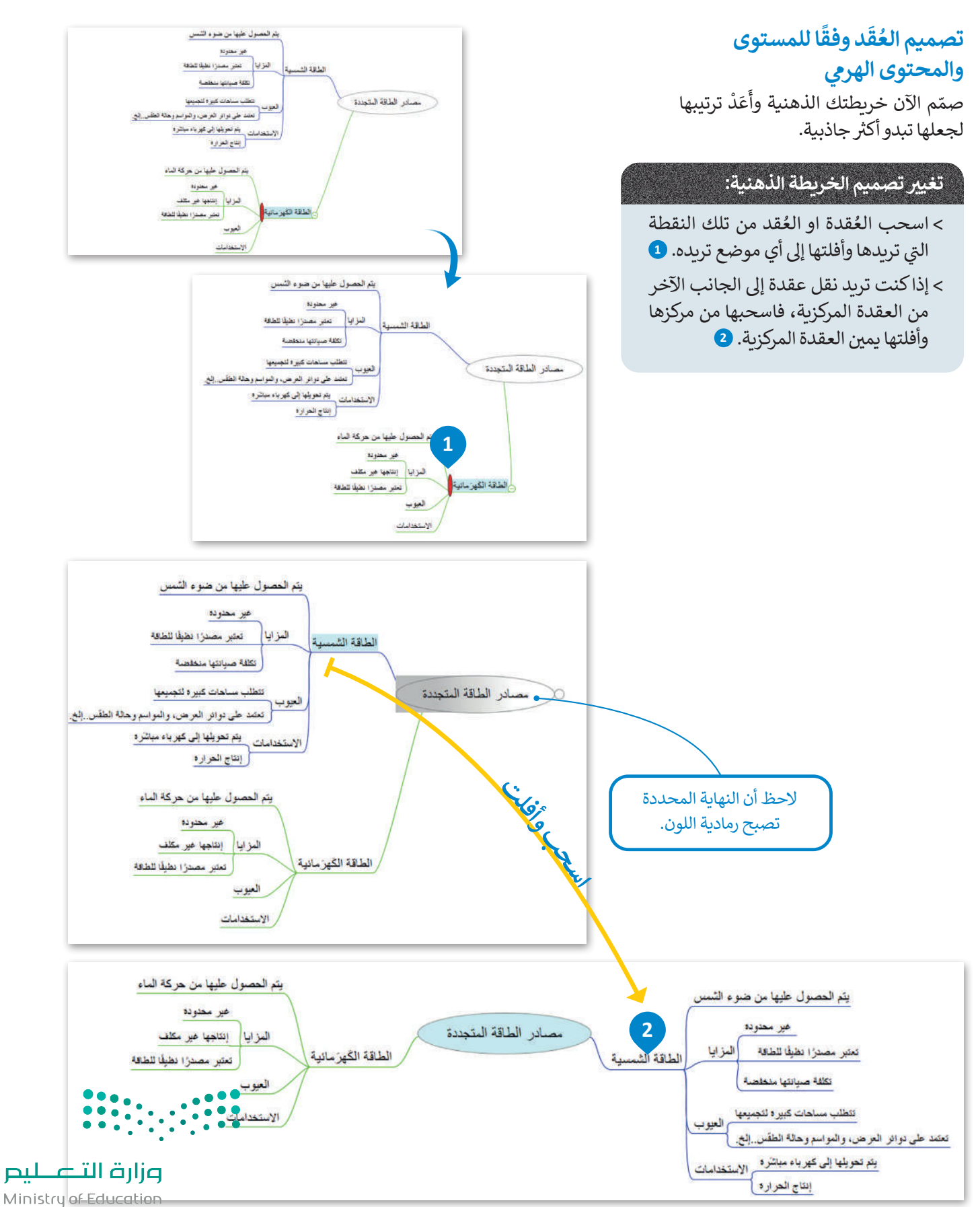

 $2023 - 1445$ 

ٍ<br>م هناك عدة خيارات لتنسيق عُقدك.

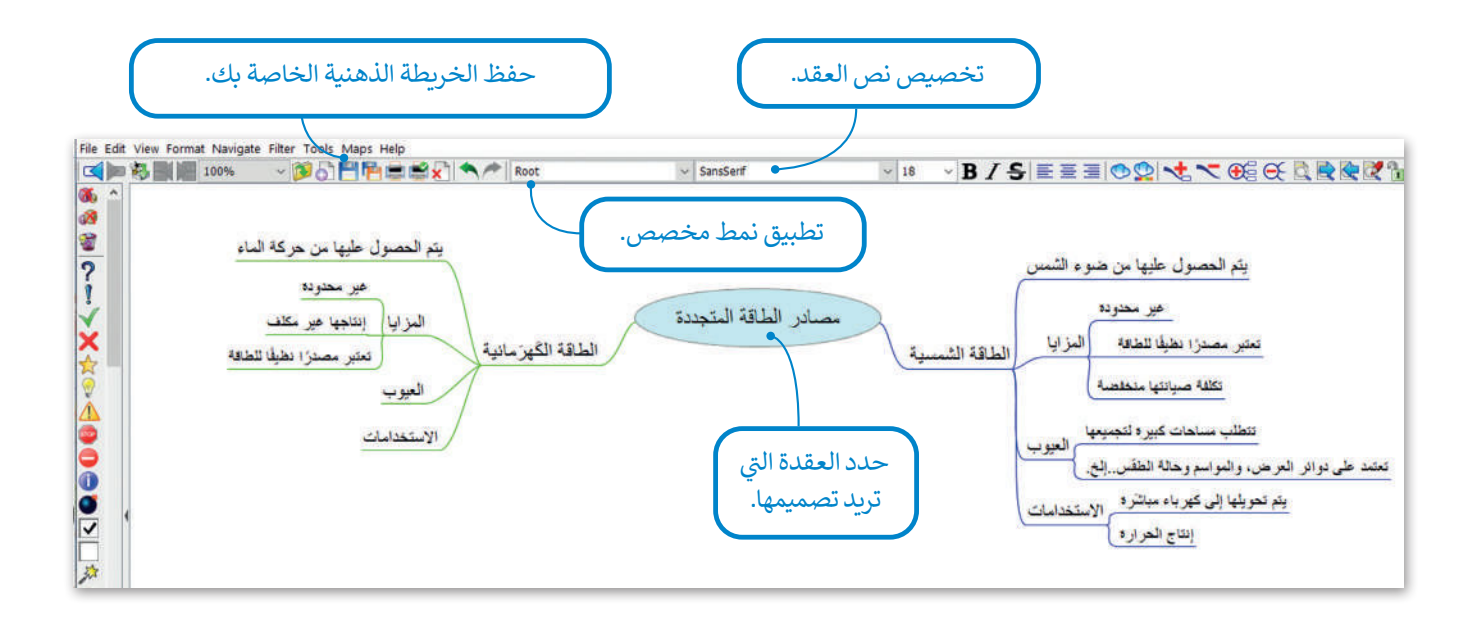

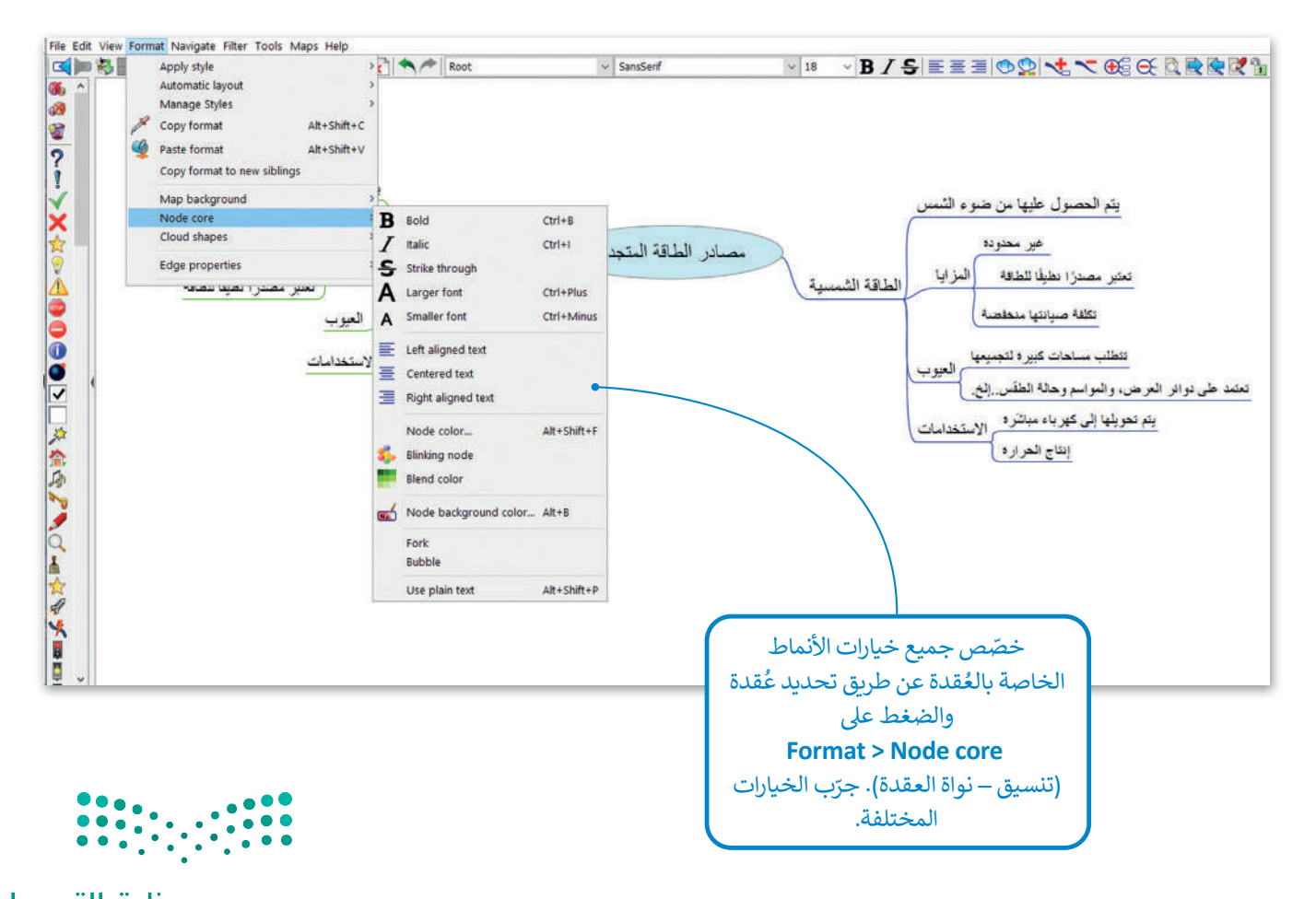

وزارة التصليم Ministry of Education<br>107<br>2023 - 1445

#### **ُقد توصيل الع**

في بعض الأحيان يكون من الجيد الوَصْل بين عقدتين بخط أو بسهم للإشارة إلى نوع من الارتباط أو التشابه بينهما. ֦֧<u>֝</u> َف

> **ن : ن ي عقدت� ي الوصل ب�** < اضغط باستمرار عىل **Ctrl** وحدد العقد بالضغط عليها، وستالحظ أنه تم تحديد كلتا العقدتين. <mark>1</mark> < اضغط عىل **L** + **Ctrl** وسيظهر خط الوصل. **<sup>2</sup>** < اضغط بزر الفأرة األيمن عىل خط الوصل لتعديله أو إزالته. **<sup>3</sup>**

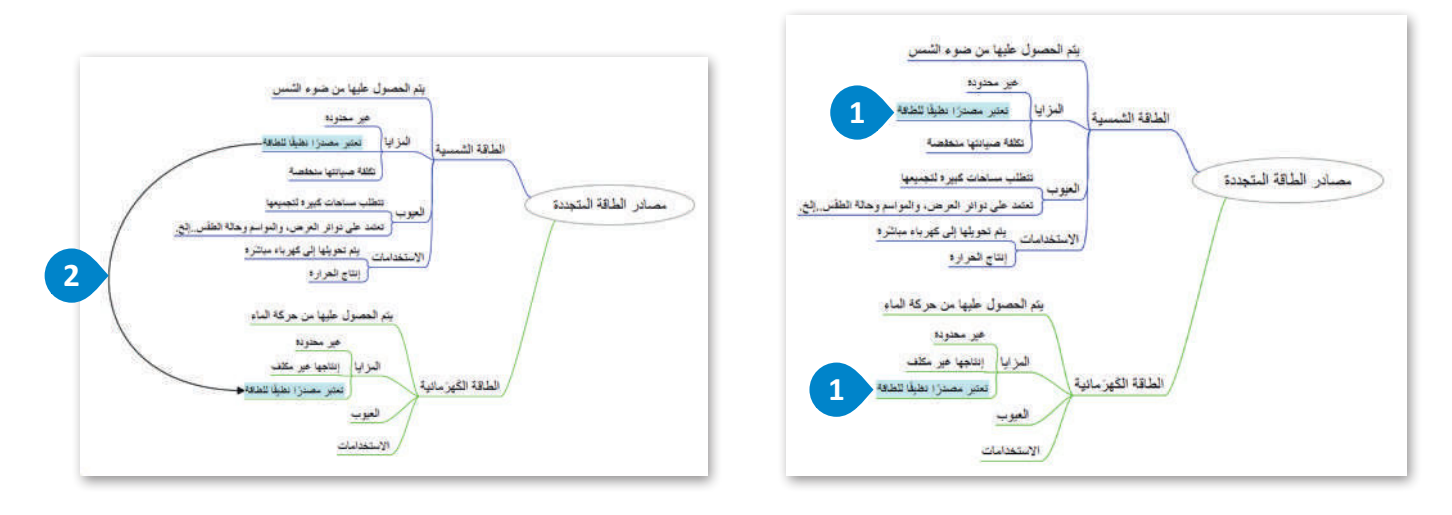

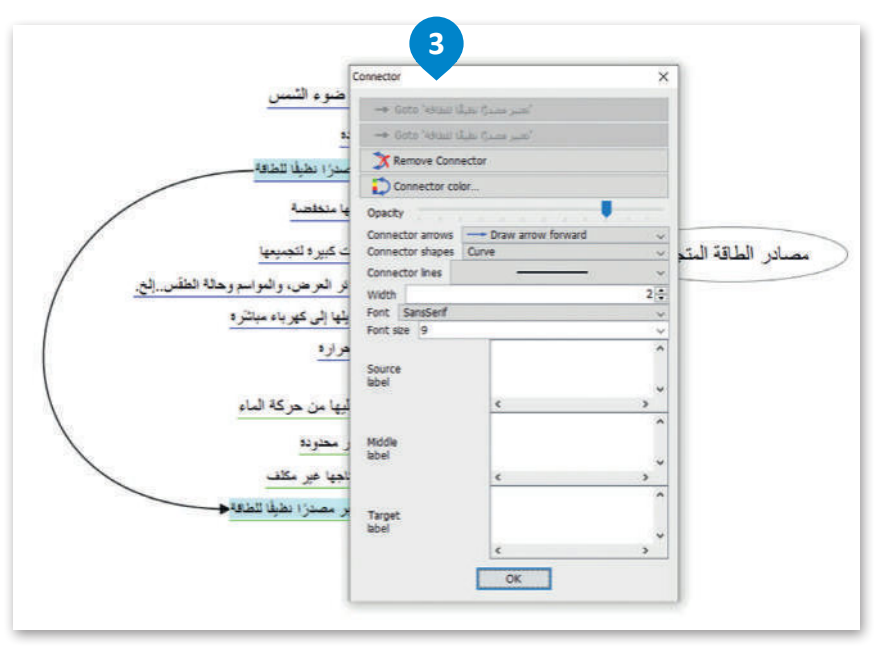

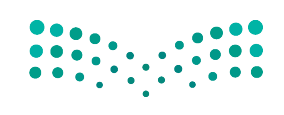

#### وزارة التصليم Ministry of Education  $2023 - 1445$
# تغيير طريقة العرض من خلال إخفاء الأفرُع

لت**غيير** طريقة عرض الأفرُع: < اضغط عىل عالمة الطرح بجوار عقدة محددة إلخفاء جميع العقد الفرعية الخاصة بها. **<sup>1</sup>** < اضغط عىل عالمة الجمع الموجودة بجانب عقدة محددة إلظهار جميع العقد الفرعية الخاصة بها. **<sup>2</sup>**

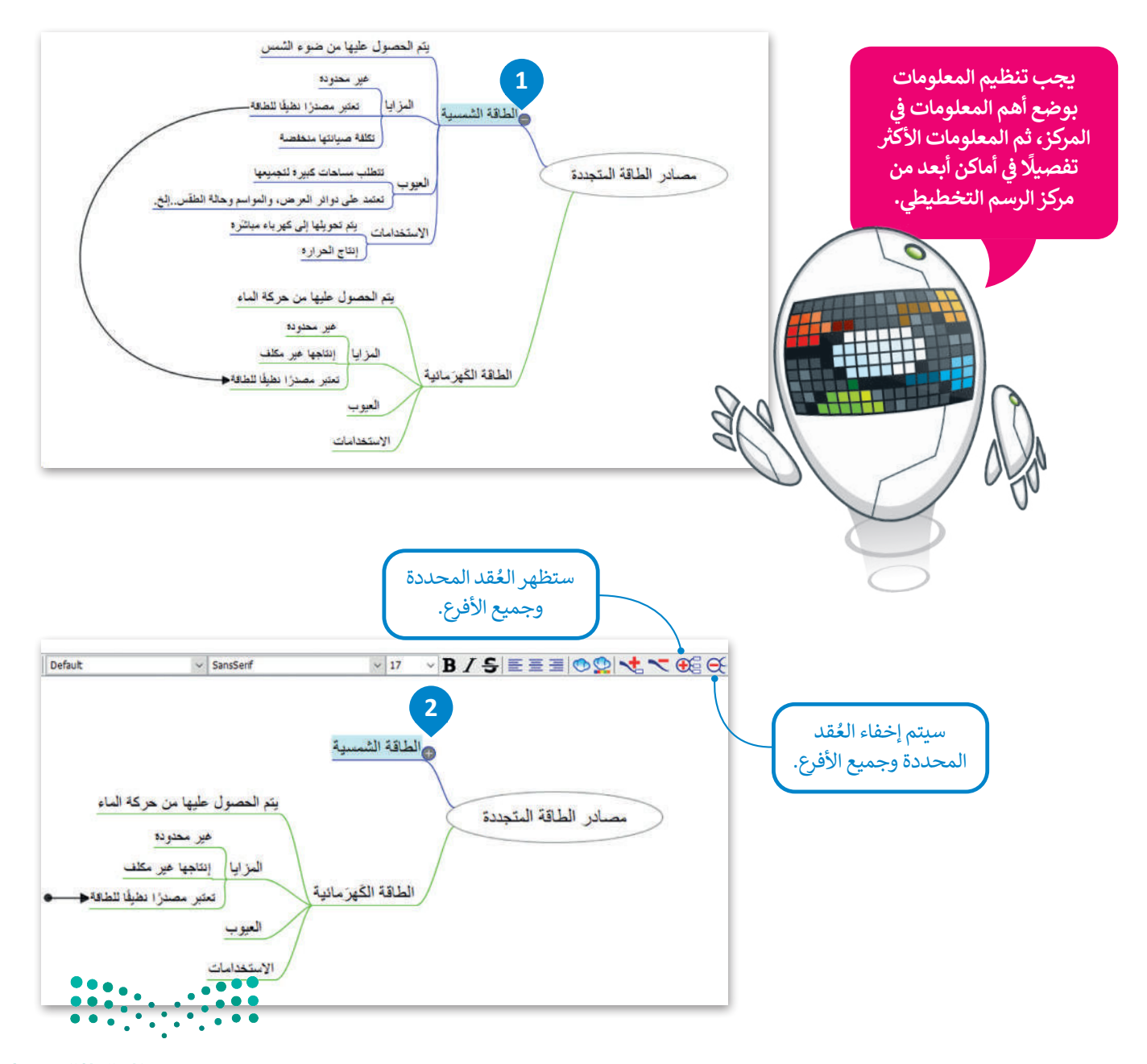

وزارة التصليم Ministry of Education<br>109<br>2023 - 1445

## **تصدير خريطتك الذهنية**

لا يُعد تطبيق فري بلاين أداة تعاونية، ولمشاركة أحد الملفات يمكنك تصديره إلى نوع الملف الذي تريده وإرساله إلى جهات الاتصال الخاصة بك.

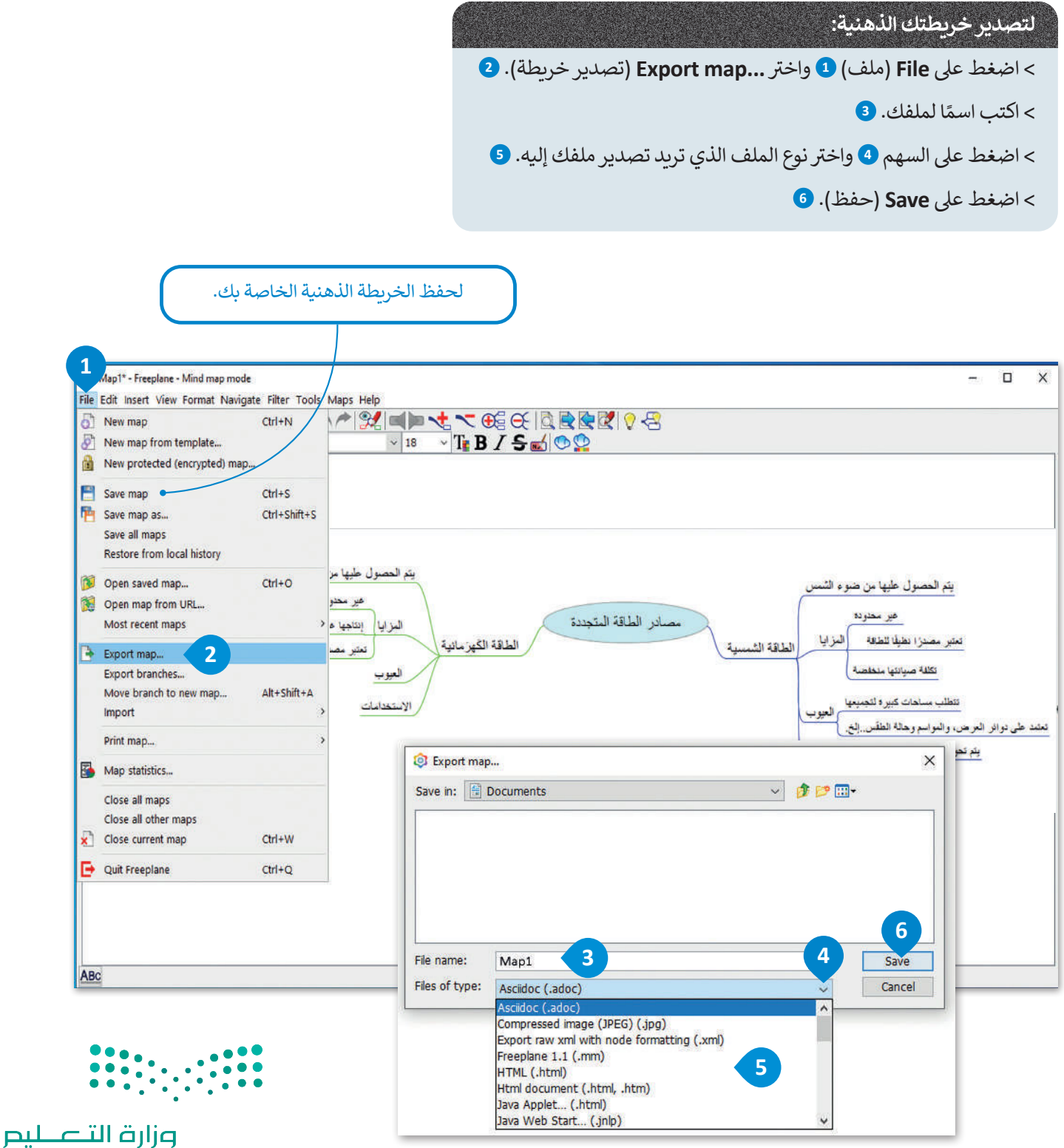

Ministry of Education  $2023 - 1445$ 

## **ا لنطبق معً**

# **تدريب 1**

**<sup>ب</sup> أكمل الخريطة الذهنية الخاصة بمصادر الطاقة المتجددة وذلك بإجراء البحث ع� اإلن� <sup>ت</sup> نت ُ**وإضافة المزيد من المصادر والعُقد الفرعية المفقودة. صمم خريطتك الذهنية بشكل يسهل قراءتها ر<br>وأربط أيضًا العُقد التي تعتقد أن بعضها متعلق ببعض. **ً**

# **تدريب 2**

## **لتكتشف الشكل الخاص بالخريطة الذهنية.**

ي المستندات باسم "Food\_1.2.5S10.G "ابحث عنه وافتحه. **<** هناك ملف � ف > قبل تنفيذ أي شيء، اضغط زر هم الموجود على شريط الأدوات. **>** أجب عن الأسئلة التالية: ֦֧֧֟֓<u>֓</u> ها هنا: . . 1. هل يمكنك التعرف على العقدة المركزية؟ دَوِّذْ ِّ ؚ<br>ا ٍ<br>م قد مجاورة شقيقة؟ . . قد فرعية أم ع .2 هل العقد األخرى ع ؙؚ<br>ۭ **<** استعرض اآلن بقية العقد بالضغط عىل عالمة الموجودة بجانب كل عقدة. **<** أجب عن األسئلة التالية: .1 ما العقدة المركزية اآلن؟. . . .2 ي هل عقدة "الزيوت" يه عقدة رئيسة؟. . . .3 هل تحتوي عقدة "الخض ي اوات" عىل عقد فرعية؟ إذا كانت اإلجابة بنعم، فما يه؟ . . .4 هل عقدة "اللحوم والفاصوليا" عقدة مجاورة شقيقة؟. . . .5 كم عدد عقد اآلباء؟. . . ֦֧֦֧֦֧֦֧֦֧ׅׅ֧֦֧ׅ֧֡֡֡֬֜֓֡֬֜֓֓֜֓֓֞<u>֓</u> <mark>> خصّ</mark>ص الآن العقد من خلال القيام بما يلي: • أضف عقدة فرعية من عقدة "الغذاء" و اجعلها غامقة ومائلة. • يغ� ّ نوع الخط للعقد المركزية وحجمه. • في النهاية حدد اثنين من أطعمتك المفضلة وصِل بينهما. ف • احفظ الملف قبل إغالقه.

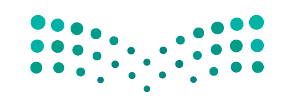

وزارة التصليم Ministry of Education<br>111<br>2023 - 1445

# **تدريب 3**

حان الوقت لإنشاء خريطتك الذهنية. على افتراض أنك سوف تقدم درسًا في مادة التقنية الرقمية<br>-**ف ً**حول برامج الحاسب وأّجهزته المختلفة. لذا من المهم قبل البدء باعداد الدرس وتجهيز العروض التقديمية أن تنشئ خريطة ذهنية لتنظيم أفكارك. **ش**

> افتح تطبيق فري بلاين وأنشئ خريطة ذهنية كالتالي:

- ب سيكون المفهوم المركزي هو "الحاسب" وستكون الفئتان الرئيستان هما "األجهزة" و "ال�امج".
	- أنشئ العقد الفرعية والعقد الشقيقة لإنشاء تسلسل هرمي للعقدة المركزية.
- يمكنك استخدام الجدول التالي أو البحث في الشبكة العنكبوتية للحصول على المزيد من المعلومات. ف
	- خصص العقد ونسقها كما تريد. يمكنك إضافة أي عقدة تريدها ما دامت مرتبطة بالمحتوى.
		- ي مجلد المستندات. احفظ عملك باسم "الحاسب" � ف

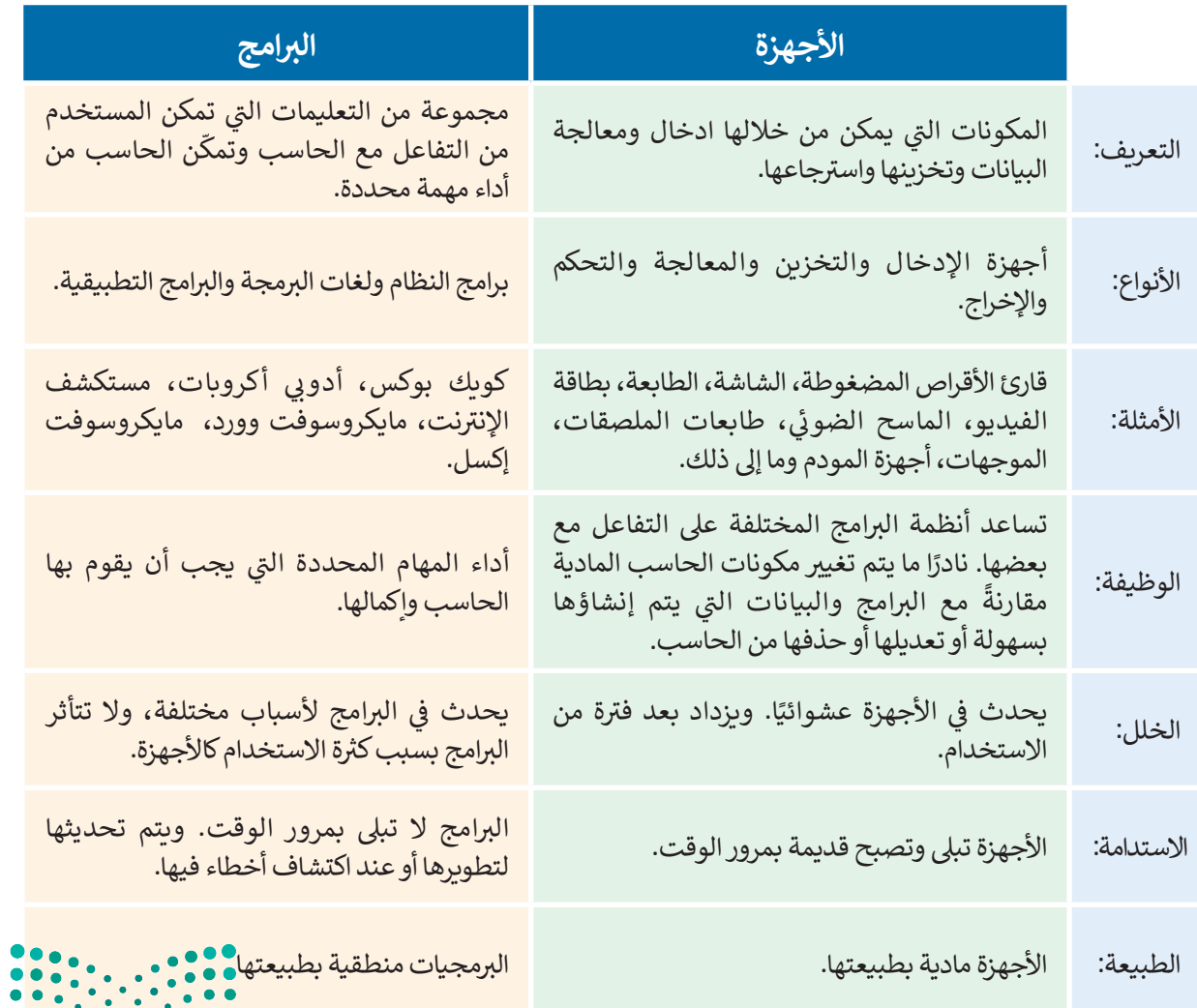

وزارة التصليم Ministry of Education

 $2023 - 1445$ 

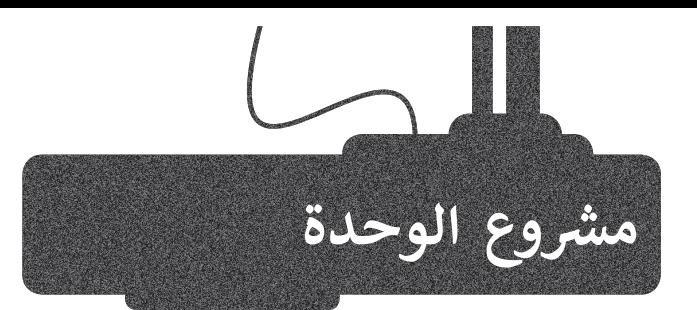

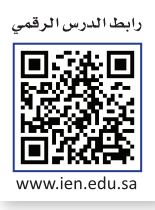

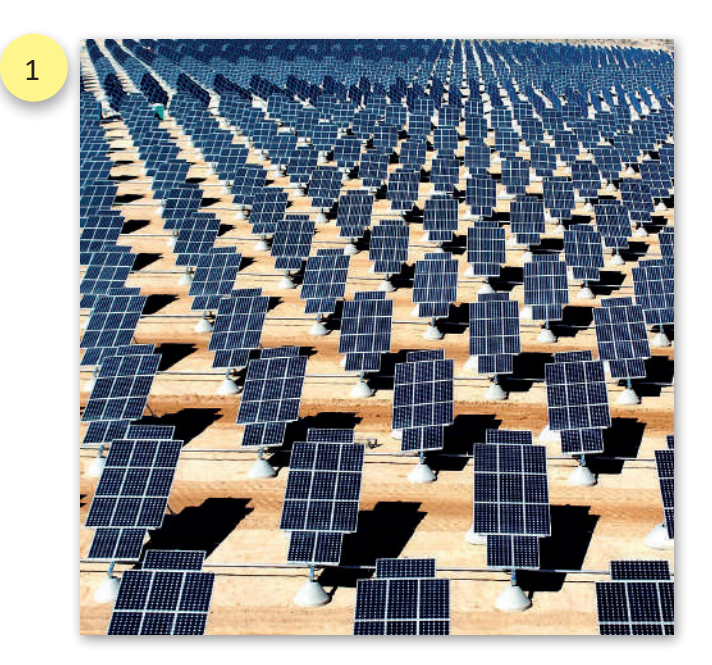

2

#### **شم�وع الطاقة الشمسية**

أدى ا<mark>لتطو</mark>ر الحضري والتقني الكبير في العالم إلى تزايد الحاجة ف ًالعالمية للطاقة. قررت المملكة العربية السعودية مبكرًا اتخاذ تدابير لإيجاد طرق للتعامل مع هذا الواقع، حيث كانت المملكة من تأوائل الدول التي توجهت نحو تطوير تقنيات الطاقة النظيفة وذلك لإيجاد طرق جديدة لتغطية الاحتياجات المتزايدة من الطاقة.

من الثابت علميًا أنه يمكن تحويل ما مقداره 230 ساعة من أشعة الشمس عىل مدار شهر إىل ما يعادل 644 واط من الطاقة لكل متر مربع منِ المساحة في كل يوم. أنشأت المملكة العربية ف ֧֦֧֦֧<u>֓</u> السعودية مؤخرًا أول مزرعة لتقنية الطاقة الشمسية داخل المملكة في جزيرة فرسان الواقعة في البحر الأحمر مقابل سواحل محافظة ف ف الماضية الماضية الماضية الماضية الماضية الماضية الماضية الماضية الماضية الماضية الماضية الماضية الماضية الماضية<br>الماضية الماضية الماضية الماضية الماضية الماضية الماضية الماضية الماضية الماضية الماضية الماضية الماضية الماض ف جازان، حيث تنتج هذه المزرعة طاقة مقدارها 864 ميجاوات � .<br>الساعة سنويًا، فيما كانت تحتاج هذه الجزيرة ما يعادل 28000 برميل من النفط لتغطية احتياجاتها من الطاقة كل عام.

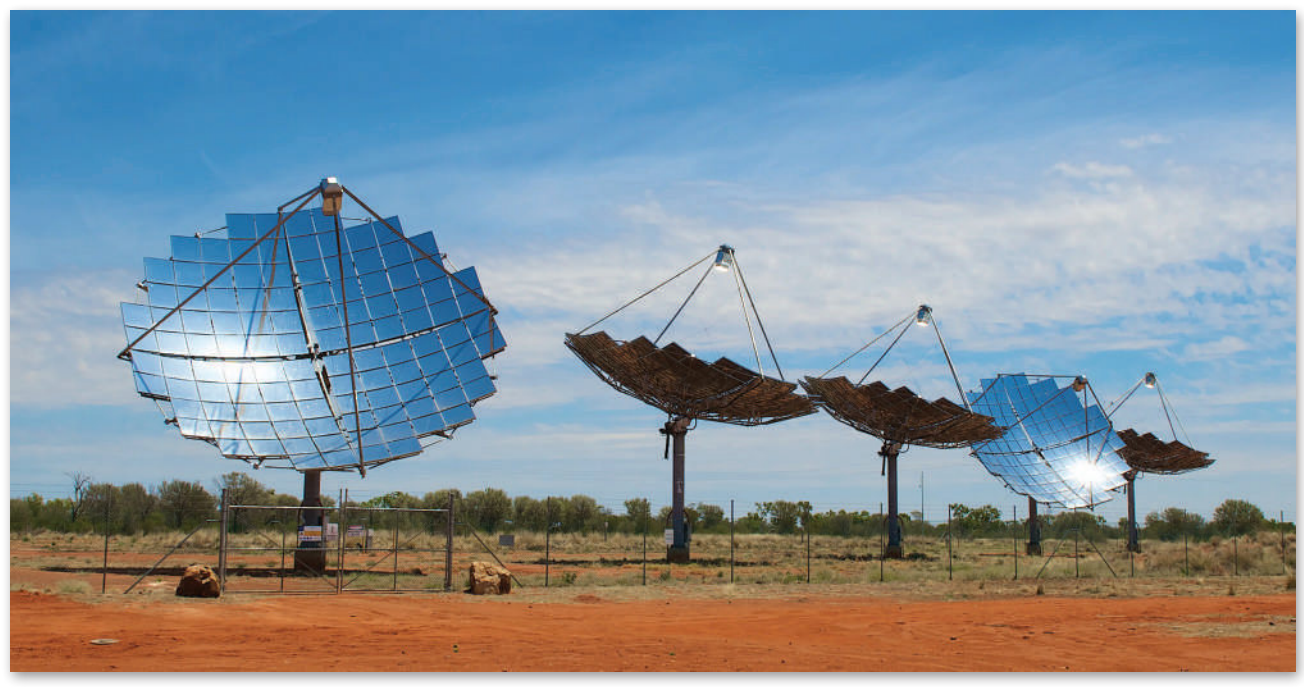

ابحث عن مشاريـع الطاقة الشمسية الأخرى في المملكة العربية السعودية، ثم أعدّ عرضًا <mark>شديميًّا حُول</mark>ى الطَّاقةً ، ًف التي يتم توفّيرها من حلال كل مشروع. اجمع المعلومات حول الاستهلاك الإجمالي للطاقة في المملكة، ثم اعرض ف تبعض الأفكار حول كيفية الاستغناء عن النفط واستخدام تقنيات الطاقة النظيفة في المستقبل. ف

Ministry of E<mark>ducation</mark><br>113<br>2023 - 1445

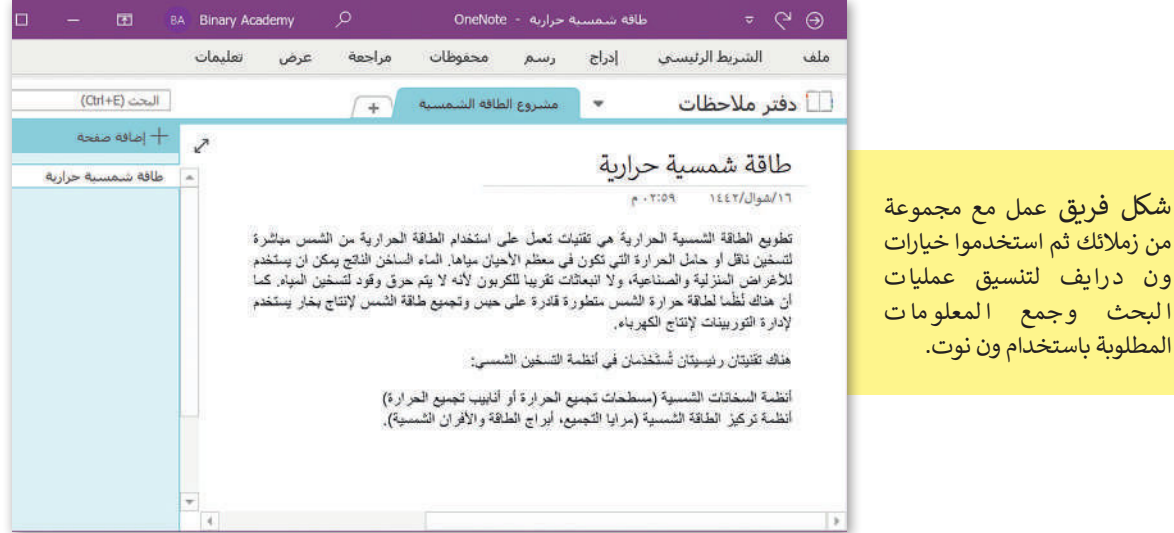

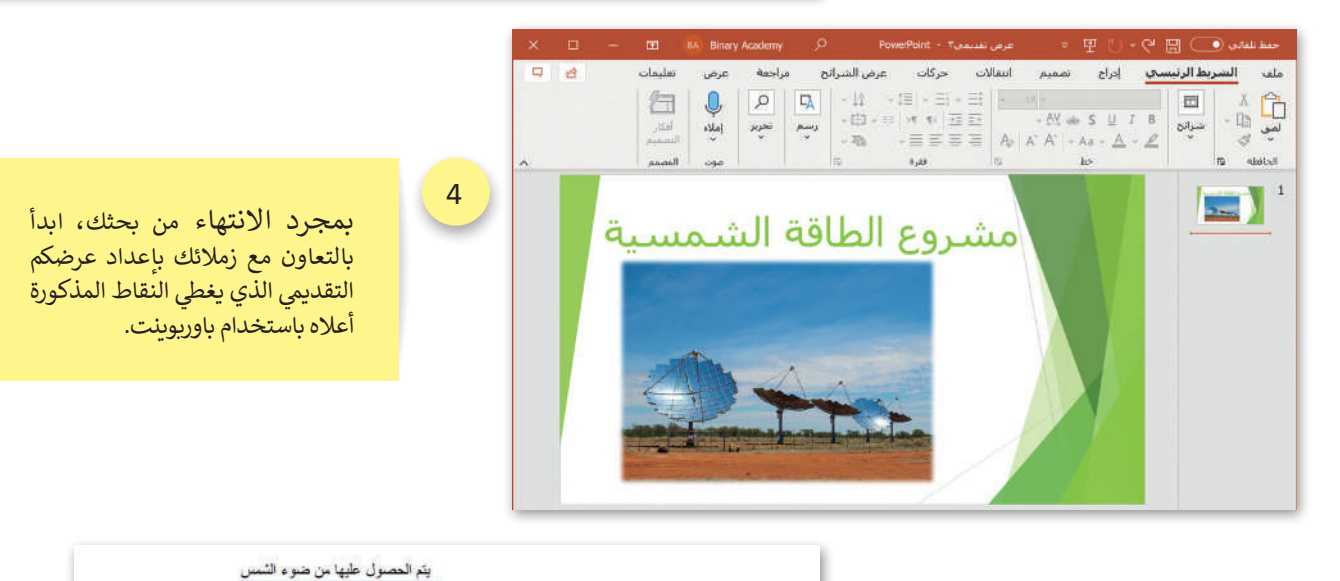

5

3

يمكنكم ا ستخد ا م ا لخريطة الذهنية التي تم إنشاؤها في المهمة ف تالسابقة في جزء العرض التقديمي ف حول مصادر الطاقة البديلة للنفط، وذلك مع مراعاة إجراء أي تعديالت تعتقد أنها ضورية.

6

المزايا | تعتبر مصدرًا نظيفًا للطاقة الطاقة الشا تكلفة صيانتها منخلصة تتطلب مساهات كبيرة لتجميعها مصادر الطاقة المتجددة العوب ر تعتمد على دوائر العرض، والمواسم وحالة الطفّين..إلخ. الاستخدامات سيتم تحويلها إلى كهرباء مباشر و واللثاج الحرارة يتم الحصول عليها من حركة الماء

غير محتوده المزايا إنتاجها عير مكلف الطاقة الكهزمانية ر تعتبر مصدرًا نظيفًا للطافة العيوب

الاستخدامات

هير محثونه

أخيرًا، اعرضوا عملكم لزملائكم في الفصل باستخدام ميزة بث عرض الشرائح في باور<u>بوي</u>نت. ف ف

Ministry of Education  $2023 - 1445$ 

000 - 1000<br>000 - 1000 - 1000<br>000 - 1000 - 1000 - 1000

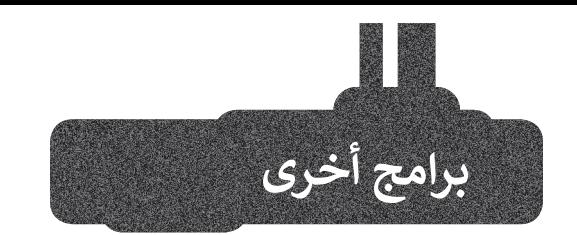

#### **تطبيق )go2iThoughts )**

إذا كان لديك جهاز آيباد أو آيفون وترغب في إنشاء خريطة ذهنية لبعض في المعلومات، يمكنك تجربة استخدام تطبيق iThoughts2go . يمكنك من خلال هذا التطبيق استخدام نفس العناصر والأساليب التي تعلمتها سابقًا. وهكذا ً ت ي تستطيع اصطحاب أفكارك ومشاريعك معك في كل مكان.

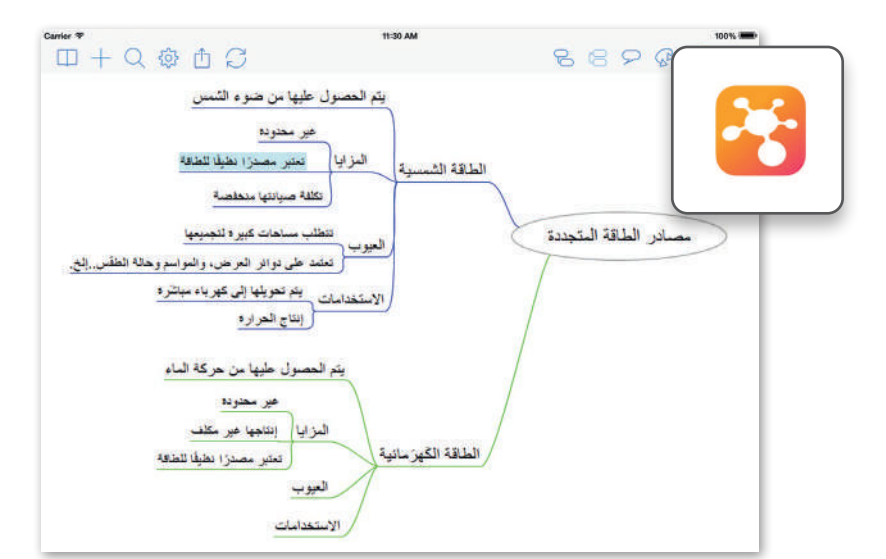

#### **جوجل ميت (Google Meet)**

جوجل ميت هو برنامج اجتماعات .<br>فيديو مجاني. يتعين عليك فقط تسجيل الدخول إىل حساب جوجل الخاص بك لاستخدامه. ويمكنك بدء مكالمات الفيديو أو إجراء عروض تقديمية أو الدردشة أو مشاركة شاشتك وملفاتك من جهاز<br>الحاسب أو من جوجل درايف.

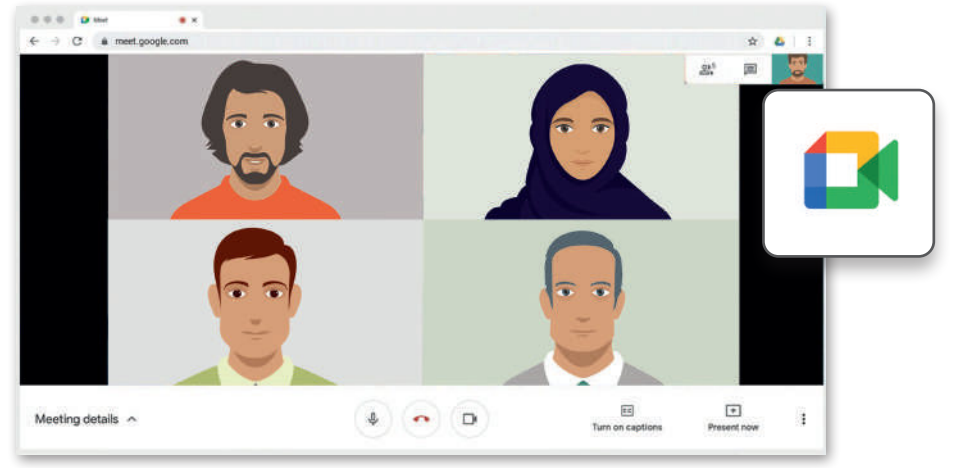

## **مايكروسوفت ون نوت لنظام تشغيل آندرويد أو أبل**

## **(Microsoft OneNote for** Android/iOS)

إذا كان لديك جهاز محمول يعمل بنظام آندرويد أو أبل، فيمكنك استخدام ون نوت لجمع كل ملاحظاتك في مكان واحد. نظّم ֖֖֖֚֚֚֚֚֚֚֚֚֚֚֚֚֚֡֝֝֝<br>֧֪֧֖֖֧֚֚֚֚֚֚֚֚֝֝֝֟֩֝֟֩֩ في ملاحظاتك واحتفظ بها معك دائمًا على ً هاتفك الذكي أو جهازك اللوحي. من الرائع ًهاتفك الذكي أو جهازك اللوحي. من الرائع<br>أن تعلم أنه تتم مزامنة ملاحظاتك دائمًا أن تعلم أنه تتم مزامنة ملاحظاتك دائمً<br>على جميع أجهزتك سحابيًا. عىل جميع أجهزتك سحابي

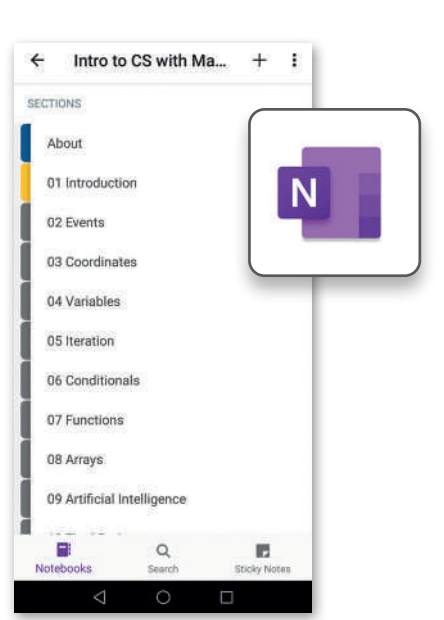

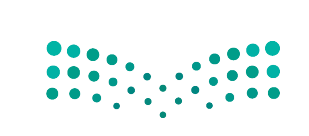

وزارة التصليم Ministry of Education<br>2023 - 1445

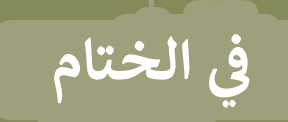

# **جدول المهارات**

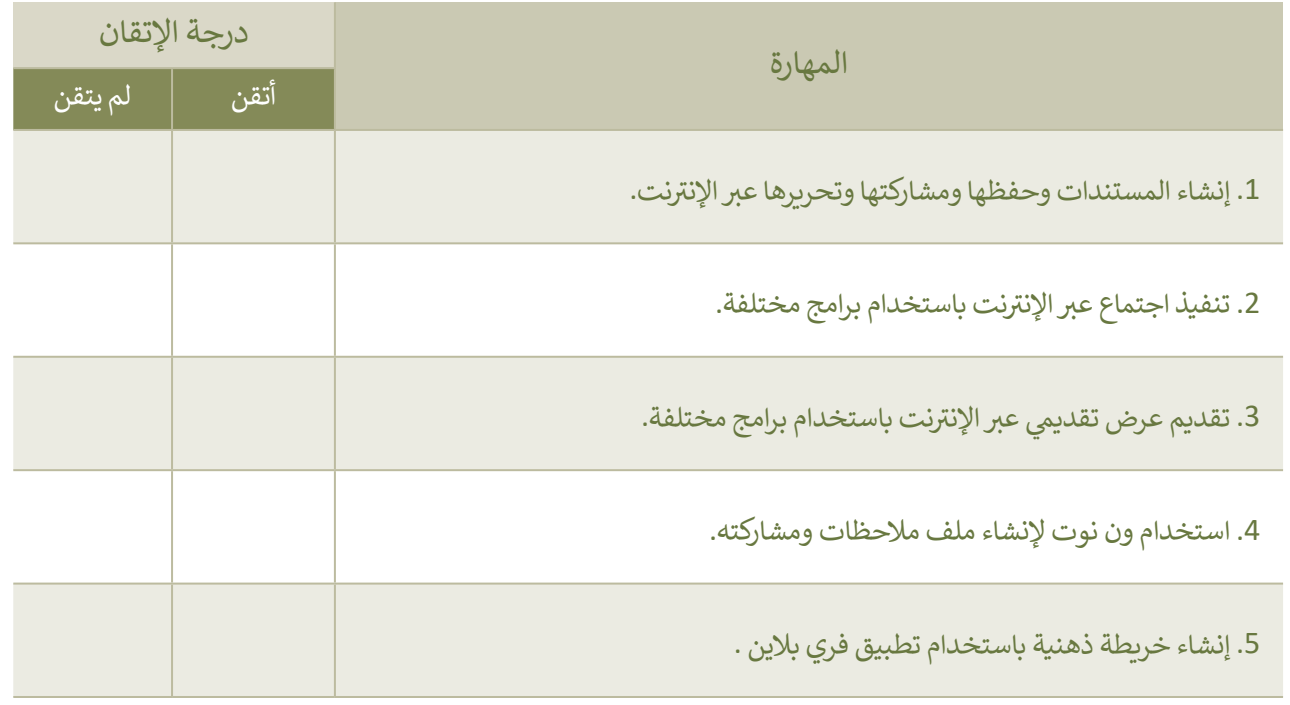

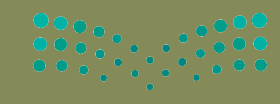

وزارة التصليم

## **المصطلحات**

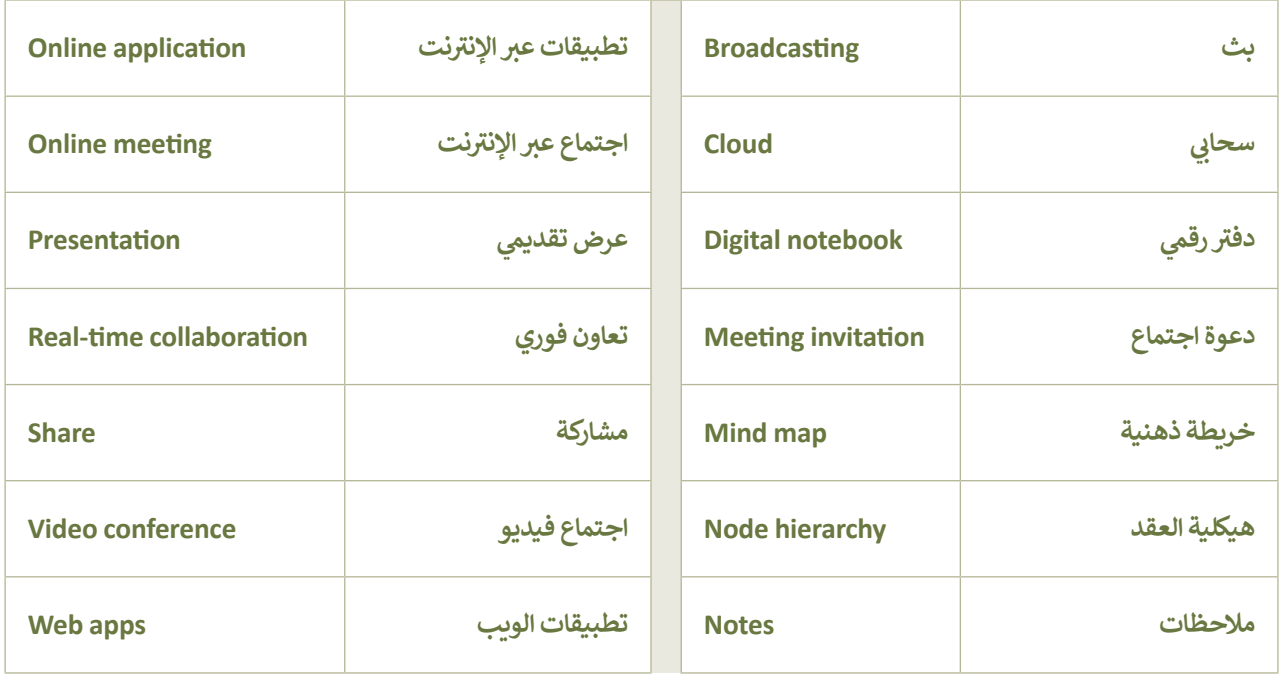

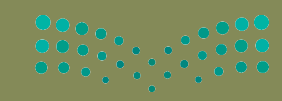

وزارة التصليم Ministry of Education

# **الوحدة الثالثة: ز النص ب ال� ي مجة باستخدام لغة ترم� )HTML) ب التشع� ي**<br>ا

**ي هذه الوحدة عىل لغة ف ّف � ستتعر ز ب النص التشع�ي )HTML )وكيفية ي ترم� ً ا استخدام إحدى ّم أيض استخدامها. وستتعل ي ، ن ي إنشاء موقع إلك� <sup>ت</sup> و� ف أدوات تطوير الويب � ز النص ي واستخدام الوسوم الخاصة بلغة ترم�** ل<br>التشعبي في تنسيق صفحات إلكترونية.

> **أهداف التعلم ي هذه الوحدة: ف ّم � ستتعل**

- **ي باستخدام محرر فيجوال ن < إنشاء موقع إلك� <sup>ت</sup> و� ستوديو كود )Editor Code Studio Visual).**
- **ز ب النص التشع�ي )HTML)، < ي إضافة وسوم لغة ترم�** .<br>والفقرات، والصور إلى الموقع الإلكتروني.
	- **< كيفية إنشاء القوائم واالرتباطات التشعبية.**

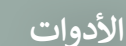

**< محرر فيجوال ستوديو كود )Editor Code Studio Visual)**

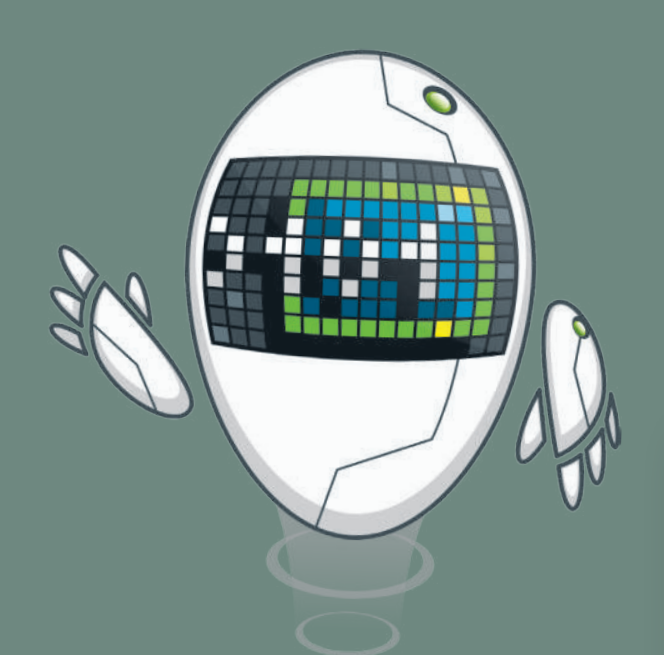

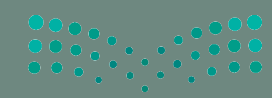

وزارة التصليم Ministry of Education  $2023 - 1445$ 

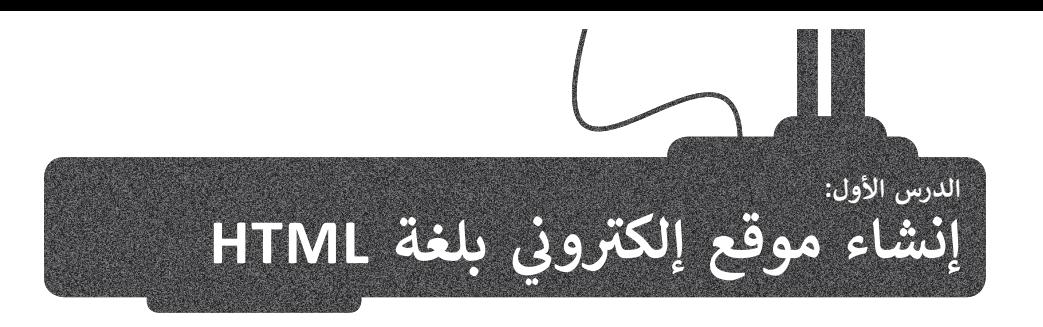

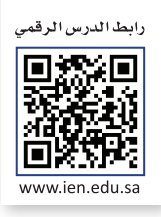

֦֧<u>֓</u> عرفت سابقا البرمجة وأنواعها، وطبّقت على عدد من لغات البرمجة بالكائنات مثل سكراتش. هناك لغات برمجة أخرى لاتتم ي ف البرمجة فيها من خلال السحب والإفلات للبنات البرمجية، بل من خلال كتابة التعليمات البرمجية. وستتعرّف على أحدها في هذه الوحدة. في هذه الوحدة ستكتب التعليمات البرمجية بلغة ترميز النص التشعبي (HTML)، والمخصصة لتصميم صفحات ف والمواقع الإلكترونية.

## **الصفحة اإللك� <sup>ت</sup> ونية**

الصفحة الإلكترونية هي ملف منظم يحتوي على نصوص وصور و وسائط متعددة أخرى، وكذلك الارتباطات التشعبية، تُعرض جميعها باستخدام متصفح المواقع الإلكترونية.

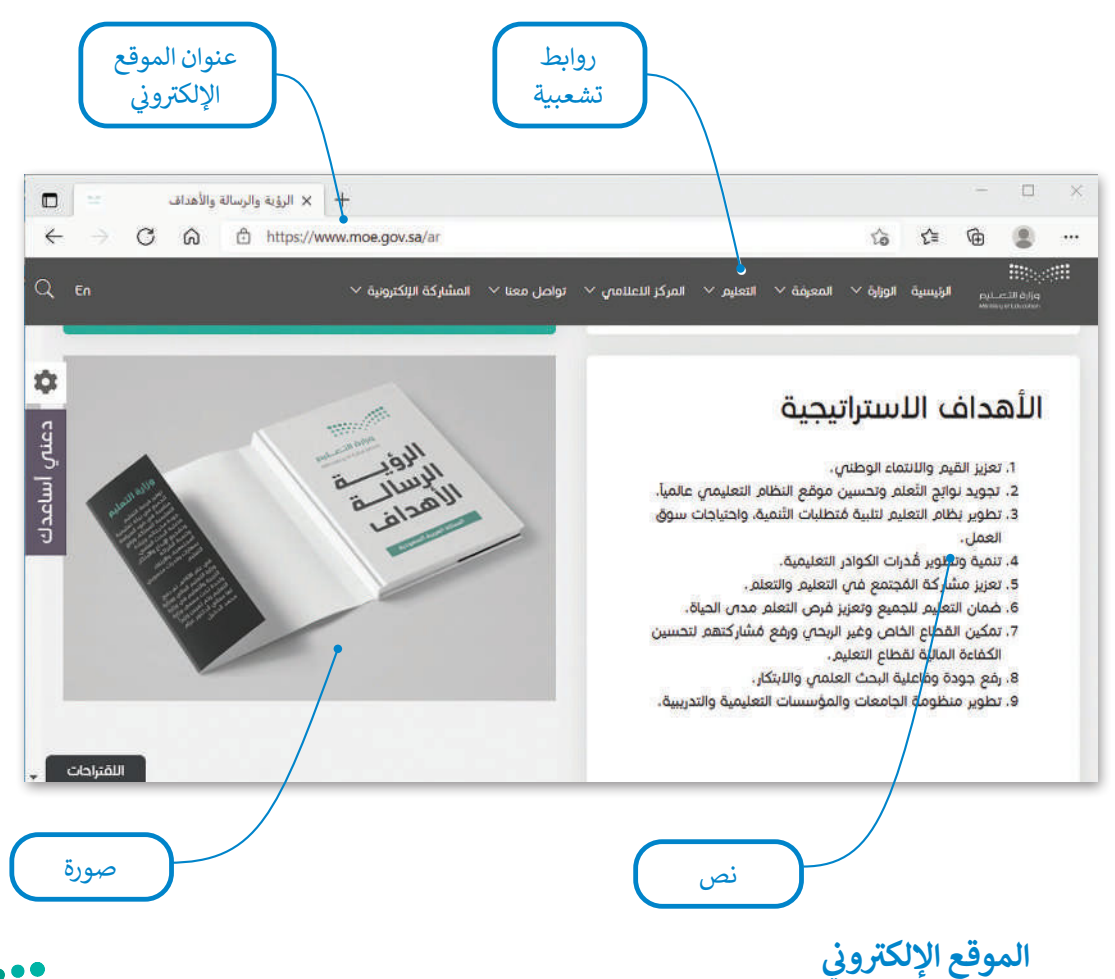

**ي** يتكون الموقع الإلكتروني من مجموعة من الصفحات المترابطة التي يمكن العثور عليها في نفس **المجال (doma**in). يحتوي ف ์<br>: .<br>الموقع الإلكتروني عادةً على صفحة بداية تسمى الصفحة الرئيسة التي يمكن للزائر من خلالها الانتقال إلى جُمْيع الصفحات<br>. ر .<br>الأخرى. يمكن أن تحتوي الصفحة الإلكترونية على روابط لصفحات إلكترونية في نفس الموقع أو إلى صفحات في ال<mark>فرانية التي</mark> ف ف Ministry of Education<br>119<br>2023 - 1445

يحتوي المظهر الخاص بالموقع الإلكتروني على ثلاثة أجزاء مختلفة: < **العنوان** )Header): ش يتضمن ترويسة رسومية و�يط التنقل. < **محتوى الصفحة** )Content): ويشمل محتوى النص والصور وما إىل ذلك. > **التذييل (**Footer): يحتوي على روابط مفيدة.

#### **زب النص التشع�ي HTML ي لغة ترم�**

لغة ترميز النص التشعبي (HTML) هي لغة برمجة تُستخدم لوصف مكونات صفحات إلكترونية لبرامج التصفح من خلال استخدام ا<br>ا مجموعة وسوم وتعليمات برمجية. يُمكن من خلال هذه الوسوم والتعليمات البرمجية تحديد طريقة عرض النصوص والصور والروابط وغير ذلك من مكونات الصفحة الإلكترونية بشكلٍ صحيح في متصفح المواقع الإلكترونية. ف

#### **سلبيات HTML**

> يقتصر استخدامها على الصفحات الإلكترونية غير التفاعلية.

> يجب كتابة برنامج طويل لإنشاء صفحة إلكترونية يسيرة.

<يصعب صيانة وتصحيح برنامج بتنسيق HTML.

#### **إيجابيات HTML**

< شائعة االستخدام.

< مدعومة من معظم المتصفحات.

< يمكن تعلمها واستخدامها بسهولة.

#### **ب النص التشع�ي )Hypertext)**

النص التشعبي هوٍ نص يتم عرضه على شاشة الحاسب أو أي جهاز إلكتروني آخر يحتوي على مرجعيات (ارتباطات تشعبية) لنصوص أخرى يمكن للقارئ الوصول إليها بصورة فورية.

#### **العالمات )Markup)**

يشير مصطلح العلامات إلى سلسلة الأحرف أو الرموز الأخرى التي يمكنك إدراجها في مواقع محددة داخل نص أو داخل ملف ف ै<br>१ معالجة نصوص. يتم هذا الأمر لتحديد التنسيقات الخاصة بمظهر الملف (غامق، مائل، مُسطر...) عند طباعته أو عرضه أو لوصف البنية المنطقية للمستند.

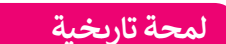

اقترح الفيزيائي تيم بيرنرز لي الذي عمل في ا**لمنظمة الأوروبية للأبحاث النووية** ف ئ ً(CERN) عام 1989 نظامًا على الشبكة العنكبوتية قائمًا على مبدأ "طفو السوائل"، ًوهكذا طور صفات HTML وكتب برمجيات التصفح والخادم في أواخر التسعينات. ف

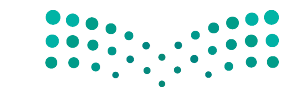

وزارة التصليم Ministry of Education  $2023 - 1445$ 

#### **بنية الصفحة اإللك� <sup>ت</sup> ونية**

يُطلق اسم ا**لوسوم (**Tags) على أحد أجزاء البرنامج المكتوب بلغة HTML. في العادة تأتي وسوم HTML بصورة أزواج مثل وسم الفتح ت ف حp> ووسم الإغلاق <p/>، حيث يوقف الرمز "/" الموجود في الوسم الثاني تشغيل الأمر. ف

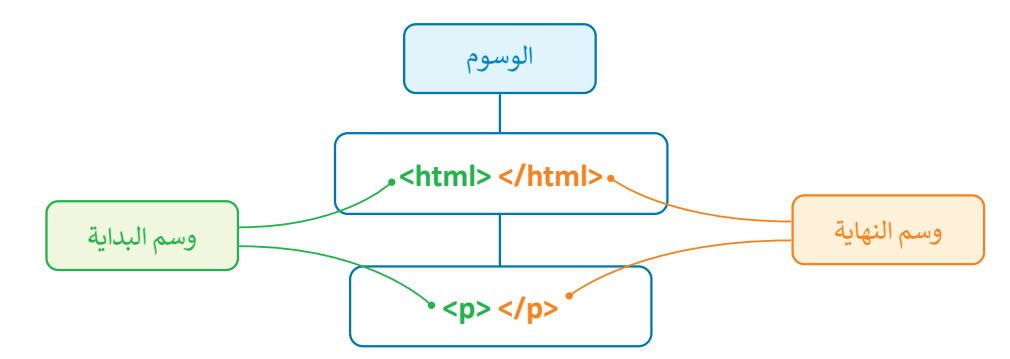

يجب أن تتبع الصفحة الإلكترونية المصممة بتنسيق HTML بنية معينة لكي يتم ترجمتها بصورة صحيحة من قِبل المتصفح. فالبرنامج .<br>المصدري للصفحة ونص الصفحة الإلكترونية يجب وضعه بين وسمي <html> و</html/>.

#### **محرر HTML**

محرر HTML هو برنامج يستخدم لكتابة البرامج بلغة HTML. على الرغم من إمكانية التحكم في برمجة HTML في أي صفحة إلكترونية ف ف باستخدام أي محرر نصوص، إال أن برامج تحرير HTML المتخصصة توفر إمكانات تحرير وأدوات برمجة إضافية. عىل سبيل المثال، ال تتعامل محررات HTML مع تعليمات HTML البرمجية فقط، بل تمتد وظائفها لتشمل تقنيات أخرى خاصة بانشاء صفحات إلكترونية مثل **صفحات التنسيق النمطية** )CSS )و**جافا سكريبت** )JavaScript)، من هذه المحررات عىل سبيل المثال **فيجوال ستوديو كود** )Code Studio Visual).

افتح فيجوال ستوديو كود لبدء الترميز.

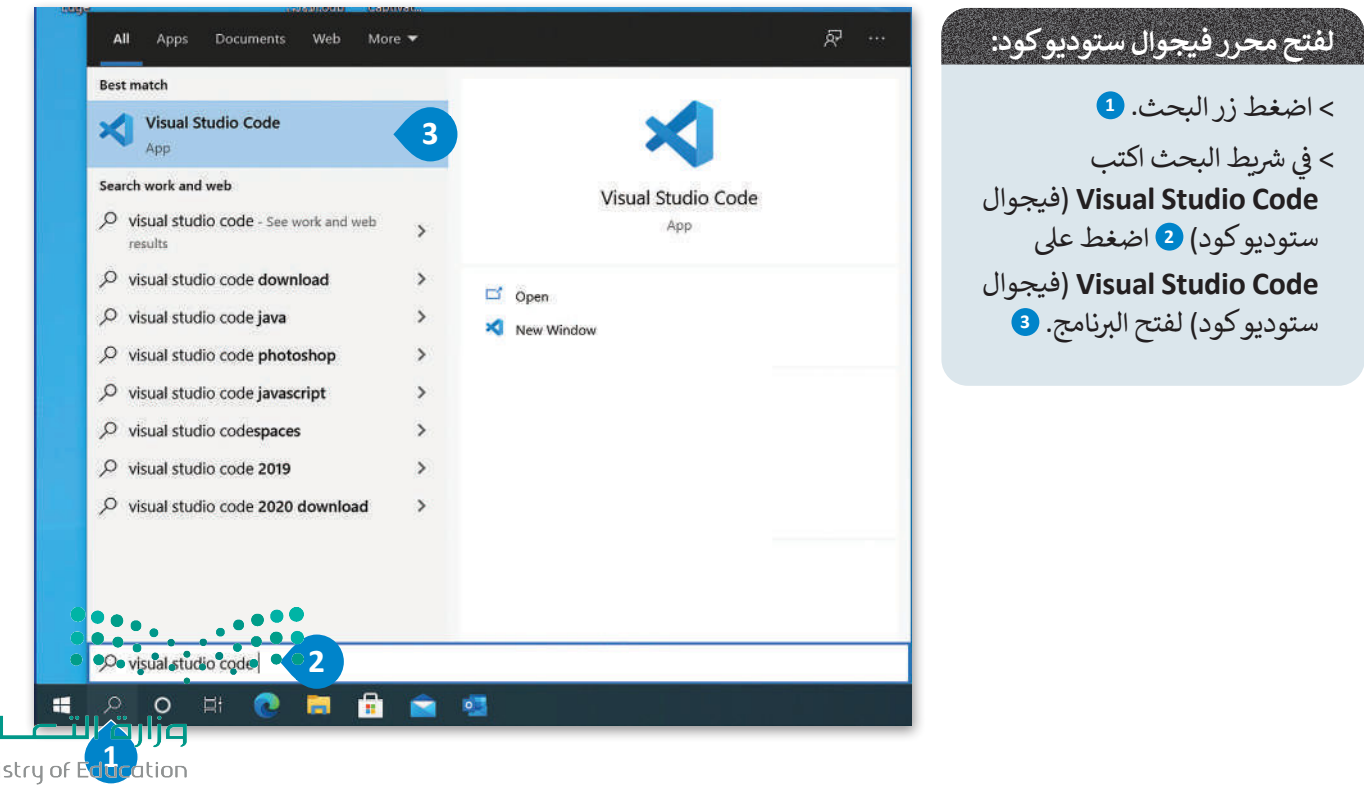

121

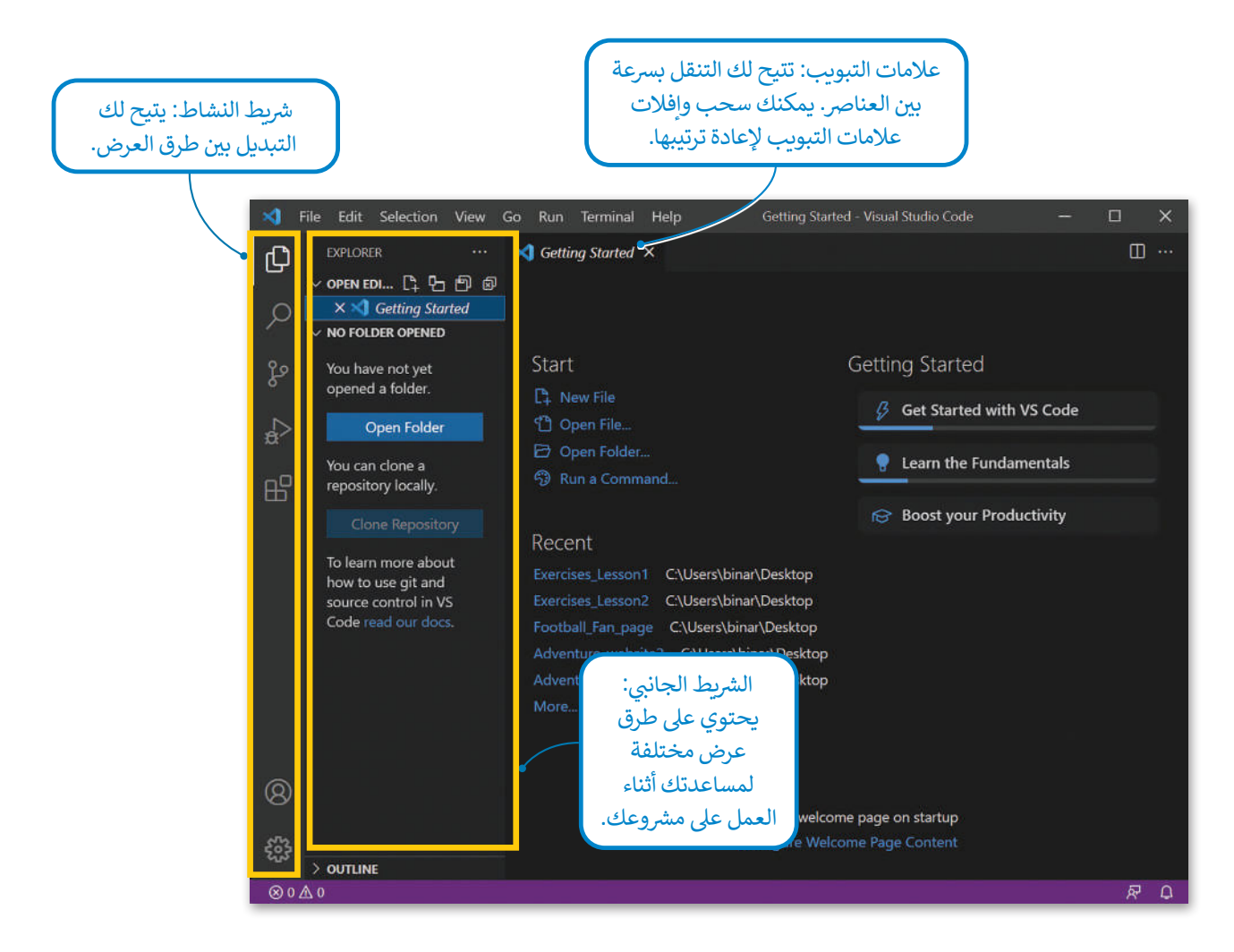

֧֧֧֧֚֝֝֟֓<u>֓</u> لتتعرّف كيف يمكنك فتح مجلد أنشأته على حاسبك وداخل هذا المجلد توجد مجلدات فرعية، على سبيل المثال مجلد باسم "images" حيث يتم حفظ الصور التي ستستخدمها ومجلد باسم "Pages" حيث سيتم حفظ الصفحات الإلكترونية التي ستقوم بإنشائها.

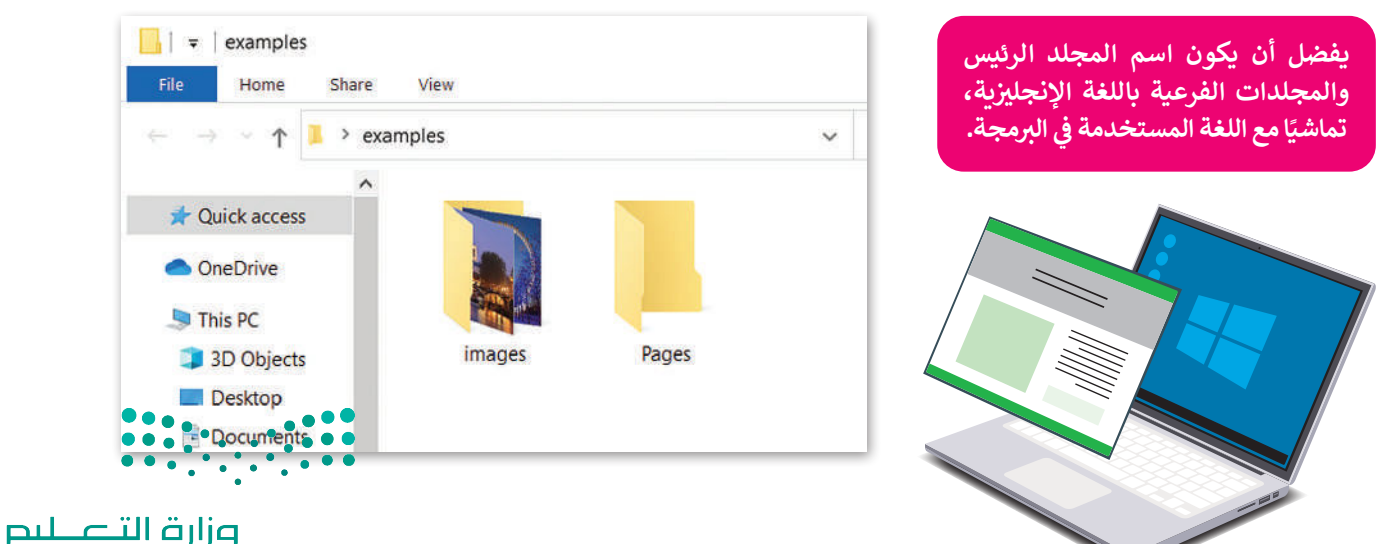

Ministry of Education  $2023 - 1445$ 

#### **لفتح المجلد:**

- < من عالمة التبويب **File**( ملف(، اضغط عىل **Folder Open**( فتح مجلد(. **<sup>1</sup>**
- < من نافذة فتح المجلد اخ� ت المجلد الذي تريده **2** ثم اضغط عىل **Folder Select**( اخ� ت المجلد(. **<sup>3</sup>**
	- > سيظهر مجلد العمل الخاص بك والمجلدات الفرعية في الشريط الجانبي. <mark>4</mark> ف

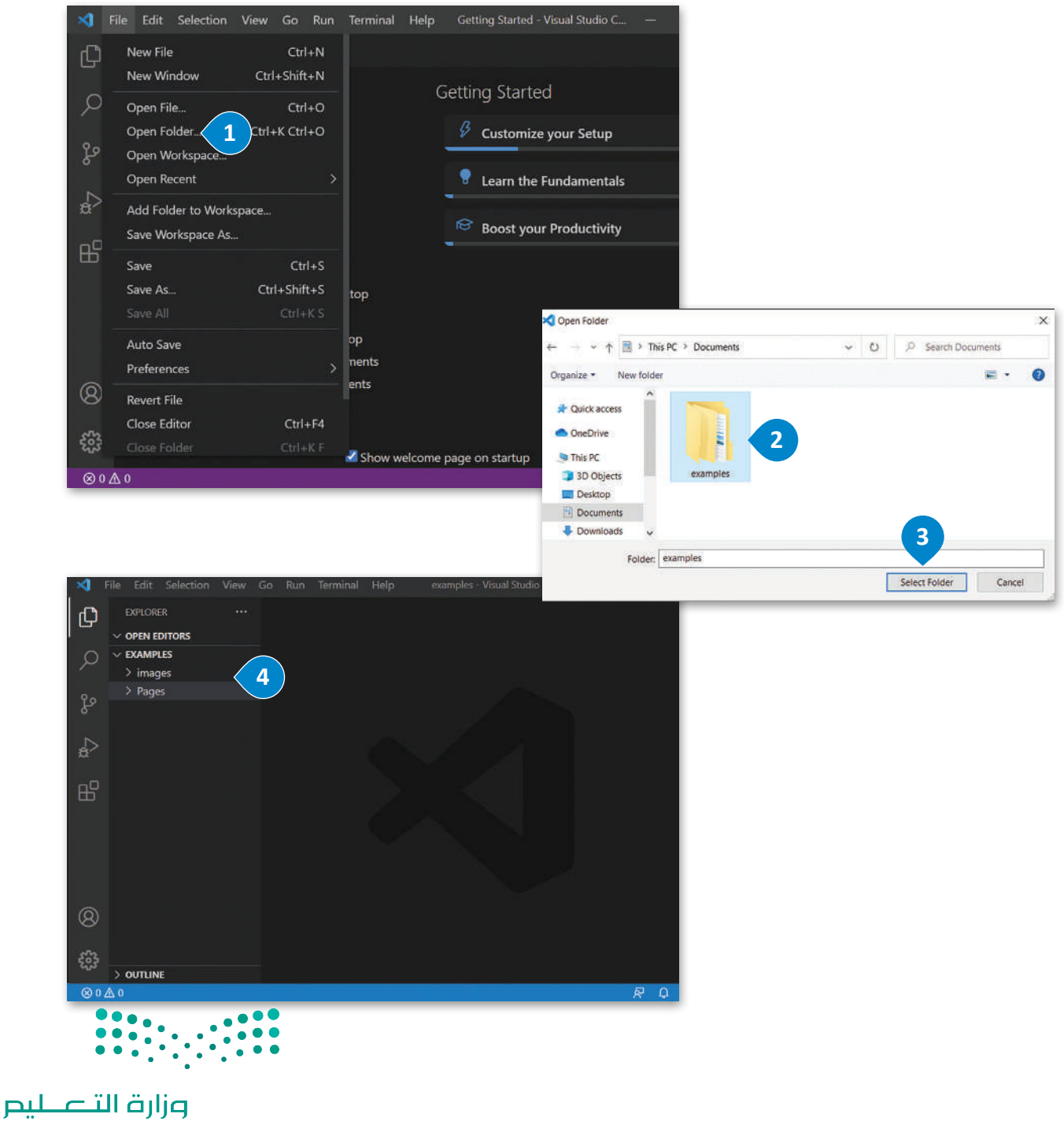

Ministry of Education<br>123<br>2023 - 1445

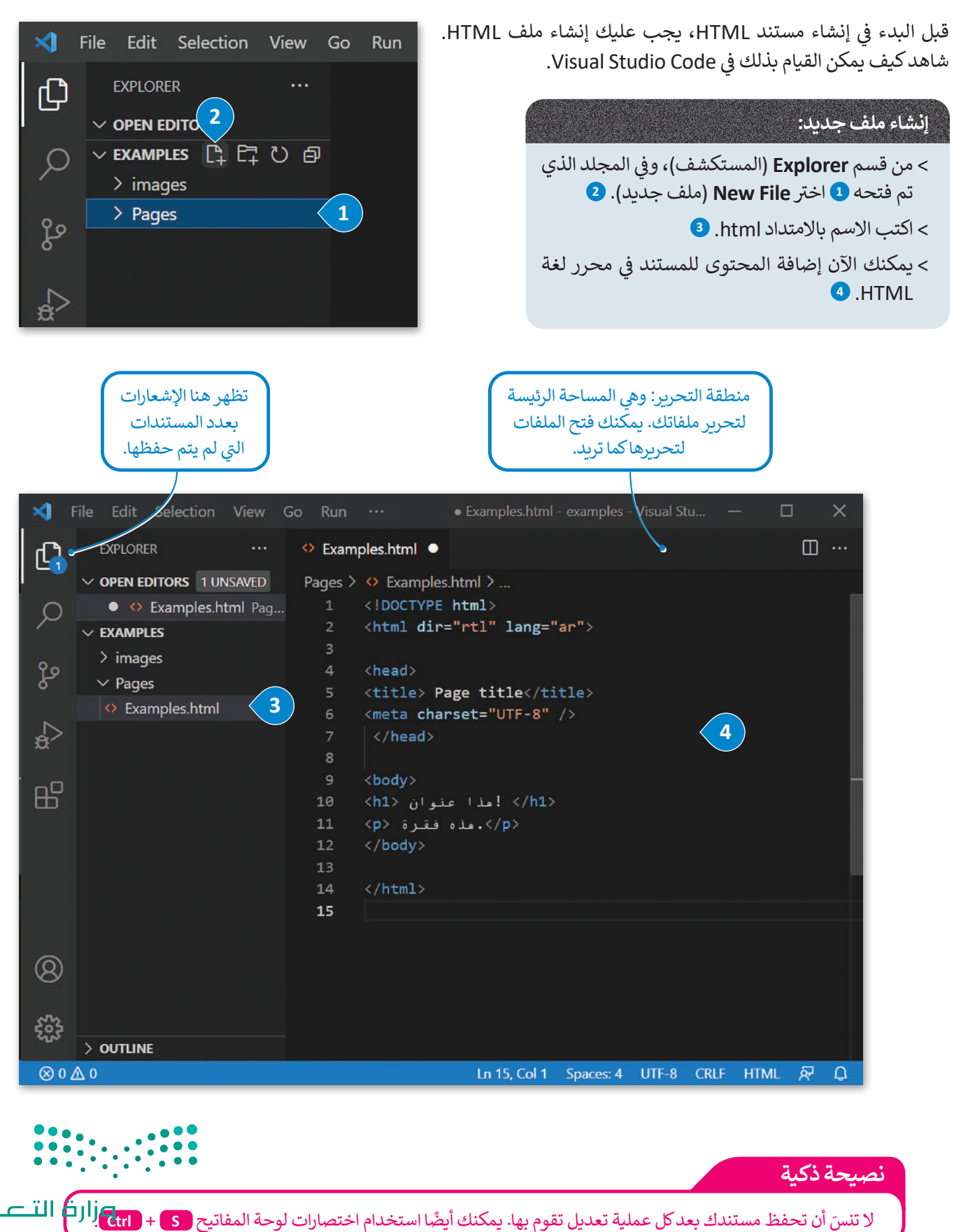

Ministry of Ed  $2023 - 1445$ 

#### **وسوم HTML األساسية**

> هناك قسمان بين وسمي <HTML> و <HTML> في الصفحة الإلكترونية، أولهما هو قسم ترويسة المستند، والآخر هو قسم ف المحتوى.

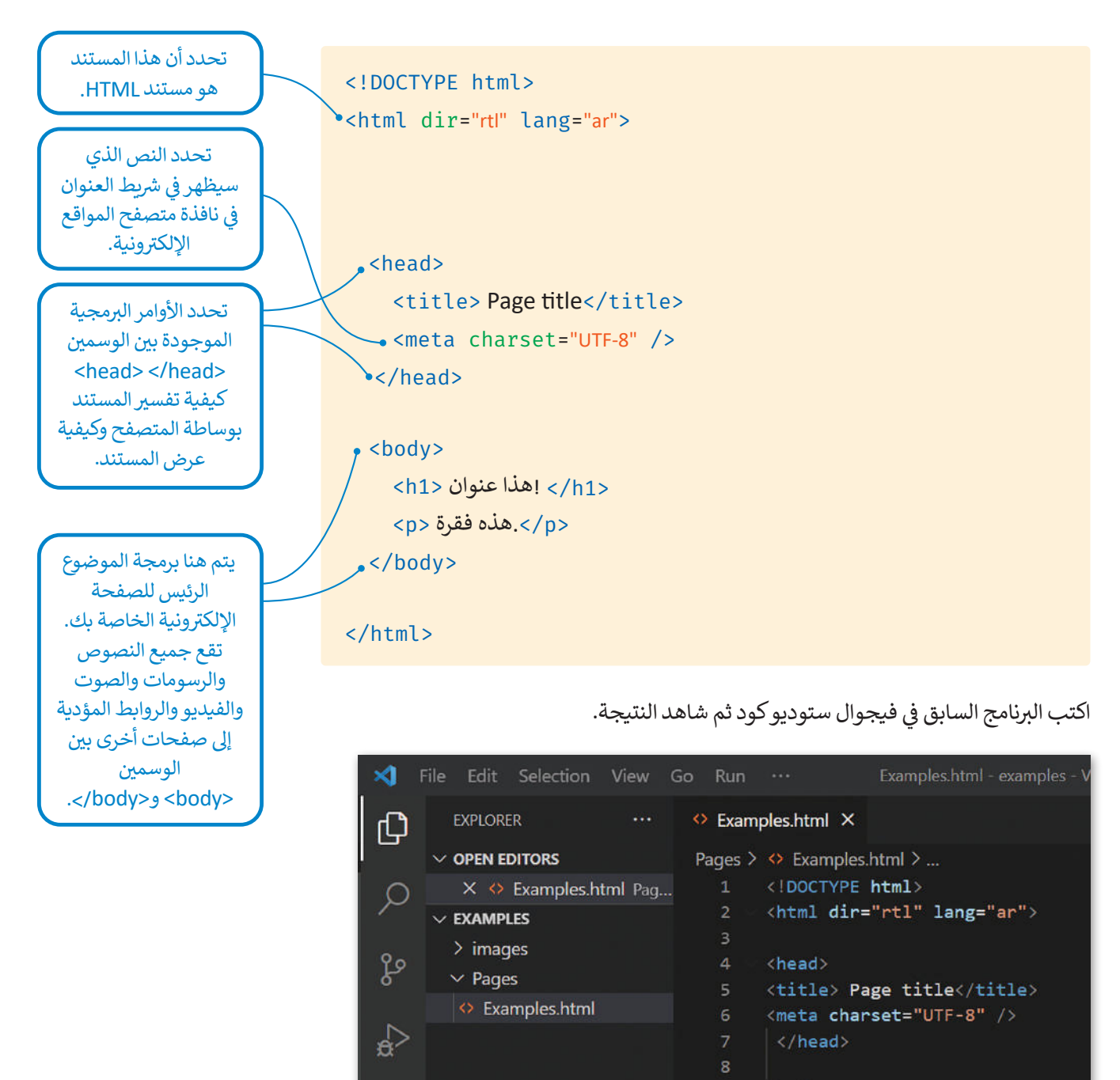

9

 $10<sub>1</sub>$ 

 $11$  $12<sub>1</sub>$ 

 $13$  $14$ 

15

<body>

</body>

</html>

</h1> إمذا عنوان </h1>

<p> .دله فقرة <p>

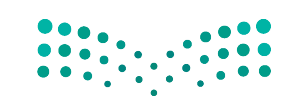

 $\mathbb{B}^2$ 

وزارة التصليم Ministry of Education<br>2023 - 1445 لعرض الصفحة الإلكترونية ستفتح ملف **HTML** الذي أنشأته باستخدام المتصفح.

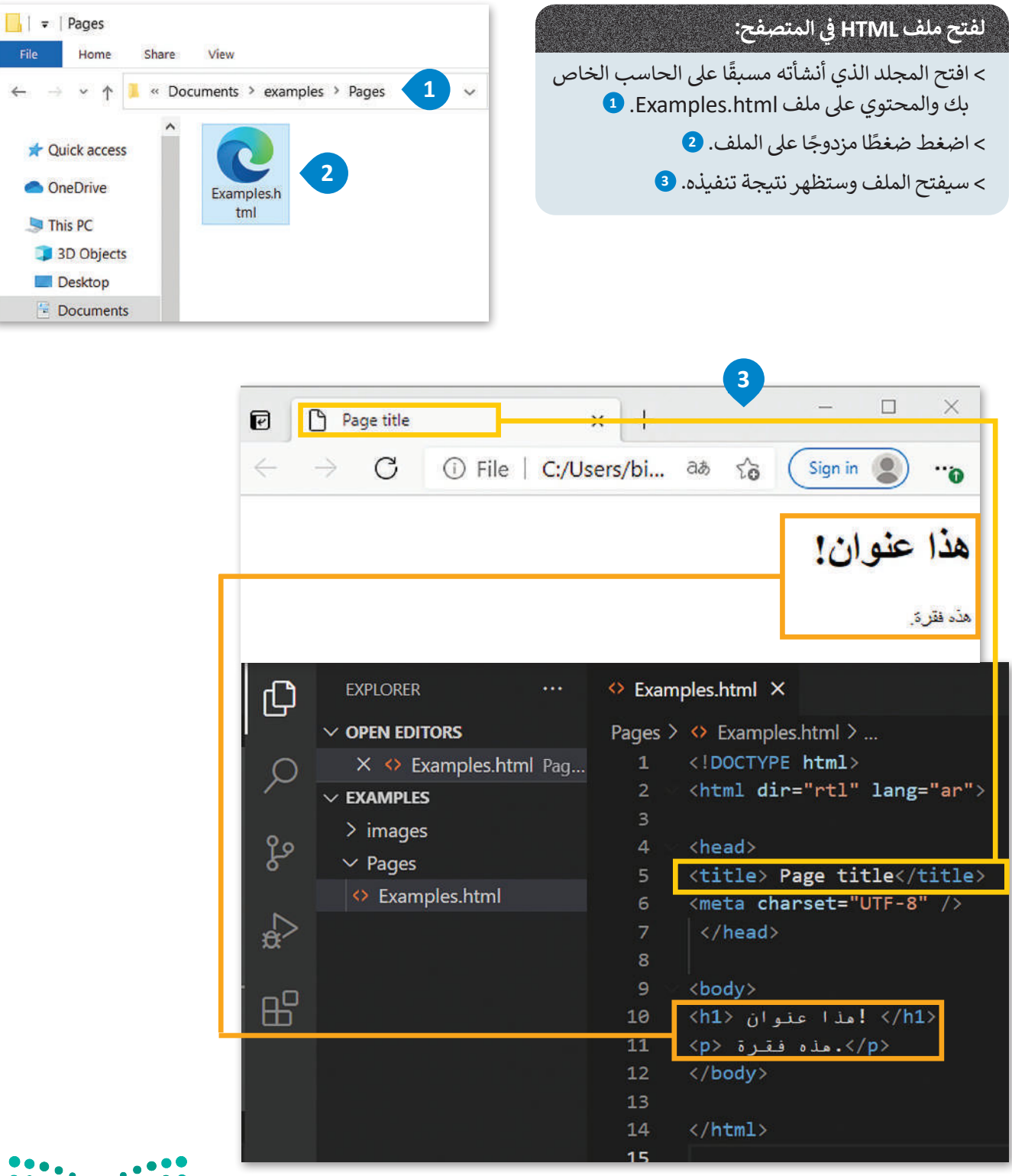

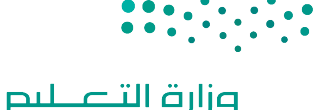

Ministry of Education  $2023 - 1445$ 

هناك طريقة أخرى لفتح الصفحة الإلكترونية من خلال فيجوال ستوديو كود.

# **ي المتصفح: ف لفتح ملف HTML�**

ي **code Studio Visual**( فيجوال ستوديو < من قسم **Explorer**( المستكشف( � ف كود( اضغط بزر الفأرة األيمن عىل ملف html.Examples. **<sup>1</sup>**

- > اضغط على <mark>Open in Default Browser</mark> (فتح في المتصفح الافتراضي). <mark>2</mark> ف
	- < سيفتح الملف وستظهر نتيجة تنفيذه. **<sup>3</sup>**

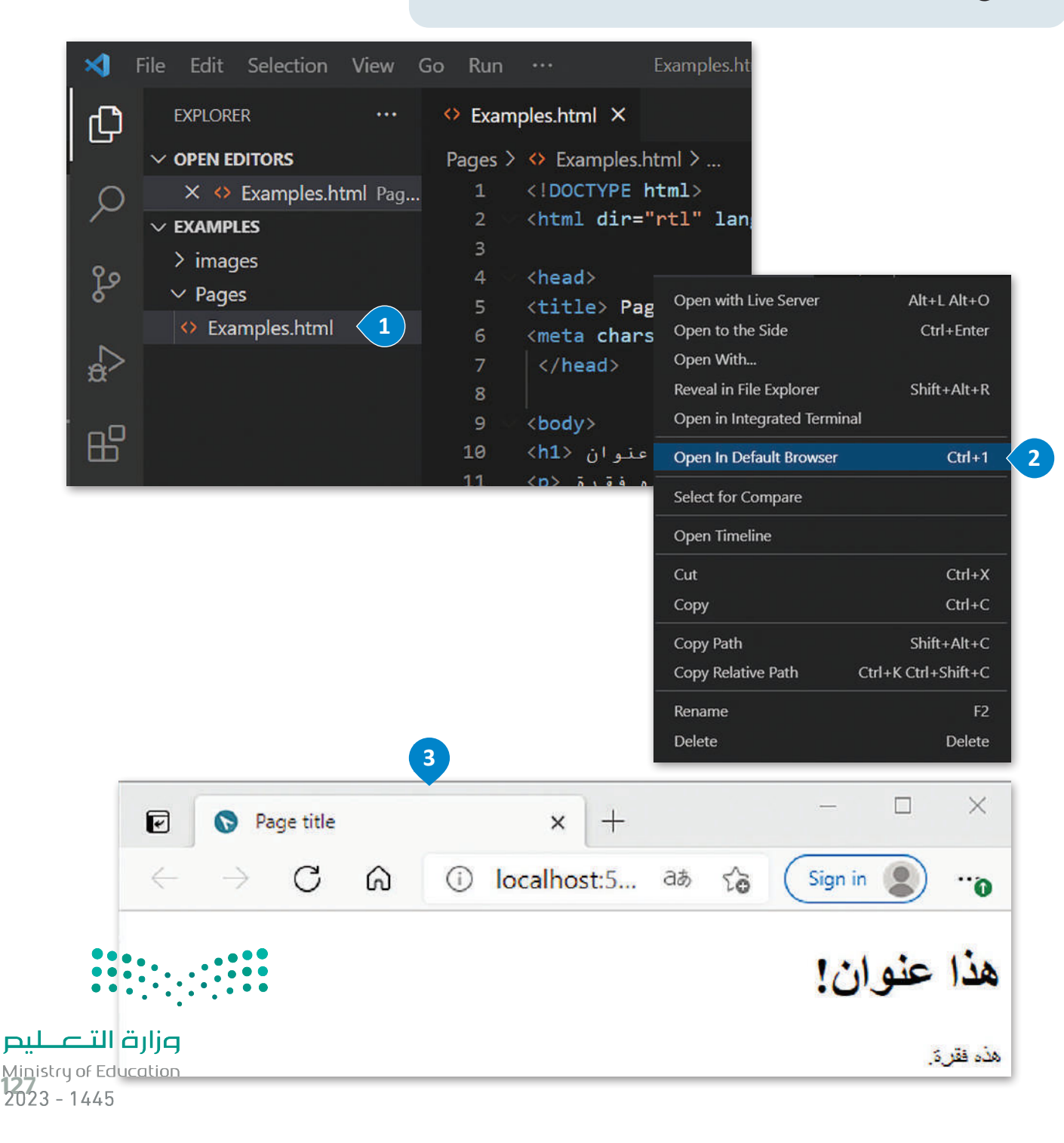

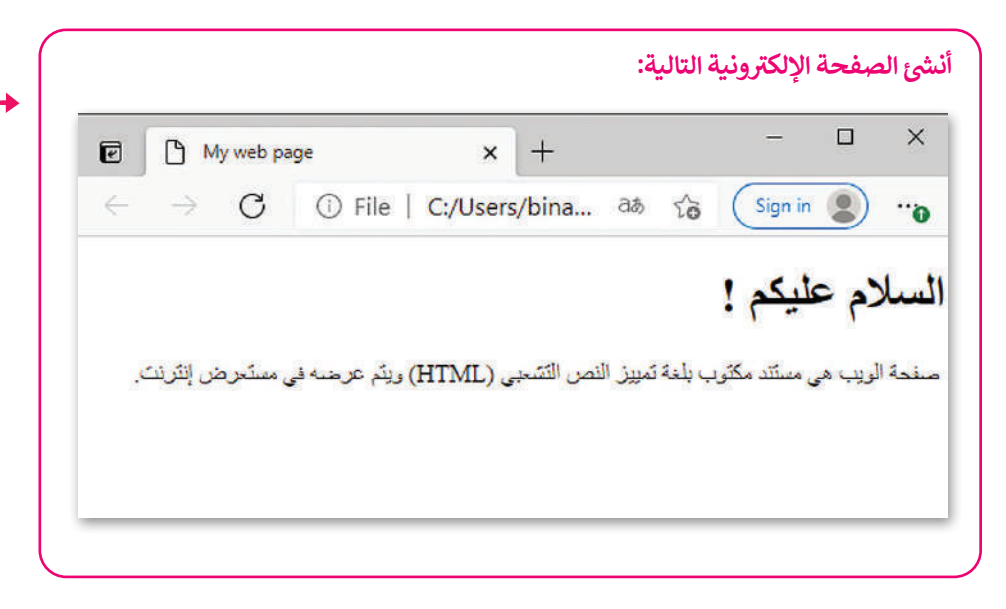

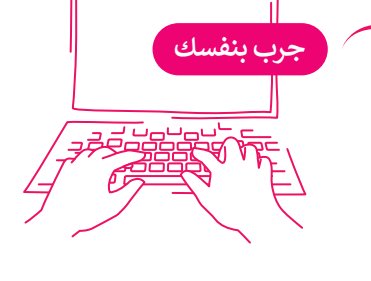

## **العناوين**

يتم تعريف عناوين HTML بالوسوم <h1> إلى <h6>. إن الوسم <h1> هو أعلى مستوى في القسم والوسم<h6> هو أدناها. شاهد ف المثال التالي:

```
<! DOCTYPE html>
<html dir="rtl" lang="ar">
  <head>
    <title>Page title</title>
    <meta charset="UTF-8" />
  </head>
  <body>
    <h1> ! السلام عليكم <11>
    <h2> السلام عليكم <12</h2>
    <h3> السلام عليكم <13>
    <h4> ! السلام عليكم <14>
    < ! السلام عليكم <15>
    </h6> ! السلام عليكم <h6>
  \langlebody>
\langle/html>
```
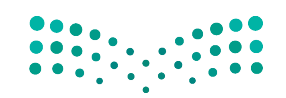

وزارة التصليم Ministry of Education  $2023 - 1445$ 

#### **نصيحة ذكية**

استخدم وسم <11> للإشارة إلى العنوان الأكثر أهمية سم عصب عليه العلمي.<br>الذي يكون عادةً أعلى الصفحة.

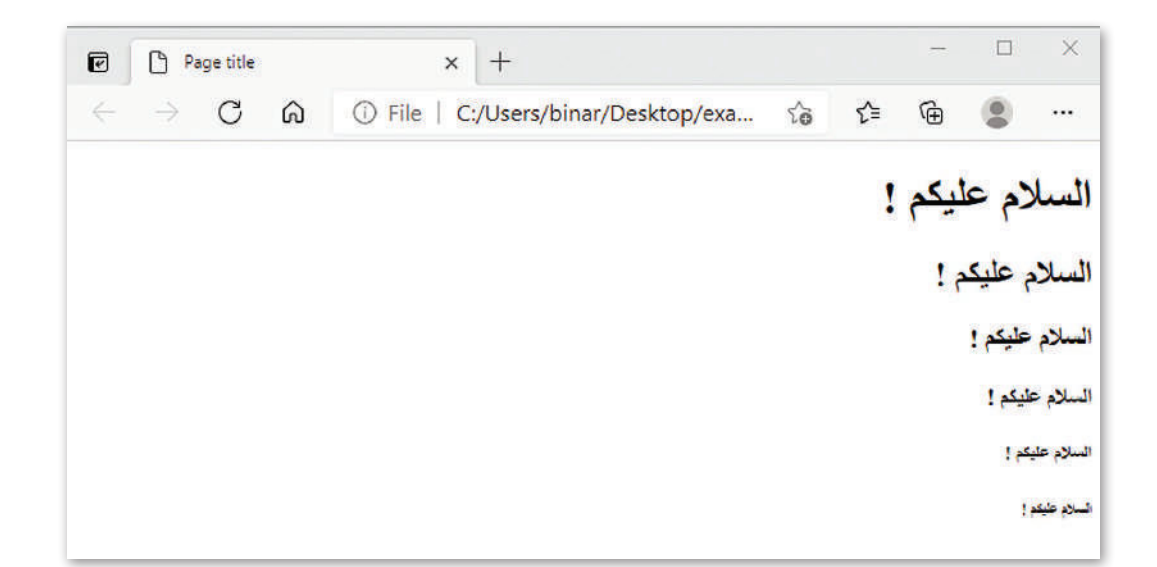

## **إضافة فقرة**

الفقرة هي أهم العناصر في مستند HTML، التي يتم تعريفها بين الوسمين <p></p>. ف

تكمن أهمية استخدام الفقرات في أنها توفر الفرصة لتقسيم النصوص إلى أجزاء أصغر، مما يجعل من ف السهل عىل زوار الموقع تصفح وقراءة نصوصه بسهولة.

#### **ي عمل صفحة مشجيع كرة القدم**

ستستخدم ما تعلمته حول البرمجة بلغة HTML لإنشاء موقع إلكتروني مشجعي فريق كرة القدم. ستؤدي العمل خطوة بخطوة، وستبدأ<br>ّ ستستحدم ما عنسته حون ابرزيجه بنت \_<br>أولًا بإضافة العنوان والفقرات في المستند. ֢֝

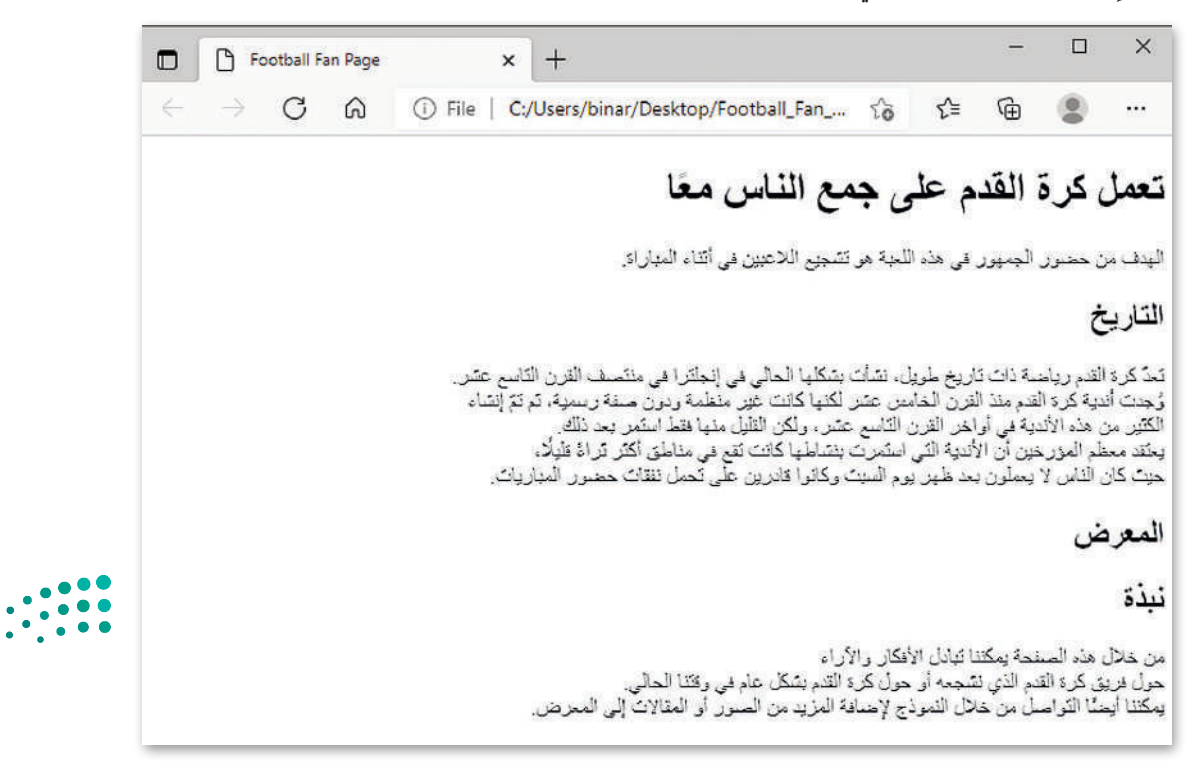

وزارة التصليم Ministry of Education<br>**129**<br>2023 - 1445

 $$ 

 $$ 

 $$ 

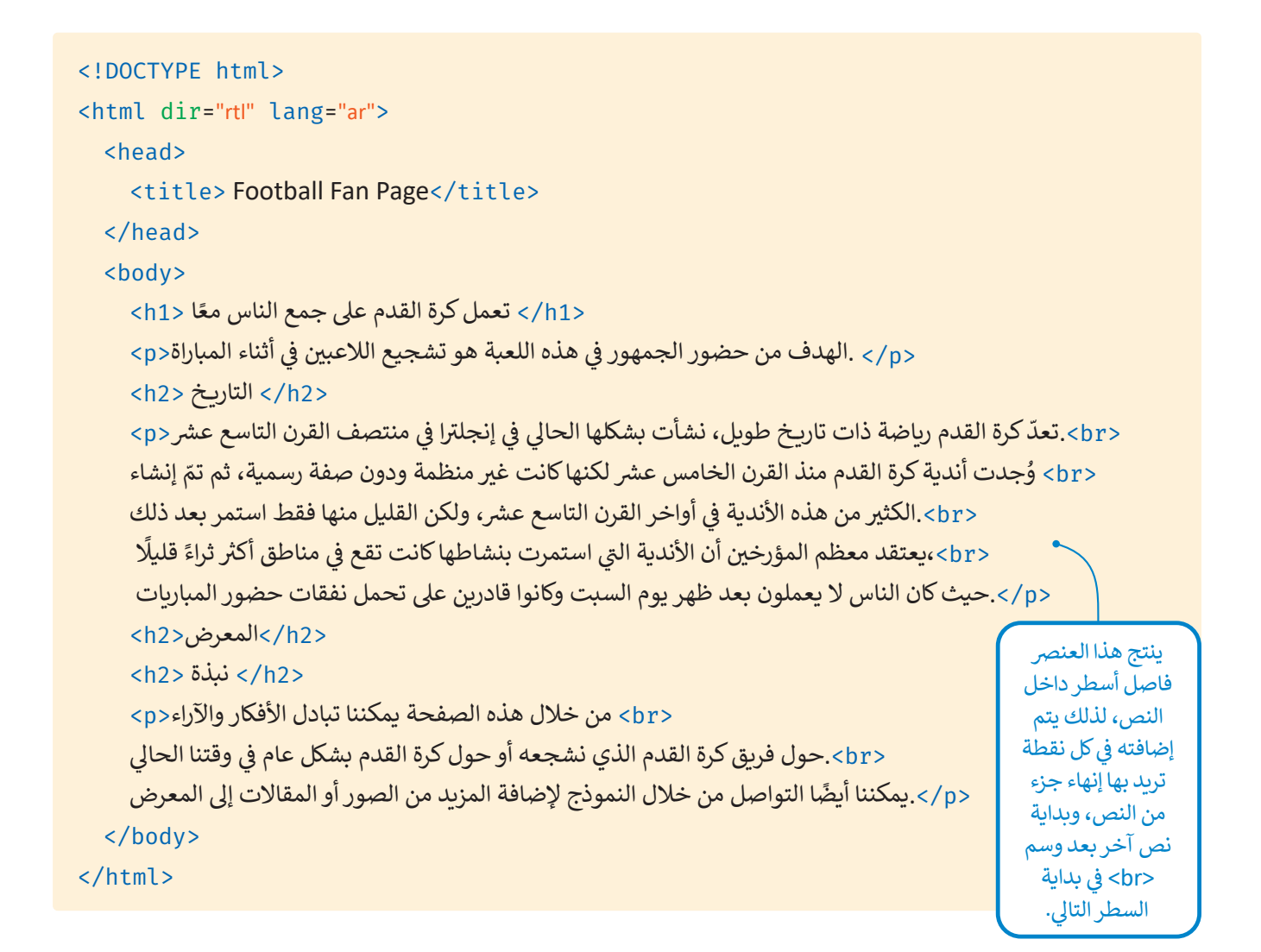

#### **المسافة الفارغة**

يتم دمج المسافات الفارغة معًا في HTML لتظهر كمسافة فارغة واحدة. يستفيد مطورو الصفحات الإلكترونية من المساحة الفارغة ف ًلتسهيل قراءة النص. لا يؤثر هذا على مظهر الفقرة بأي حال من الأحوال. على سبيل المثال، لاحظ الفقرة التالية:

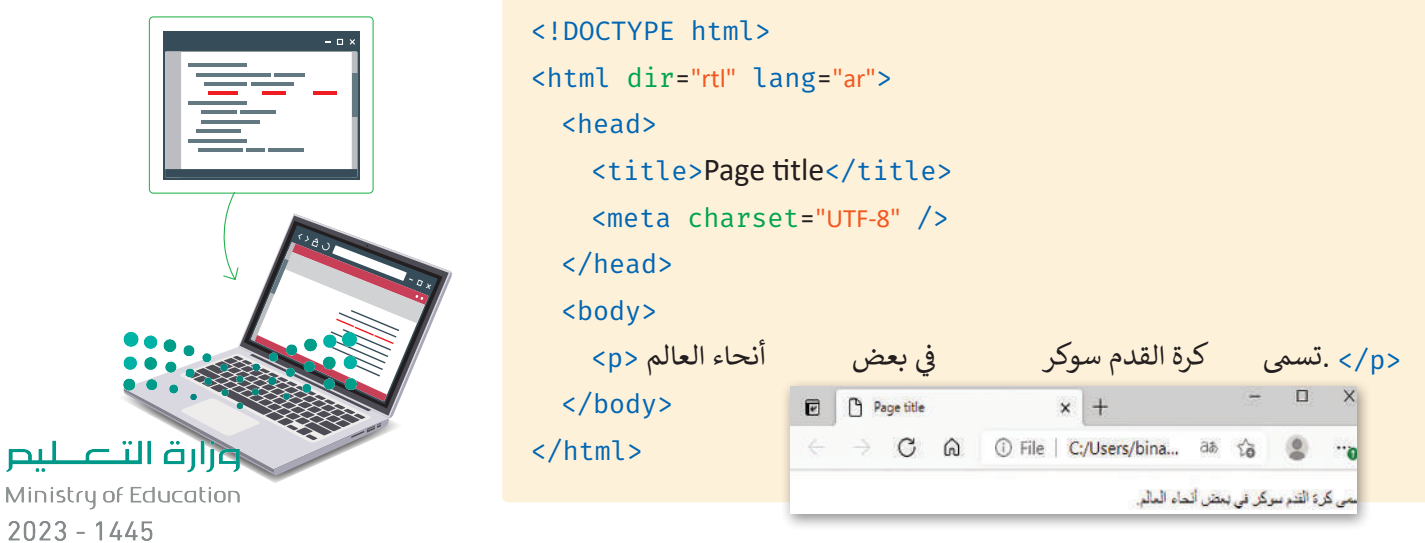

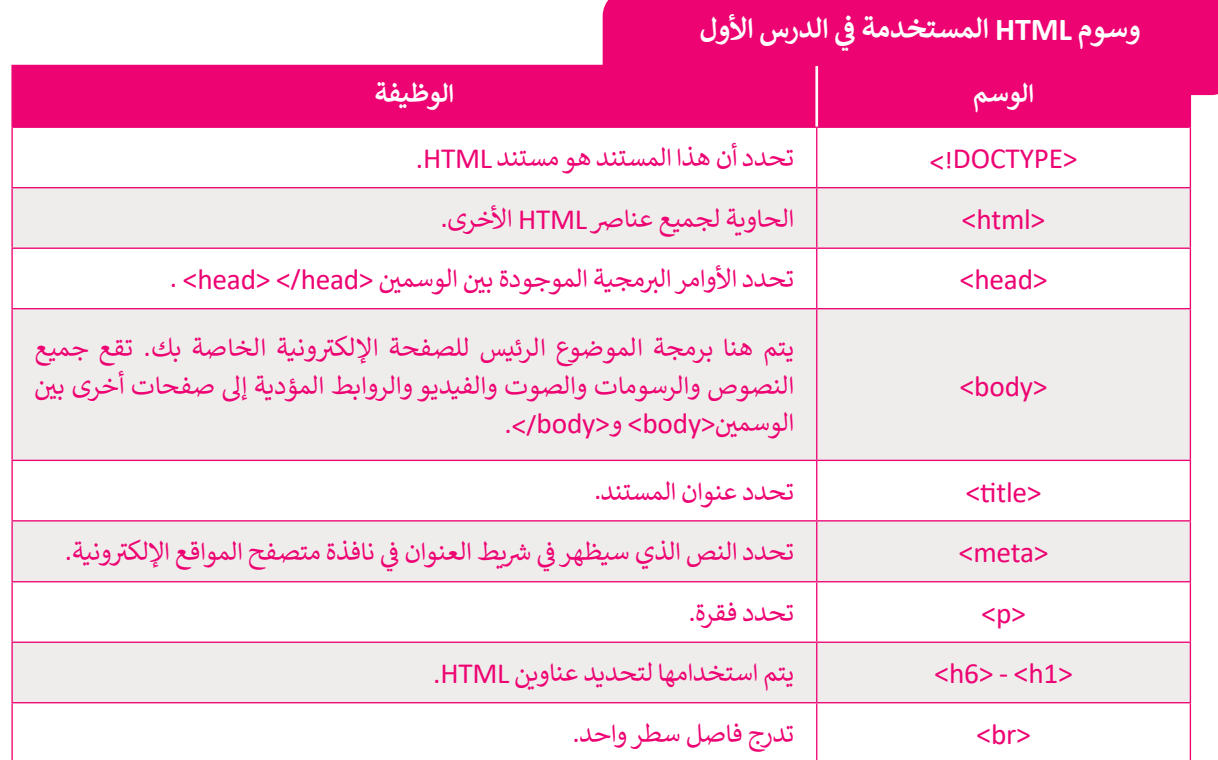

**ا لنطبق معً**

**تدريب 1**

حدّد وأصلح الأخطاء <mark>في البرنامج التالي:</mark> **ّ**

## <! DOCTYPE>

<html dir="rtl" lang="ar"> <title> Page title</title>

<meta charset="UTF-8" />

</head>

<br/>body>

 $<$ h1> إهذا عنوان <1 $<$ h1>

 $$ هذه فقرة <p>

 $\langle$ /html>

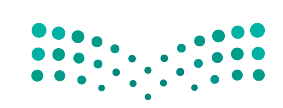

وزارة التصليم Ministry of Education<br>131<br>2023 - 1445

# **تدريب 2**

أنشئ صفحة جديدة تحتوي على ما يلي: ت> عنوان باسم "صفحتي الإلكترونية الأولى". > فقرتين عن اثنتين من رياضاتك المفضلة، بحيث تحتوي كل منهما على عنوان باسم هذه الرياضة.

## **تدريب 3**

## أنشئ صفحة جديدة تحتوي على:

> عنوان الصفحة الإلكترونية "My page". < ضع اسمك كعنوان للصفحة. .<br>> اُكتب فقرة نصية تصف بها نفسك. > بعد الانتهاء احفظ الصفحة الإلكترونية الخاصة بك.

# **تدريب 4**

#### خطّط لإنشاء موقع إلكتروني يتضمن معلومات سياحية للمسافرين إلى بلدك أو إلى بلد آخر من<br>. **ّ**ا**ختيارك. سيحتوي الموقع على ما يلي:**

- صور عالية الجودة.

- وصف موجز للبلد مع تسليط الضوء على الأماكن المهمة.

- دليل للمعالم الفنية والثقافية يشمل المتاحف والمعالم السياحية.
	- بعض المعلومات عن المناسبات والفعاليات.

#### **لتنفيذ اإلجراءات السابقة:**

- 1. أنشئ رسمًا تخطيطيًا يساعدك على إنشاء الموقع لاحقًا. ׇ֧֦֧֦֠ ً
	- . أنشئ مجلدا باسم "Adventure\_website".
- 3. داخل هذا المجلد، أنشئ مجلدين فرعيين: الأول باسم "pages" والثاني باسم "images"، حيث سيتم إضافة جميع ا<br>أ الصور التي ستستخدمها في الموق<mark>ع.</mark> ف ت
- 4. افتح محرر فيجوال ستوديو كود وافتح المجلد الذي أنشأته للتو، ثم أنشئ ملف HTML داخل هذا المجلد لبدء إنشاء سب - ترر<br>الموقع الإلكتروني الخاص بك.
	- 5. امنح موقعك اسمًا وأضف عنوانًا وفقرات أخرى حسب الحاجة. ً
		- 6. احفظ التغييرات.

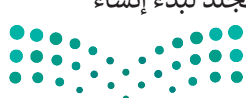

وزارة التصليم Ministry of Education  $2023 - 1445$ 

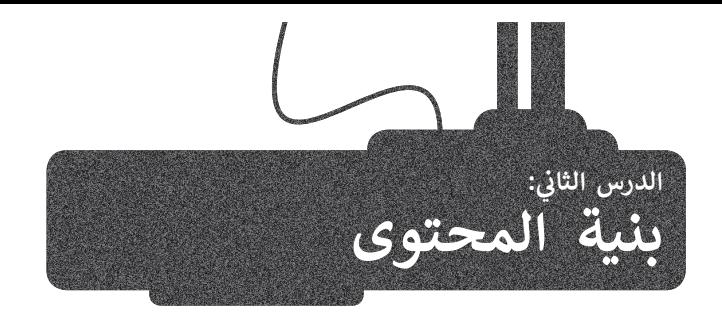

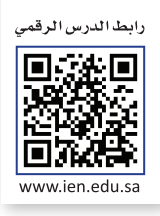

## **القوائم**

هناك نوعان من القوائم المستخدمة في المواقع الإلكترونية: ف <mark>> قائمة مرتبة (</mark>Ordered List): في هذه القائمة، يتم اتباع تسلسل رقمي بحيث يتم ترقيم كل عنصر في القائمة. ف ف > **قائمة غير مرتبة (**Unordered List): يتم تمييز عناصر هذه القائمة بتعداد نقطي.

## **القائمة المرتبة )List Ordered)**

يتم إنشاء القائمة المرتبة باستخدام وسم <ol>، حيث يتم وضع كل عنصر في هذه القائمة بين وسم الفتح <li> ووسم الإغلاق <li/> ف لاحظ المثال التالي:

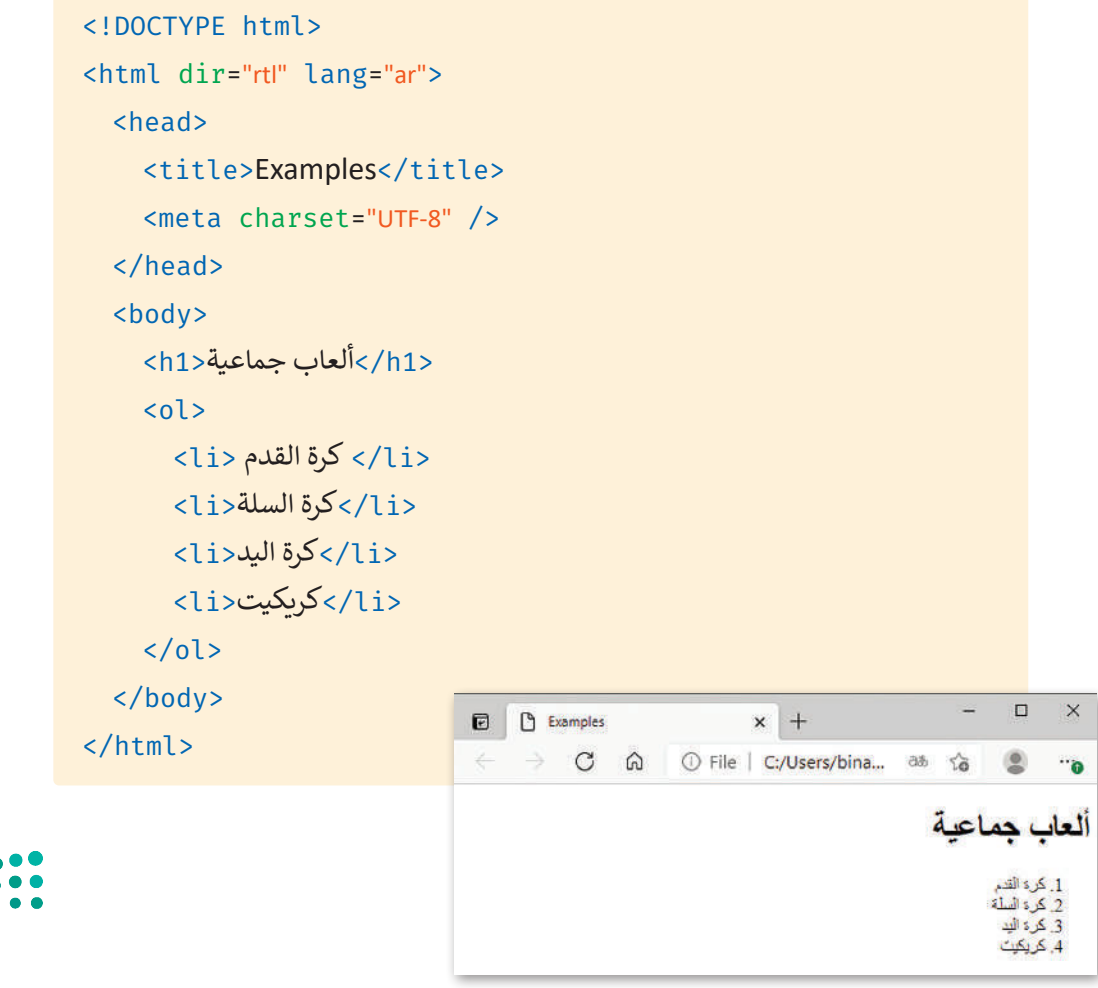

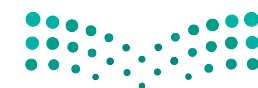

وزارة التصليم Ministry of Education<br>**133**<br>2023 - 1445

#### **ي القائمة غ� المرتبة )List Unordered)**

يتم إنشاء القائمة غير المرتبة باستخدام الوسم <ul> حيث يتم وضع كل عنصر في هذه القائمة بين وسم الفتح <il> ووسم الإغلاق </li/>. ف لاحظ المثال التالي:

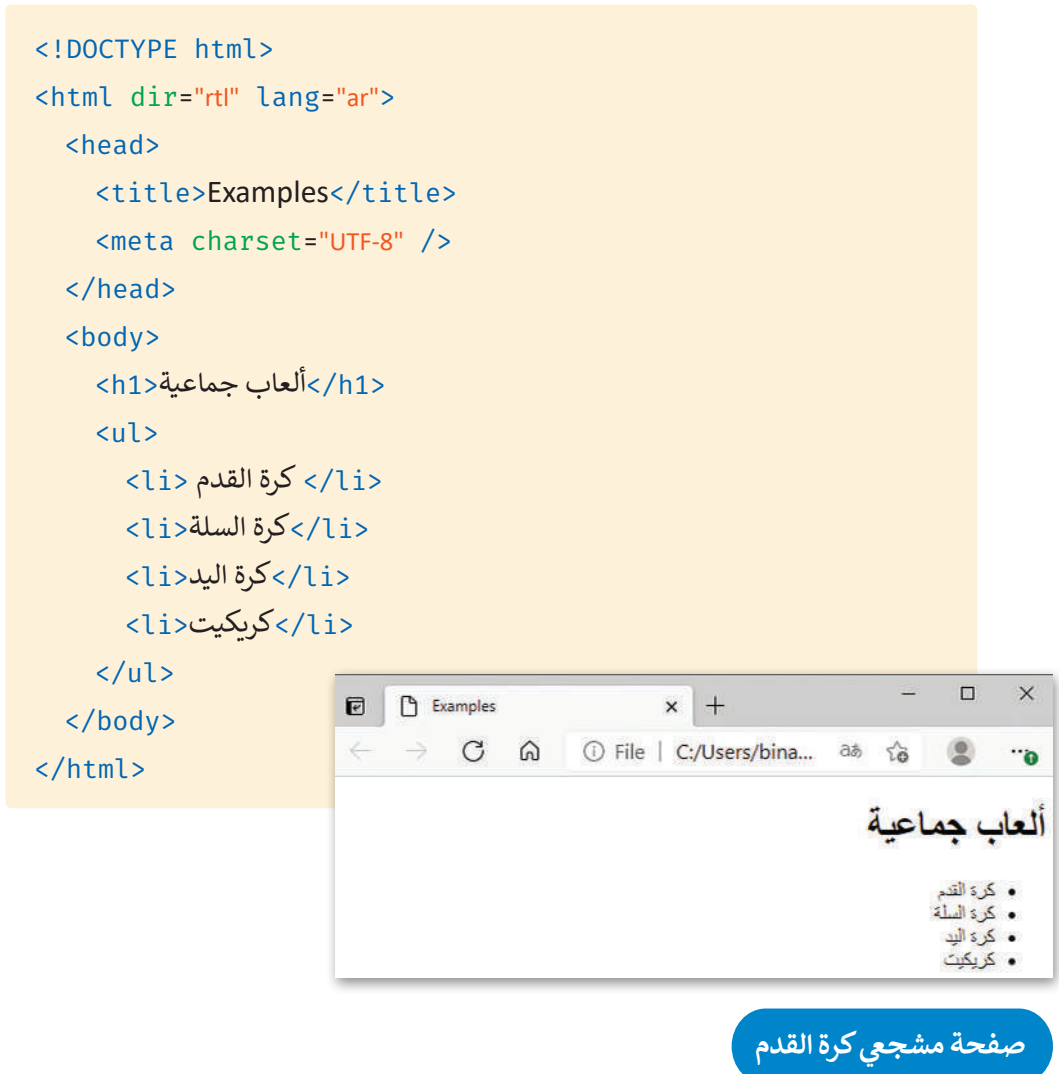

كي تضيف قوائم نادي مشجعي كرة القدم في مشروعك. عليك أولًا أن تنشئ قائمة تكون بمثابة شريط للتنقل داخل الموقع وتضم العناصر<br>التالية: ًف

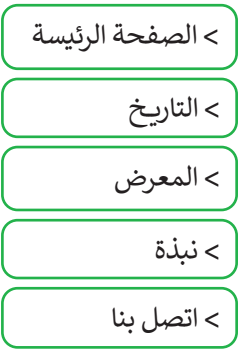

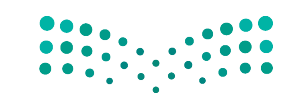

وزارة التصليم Ministry of Education  $2023 - 1445$ 

```
<! DOCTYPE html>
<html dir="rtl" lang="ar">
  <head<
    <title>Football Fan Page</title>
    <meta charset="UTF-8" />
  </head>
  <body>
    <ul<
      <li/<الصفحة الرئيسة<li<
      <li/<التاريــخ<li<
      <li/<المعرض<li<
      <li/<نبذة<li<
      <li/<اتصل بنا<li<
    \langle/ul>
          ً<h1> القدم على جمع الناس معًا</h1>
  ....
```
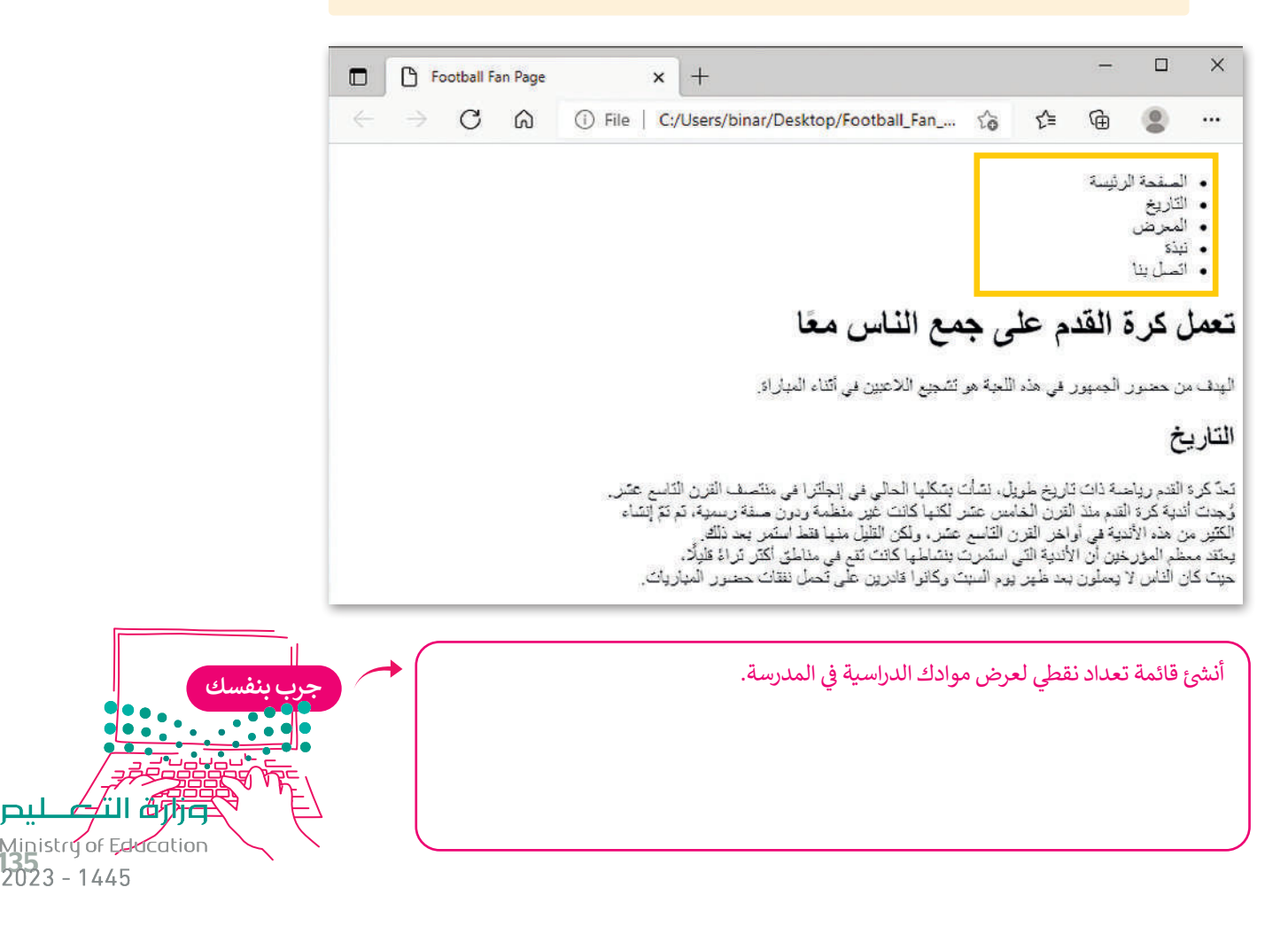

#### **الروابط التشعبية )Hyperlinks )**

من المفيد استخدام الروابط الموجودة في الموقع الإلكتروني الخاص بك لأنها تتيح لك الانتقال من صفحة إلكترونية إلى أخرى. ف

**أمثلة عىل الروابط التشعبية:**

روابط من صفحة إلى أخرى في نفس الموقع. ف

روابط من جزء في الصفحة الإلكترونية إلى جزء آخر في نفس الصفحة. ف ف

روابط من موقع إىل آخر.

روابط تفتح في نافذة متصفح جديدة. ف

روابط تفتح تطبيق بريدك الإلكتروني لإنشاء رسالة بريد إلكتروني جديدة.

**يتم إنشاء الروابط باستخدام وسم الفتح >a >ووسم اإلغالق >a/>، حيث إن كل ما**  يسا إلسام الروابت بالسعاعام وسلم الصلح حالة ووسلم الإحادي حالات الصلى إلى من لله<br>يقع بين هذا الوسم ووسم الإغلاق يصبح قاباًر للضغط عليه، ويمكننا تحديد العنوان **تالهدف )الصفحة ال�ي سيتم فتحها عند الضغط عىل الرابط( باستخدام خاصية href.**

**الخاصية href ي يه اختصار لـ Hypertext Reference ب )مرجع النص التشع�ي ( و تحدد عنوان صفحة URL ت ال�ي ينتقل إليها االرتباط. إذا لم تكن الخاصية href موجودة، فلن يكون الوسم ا. ا تشعبي >a >ارتباط ً ً**

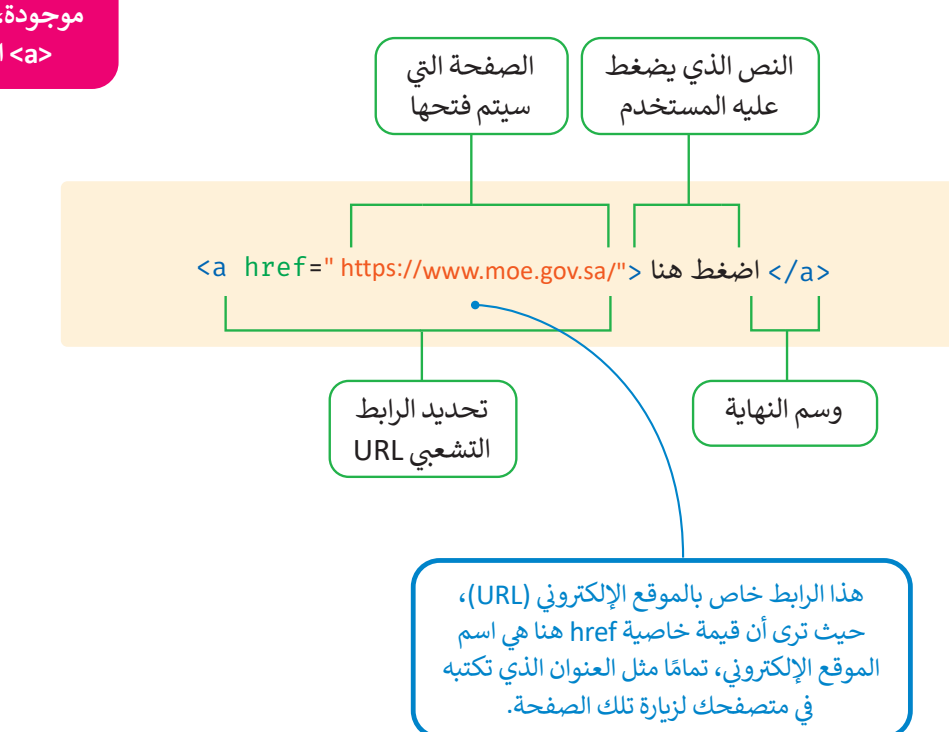

وزارة التصليم

Ministry of Education  $2023 - 1445$ 

ًلترَ مثالًا على رابط تشعبي لمواقع إلكترونية أخرى.

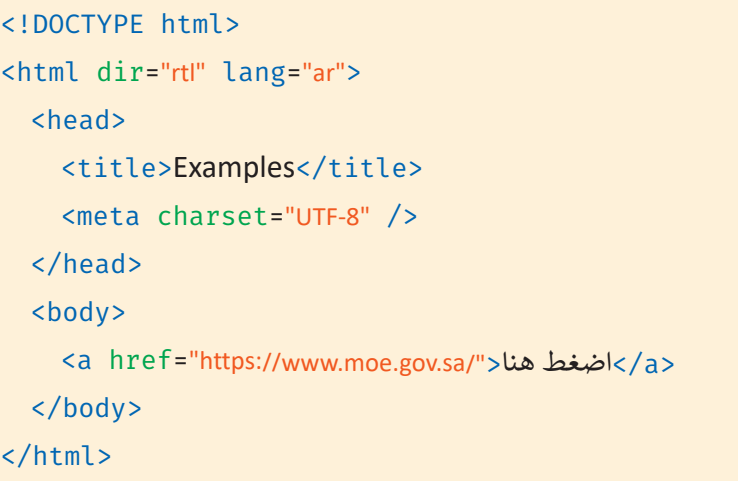

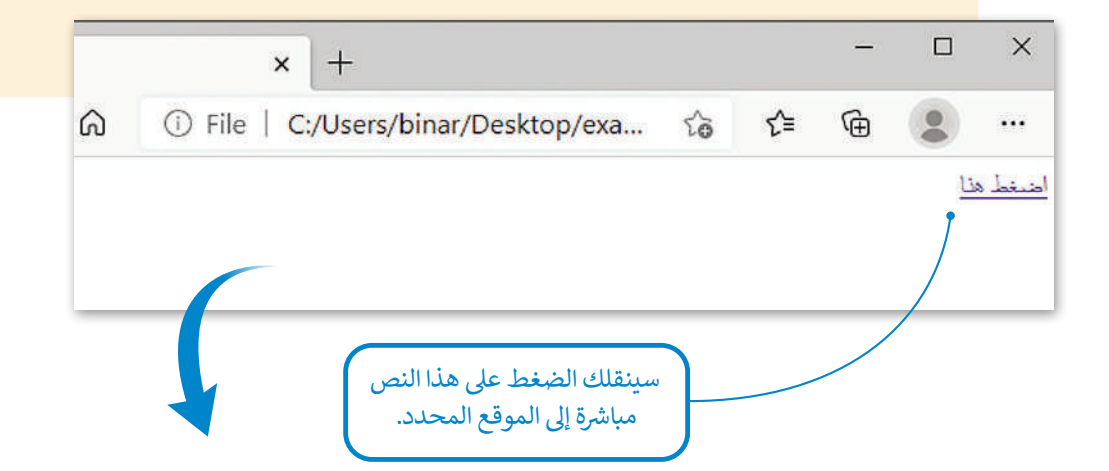

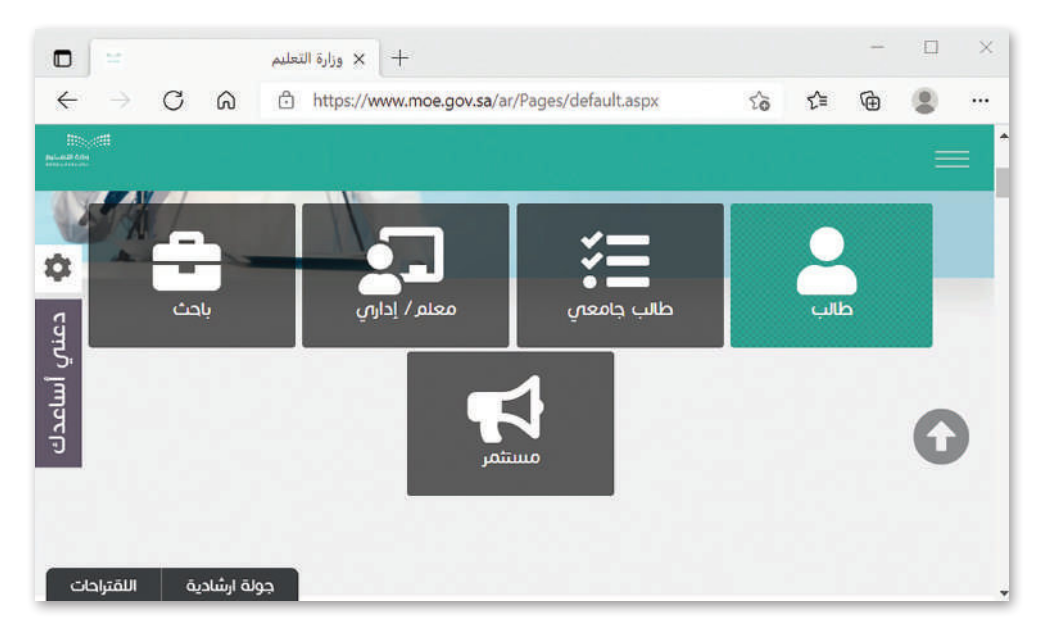

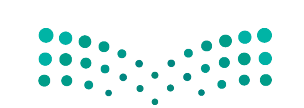

# وزارة التصليم Ministry of Education<br>137<br>2023 - 1445

## **خاصية الهدف )Target)**

عندما تستخدم خاصية الهدف (Target) في معلومات الارتباط التشعبي، فإنك تحدد موقع فتح الصفحة المرتبطة بعنوان URL هذا.<br>-ف يمكن أن تأخذ هذه الخاصية القيم التالية:

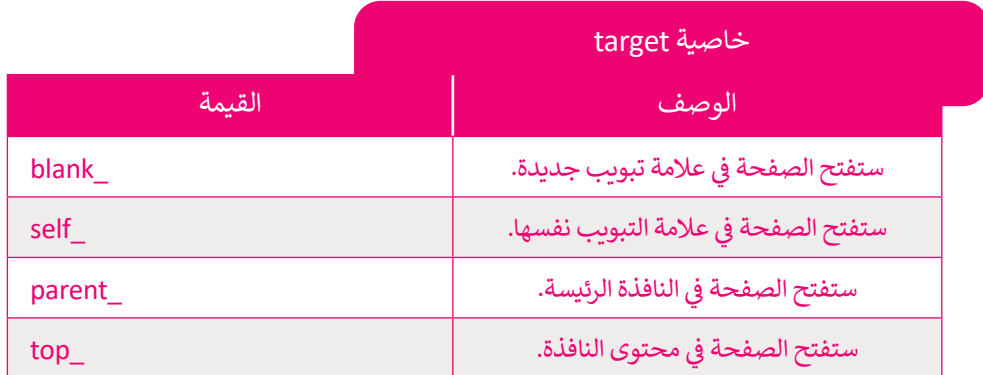

<! DOCTYPE html> <html dir="rtl" lang="ar"> <head> <title>Examples</title> <meta charset="UTF-8" />> </head> <body< <a href="https://www.moe.gov.sa/" target="\_blank">اضغط هنا</a> </body>  $\Box$  $\times$ </html>  $55$ ≮`≡ ⊕  $\bullet$ 'exa... ... ضغط هذا  $\square$  $\times$  $\Box$   $\Box$  Examples  $\times$ وزارة التعليم  $\times$  +  $\rightarrow$  $C \nightharpoonup \nightharpoonup$ https://www.moe.gov.sa/ar/Pages/default.aspx  $\hat{c}$  $\zeta^\prime$ ⊕  $\leftarrow$ 9  $\cdots$ ۰ .<br>معلم / إدارانٍ ناحث طالب جامعي دعنص أساعدك وزارة التصليم  $\overline{\cdots}$  $60$ اللقتراحات جولة ارشادية Ministry of Education  $2023 - 1445$ 

#### **شإنشاء �يط التنقل**

لقد أضفت في مشروعك قائمة مرتبة على شكل شريط للتنقل، وتتكون هذه القائمة من مجموعة من الروابط. بشكل عام، يجب أن ف ترتبط بعض عناصر هذه القائمة بجزء معين من الصفحة، بينما سيرتبط العنصر "اتصل بنا" (Contact Us) بصفحة أخرى في نفس ف الموقع.

# الارتباط بجزء م<mark>عين في نف</mark>س الصفحة

قبل أن تبدأ بإنشاء ارتباط بجزء معين في نفس الصفحة، يجب أن تُميِّز الجزء من الصفحة الذي سيتم ُ ف الرجوع إليه عبر هذا الرابط، ولهذا الغرض سوف تستخدم خاصية "id" كمعرف.

> **ي الصفحة ق ز العنرص عن با� يتم استخدام خاصية "id "مع جميع عنارص HTML ي لتمي� اإللك� <sup>ت</sup> ونية.**

يمكن تعيين المعرف id بكلمة تبدأ بحرف شأو بشَرطة سفلية (\_)، ولا يمكن تعيين نفس ُاسم المُعرف لعنصرين مختلفين في نفس <mark>ً</mark> ف الصفحة.

> <h2 id="history">التاريخ</h2> <br>.تعدّ كرة القدم رياضة ذات تاريخ طويل، نشأت بشكلها الحالي في إنجلترا في منتصف القرن التاسع عشر<p> ف ف <br> وُجدت أندية كرة القدم منذ القرن الخامس عشر لكنها كانت عير منظمة ودون صفة رسمية، ثم تمّ إنشاء <br> الكثير من هذه الأندية في أواخر القرن التاسع عشر، ولكن القليل منها فقط استمر بعد ذلك<br>يلم مقام الله عليه المؤخر في الأنو قياله المعروف بدايا الكنومة قد ذلك القيام فيه قالة ا ف <br>،يعتقد معظم المؤرخين أن الأندية التي استمرت بنشاطها كانت تقع في مناطق أكثر ثراءً قليلًا ف </p>.حيث كان الناس لا يعملون بعد ظهر يوم السبت وكانوا قادربن على تحمل نفقات حضور المباريات

<h2 id="gallery">المعرض <</h2>

```
\langle h2 \rangleid="about">\delta \dot{\psi}</h2>
```
<br> من خلال هذه الصفحة يمكننا تبادل الأفكار والآراء<p> <br>.حول فريق كرة القدم الذي نشجعه أو حول كرة القدم بشكل عام في وقتنا الحالي ف ً</p>.يمكننا أيضًا التواصل من خلال النموذج لإضافة المزيد من الصور أو المقالات إلى المعرض </body> </html>

$$
\begin{array}{c} 0 & 0 & 0 & 0 \\ 0 & 0 & 0 & 0 \\ 0 & 0 & 0 & 0 \\ 0 & 0 & 0 & 0 \\ 0 & 0 & 0 & 0 \\ \end{array}
$$

وزارة التصليم Ministry of Education<br>139<br>2023 - 1445

<sup>ي</sup> ش م�وعك. ا بوسم )#(. طبق هذا األمر � <المحتوى مسبوق <ul $\langle$ li><a href="#top">الصفحة الرئيسة</a></li> <li><a href="#history">التاريخ</a></li> <li><a href="#gallery">المعرض</a></li> <li><a href="#about"> $\frac{1}{2}$ نبذة</a></li>

لربط عنص بمحتوى على الصفحة، استخدم معرف هذا ف ً

 $\langle$ /ul>

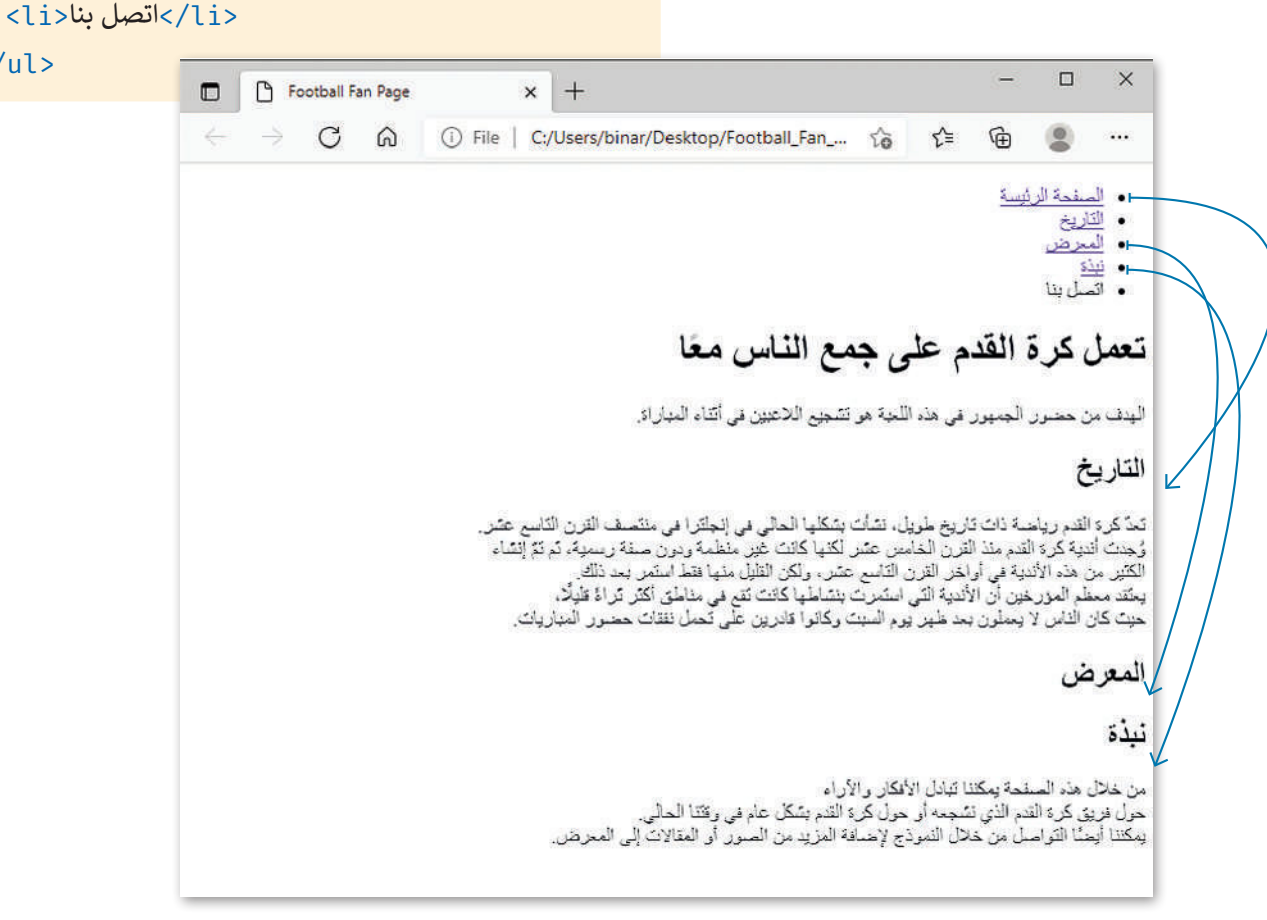

## **ارتباط صفحة إىل أخرى عىل نفس الموقع**

لقد ربطت 3 علامات تبويب في شريط التنقل بأجزاء محددة من نفس الصفحة. ستشير علامة التبويب "اتصل بنا" إلى ف صفحة إلكترونية أخرى من موقعك.

أولًا، لتنشئ ملف HTML كما تعلمت في الدرس السابق، وستربطه بهذا الملف "contact-form.html". ف ًش

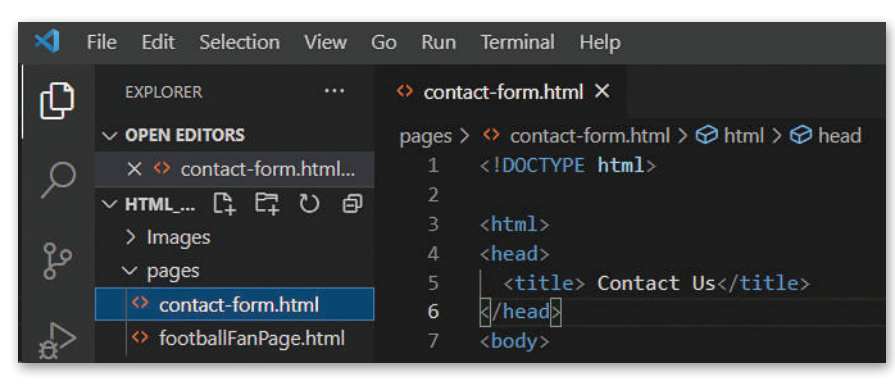

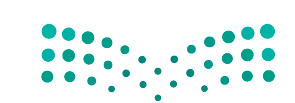

وزارة التصليم Ministry of Education  $2023 - 1445$ 

عند الارتباط بصفحات أخرى في نفس الموقع فإنك تستخدم عنوان **URL** ذا الصلة. إذا كانت صفحات الموقع في نفس المجلد، فإن ف ف قيمة خاصية href تكون عبارة عن اسم الملف المرتبط بها.

```
<ul<
  <li><a href="#top">الصفحة الرئيسة</a></li>
  <li><a href="#history">>التاريـخ</a></li>
  <li><a href="#gallery">المعرض</a></li>
  <li><a href="#about">\frac{1}{2}</a></li>
  <li><a href="contact-form.html" target="_blank">اتصل بنا</a></li>
\langle/ul>
```
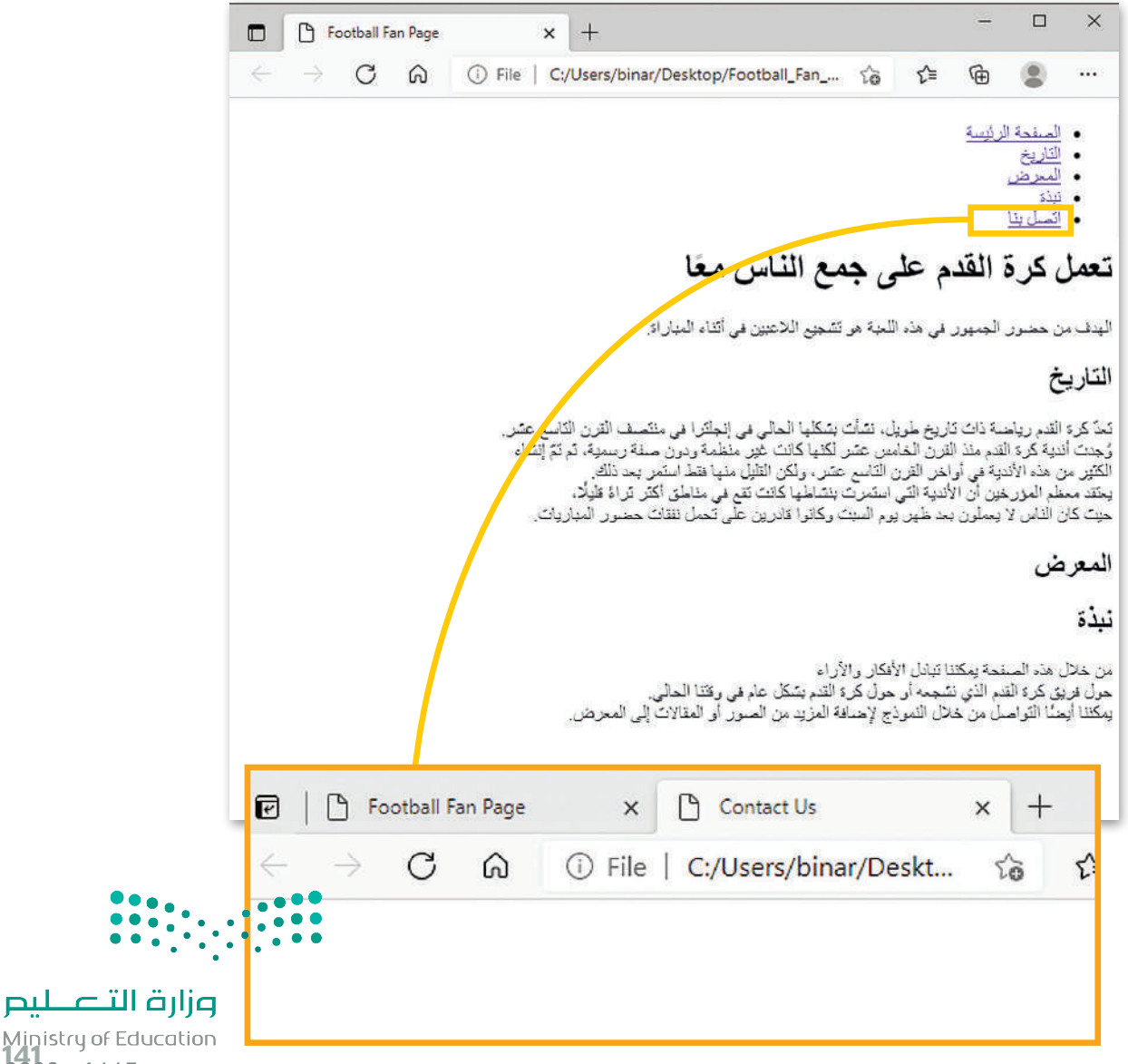

Ministry of Education<br>141<br>2023 - 1445

#### **ي ن <sup>ب</sup> روابط ال�يد اإللك� <sup>ت</sup> و�**

هناك نوع من الروابط يقوم بفتح تطبيق البريد الإلكتروني للمستخدم عند الضغط عليه. يتم هذا عن طريق تعيين قيمة الخاصية href ي بي سيتم بين المستمر.<br>لتبدأ بـ :mailto متبوعًا بعنوان البريد الإلكتروني الذي سيتم الإرسال إليه. ً

<a href="mailto:emailaddress@example.com"> حنص قابل للضغط عليه </a>

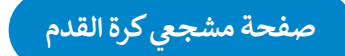

أنشئ قسمًا آخر على موقعكِ باسم "معلومات مفيدة" (Useful Information) حيث ستضيف عنوان بريد إلكتروني وعناوين بعض ֧<u>֓</u> شى<br>المواقع الإلكترونية التي قد تُعرِّف المستخدمين بلعبة كرة القدم. ِّ

> $<$ h2>معلومات مفيدة<2h2>  $\langle u \rangle$ <li><a href="mailto:info@example.com">info@example.com</a></li> <li><a href="https://www.fifa.com/" target="\_blank">Fifa.com </a></li> <li><a href="https://www.uefa.com/" target="\_blank">UEFA.com </a></li> <ul<

#### الناريخ

تَحدَّ كرة القدم رياضية ذات تَاريخ طويلِّ، نشأتَ بِتَنكُّلها الحالي في إنجلتَرا في منتَصف القرن النّاسع عشر.<br>وُجنتَ أندية كرة القدم منذ القرن الخامس عشر لكنها كانتَ غير منظمة ومون صفة ريسوة، ثم تمَّ إنشاء<br>الكثير من هذه ال

#### المعرض

نبذة

من خلال هذه الصفحة يمكلنا تبادل الأفكار. والأراء<br>حول فريق كرة القدم الذي نشجمه أو حول كرة القدم بشكل عام في وقتنا الحالي.<br>يمكننا أيضنًا التواصل من خلال النموذج لإحداقة المزيد من الصور أو المقالات إلى المعرض.

#### معلومات مفيدة

info@example.com .

- Fifa.com · UEFA.com ·
	-

افتح الملف الذي أنشأته مسبقًا بقائمة المواد الدراسية، وأضف رابطًا لموقع المدرسة الإلكتروني وبريدها ً<u>ً</u> الإلكتر<u>ون</u>ي.

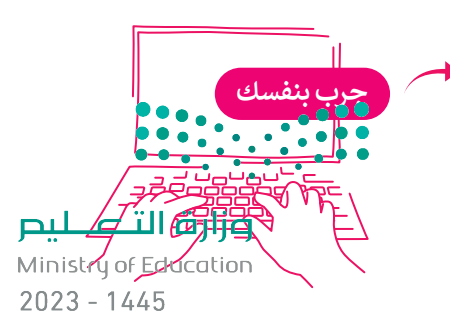

**يجب وضع الوسوم الرئيسة داخل قسم )>body/<.>…body )> من مستند HTML، ي أي مكان آخر ف فوضعها � سيؤدي إىل ظهور أخطاء.**

#### **إضافة الصور ومقاطع الفيديو**

ي ف من المهم إضافة الصور في الموقع الإلكتروني الخاص بك وإظهارها بطريقة جذابة واحترافية. من الممارسات الجيدة الاحتفاظ بالصور في ف ل مع الموقع.<br>مجلد منفصل عن باقي ملفات الموقع، لذلك تم إنشاء مجلدٍ فرعٍ باسم "Images" يتم فيه إضافة الصور التي ستسخدمها في موقعك. ف

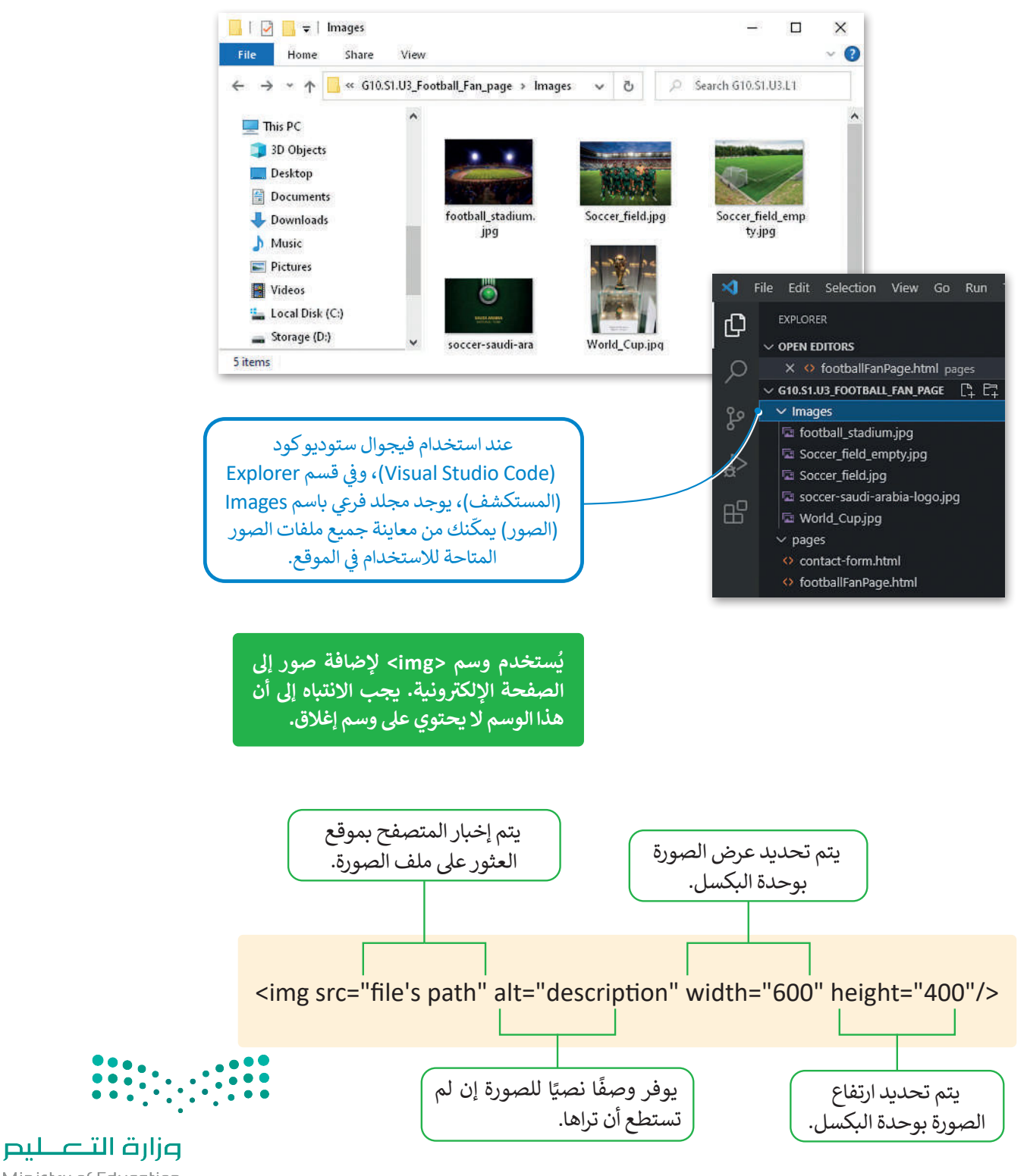

Ministry of Education<br>143<br>2023 - 1445

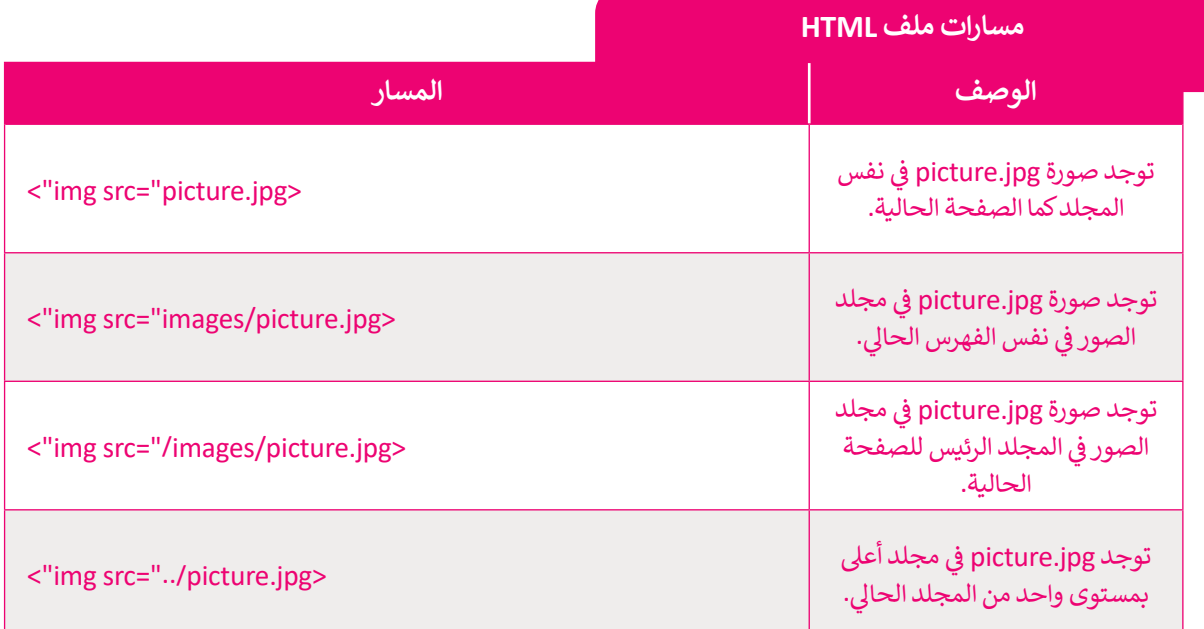

**ً ا إضافة مقطع فيديو إىل المستند الخاص بك باستخدام وسم >video> يمكنك أيض** يحتوي هذا الوسم على بعض الميزات التي تتيح لك التحكم في الفيديو.<br>\*

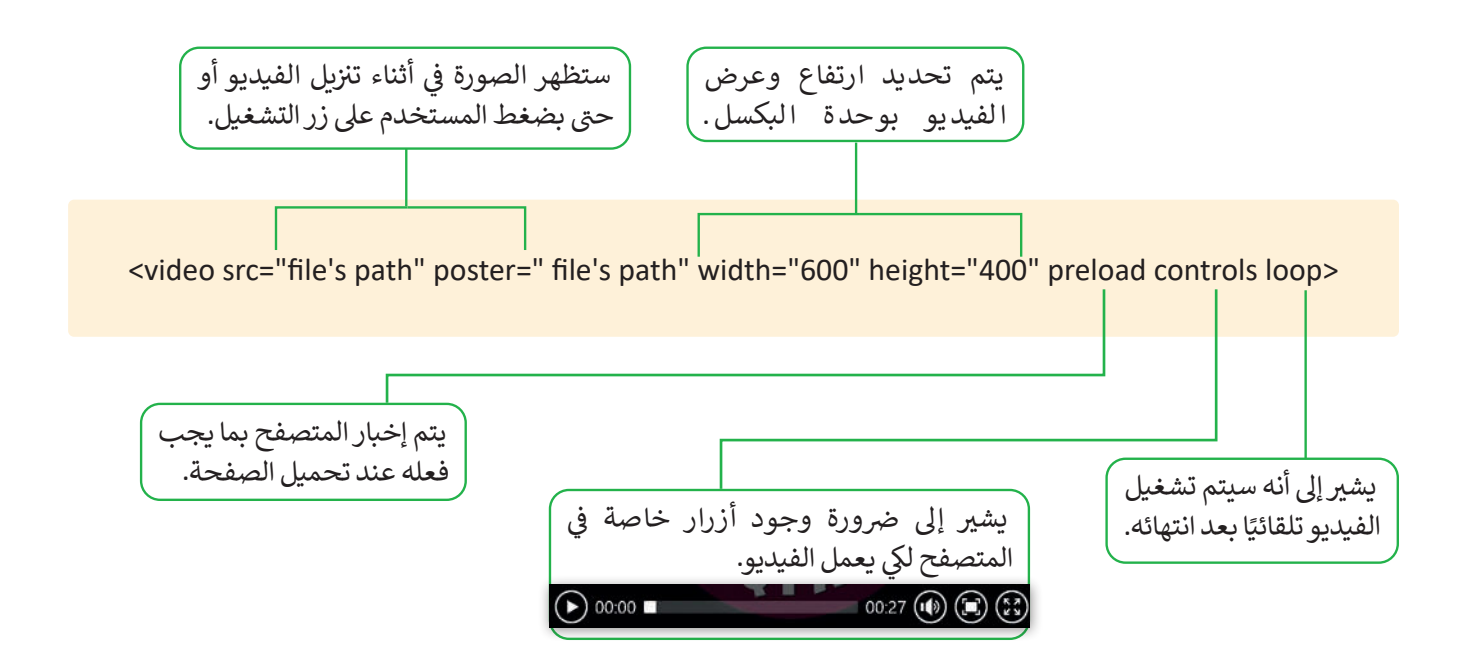

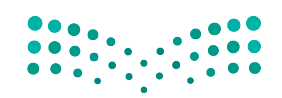

وزارة التصليم Ministry of Education  $2023 - 1445$
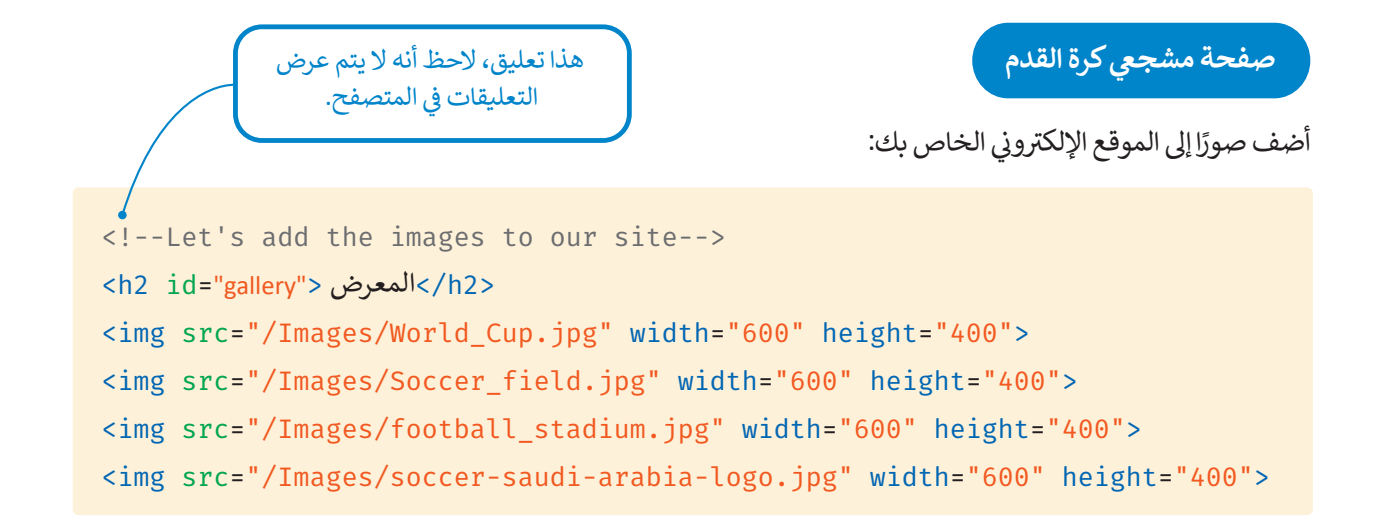

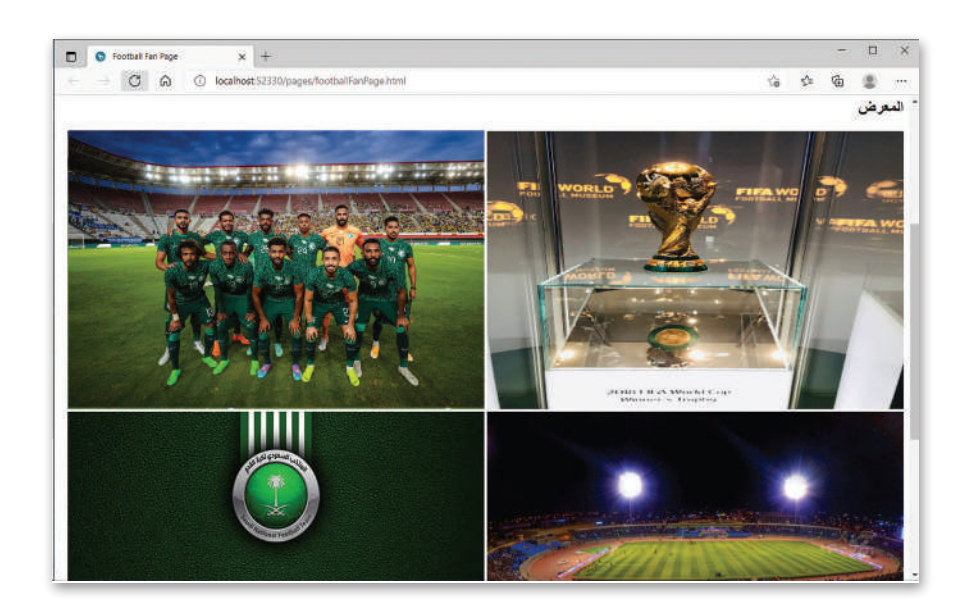

أنشئ فيديو باستخدام **صور مايكروسوفت (**Microsoft Photos) من صور مختلفة شي خاصة بكرة القدم، ثم أضف الفيديو إىل صفحة مشجيع كرة القدم.

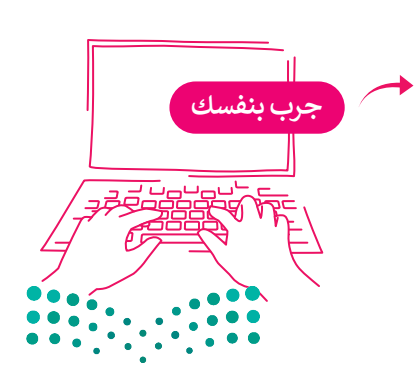

وزارة التصليم Ministry of Education<br>145<br>2023 - 1445

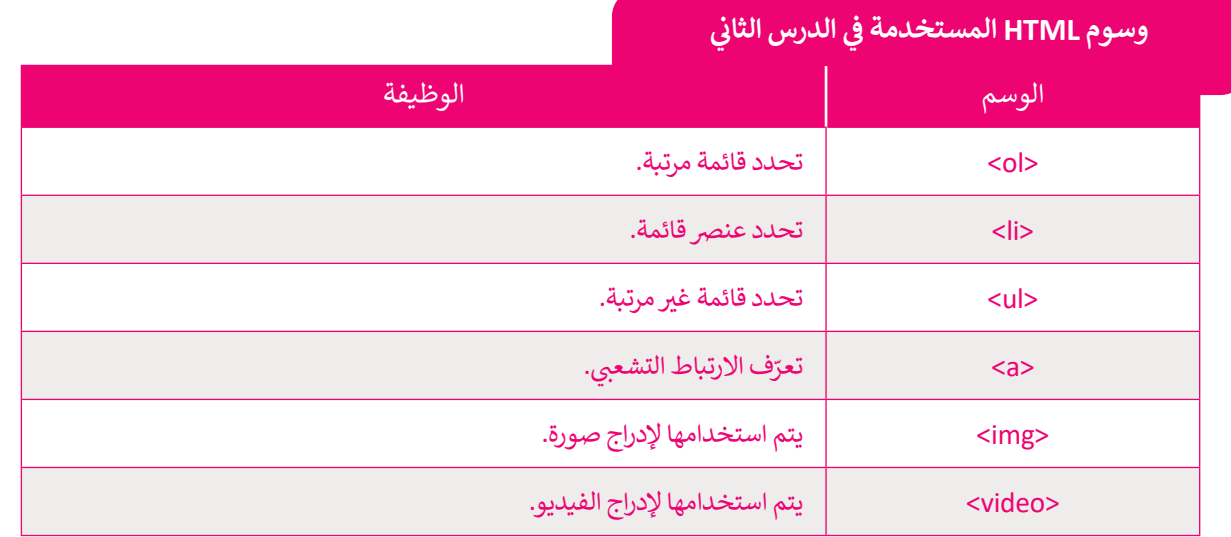

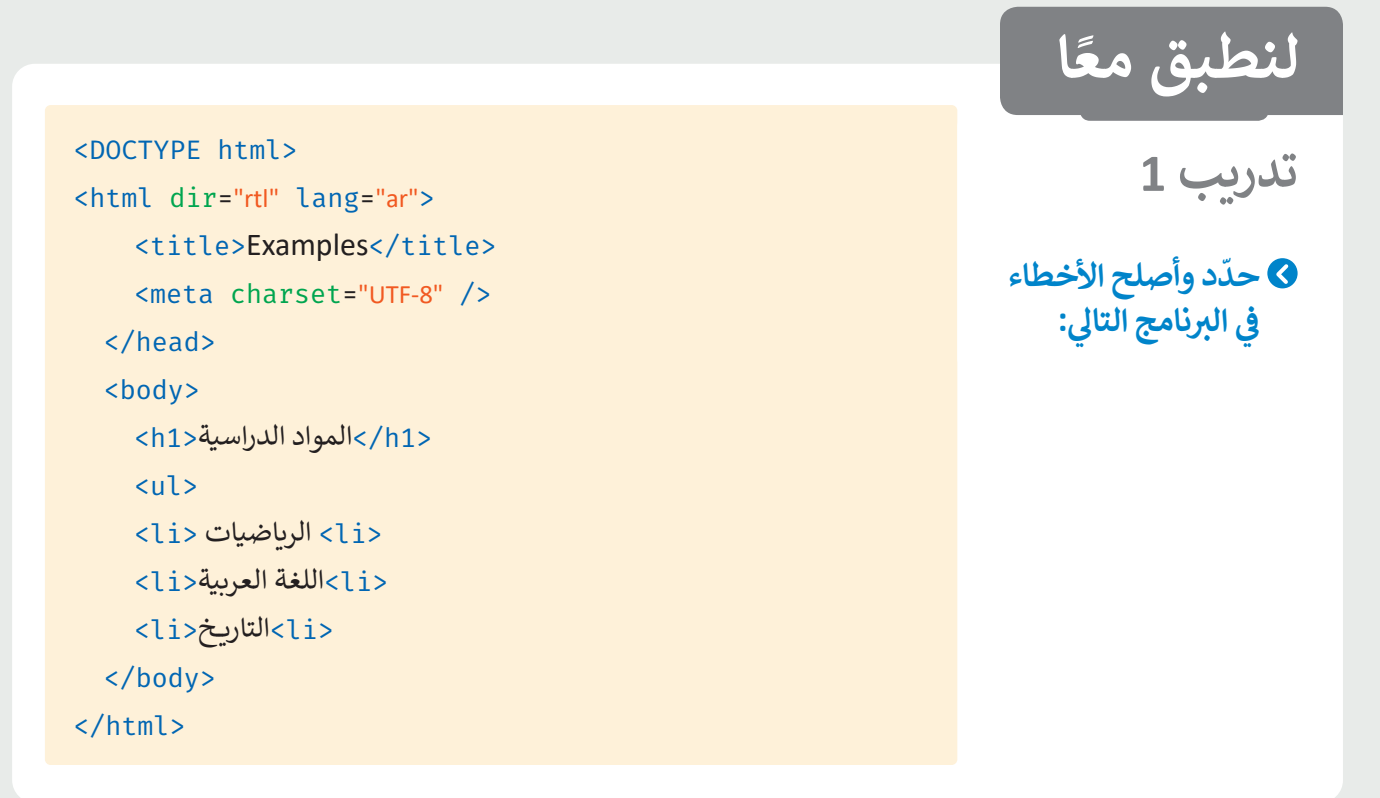

## **تدريب 2**

أنشئ صفحة إلكترونية تتكون من قائمة غير مرتبة بعنوان "البريد الإلكتروني للأصدق**اء". تتضمن هؤ\$**<br>المستقصة الكترونية للكون **ش**الصفحة عناوين البريد الإلكتروني لأصدقائك، ويتم فتح تطبيق البريد الإلكتروني في محاذمة تبويب **مختلفة وذلك عند الضغط عىل أحد هذه العناوين.**

Ministry of Education  $2023 - 1445$ 

### **تدريب 3**

- > أنشئ قائمة عناصر مرتبة تتكون من 3 روابط لمواقع مختلفة يفتح كل منها في نافذة جديدة.<br>> أنشئ قائمة عناصر مرتبة تتكون من 3 روابط لمواقع مختلفة يفتح كل منها في نافذة جديدة. **ئ قائمة بأطعمتك المفضلة. < أن� ش**
- **ي** > اعرض صورة بحيث يتم فتح صفحة إلكترونية لمحرك بحث من اختيارك <mark>(م</mark>ع مراعاة أن يفتح في **نافذة جديدة( وذلك عند الضغط عىل تلك الصورة.**

### **تدريب 4**

- **ي الدرس السابق الخاص بالمعلومات السياحية ف ي الذي أنشأته � ن استمر بإنشاء الموقع اإللك� <sup>ت</sup> و� ي فيجوال ستوديو كود ونفذ ما ي ييل: ف للمسافرين. افتح مجلد "website\_Adventure� "**
- أ ي قائمة غ� مرتبة من العنارص التالية: الصفحة الرئيسة، حول، ألبوم الصور، االتصال. ش ستكون هذه القائمة �يط **<** ش أن� تنقل حيث يتم ربط كل عنصر بقسم خاص به من الصفحة.
	- <mark>></mark> أضف الصور الٰتي تريدها.
		- **<** أضف مقطع فيديو.
- > أنشئ قائمة غير مرتبة أسفل الصفحة تحتوي على روابط مفيدة للمستخدم، كما يمكنك إضافة بريدك الإلكتروني لكي أ يتمكن المستخدم من االتصال بك.

### **ي الختام ف �**

#### **جدول المهارات**

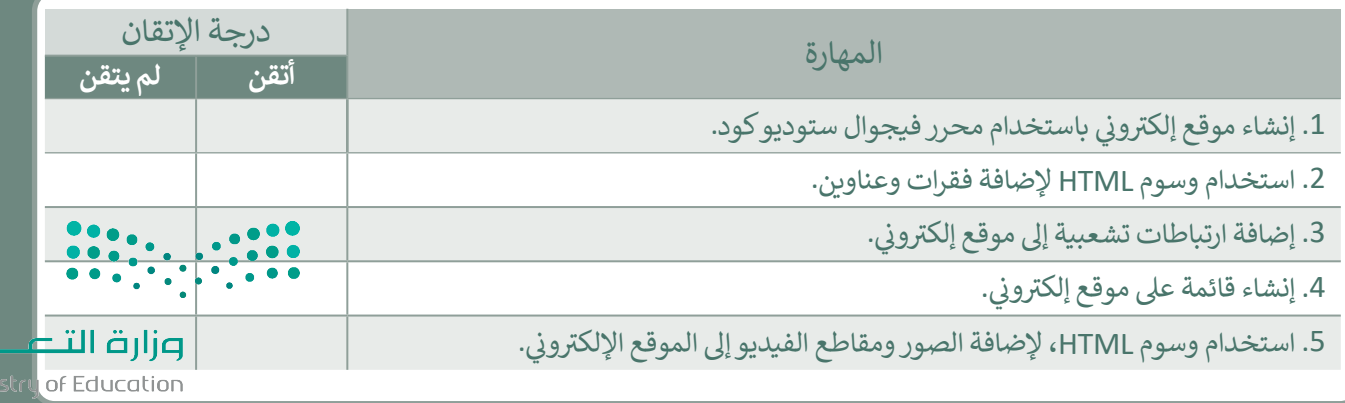

رابط الدرس الرقمي

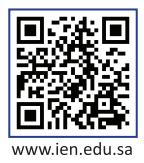

# **ب اخت� نفسك**

# **السؤال األول**

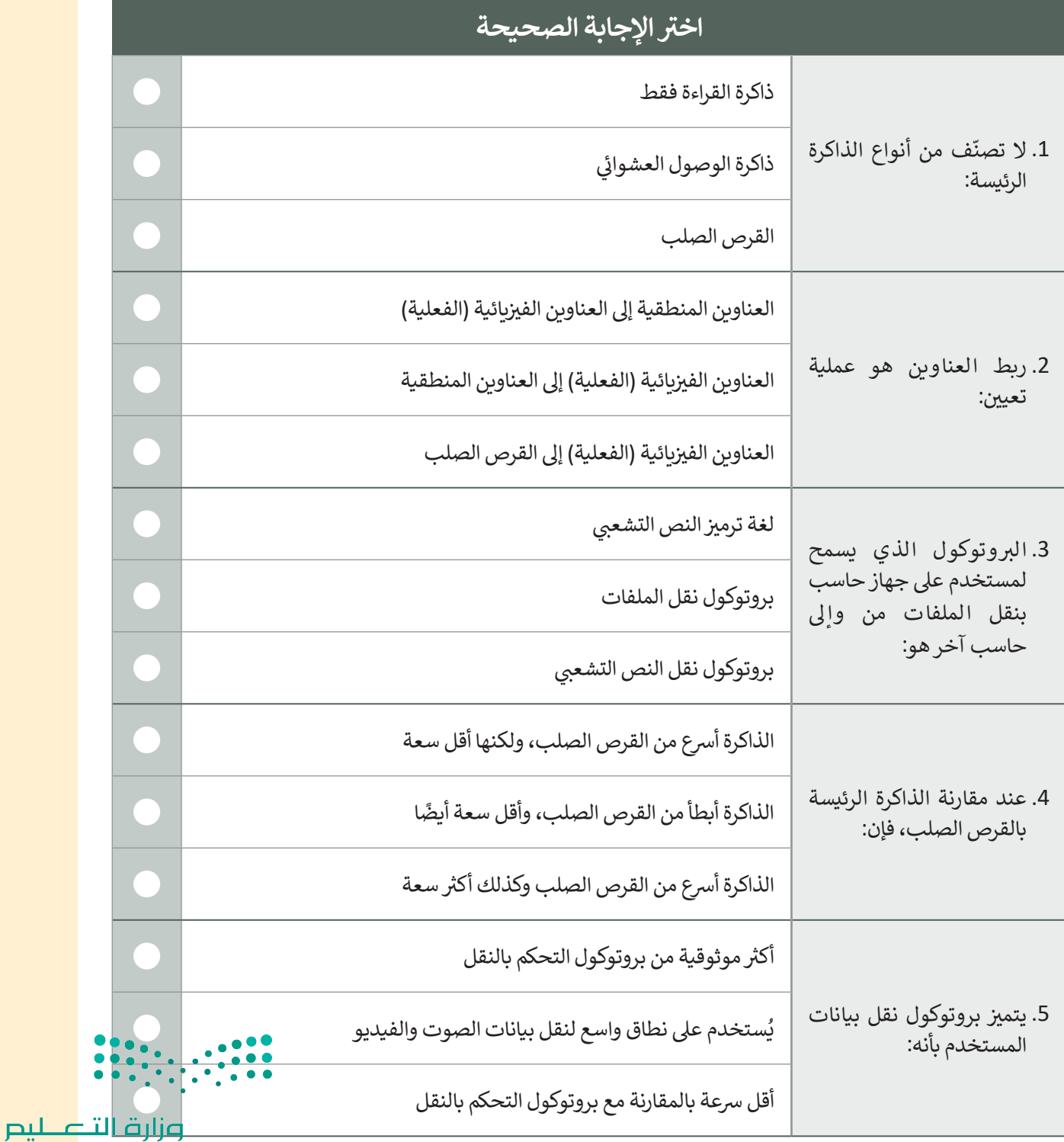

Ministry of Education  $2023 - 1445$ 

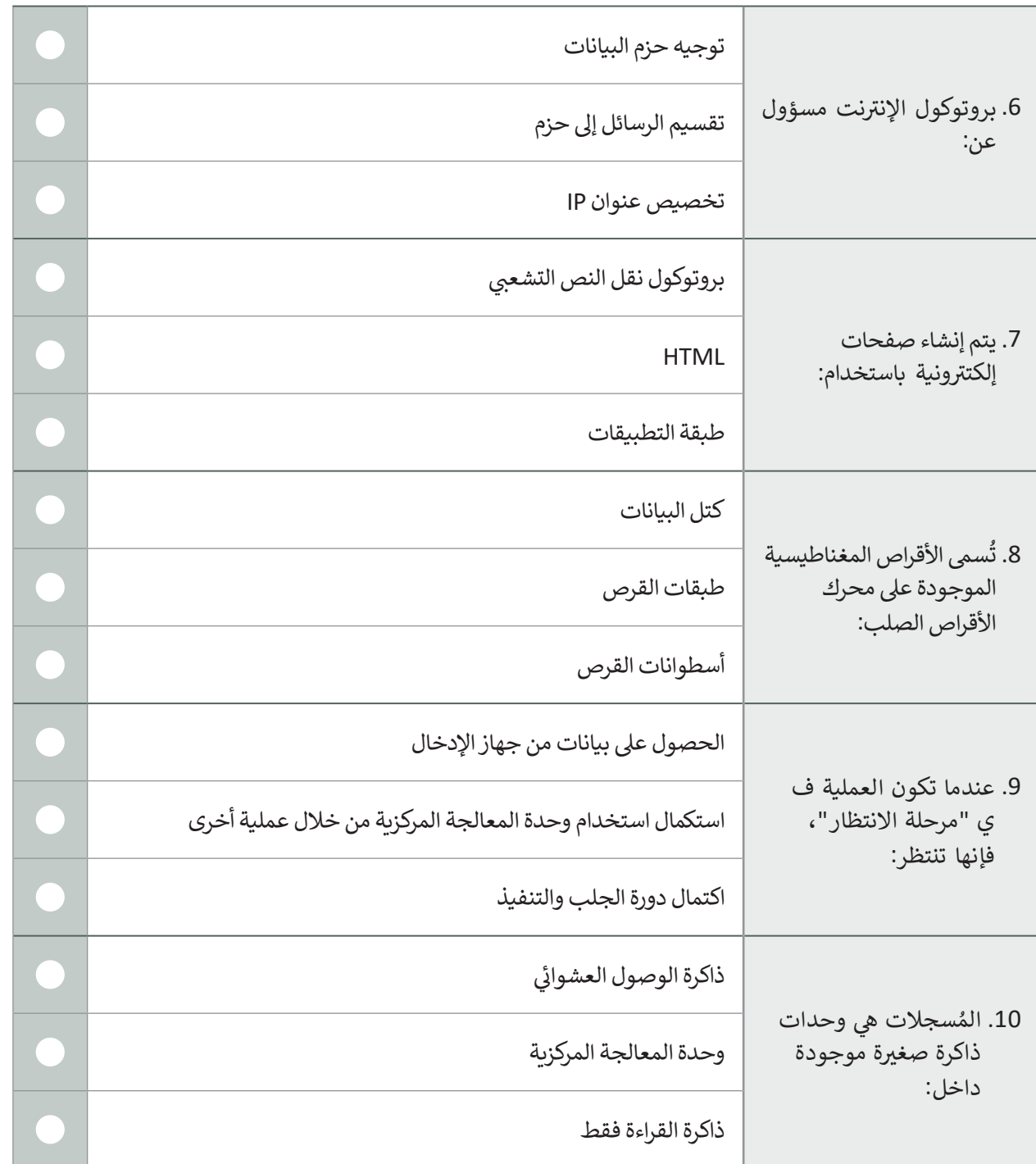

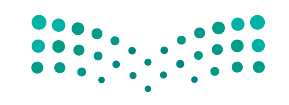

وزارة التصليم Ministry of Education<br>149<br>2023 - 1445

 $\overline{\phantom{0}}$ 

#### **ي ن السؤال الثا�**

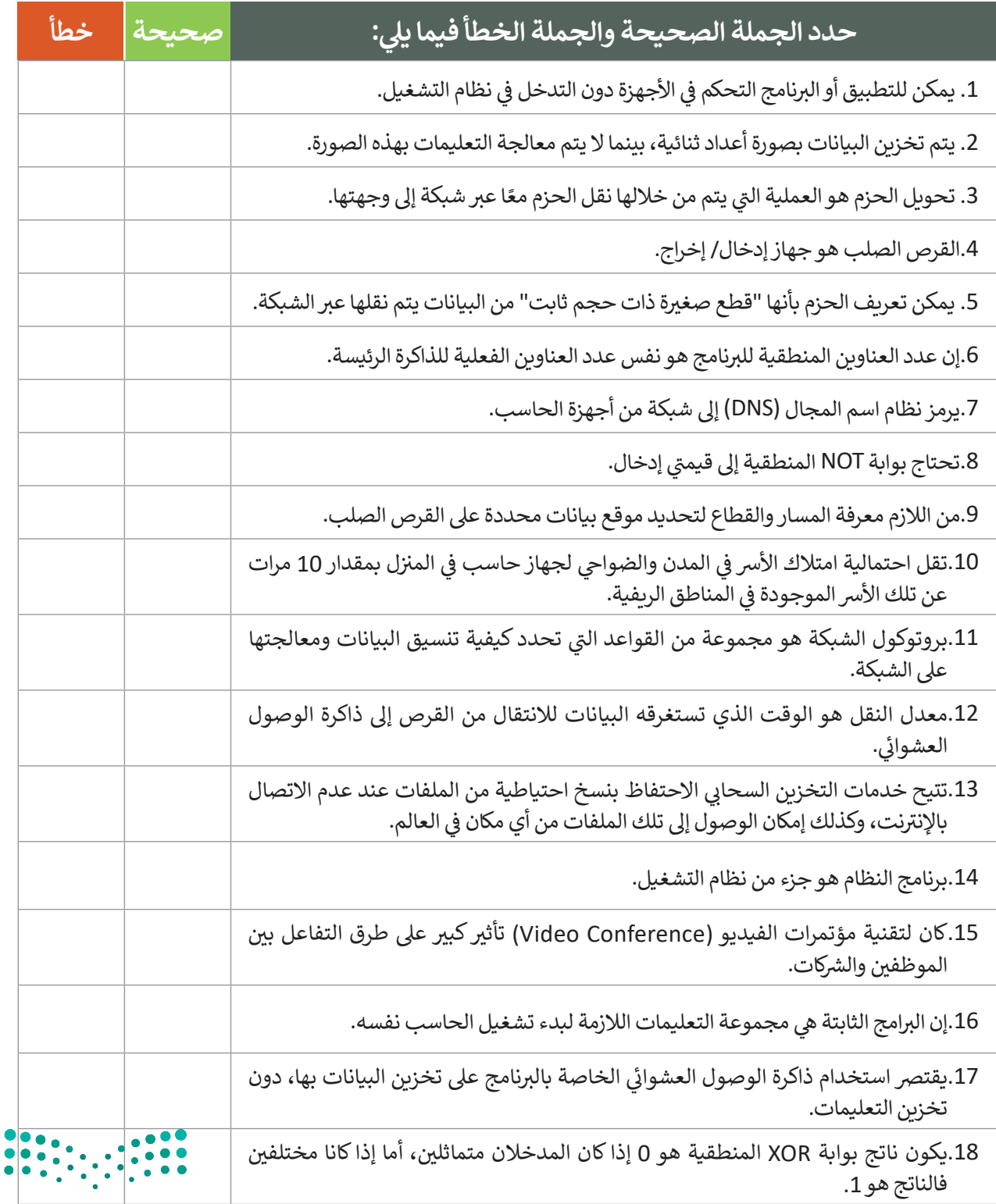

وزارة التصليم Ministry of Education  $2023 - 1445$ 

# **السؤال الثالث**

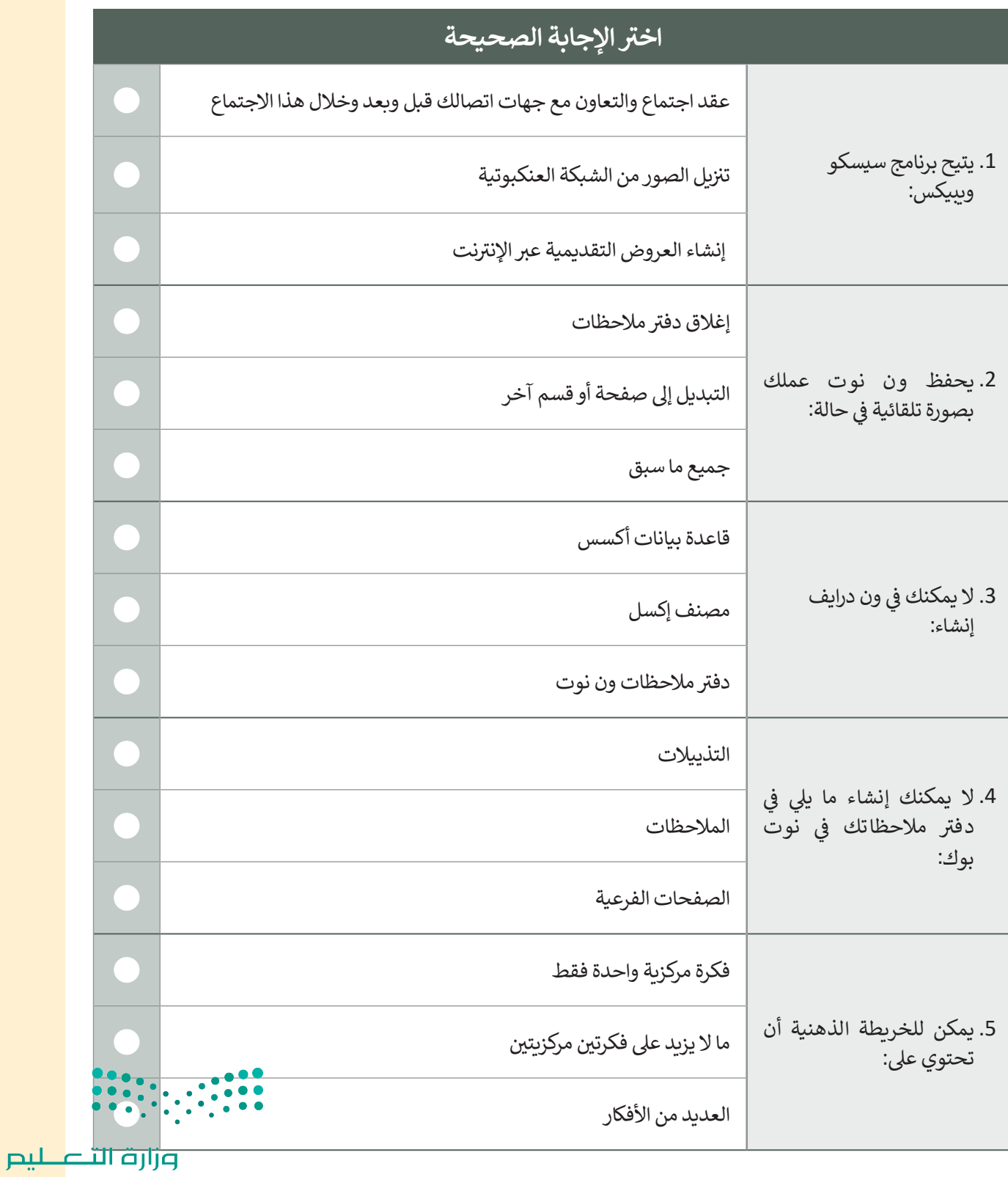

Ministry of Education<br>151<br>2023 - 1445

# **السؤال الرابع**

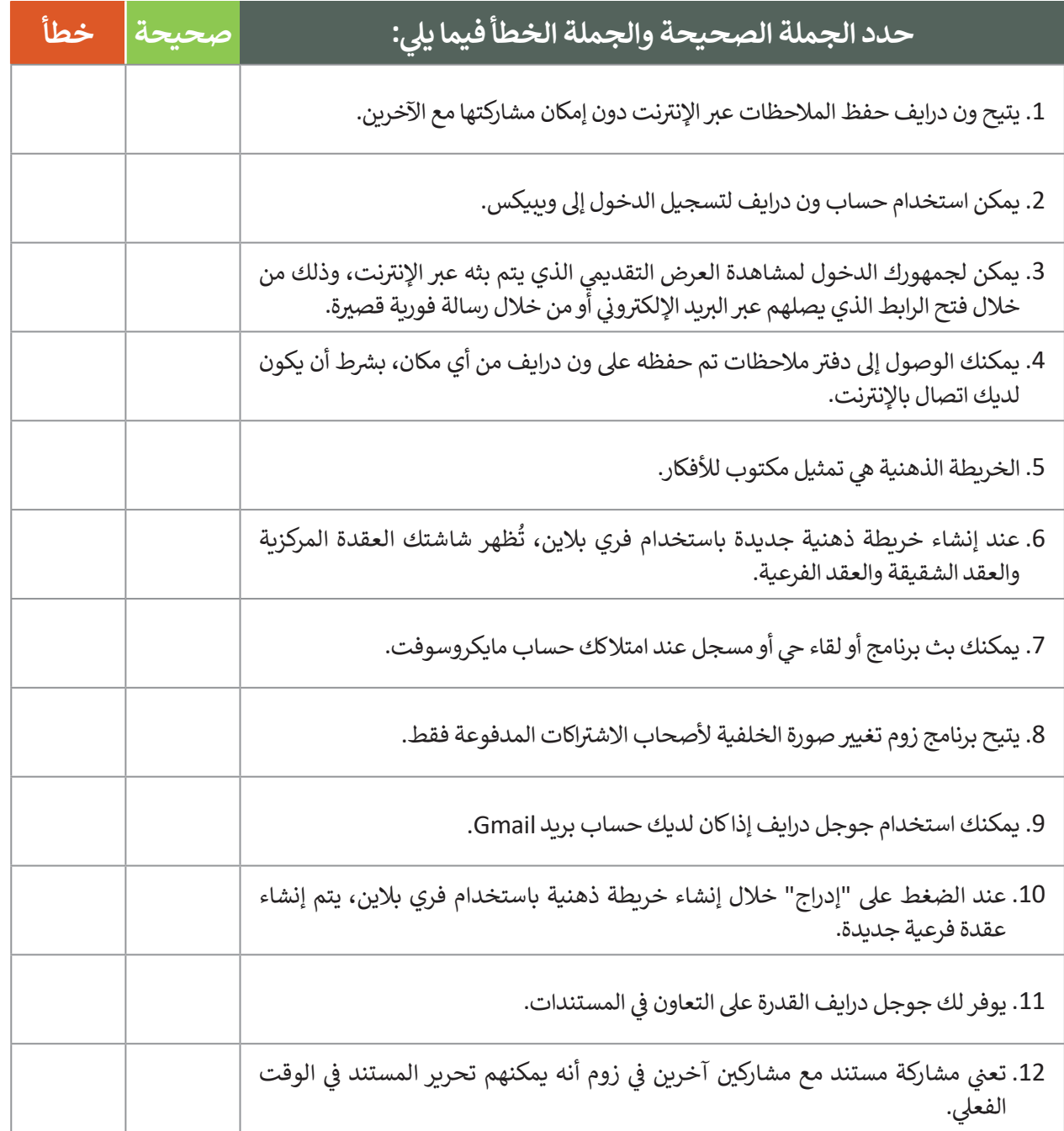

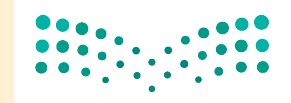

وزارة الت<mark>صلي</mark>م Ministry of Education  $2023 - 1445$ 

# **السؤال الخامس**

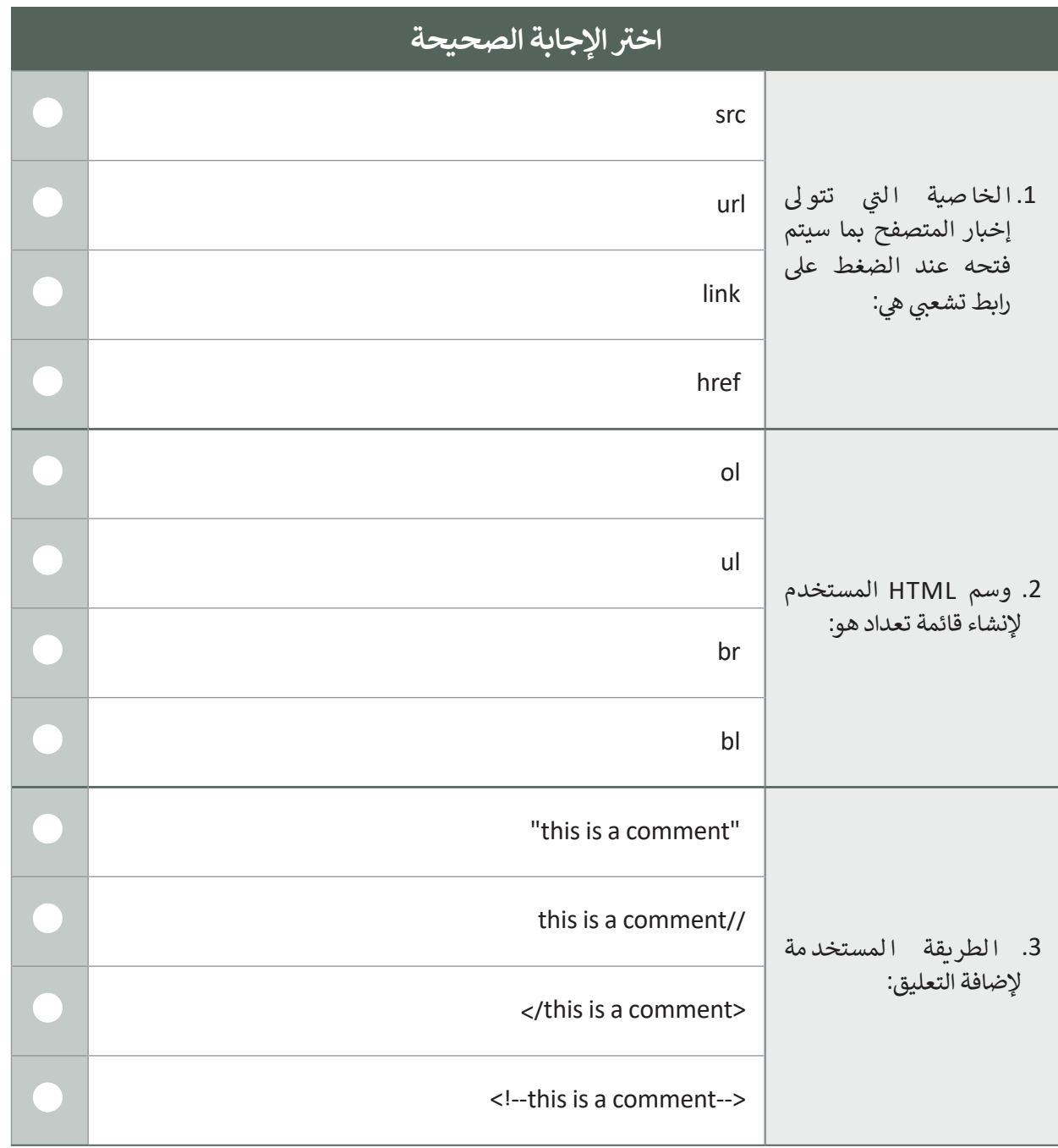

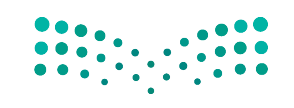

وزارة التصليم Ministry of Education<br>153<br>2023 - 1445

 $\mathbb{R}^n$ 

### **السؤال السادس**

اكتب أوامر HTML المناسبة لتنفيذ ما يلي:

1. تعيين رابط url الخاص بصورة.

 $\langle \text{img } \dots \dots \dots \text{='picture.jpg"} \rangle$ 

2. جعل العنصر بالأسفل وداخل الرابط.

 $\langle a_1, \ldots, a_n \rangle = \text{https://www.moe.gov.sa/ar''}> \langle a \rangle$ 

.3 تحديد نص بديل خاص بصورة ما.

<img src="picture.png" ....="The image can't be displayed">

4. كتابة الوسم الصحيح لإضافة فقرة بنص "this is a paragraph".

<html< <body< .............  $\langle$ body>  $<$ /html>

5. إضافة فاصل أسطر في داخل الفقرة.

<p>This..... is a paragraph.</p>

.6 إضافة النص " Riyadh " داخل >ul>.

 <ul< .......  $\langle$ /ul>

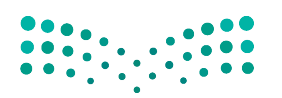

وزارة التصليم Ministry of Education  $2023 - 1445$ 

# **السؤال السابع**

ِصل القيمة بالوصف المناسب لها.

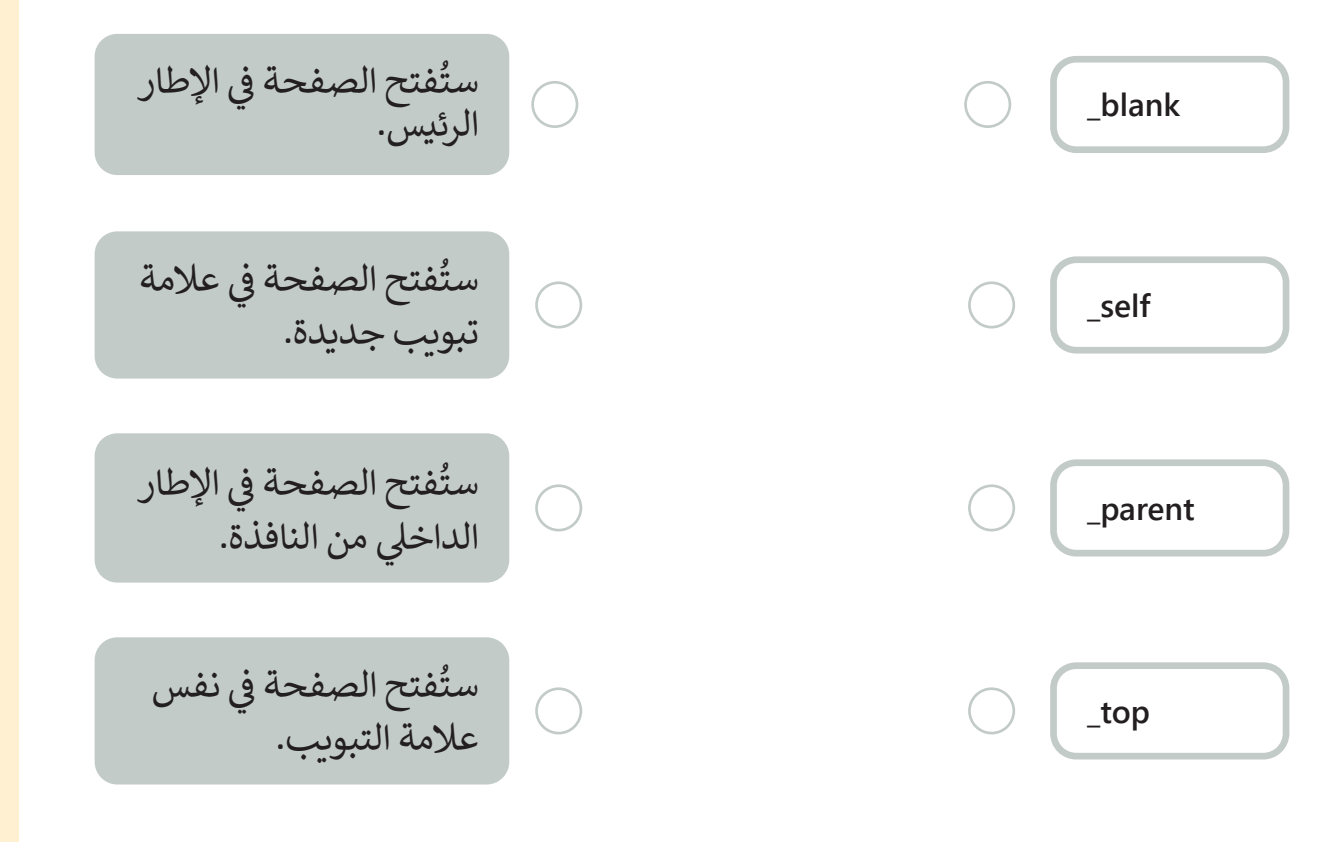

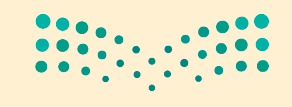

وزارة التصليم Ministry of Education<br>2023 - 1445